## **Software**<sup>46</sup>

**Adabas Review**

**Adabas Review Reference**

Version 4.5.1

June 2014

# **Adabas Review**

This document applies to Adabas Review Version 4.5.1.

Specifications contained herein are subject to change and these changes will be reported in subsequent release notes or new editions.

Copyright © 2014 Software AG, Darmstadt, Germany and/or Software AG USA, Inc., Reston, VA, USA, and/or its subsidiaries and/or its affiliates and/or their licensors..

The name Software AG and all Software AG product names are either trademarks or registered trademarks of Software AG and/or Software AG USA, Inc. and/or its subsidiaries and/or its affiliates and/or their licensors. Other company and product names mentioned herein may be trademarks of their respective owners.

Detailed information on trademarks and patents owned by Software AG and/or its subsidiaries is located at http://documentation.softwareag.com/legal/.

Use of this software is subject to adherence to Software AG's licensing conditions and terms. These terms are part of the product documentation, located at http://documentation.softwareag.com/legal/ and/or in the root installation directory of the licensed product(s).

This software may include portions of third-party products. Forthird-party copyright notices and license terms, please referto "License Texts, Copyright Notices and Disclaimers of Third-Party Products". This document is part of the product documentation, located at http://documentation.softwareag.com/legal/ and/or in the root installation directory of the licensed product(s).

#### **Document ID: REV-REF-451-20140626**

## **Table of Contents**

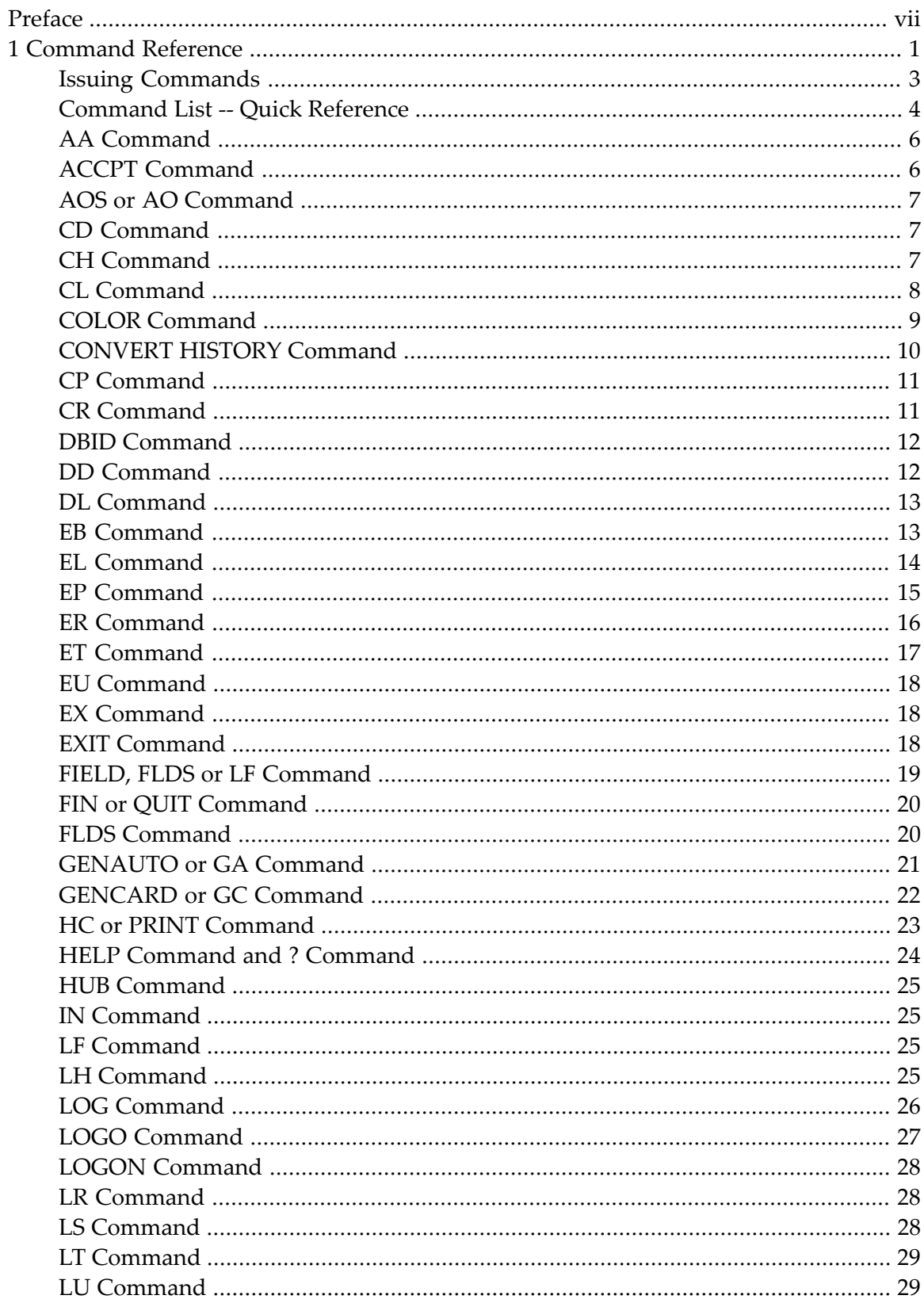

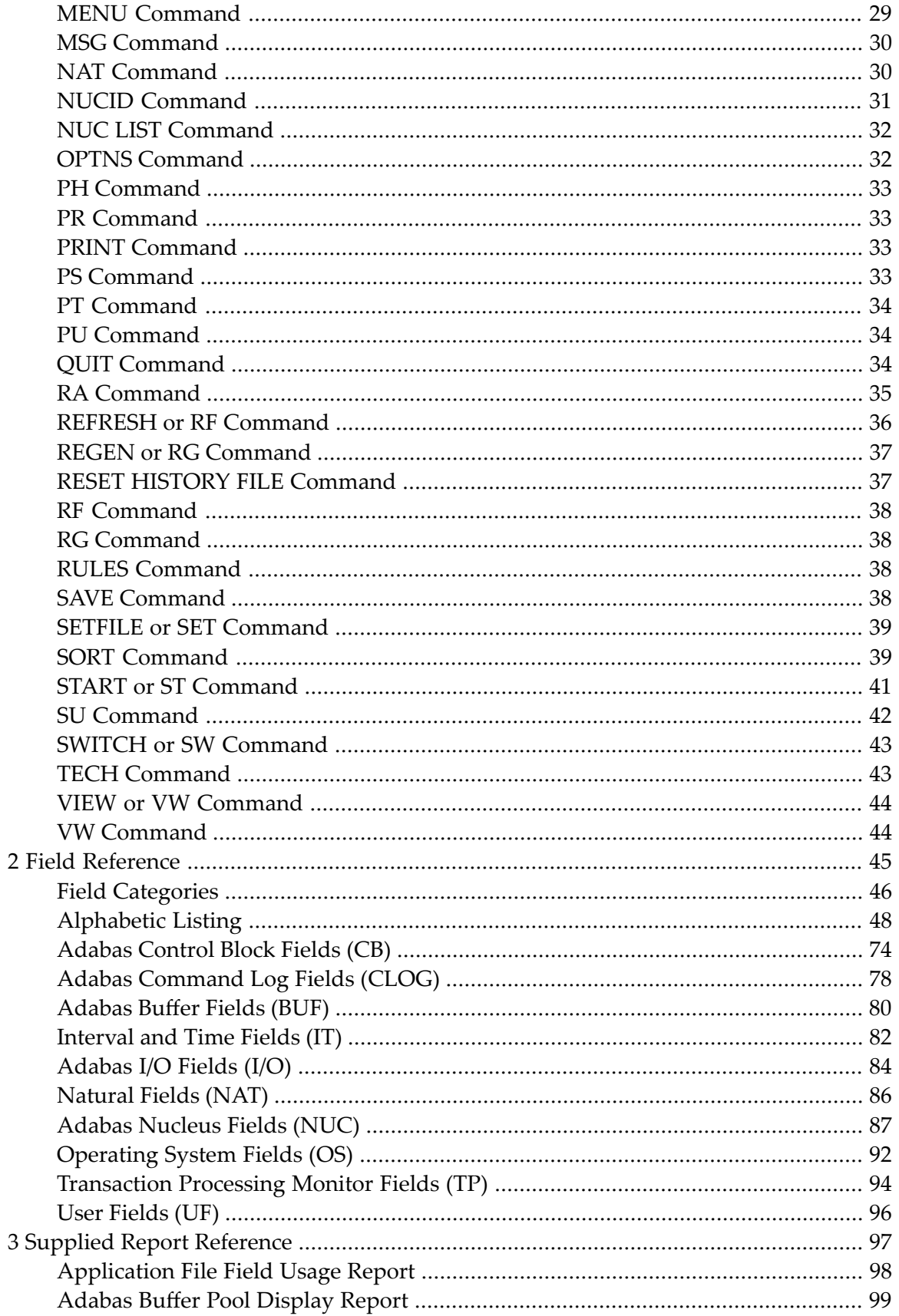

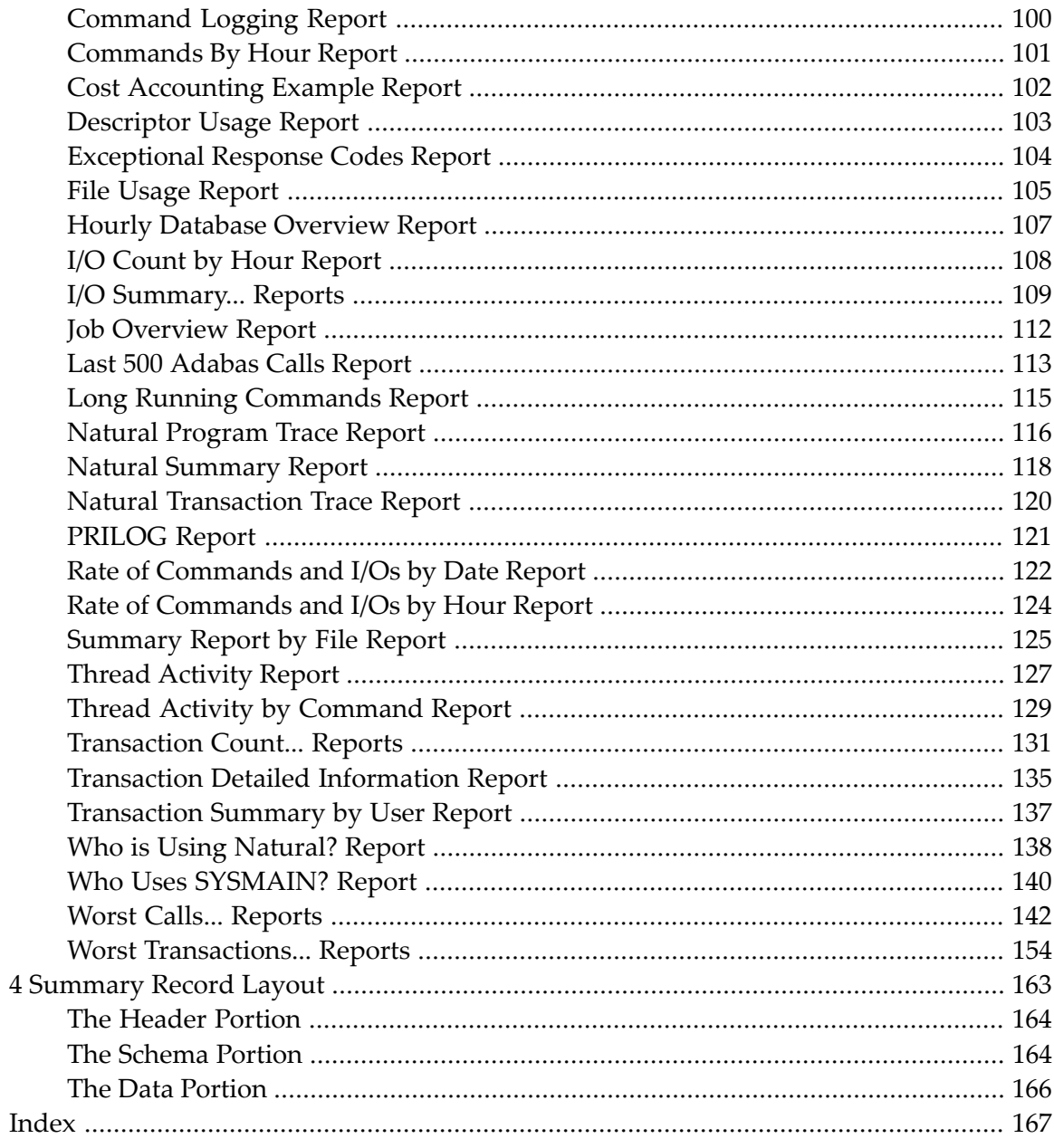

## <span id="page-6-0"></span>**Preface**

This document describes the:

- commands that may be used in Adabas Review, and the use of function codes and commands to navigate through the system.
- fields that may be used when creating Adabas Review reports using the Edit Report (ER) command.
- reports supplied with Adabas Review.
- summary record layout used by Adabas Review.

The Adabas Review Command, Field, and Supplied Report Reference documentation is organized in the following topics:

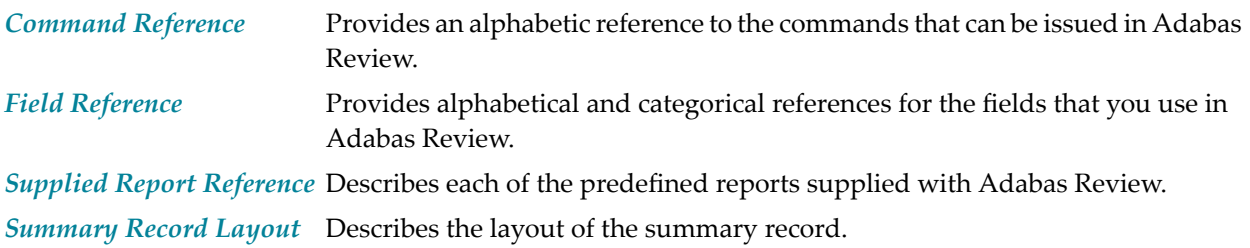

# <span id="page-8-0"></span>1 Command Reference

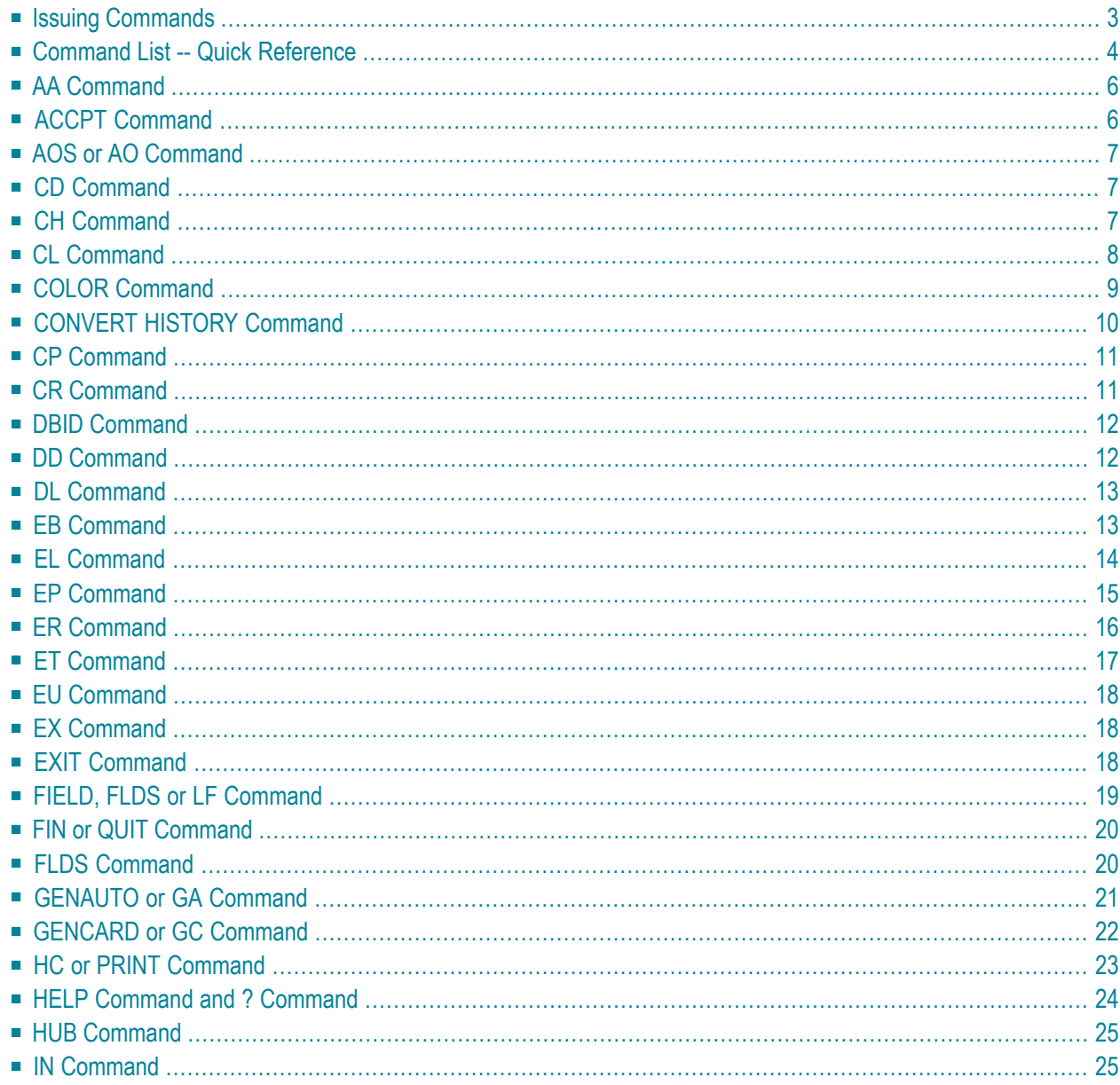

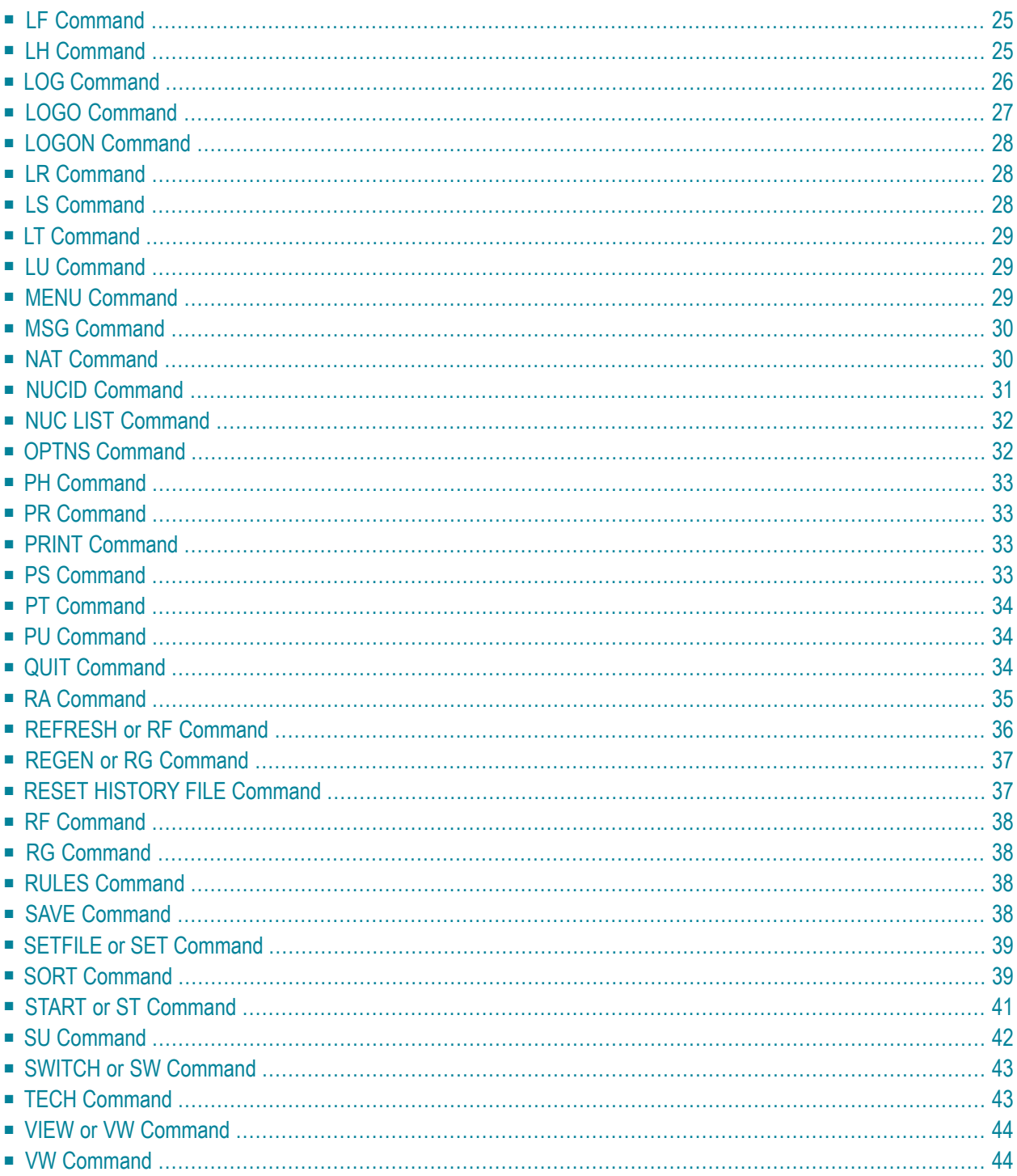

This documentation describes the commands that may be used in Adabas Review, and the use of function codes and commands to navigate through the system. All function codes and most commands have been introduced in context in other parts of this documentation.

The commands described in this section may be used within Adabas Review. Some may be entered on the command line of any Adabas Review screen; others are specific to a particular function. Refer to the description of the particular command for more information.

Terms enclosed in (square) brackets (e.g., [report-name]) are optional. Braces ({ }) enclose possible (mutually exclusive) options. Unless qualified by (square) brackets ([ ]), one of the terms listed within the braces must be chosen.

Please note that the following commands may be used throughout Adabas Review:

**[COLOR](#page-16-0) [EXIT](#page-25-2) [FIN](#page-27-0) [HELP](#page-31-0) [LOGO](#page-34-0) [MENU](#page-36-2) [MSG](#page-37-0) [QUIT](#page-27-0)**

<span id="page-10-0"></span>These commands are also described in section *Using Adabas Review Commands* in *Adabas Review Concepts Manual*.

## **Issuing Commands**

#### **To issue an Adabas Review command:**

Type the command on the command line and press ENTER

Or:

Press the PF key corresponding to the command, if applicable.

## <span id="page-11-0"></span>**Command List -- Quick Reference**

The following table lists all of the commands available for use in Adabas Review. This table is provided as a quick reference of the commands.

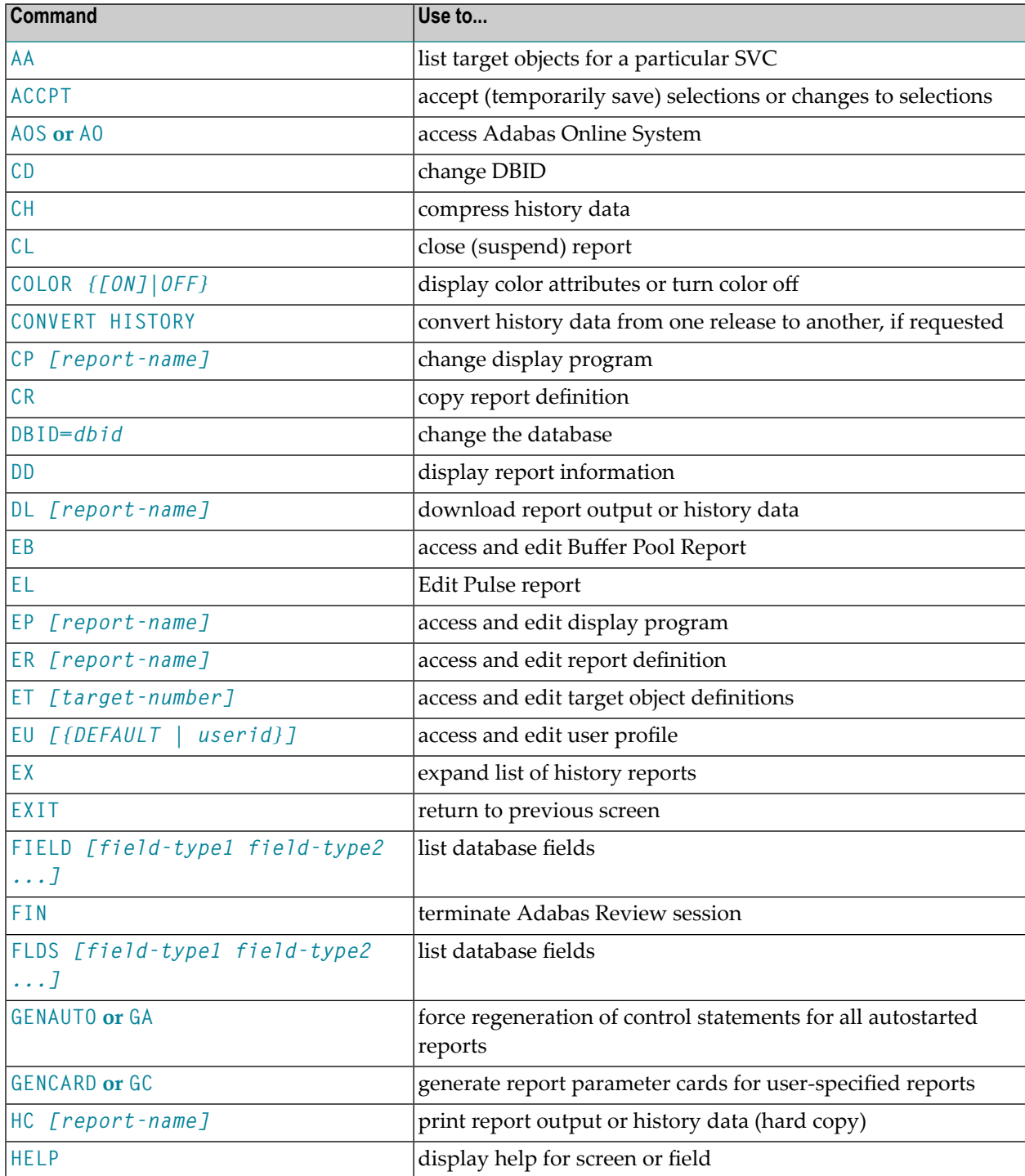

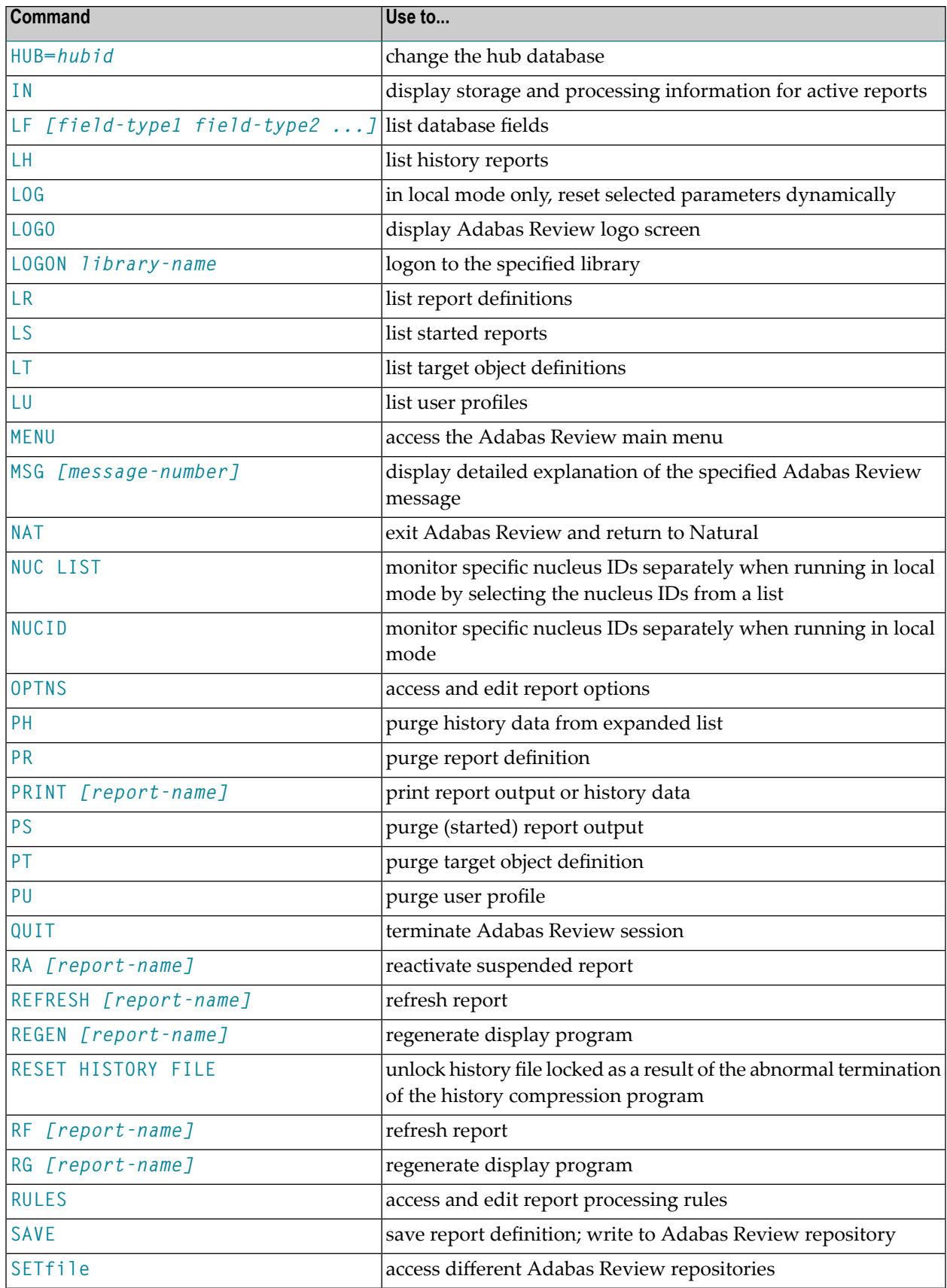

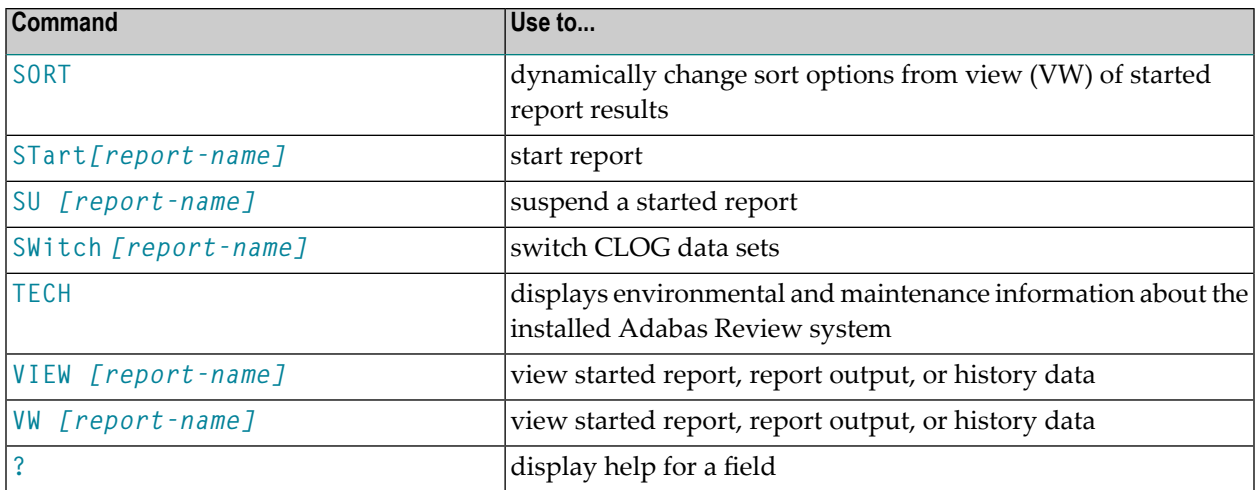

## <span id="page-13-0"></span>**AA Command**

Target objects are databases that may be monitored by Adabas Review. The AA (available Adabas nuclei) command is used to list the Adabas target objects for a particular supervisor call number (SVC) and provides a "snapshot" of processing activity as seen through Adabas Review.

**Note:** For z/VSE and BS2000 operating systems, this function is not yet available.

<span id="page-13-1"></span>For more information, see *Displaying SVC Lists and Target Objects*in the *Adabas Review Administration Guide*.

## **ACCPT Command**

The ACCPT command is used within the Edit Report (ER) function to save changes temporarily while you are working on another portion of the report. The ACCPT command does not save changes to disk.

Enter the ACCPT command on the command line of the Report Options screen in the Edit Report function.

For more information, see various subsections of the section *Using the Edit Report (ER) Function* in *Maintaining Report Definitions*, in the *Adabas Review User's Guide*.

## <span id="page-14-0"></span>**AOS or AO Command**

Adabas Online System (AOS) is a selectable unit of Adabas that enables database administrators to monitor and change aspects of an Adabas database interactively. For more information, refer to the *Adabas DBA Tasks Manual* documentation provided with your Adabas installation.

If Adabas Online System is installed on your system and you have access privileges to it, you can access it by entering the AOS command on the command line of any Adabas Review screen. For more information, see the section *Accessing Adabas Online System* in *Displaying Statistics*, in the *Adabas Review User's Guide*.

## <span id="page-14-1"></span>**CD Command**

Each report collects data from a particular database. The CD command is used within the List Report Definitions (LR) function to change that database; that is, to change the DBID. The CD command is issued from the Report Definitions screen.

<span id="page-14-2"></span>For more information, see the section *Changing the DBID* in *Maintaining Report Definitions*, in the *Adabas Review User's Guide*.

## **CH Command**

The CH (compress history) command summarizes all history report occurrences within a date range into a single report occurrence. The original report occurrences are then purged. Although this command can dramatically reduce the number of records used to represent the report, it also denies you the possibility of thereafter viewing the data by different data ranges.

If the CH command terminates abnormally for any reason, the original history data could be lost; therefore, Software AG recommends backing up your data before executing this command. If an abnormal termination occurs, the history file is locked against further compression attempts for any report by any used. See the RESET HISTORY FILE command for information about unlocking the history file.

For more information, see the section *Compressing Accumulated History Report Data* in *Managing History Data*, in the *Adabas Review User's Guide*.

## <span id="page-15-0"></span>**CL Command**

The CL command is used within the List Started Reports (LS) function to close a report. Closing a report means that the report is suspended, and the accumulated data is written to the output locations defined to the report. Data accumulated by the report before the command was issued may not be viewed online after the command completes.

If the report option RESTART=Y is specified, the report is restarted automatically after the CL command has been issued.

On the Started Reports screen, enter the CL command on the selection line preceding the name of the report you are closing.

For more information, refer to the section *Closing Reports* in *Running Reports*, in the *Adabas Review User's Guide*.

## <span id="page-16-0"></span>**COLOR Command**

## COLOR { ON | OFF }

If you use a color terminal, the COLOR command may be used throughout Adabas Review to change the display from color to monochrome. COLOR OFF turns off the color display, and COLOR ON (the default) turns on the color display.

## <span id="page-17-0"></span>**CONVERT HISTORY Command**

#### **CONVERT HISTORY**

If required, you can use the CONVERT HISTORY command to convert your history data from one release of Adabas Review to another. Some releases of Adabas Review may require this to bring your older history data in sync with any new report data you will generate.

**Caution:** You should not run this command unless required by a given Adabas Review re- $\bigoplus$ lease; in different releases of Adabas Review this command may alter entirely different data (or none at all). To determine whether it is necessary to convert your history data for a given release and what data this command will alter, read the Release Notes for the release and the installation instructions. When you are required to run this command, you should run it only once, before you run any new reports with the new Adabas Review release. If you run it more than once, you run the risk of altering your history data more than necessary, rendering it unusable. If you run it after you have run new reports with the new Adabas Review release, you run the risk of altering the data in the new reports.

When you run the CONVERT HISTORY command, a series of pop-up panels appear, prompting you for information. For specific functionality of the CONVERT HISTORY report for any given release, read that release's Release Notes.

## <span id="page-18-0"></span>**CP Command**

#### CP [report-name]

The  $CP$  command is used within the List Report Definitions (LR) function to change the display program used by the report.

The CP command is entered on the selection line preceding the report name on the Report Definitions screen. The cursor is automatically placed on the display program name so that you may enter the name of the new display program.

The CP command may also be entered on the command line of any Adabas Review screen as follows:

```
CP report-name
```
A window appears giving the report name, the name of the current display program, and an input line for the name of the new display program.

<span id="page-18-1"></span>For more information, see the section *Changing to a Different Display Program* in *Maintaining Display Programs*, in the *Adabas Review User's Guide*.

## **CR Command**

One way to create new reports is to use the Copy Report Definition (CR) command within the List Report Definitions (LR) function. The CR command is issued from the Report Definitions screen.

The CR command allows you to copy a report definition either to another Adabas Review repository, or to the current Adabas Review repository under a new name.

For more information, see the section *Copying a Report Definition* in *Maintaining Report Definitions*, in the *Adabas Review User's Guide*.

## <span id="page-19-0"></span>**DBID Command**

#### $DBID = *dbid*$

The DBID command is used to change to another local Adabas Review or to another Adabas Review hub database. DBID functions as a synonym for the **[HUB](#page-32-0)** command. The command may be entered on the command line of any screen . Specify the database ID number of the new local Adabas Review or the new hub database for *dbid*.

The message "DBID has been changed" indicates that the connection between the Adabas Review Natural code and the indicated Adabas Review hub has been successfully established.

<span id="page-19-1"></span>If Adabas Review is unable to change to the database specified, or if the database specified is running an earlier version of Adabas Review, an error message is displayed describing the condition.

## **DD Command**

The DD command is used to display selected information about a report including the identity of the user who saved it, its format (summary or detail), whether history data is collected for it; what control breaks are specified; what totals and what averages are specified.

For more information, see the section *Displaying Report Information* in *Maintaining Report Definitions*, in the *Adabas Review User's Guide*.

## <span id="page-20-0"></span>**DL Command**

#### DL [report-name]

**Note:** To use this command, Entire Connection is required.

The DL command is used to download to a personal computer the data accumulated by a started report. It may also be used to download history data.

The  $DL$  command may be issued from either the Started Reports (LS function) screen or the History Reports (LH function) screen by entering the command on the selection line preceding the report name.

The DL command may also be entered on the command line of any screen within Adabas Review as follows:

DL report-name

If the DL command is entered on the command line without a report name, the command applies to the report you last accessed.

After the command has been issued, Entire Connection prompts you for file and directory information. Entire Connection proceeds to download the report output to the file and directory specified.

<span id="page-20-1"></span>For more information, see the section *Downloading Report Output* in *Managing Report Output*, in the *Adabas Review User's Guide*.

## **EB Command**

A sample report called "Buffer Pool Report" is created when Adabas Review is installed. The EB command is used to create, edit, and start buffer pool reports for specific databases being monitored based on the provided sample report.

For more information, see the section *Editing the Buffer Pool Report* in *Maintaining Report Definitions*, in the *Adabas Review User's Guide*.

## <span id="page-21-0"></span>**EL Command**

Pulse reports receive nucleus statistical data from Adabas on an interval basis. Adabas transmits a Pulse record to Adabas Review once for each interval period. With the EL command, a Pulse report can be defined and started.

For more information, see the section *Editing Adabas Pulse Reports*in *Maintaining Report Definitions*, in the *Adabas Review User's Guide*.

## <span id="page-22-0"></span>**EP Command**

#### EP [report-name]

The EP command is used to edit the Natural program that displays the report results online when the VIEW command is issued.

The EP command may be issued from any of the three list report function screens (Report Definitions, Started Reports, and Adabas History Reports) by entering the command on the selection line preceding the report name.

The command may also be issued on the command line of any screen in Adabas Review as follows:

```
EP report-name
```
For more information, refer to the section *Editing the Display Program* in *Maintaining Display Programs*, in the *Adabas Review User's Guide*.

## <span id="page-23-0"></span>**ER Command**

#### ER [report-name]

The ER command is used to create and modify reports. It may be issued from any of the list report function screens (Report Definitions, Started Reports, and Adabas History Reports) on the selection line preceding the report name.

The ER command may also be issued on the command line of any screen within Adabas Review. To edit an existing report, or to create a new report, enter the command as follows:

ER report-name

For more information, see the section *Using the Edit Report (ER) Function* in *Maintaining Report Definitions*, in the *Adabas Review User's Guide*.

## <span id="page-24-0"></span>**ET Command**

#### ET [target-number]

The ET command is used by Adabas Review administrators to edit target definitions. This command is issued by from the Target Definitions screen (LT function) by entering the command on the selection line preceding the target's DBID.

The ET command may also be issued on the command line of any screen within Adabas Review. To edit an existing target, or to add a new target, enter the command as follows:

ET target-number

For more information, see *Displaying SVC Lists and Target Objects*in the *Adabas Review Administration Guide*.

## <span id="page-25-0"></span>**EU Command**

#### EU { DEFAULT | userid }

The EU command is used by Adabas Review administrators to create and edit user profiles, either the DEFAULT profile or the profile for a particular user ID.

<span id="page-25-1"></span>For more information, read *Customizing the Default Profile*, *Creating a User Profile*, *Editing a User Profile* or *Copying a User Profile* in the *Adabas Review Administration Guide*.

## **EX Command**

The EX command is used within the List History Reports (LH) function. It "expands" the Adabas History Reports screen to list the dates when history data was accumulated by the report. For more information, see the section *Expanding the List of History Reports* in *Managing History Data*, in the *Adabas Review User's Guide*.

<span id="page-25-2"></span>The command is issued by entering the  $EX$  code on the selection line preceding the report name.

The EX command must be issued before attempting to purge history data.

## **EXIT Command**

The EXIT command is used to terminate a function and return to the menu from which the function was called. This command is not to be confused with the MENU command, which terminates the function and returns to the Adabas Review main menu.

The  $EXIT$  command may be issued from any screen within Adabas Review. The command may be issued either by entering EXIT on the command line or by pressing PF3.

## <span id="page-26-0"></span>**FIELD, FLDS or LF Command**

#### {FIELD | FLDS | LF} [field-type1 field-type2 ... ]

The FIELD, FLDS, or LF command is used within the Edit Report (ER) function to display the data fields that may be used in reports:

- The list of field categories is displayed by entering the FIELD, FLDS, or LF on the command line of any screen within the Edit Report (ER) function.
- The list of fields for a particular category is displayed by entering the FIELD, FLDS, or LF command followed by one or more of the following category codes:

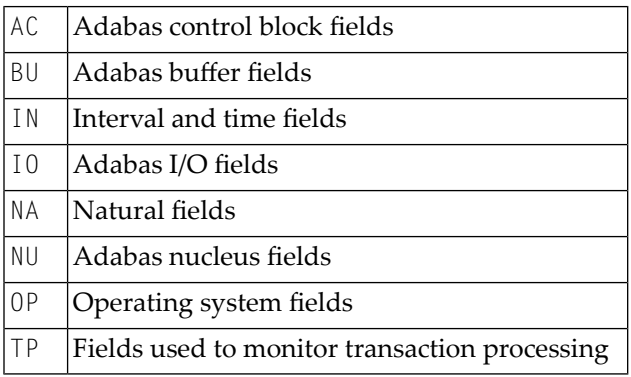

For more information, refer to the section *Entering the Field Names* in *Using the Edit Report (ER) Function*, in the *Adabas Review User's Guide*.

## <span id="page-27-0"></span>**FIN or QUIT Command**

### {FIN | QUIT}

The FIN or QUIT command is used to exit from Adabas Review. It may be issued from any screen in Adabas Review. If exiting from the Adabas Review main menu, you may also press PF12 or PF3

## **FLDS Command**

<span id="page-27-1"></span>.

See the **[FIELD](#page-26-0)** command.

## <span id="page-28-0"></span>**GENAUTO or GA Command**

#### {GENAUTO | GA}

The GENAUTO command is used to regenerate the control statements used by Adabas Review for autostarted reports. For more information, read *Autostarted Reports* in *Adabas Review Concepts Manual* .

Ordinarily, Adabas Review maintenance procedures eliminate the need for users to regenerate these statements. In exceptional circumstances (e.g., the PDS becomes too full and requires compressing), you may either use the GENAUTO command or code the parameters manually.

You can issue the command by entering GENAUTO or GA on the command line of any screen within Adabas Review. A message confirms that the parameter statements have been regenerated.

## <span id="page-29-0"></span>**GENCARD or GC Command**

## {GENCARD | GC}

The GENCARD command is used to generate batch parameter statements from Adabas Review online reports. The GENCARD command obtains target database information from the List Target Definitions (LT) function.

You can enter either GENCARD or GC on the command line of any screen within Adabas Review. A window appears, prompting you for the DD name of the output file and the report name. For more information, read *Generating Batch Report Parameters* in *Using Batch Facilities*, in the *Adabas Review User's Guide*. The batch report parameters generated by GENCARD can be copied to the RVUPARM data set and used as input to an Adabas Review batch job.

## <span id="page-30-0"></span>**HC or PRINT Command**

#### {HC | PRINT} [report-name]

**Note:** The hard copy facility of Natural must be installed for this command.

The HC or PRINT command is used to send report results to a hard copy printer. The command may be issued from the list of history reports or the list of started reports (LH or LS functions) by entering the command HC on the selection line preceding the report name.

The command may also be entered on the command line of any Adabas Review screen as:

#### HC report-name

If the HC or PRINT command is entered on the command line without a report name, the command is applied to the report you last accessed.

For more information, see the section *Printing Report Results* in *Managing Report Output*, in the *Adabas Review User's Guide*.

## <span id="page-31-0"></span>**HELP Command and ? Command**

### ${HELP | ? }$

The HELP command may be issued from any screen within Adabas Review to obtain online help for that screen. The command provides general information regarding systems and/or functions within Adabas Review.

You can obtain help for a particular screen by either entering the HELP command on the command line or pressing PF1.

You can obtain help for a particular input field on a screen by entering a ? on that field. If specific help for that field is not available, the general information supplied for the screen is displayed.

For more information,read *Using the Online Help System* in *Getting Started*, in *Adabas Review Concepts Manual*.

## <span id="page-32-0"></span>**HUB Command**

 $HUB = hubid$ 

The HUB command is used to change the hub database for Adabas Review. It may be entered on the command line of any screen. Specify the database identification number of the new hub database for *hubid*.

The message "HUB has been changed" indicates that the connection between the Adabas Review Natural code and the indicated Adabas Review hub has been successfully established.

<span id="page-32-1"></span>If Adabas Review is unable to change to the hub database specified, or if the hub database specified has a version of Adabas Review prior to the current version installed, an error message is displayed describing the condition.

## **IN Command**

The IN command is used to display storage and processing information for active Adabas Review reports. It is not available in batch mode.

<span id="page-32-2"></span>For more information, see the section *Displaying Active Report Information* in *Running Reports*, in the *Adabas Review User's Guide*.

## <span id="page-32-3"></span>**LF Command**

See the **[FIELD](#page-26-0)** command.

## **LH Command**

The LH command is used to list reports that have written history data to the Adabas Review repository. From this list, you can use commands to view, download to a PC, print, or purge history data. In addition, you can edit a report definition and its corresponding display program.

For more information, see the section *Listing History Reports* in *Managing History Data*in the *Adabas Review User's Guide*.

## <span id="page-33-0"></span>**LOG Command**

The LOG command is used in local mode only to dynamically determine (that is, without cycling the system) whether:

- $\blacksquare$  Adabas Review commands are processed in Adabas Review; that is, whether the Adabas Review command processor includes commands issued by the Adabas Review online system in its reports.
- Adabas commands are processed by Adabas Review; that is, whether the Adabas Review command processor includes commands issued by Adabas in its reports.
	- **Note:** Changes made by the LOG command are only valid as long as Adabas is running, and are not stored in a file; therefore, the changes remain in effect until Adabas and Adabas Review are restarted.

#### **To switch the value of one or more of these parameters dynamically**

1 After the Review DB menu, type the LOG command on the command line and press ENTER.

The following window appears:

| | Review Dynamic Parms | | | | Process Review Commands.. Y Process Adabas Commands.. Y | | | | | Enter-PF1---PF2---PF3---PF4---PF5--- | Exit Update | | +--------------------------------------+

+--------------------------------------+

- 2 Overtype the current value of one or both parameters with the opposite value.
- 3 Press PF5 to implement the change; press PF3 to close the window. The change remains in effect until Adabas and Adabas Review are restarted.

## <span id="page-34-0"></span>**LOGO Command**

The L0G0 command displays the Adabas Review Logo screen. The L0G0 command may be issued on the command line of any Adabas Review screen.

## <span id="page-35-0"></span>**LOGON Command**

**LOGON** library-name

<span id="page-35-1"></span>The LOGON command is used to exit Adabas Review and log on to the Natural library specified. Note that under Natural Security, your user ID must be defined to the library specified in order to log on to that library. It is not available in batch mode.

## **LR Command**

The LR command is used to list all report definitions. From the list, you can use commands to maintain a report. Such commands are entered on the selection line preceding the name of the report in the list.

<span id="page-35-2"></span>For more information, see the section *Listing Report Definitions* in *Maintaining Report Definitions*, in the *Adabas Review User's Guide*.

## **LS Command**

The LS command is used to list all reports that have been started. From the list, you can use commands to suspend, reactivate, close, and refresh a report. You can view, download to a PC, print, or purge report output. Additionally, you can edit a report definition or its corresponding display program.

For more information, see the section *Listing Started Reports*in *Running Reports*, in the *Adabas Review User's Guide*.
# **LT Command**

The LT command is used to list the existing target definitions. From the resulting list, the Adabas Review administrator can use commands to edit or purge a target definition.

For more information, see *Displaying SVC Lists and Target Objects*in the *Adabas Review Administration Guide*.

# **LU Command**

The LU command is used by Adabas Review administrators to list the user profiles that have been defined. For more information, read *Listing User Profiles* in the *Adabas Review Administration Guide*.

## **MENU Command**

The MENU command returns you to the Adabas Review main menu. It may be issued either by entering the command on the command line of any Adabas Review screen, or by pressing PF12.

## **MSG Command**

#### MSG [message-number]

The MSG command displays detailed explanations of Adabas Review messages. It may be issued on the command line of any Adabas Review screen.

The MSG command may be entered with or without specifying a message number. If a message number is not specified, Adabas Review provides information about the last message displayed, unless you have changed the Adabas Review screen or performed a different Adabas Review function since the message was displayed. In this case, specifying the MSG command without a message number produces an error.

### **NAT Command**

The NAT command is used to exit Adabas Review and return the user to the Natural NEXT prompt, or the Natural main menu, depending on how the system is configured. The NAT command is not available in batch mode.

## <span id="page-38-0"></span>**NUCID Command**

#### NUCID [ nucid ]

Adabas Review can monitor specific nucleus IDs separately when running in local mode through the NUCID command. The monitored Adabas nucleus must be a cluster nucleus (for example, you are running Adabas Cluster Services 7.4 or Adabas Parallel Services 7.4).

You can start the same report on each nucleus and then view them separately. To combine the data from a report that runs on multiple nuclei, you must create the report as a history report. The data from each nucleus will be combined only when viewing the history report.

To access a specific nucleus, you must set the target NUCID in a similar manner as setting the target DBID. The target DBID is shown at the top right of each Adabas Review screen and the NUCID is shown at the top left of each screen. If you work in local mode on a cluster database without specifying a NUCID, you access one NUCID at random.

To set a specific NUCID, you may choose the NUCID from a list of available NUCIDs or enter it directly. To enter a NUCID directly, enter NUCID *nnnnn* in the Adabas Review command line, where *nnnnn* is the nucleus ID.

You can also set the NUCID to zero by entering NUCID in the Adabas Review command line. In this case, the NUCID indicator will be removed from the top left portion of the screen and all Adabas Review transactions will be to the NUCID selected by the Adabas command dispatcher.

If you want to select a nucleus from a list of nucleus IDs, read about the **NUC [LIST](#page-39-0)** command.

## <span id="page-39-0"></span>**NUC LIST Command**

### **NUC LIST**

The functionality of this command is the same as that of the **[NUCID](#page-38-0)** command, except that it allows you to select a nucleus ID from a list.

Adabas Review can monitor specific nucleus IDs separately when running in local mode through the NUC LIST command. The monitored Adabas nucleus must be a cluster nucleus (for example, you must be running Adabas Cluster Services or Adabas Parallel Services).

You can start the same report on each nucleus and then view them separately. To combine the data from a report that runs on multiple nuclei, you must create the report as a history report. The data from each nucleus will be combined only when viewing the history report.

To choose a nucleus ID from a list of active nucleus IDs, enter NUC LIST on the Adabas Review command line. Select a nucleus ID from the list by placing an X in the Sel column next to the nucleus ID and press PF5 to accept the selection.

## **OPTNS Command**

Report options describe additional processing aspects of the report such as whether it is a detail or summary report; whether it will perform physical command logging; or whether the data it collects will be written to the Adabas Review repository and stored as history data.

The OPTNS command is used within the Edit Report Definitions (ER) function to set these report options, logging options, and history options.

For more information, see the section *Using the Report Options Screen* in *Using the Edit Report (ER) Function*, in the *Adabas Review User's Guide*.

## **PH Command**

The PH command is used within the List History Report (LH) function to purge accumulated history data. This command is issued from the "expanded" Adabas History Reports screen; the EX command must be issued first.

The PH command is entered on the selection line preceding the report name on the expanded History Reports screen.

For more information, see the section *Purging Accumulated History Data* in *Managing History Data*, in the *Adabas Review User's Guide*.

## **PR Command**

The PR command is used within the List Report Definitions (LR) function to purge reports. It is entered from the Report Definitions screen on the selection line preceding the report name.

For more information, see the section *Purging a Report Definition* in *Maintaining Report Definitions*, in the *Adabas Review User's Guide*.

## **PRINT Command**

See the **[HC](#page-30-0)** command.

## **PS Command**

The PS command is used within the List Started Reports (LS) function to purge the data accumulated by a started report. The command is entered from the Started Reports screen on the selection line preceding the report name.

For more information, see the section *Purging Accumulated Data* in *Managing Report Output*, in the *Adabas Review User's Guide*.

# **PT Command**

The PT command is used by Adabas Review administrators within the List Target Definitions (LT) function to purge target definitions. The command is issued from the Target Definitions screen on the selection line preceding the target's DBID.

For more information, read *Deleting a Target Definition* in the *Adabas Review Administration Guide*.

## **PU Command**

The PU command is used by the Adabas Review administrator to delete a user profile. The command is issued from the list of user profiles on the selection line preceding the profile name.

For more information, refer to the section *Purging a User Profile* in the *Adabas Review Administration Guide*.

## **QUIT Command**

See the **[FIN](#page-27-0)** command.

## **RA Command**

#### RA [report-name]

When you reactivate a suspended report, it resumes collecting data. The RA command is used to reactivate a suspended report. The command may be issued from the Started Reports (LS function) screen, and is entered on the selection line preceding the report name.

The command may also be entered on the command line of any screen within Adabas Review. If it is entered on the command line without a report name, Adabas Review attempts to reactivate the report you last accessed.

For more information, refer to the section *Reactivating Reports* in *Running Reports*, in the *Adabas Review User's Guide*.

## <span id="page-43-0"></span>**REFRESH or RF Command**

### {REFRESH | RF} [report-name]

The REFRESH or RF command is used to refresh a started report. The REFRESH command purges the accumulated data and restarts the report.

When making changes to a started report, you are prompted to refresh the report when you attempt to start the report again. This is because the name of a report currently accumulating data matches the name of the report you are attempting to start; Adabas Review does not permit reports with duplicate names.

The RF command may be issued from the Started Reports (LS function) screen, and is entered on the selection line preceding the report name.

The RF or REFRESH command may also be entered on the command line of any screen within Adabas Review. If it is entered on the command line without a report name, the command is applied to the report you last accessed.

Because the REFRESH command executes a purge of the accumulated data, a window is displayed, prompting you to confirm the purge request.

For more information referto the section *Refreshing Reports*in *Running Reports*, in the *Adabas Review User's Guide*.

## <span id="page-44-0"></span>**REGEN or RG Command**

### {REGEN | RG} [ report-name ]

The REGEN or RG command is used to regenerate the display program that Adabas Review creates when a report is saved.

The RG command may be issued from the Report Definitions (LR function) screen, and is entered on the selection line preceding the report name.

The REGEN or RG command may also be entered on the command line of any screen in Adabas Review. If it is entered on the command line without a report name, the command is applied to the report you last accessed.

For more information, refer to the section *Regenerating a Display Program* in *Maintaining Display Programs*, in the *Adabas Review User's Guide*.

### **RESET HISTORY FILE Command**

If you have used the CH command to compress accumulated history report data and the command processing terminates abnormally for any reason, the history file will be locked against further compression attempts for any report by any user.

To remove this lock, and to clean up any unusable compressed data, enter the following on the command line of the Adabas Review main menu:

#### RESET HISTORY FILE

If history records were lost as a result of the abnormal termination, the reset program will inform you of this. For more information, see the section *Compressing Accumulated History Report Data* in *Managing History Data*, in the *Adabas Review User's Guide*.

## **RF Command**

See the **[REGEN](#page-44-0)** command.

### **RG Command**

See the **[REFRESH](#page-43-0)** command.

### **RULES Command**

Report processing rules determine how field values are selected for your report. These rules restrict the accumulated data to certain values or conditions.

The RULES command is used within the Edit Report Definitions (ER) function to specify and modify processing rules for a report.

For more information, see the section *Using the Report Processing Rules Screen* in *Using the Edit Report (ER) Function*, in the *Adabas Review User's Guide*.

### **SAVE Command**

When a report definition is saved, it is written to the Adabas Review repository and a Natural display program is generated.

The SAVE command is used within the Edit Report Definitions (ER) function to write the report to the Adabas Review repository. To save a report, either enter the SAVE command on the command line of the Edit Report screen or press PF5.

For more information on saving report definitions, read *Saving a Report Definition* in the *Adabas Review User's Guide*.

## **SETFILE or SET Command**

#### {SETFILE | SET}

The SETFILE or SET command allows you to access a Adabas Review repository that is different from the one you are currently accessing.

The Adabas Review repository contains user profiles, report definitions, and history data. Depending on how Adabas Review is configured, you may have more than one Adabas Review repository.

The SETFILE or SET command may be issued from any Adabas Review screen, by entering the command on the command line.

A window is displayed, showing the DBID and FNR of the Adabas Review repository you are currently accessing. To change Adabas Review repositories, type the new DBID and FNR over the existing information and press ENTER.

If you enter the information correctly, you receive a message that the Adabas Review file was set successfully.

If you enter an incorrect DBID or FNR, you receive a message indicating the error, and the change is not made.

### **SORT Command**

The SORT command is used after the VIEW command is issued to dynamically change the setting of the "Display By" report option. The following settings are available within the SORT command:

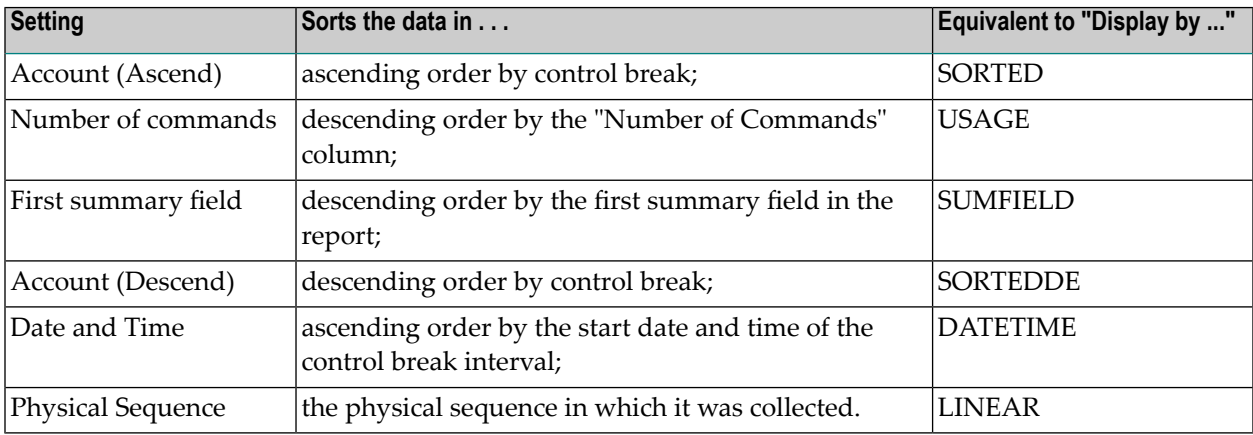

You may issue the SORT command by first issuing the VIEW or VW command to display the results of a started report.

On the command line, enter the SORT command or press PF2. A window is displayed, listing the settings. The current setting is indicated by an arrow (>).

You may change the sort setting by placing the cursor on the setting you want to use and pressing ENTER. The display of the report results changes according to the sort setting you select.

For more information, refer to the section *Using the SORT Command* in *Managing Report Output*, in the *Adabas Review User's Guide*.

### **START or ST Command**

### {START | ST} [report-name]

A report must be started so that it can accumulate data. The ST or START command is used to start a report. It first executes the SAVE command to save the report definition and generate the display program. A started report can be suspended, reactivated, closed, or refreshed from the Started Reports screen (LS function).

The ST command may be issued from the Report Definitions (LR function) screen, by entering the command on the selection line preceding the report name.

The ST or START command may also be issued from any screen of Adabas Review. If it is issued without a report name, Adabas Review attempts to start the report you last accessed.

For more information on starting reports, read *Starting Reports* in the *Adabas Review User's Guide*.

**Note:** If you are trying to start a report in hub mode using batch Natural , you must issued the MENU HUB=*hubid* command prior to issuing the START command for the report.

## **SU Command**

### SU [report-name]

By suspending a started report, you stop it from accumulating any further data; however, the data already accumulated is retained. The RA (reactivate) command is used to reactivate a suspended report.

The SU command is used to suspend a started report. It may be issued from the Started Reports screen (LS function) by entering the command on the selection line preceding the report name.

The SU command may also be issued from any screen within Adabas Review. If it is issued without a report name, Adabas Review attempts to suspend the report you last accessed.

For more information, read *Suspending Reports* in *Running Reports*, in the *Adabas Review User's Guide*.

### **SWITCH or SW Command**

### { SWITCH | SW } { LOG | SUM } [ report-name ]

The SW or SWITCH command is used to switch to the next command or summary log file defined for a specific report *before* the current log file is filled. This command is only valid for reports that have Adabas Review command logging or summary logging turned on.

If the maximum number of command or summary log files designated for the report is exceeded by this request, Adabas Review will begin writing over the file that contains the oldest data.

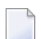

**Note:** This command does not switch the log file for any report other than the one selected.

The SW command may be issued from the Started Reports (LS function) screen by entering the command on the selection line preceding the report name.

The SW or SWITCH command may also be issued from any screen of Adabas Review. If it is issued without a report name, Adabas Review attempts to switch to the next log file for the report you accessed last.

For more information, read *Switching Log Files* in *Running Reports*, in the *Adabas Review User's Guide*.

## **TECH Command**

The TECH command is used to display Adabas Review environmental and maintenance information. This function is useful in determining the environment in which Adabas Review is executing, and in determining which ZAPs have been applied.

For more information,read *Accessing Technical System Information* in *Getting Started*, in *Adabas Review Concepts Manual*.

## <span id="page-51-0"></span>**VIEW or VW Command**

### { VIEW | VW } [report-name]

The VIEW or VW command allows you to view results of a started report or the data accumulated by a history report. The VW command may be issued from any list function screen (Report Definitions, Started Reports, or Adabas History Reports) on the selection line preceding the report name.

The VW or VIEW command may also be issued from any screen within Adabas Review. If it is issued without a report name, the command is applied to the report you last accessed.

For more information, refer to the section *Viewing Report Results* in *Managing Report Output*, in the *Adabas Review User's Guide*.

### **VW Command**

See the **[VIEW](#page-51-0)** command.

### $\overline{2}$ **Field Reference**

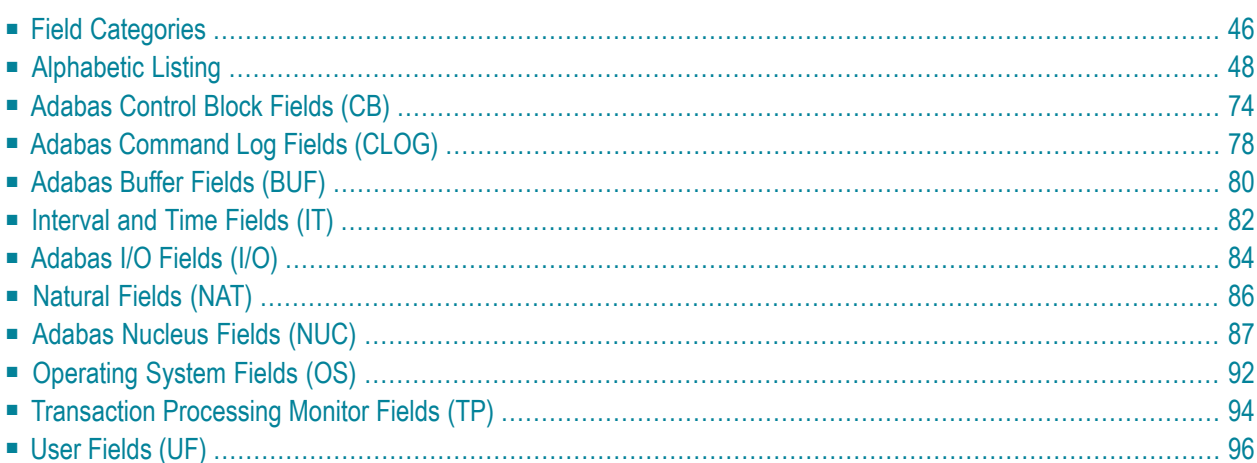

This part of the documentation describes the fields that may be used when creating Adabas Review reports using the Edit Report (**[ER](#page-23-0)**) command.

## <span id="page-53-0"></span>**Field Categories**

The fields used in Adabas Review reports are grouped into the following categories:

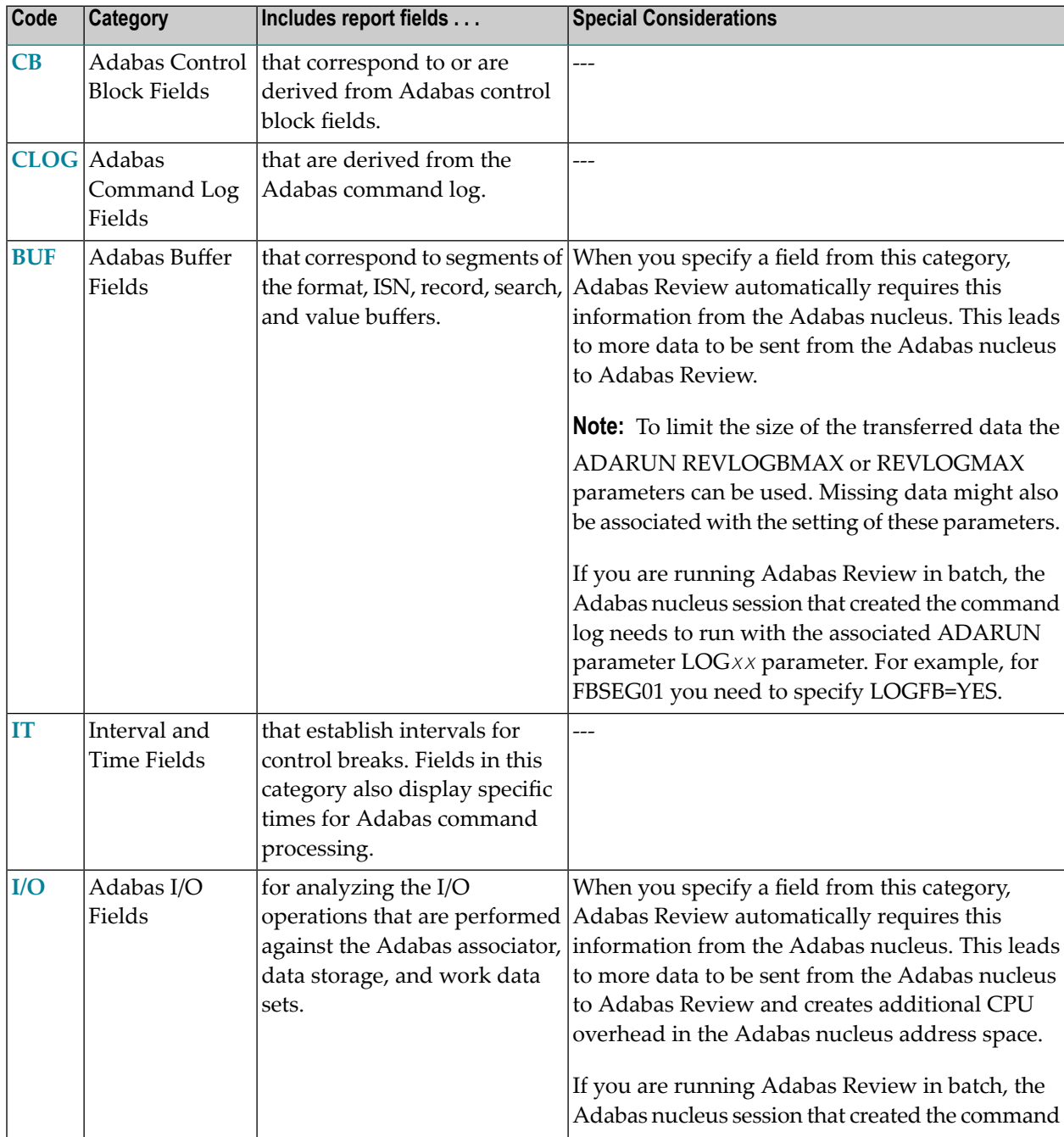

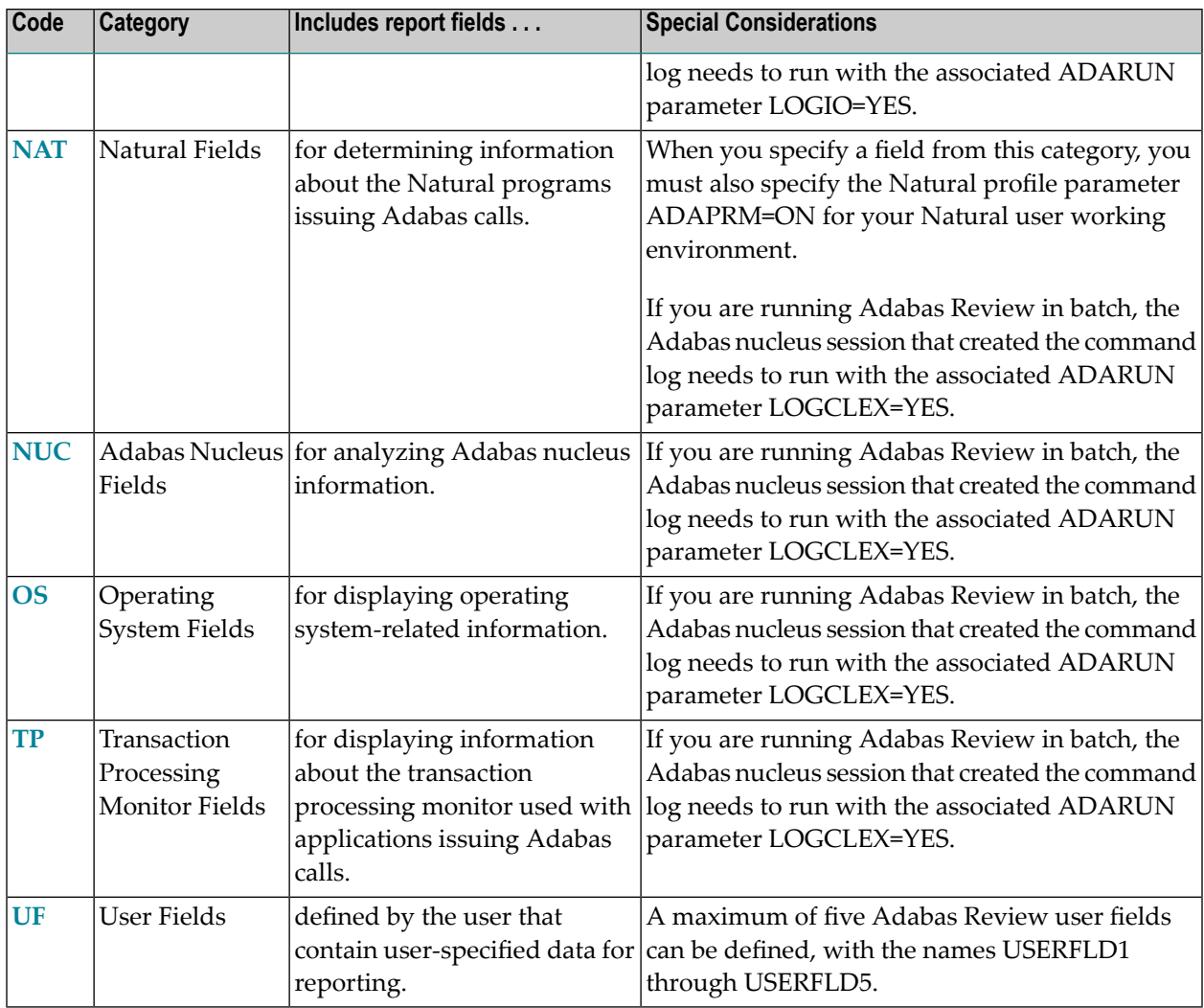

#### **Notes:**

 $\Box$ 

- 1. References to an Adabas session pertain to a user's session with Adabas.. References to an Adabas nucleus session pertain to the duration that Adabas is active. When Natural utilities issue Adabas calls, the values of NATLIB, NATPROG, and NATSTMT do not denote user applications objects.
- 2. When a Natural object is invoked by means of a CALLNAT, PERFORM or FETCH statement, Natural may generate Adabas calls to load the invoked programming object into the buffer pool. In such a situation, the value of may be incorrect. Ignore Adabas calls to FNAT and FUSER to avoid misinterpretation of the value.
- 3. When a program is executed by means of the RUN command, the values of NATLIB, NATPROG and NATSTMT may be incorrect, because it is e.g. possible to RUN a nameless object from within the Natural program editor. Use the EXECUTE command to obtain correct values When a Natural programming object contains copy codes, NATSTMT may contain the line number within a copy code.

## <span id="page-55-0"></span>**Alphabetic Listing**

The following alphabetic listing of all reporting fields also indicates the category, field length, and the format (B=binary, C=alphanumeric, and T=the first four bytes of store clock value) of each field.

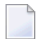

**Note:** Descriptions of each field can be found in the category field listings. Click on the category name in the following tables to find the description of the field.

<span id="page-55-1"></span>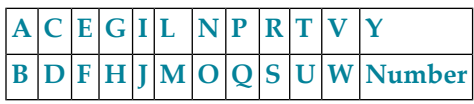

#### **-A-**

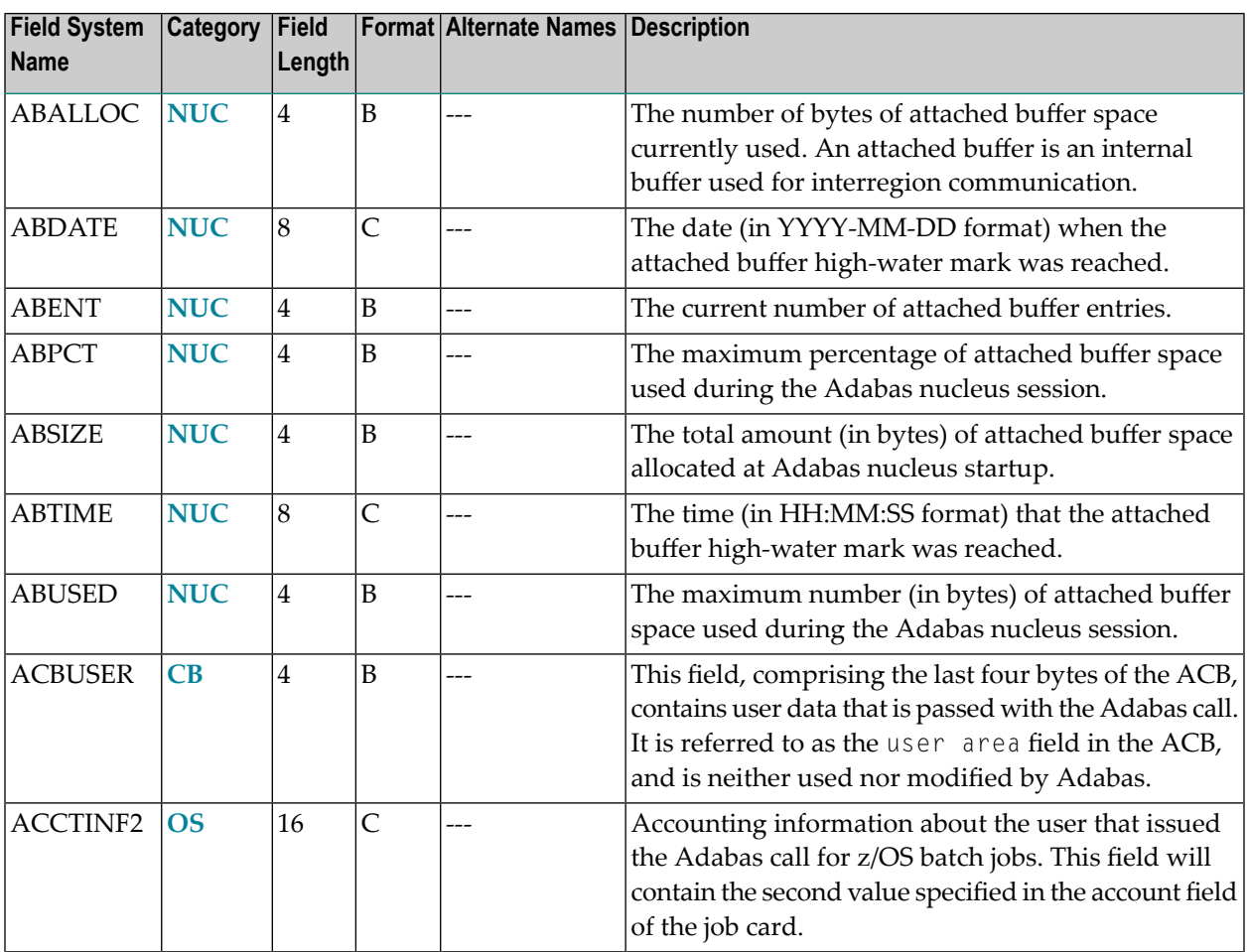

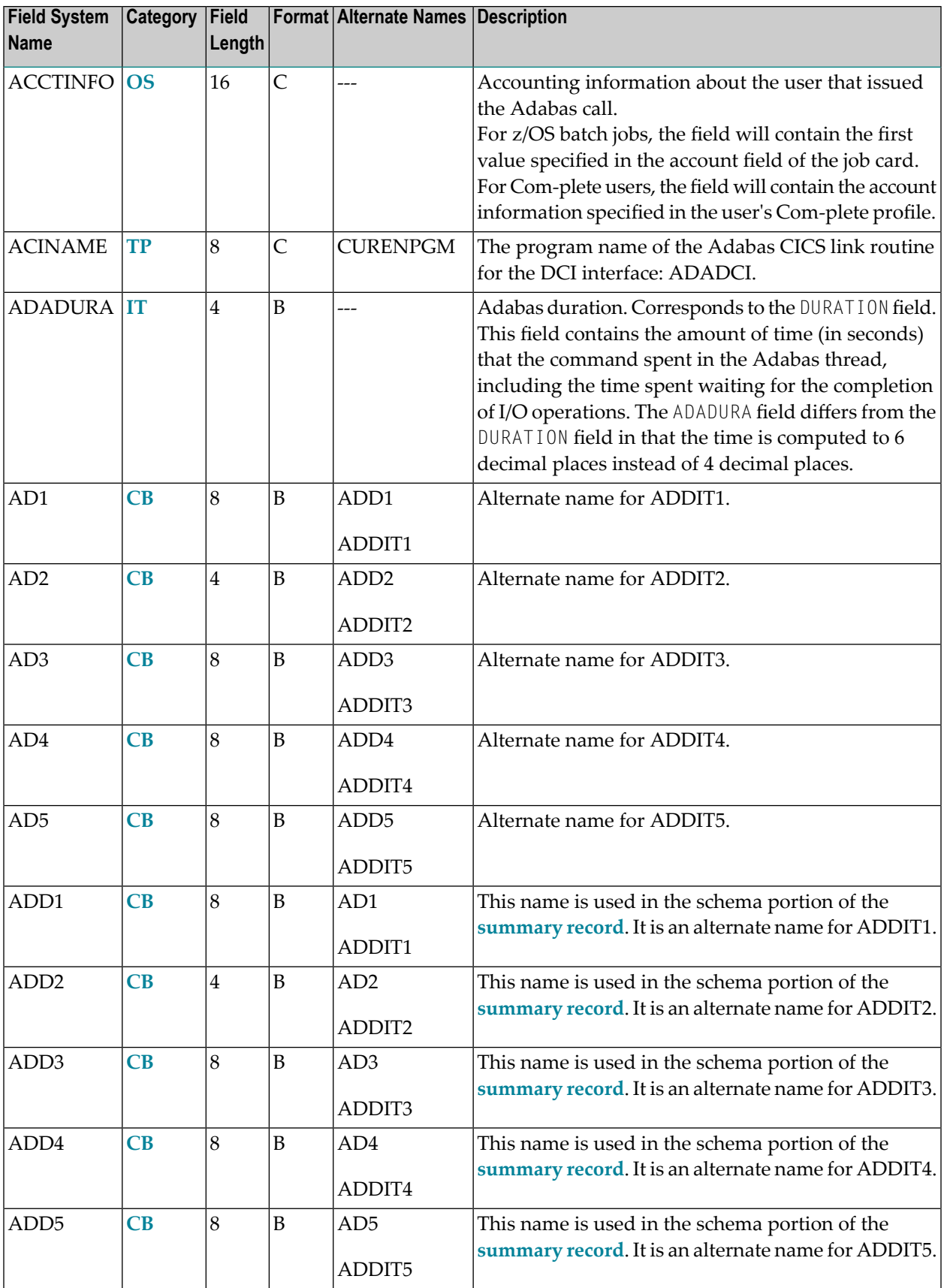

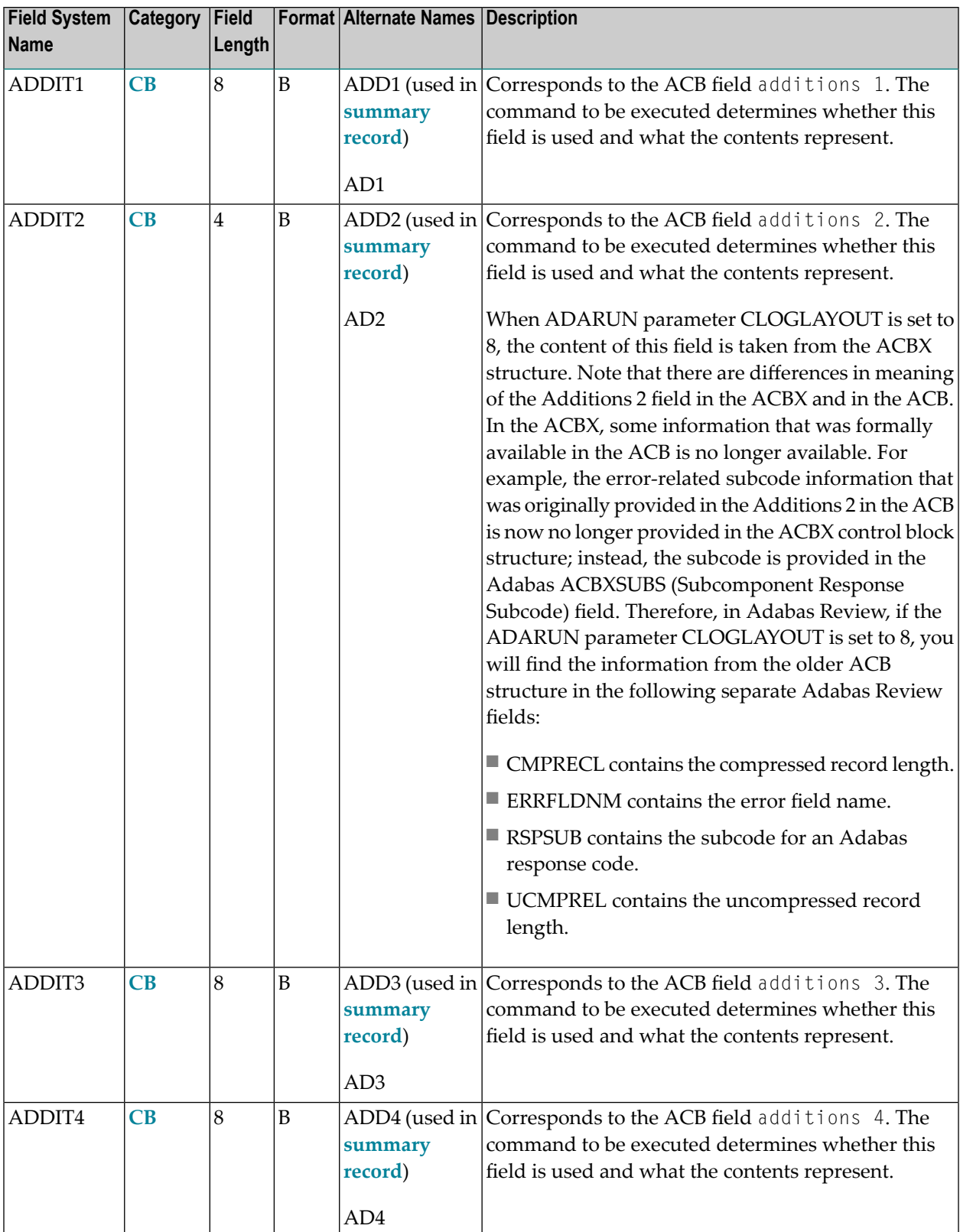

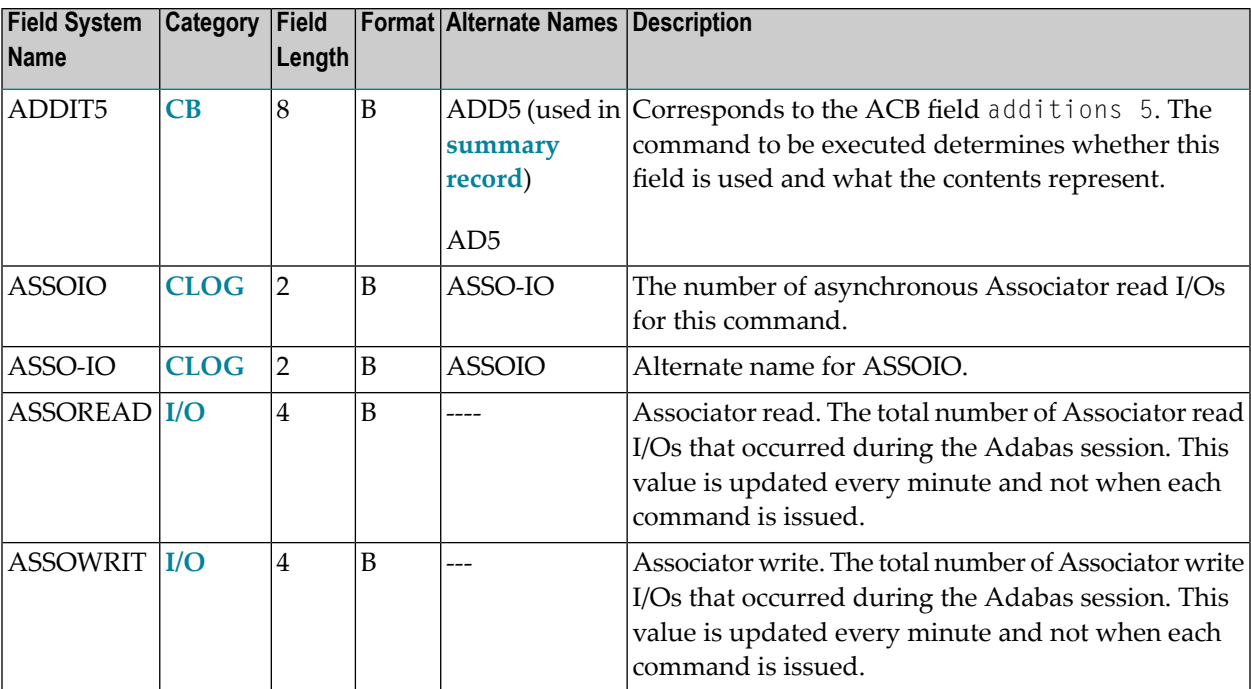

### <span id="page-58-0"></span>**-B-**

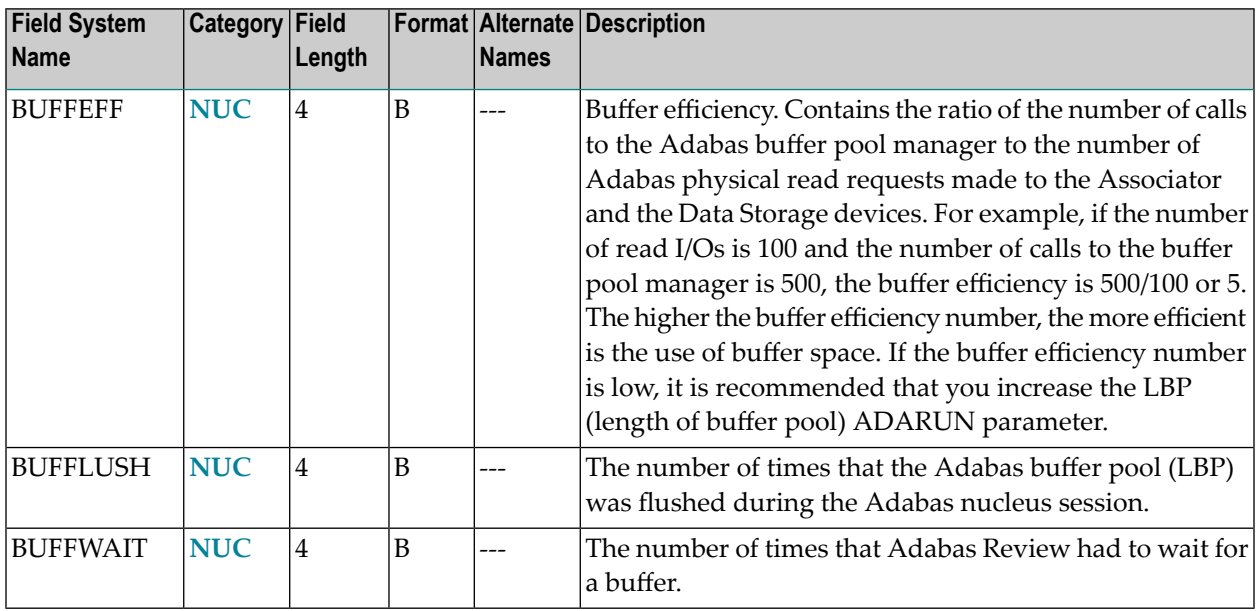

### <span id="page-59-0"></span>**-C-**

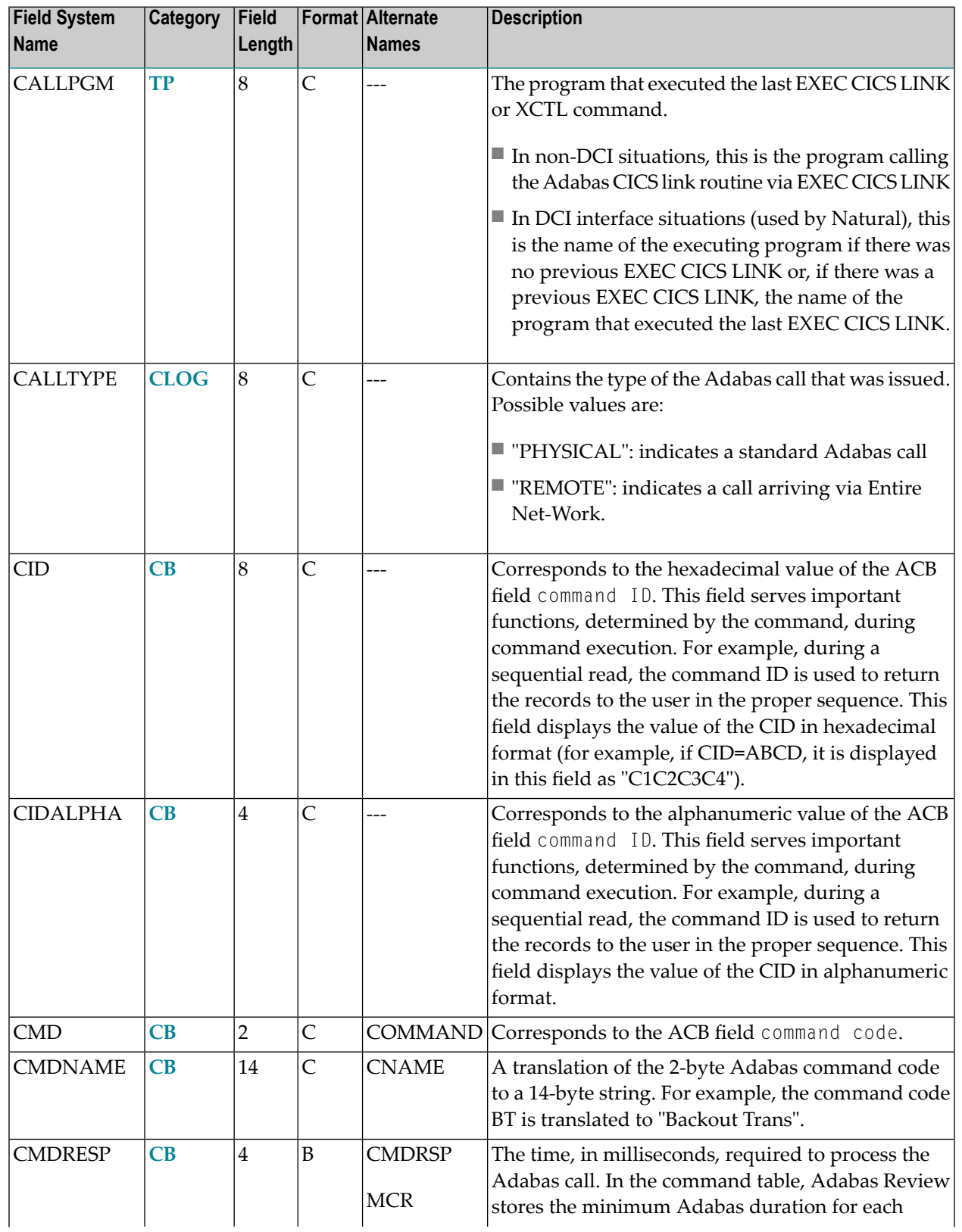

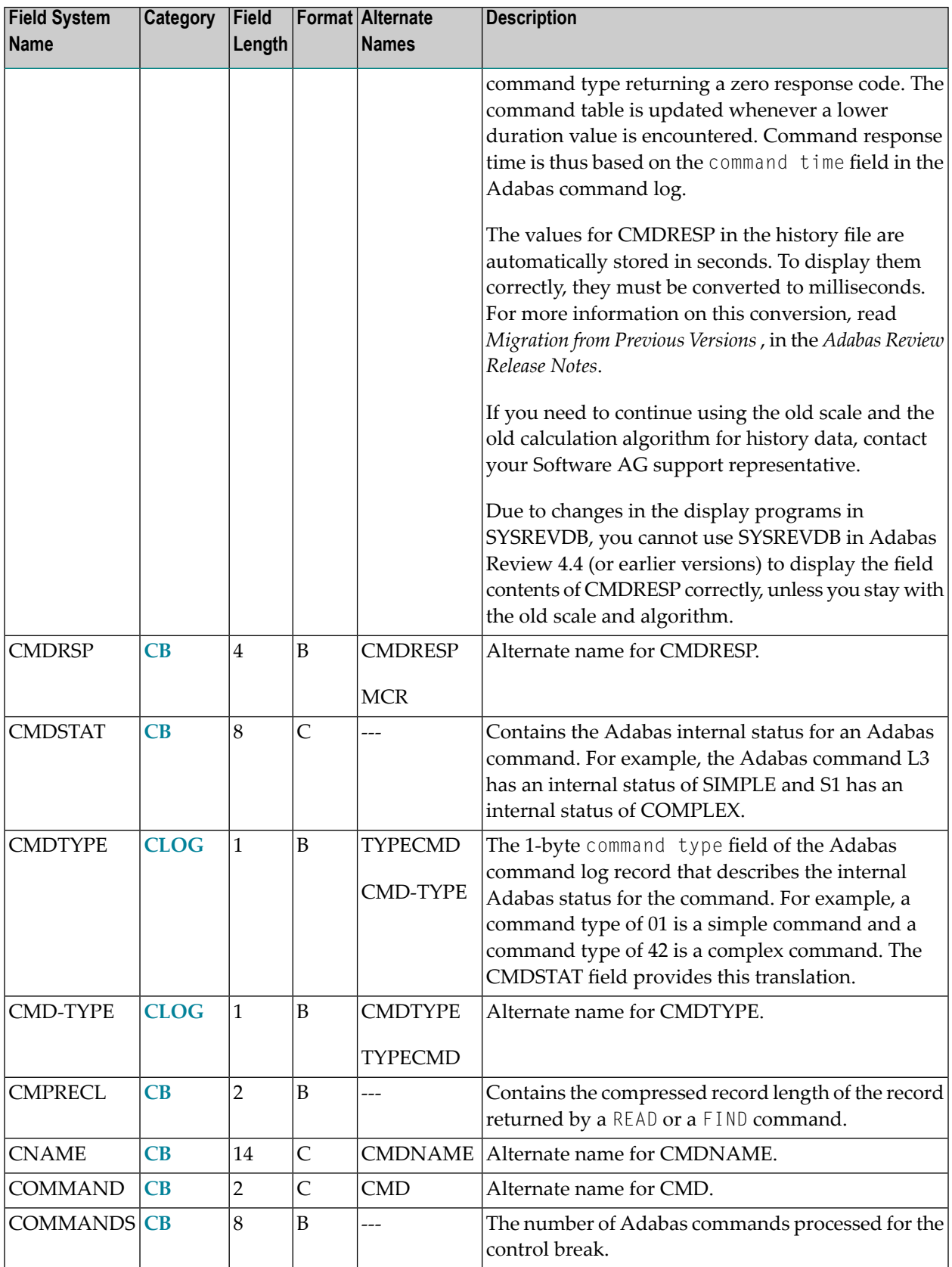

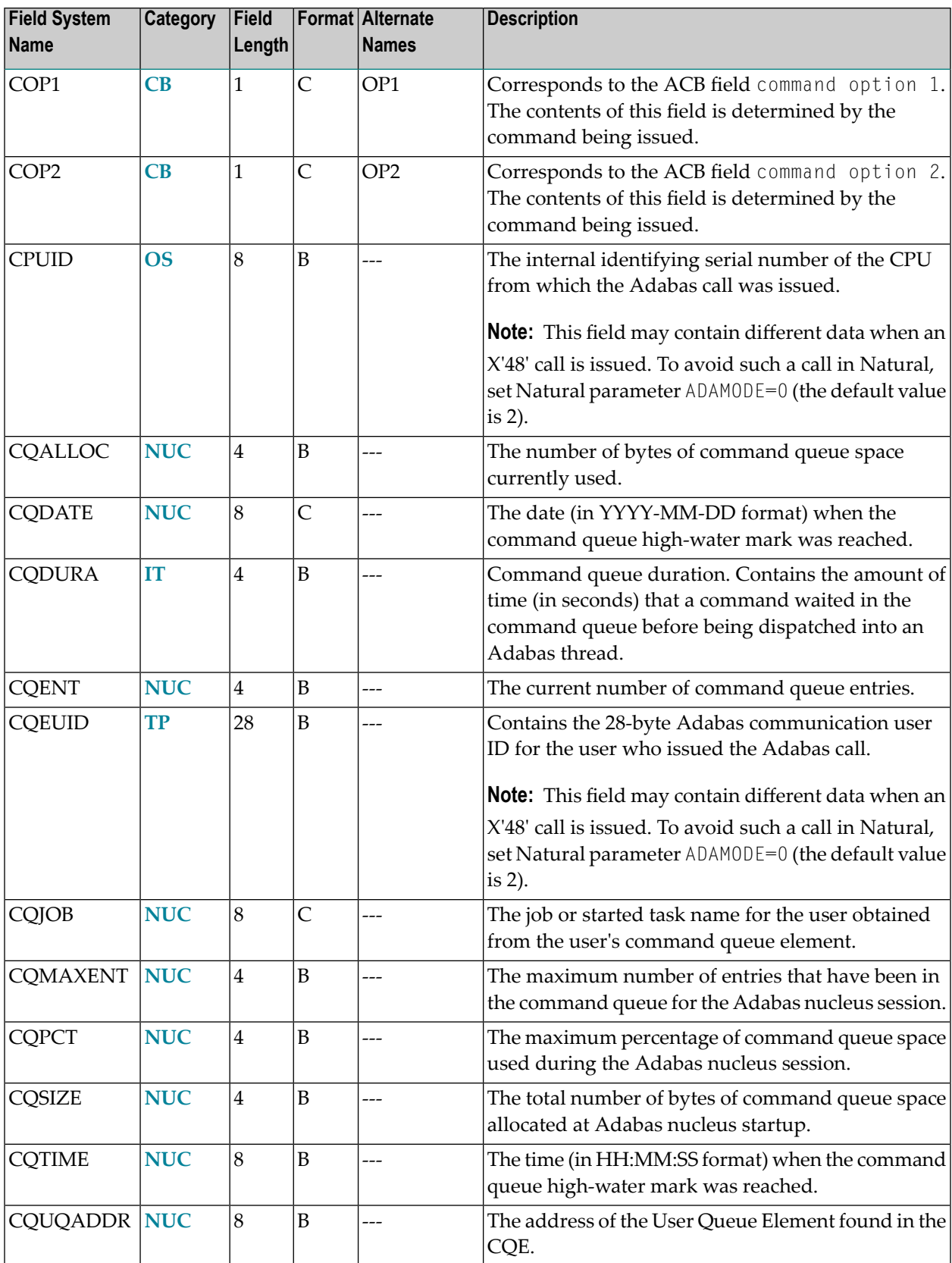

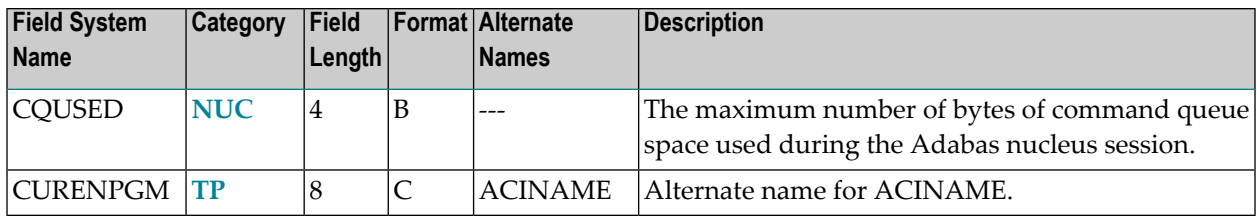

### <span id="page-62-0"></span>**-D-**

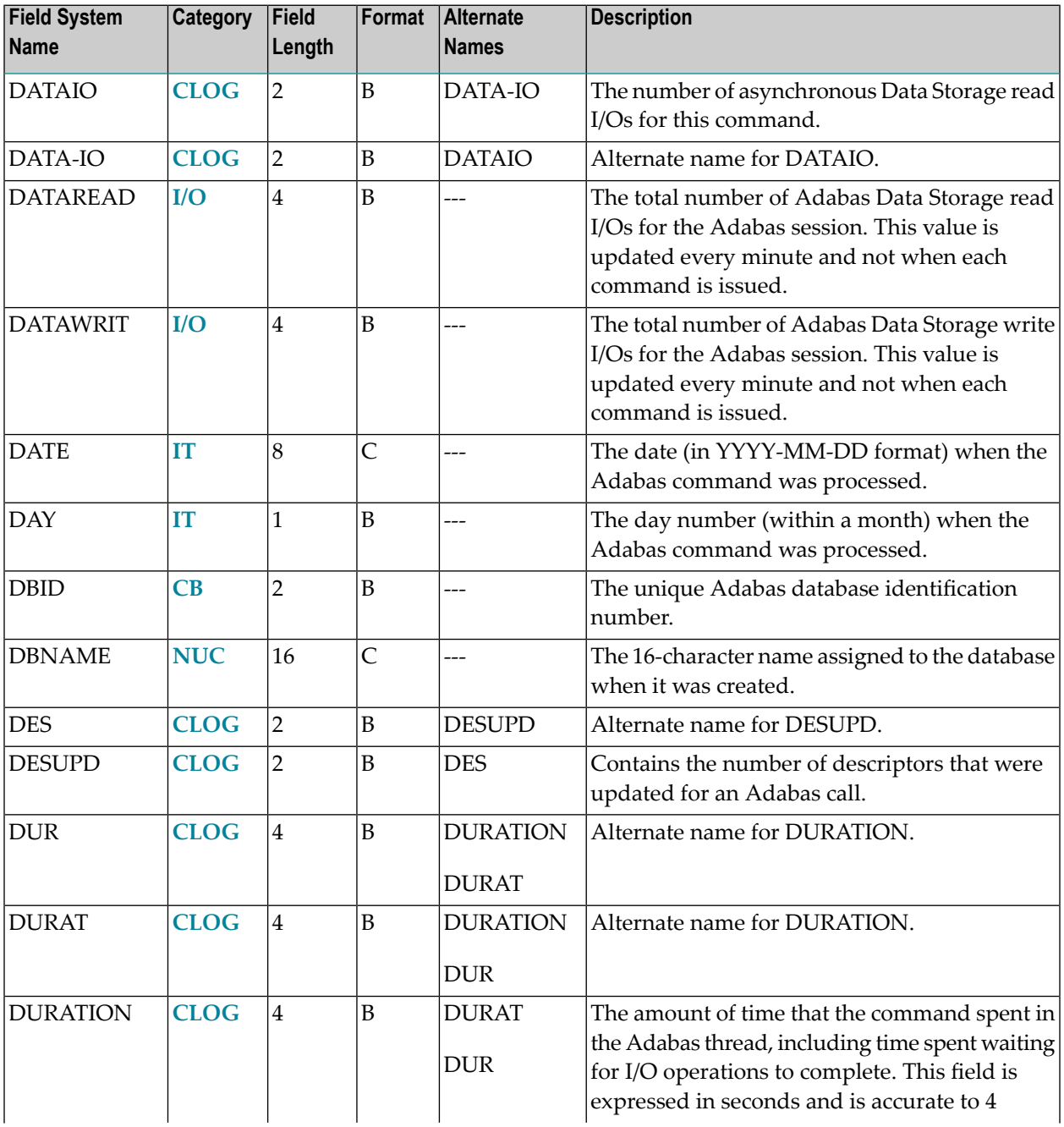

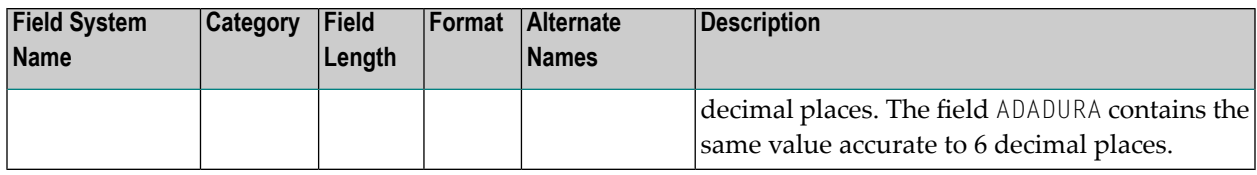

### <span id="page-63-0"></span>**-E-**

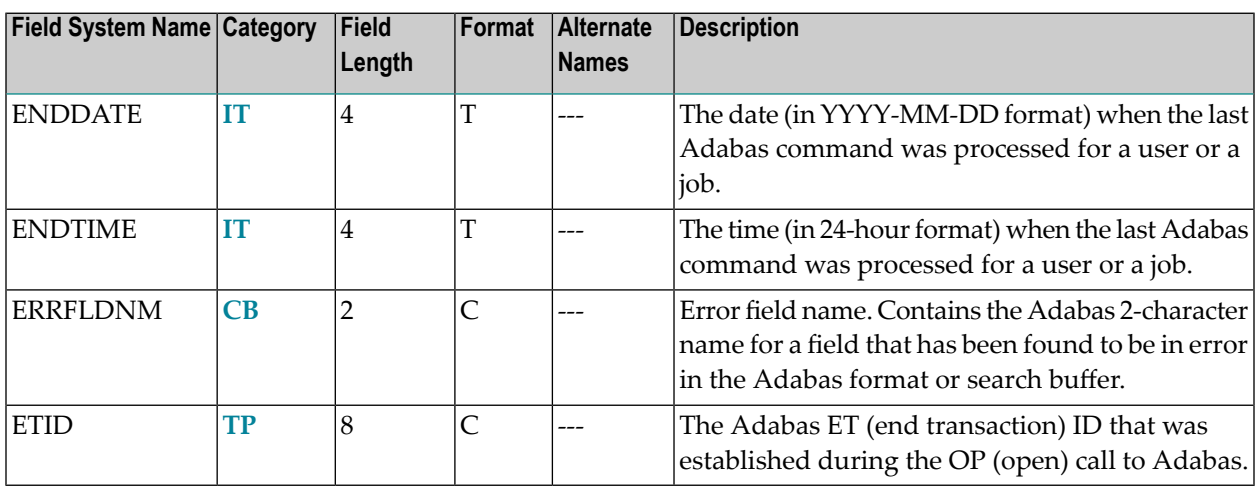

#### <span id="page-63-1"></span>**-F-**

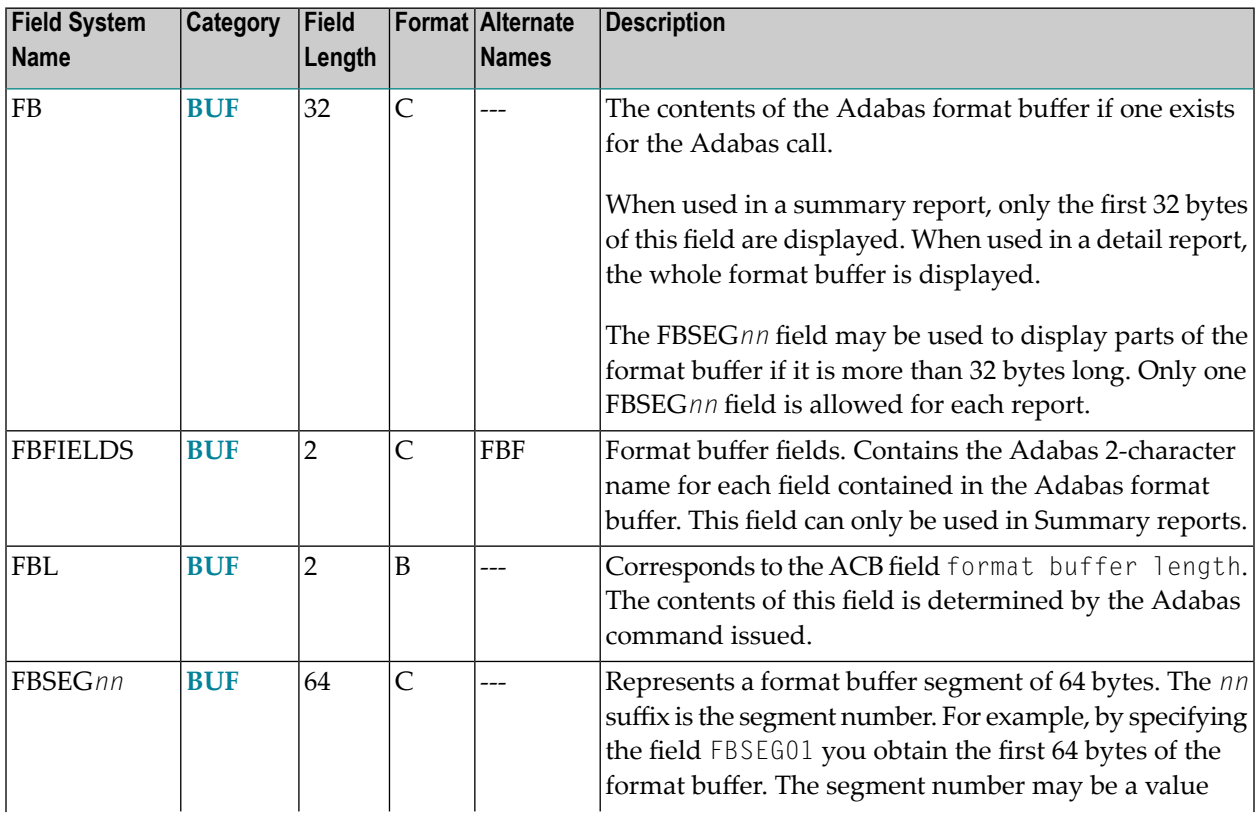

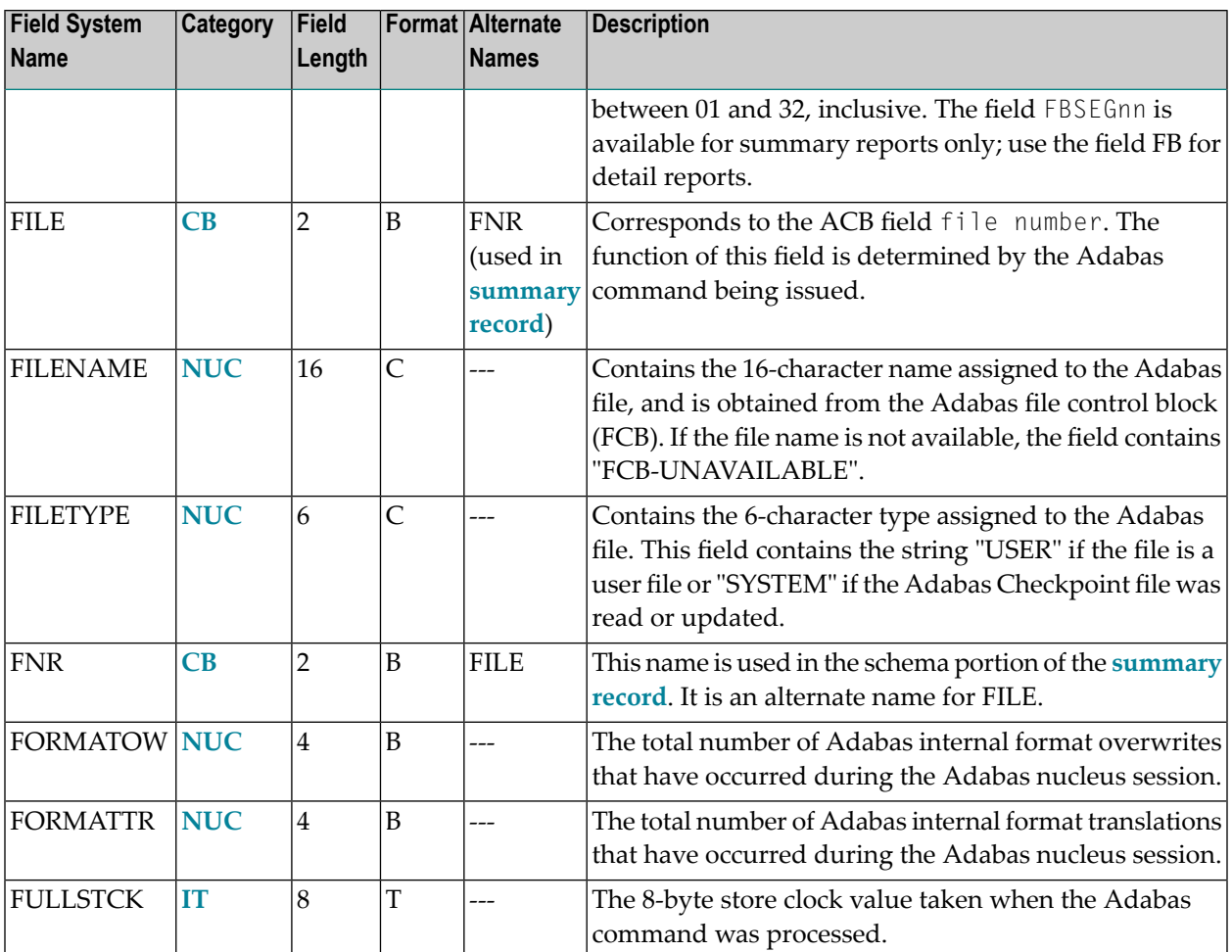

### <span id="page-64-0"></span>**-G-**

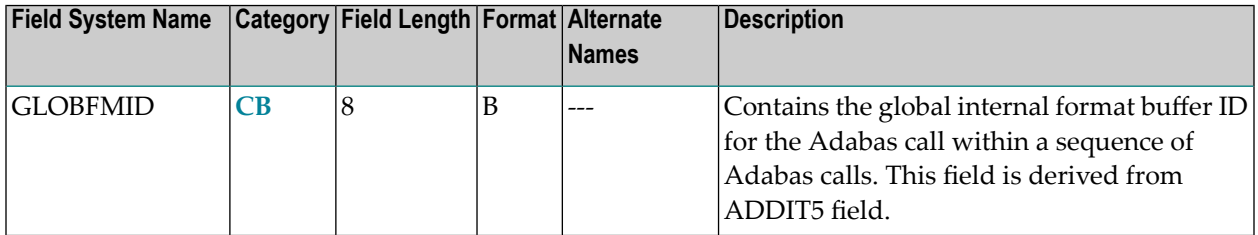

#### <span id="page-65-1"></span>**-H-**

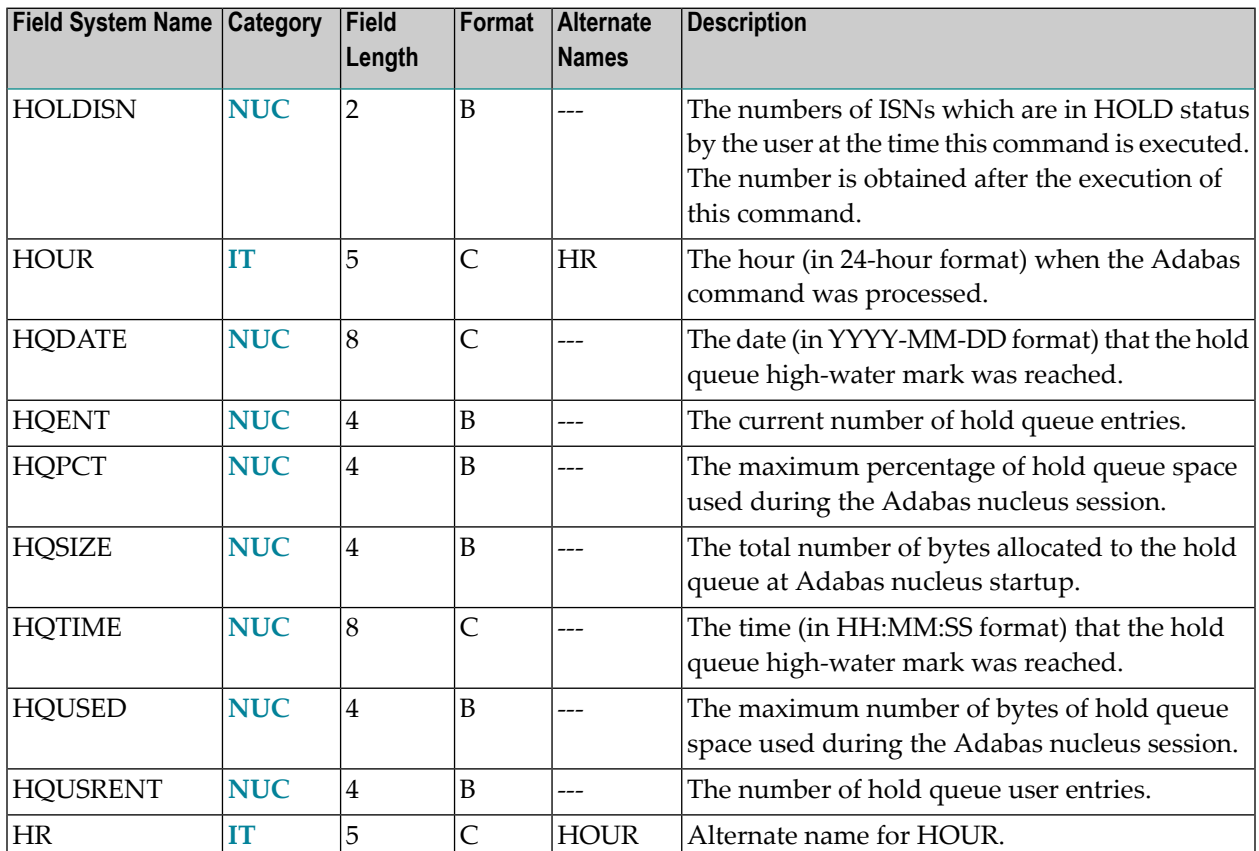

### <span id="page-65-0"></span>**-I-**

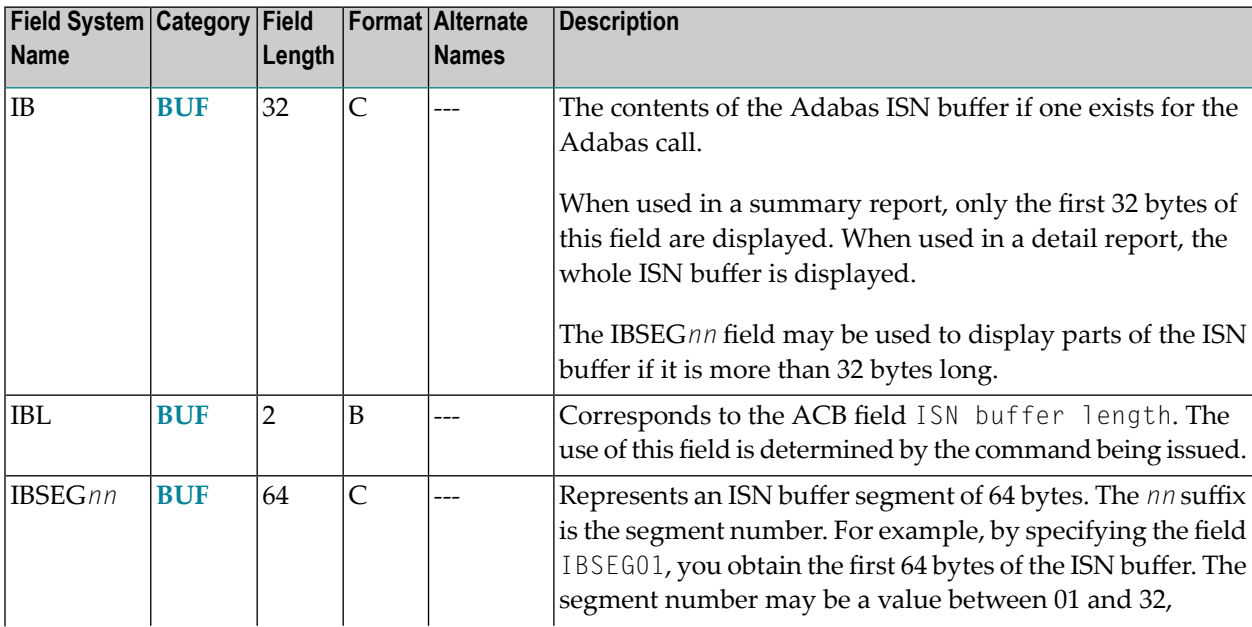

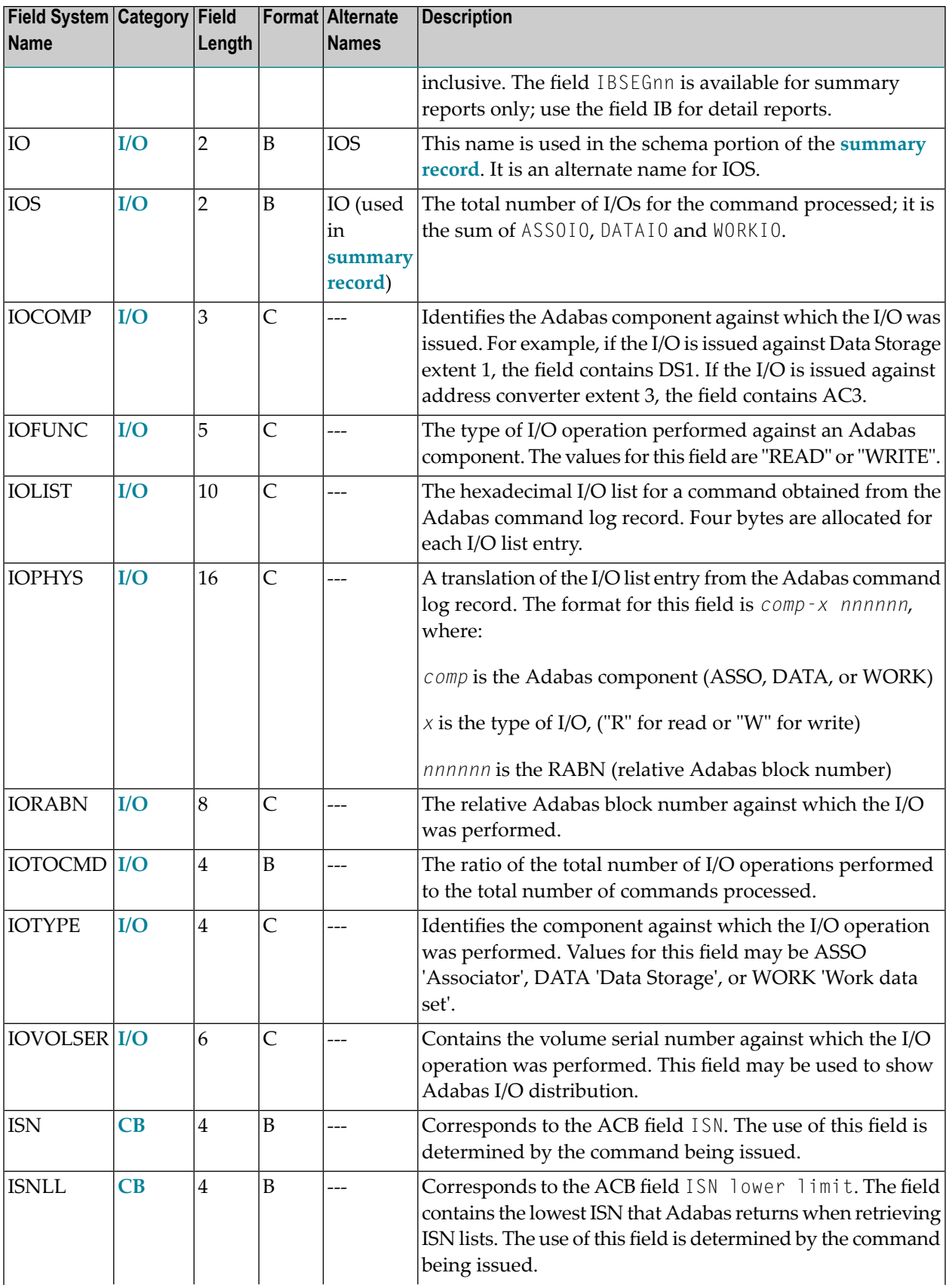

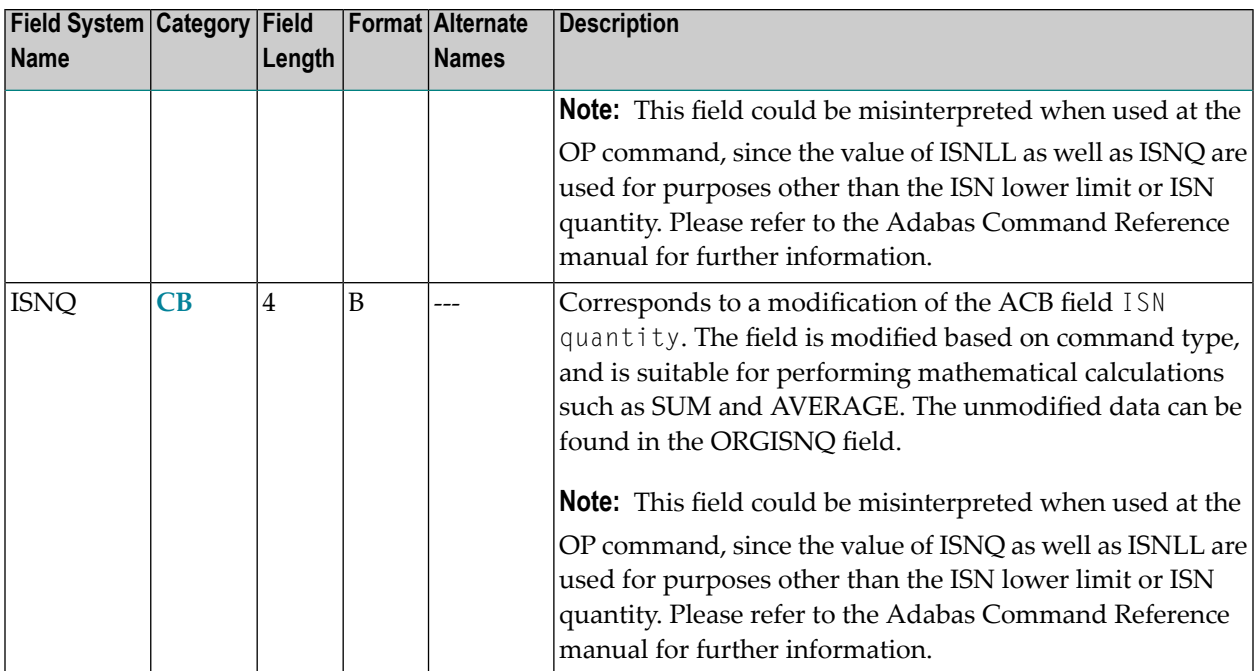

<span id="page-67-0"></span>**-J-**

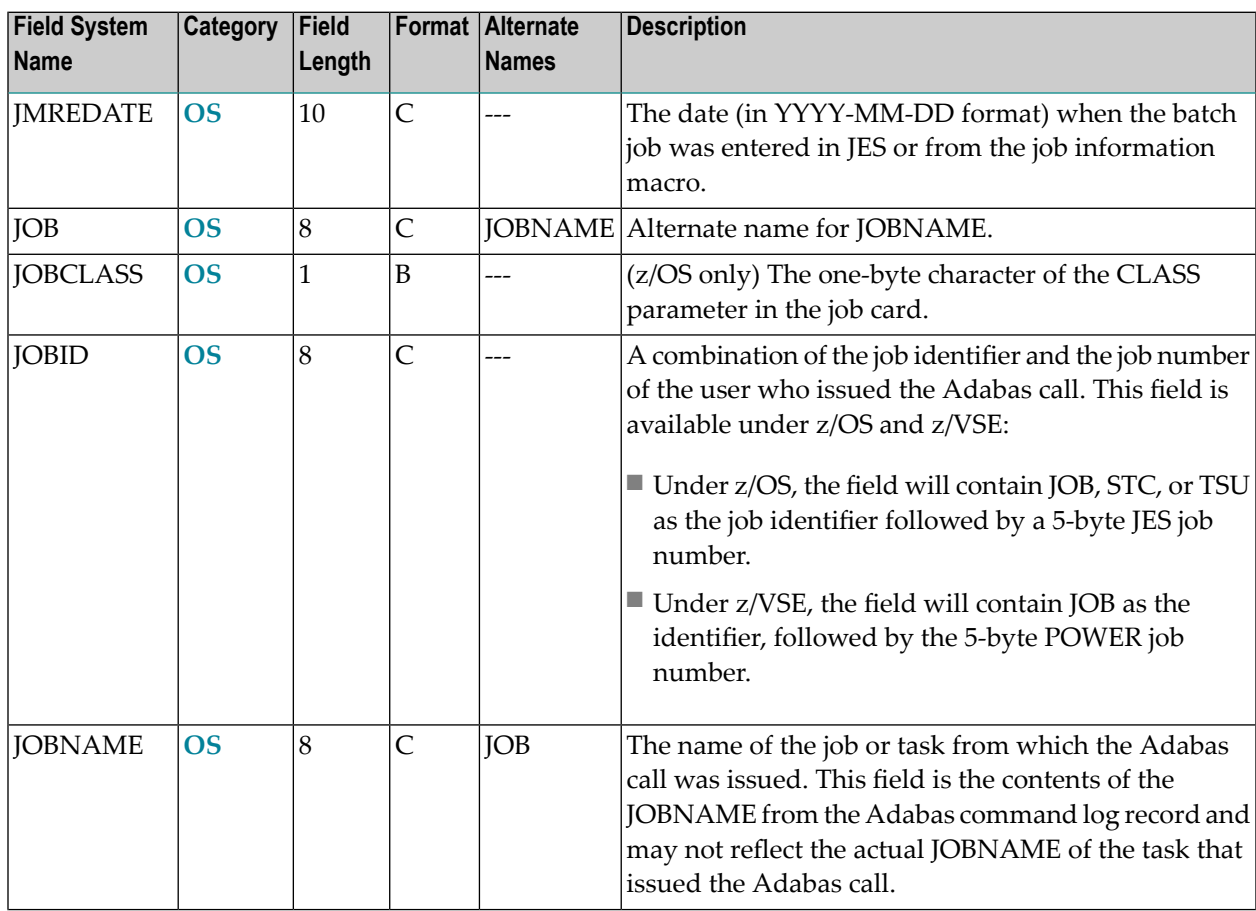

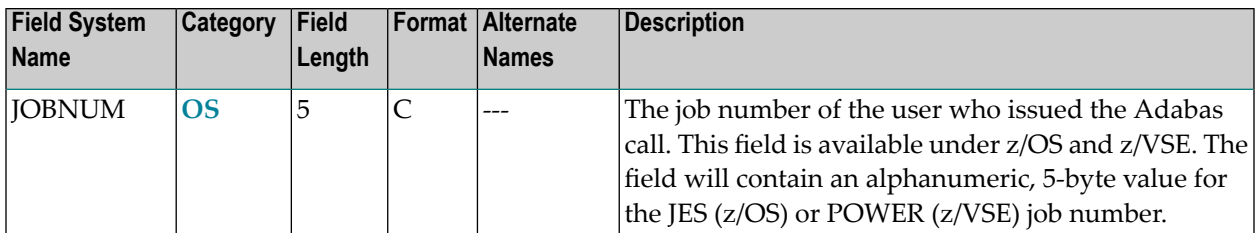

### <span id="page-68-0"></span>**-L-**

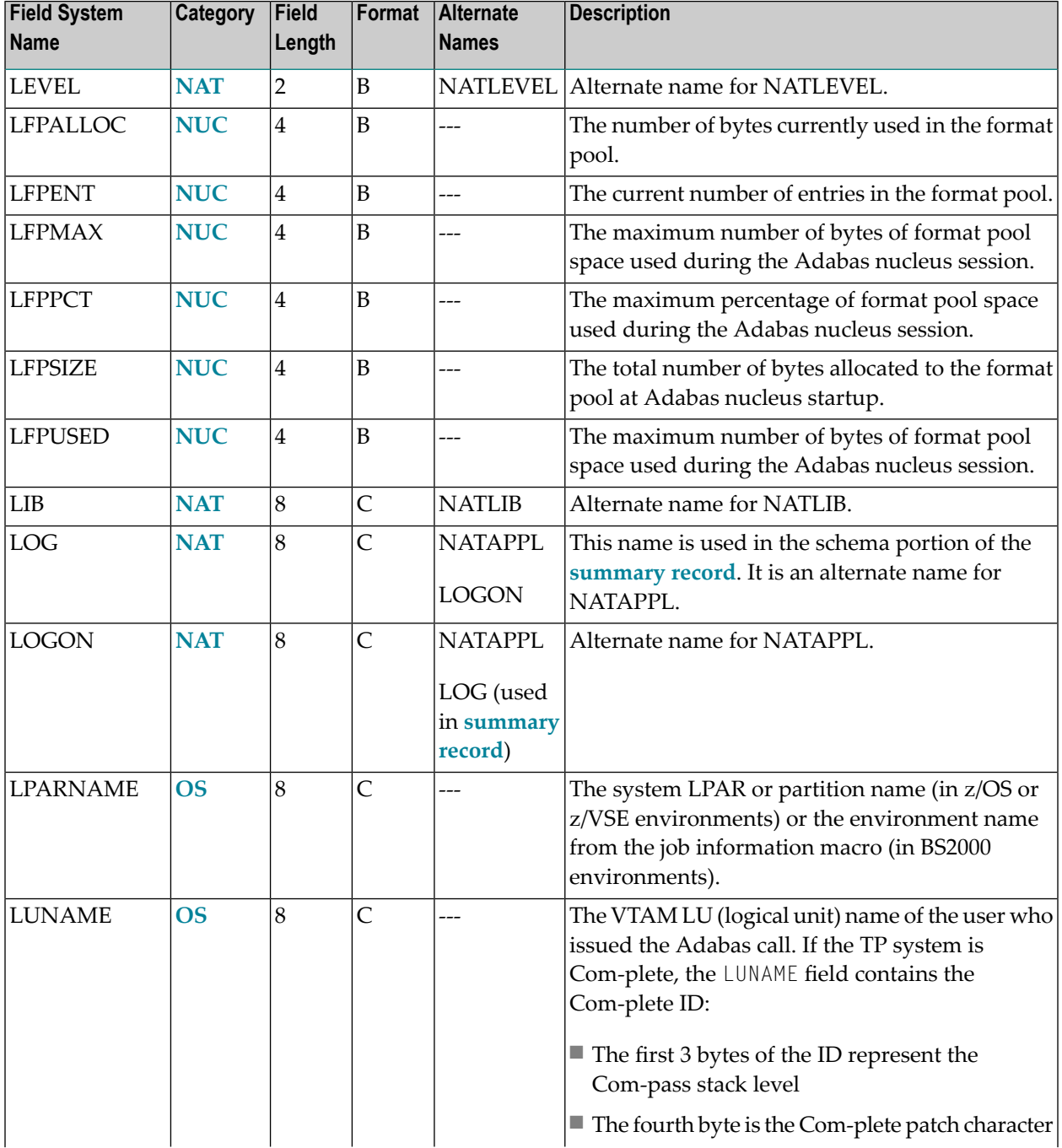

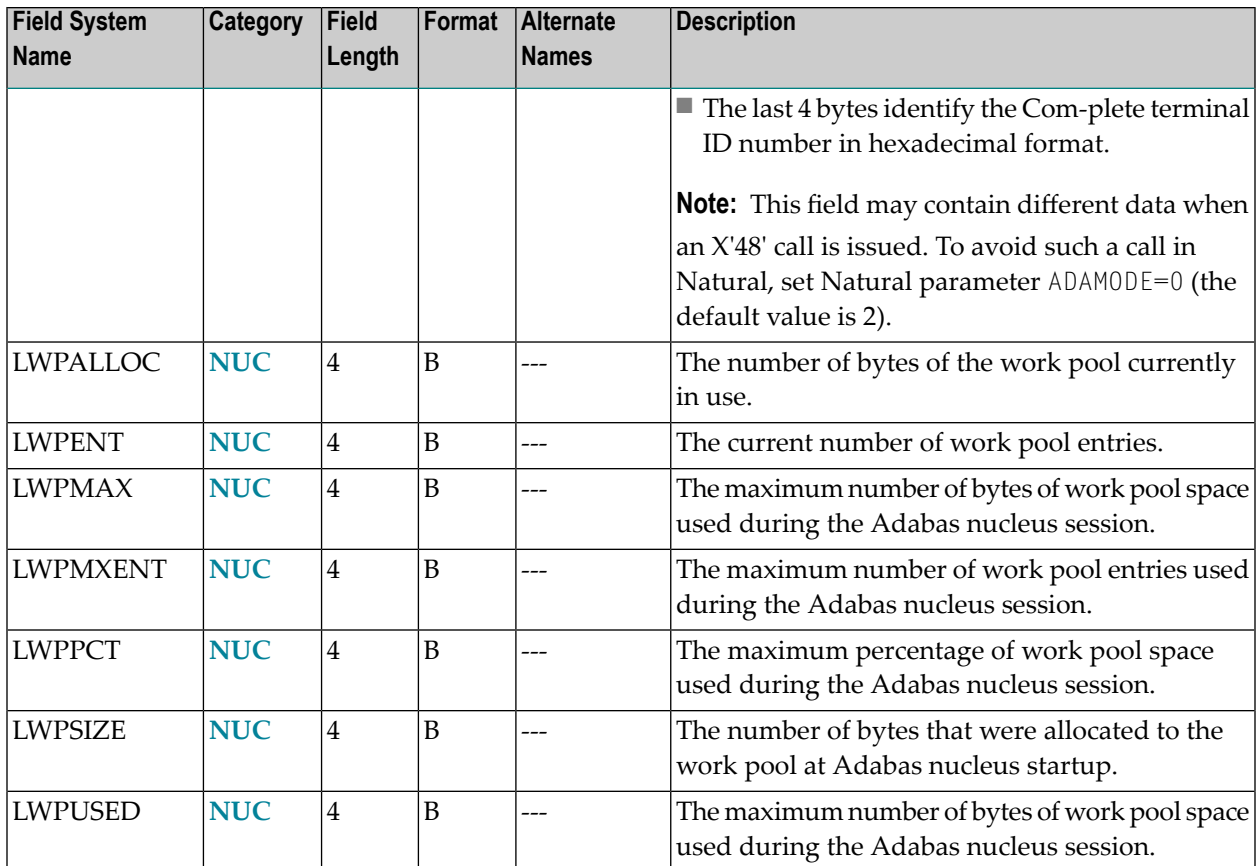

#### <span id="page-69-0"></span>**-M-**

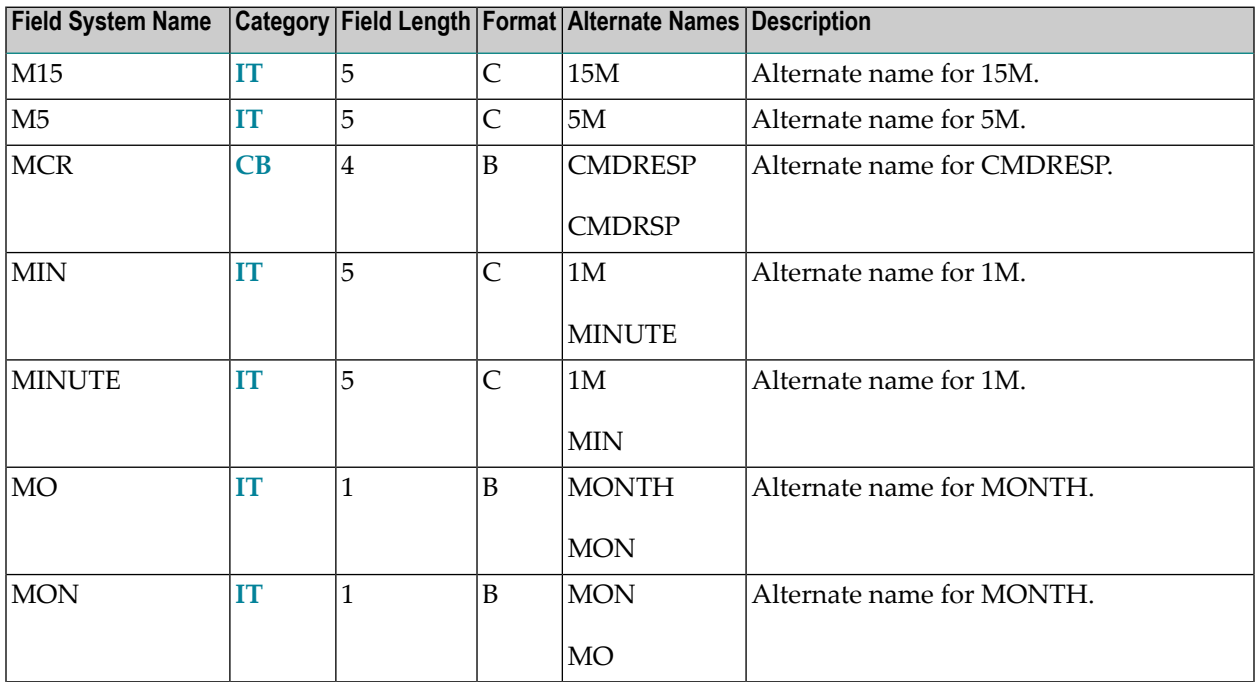

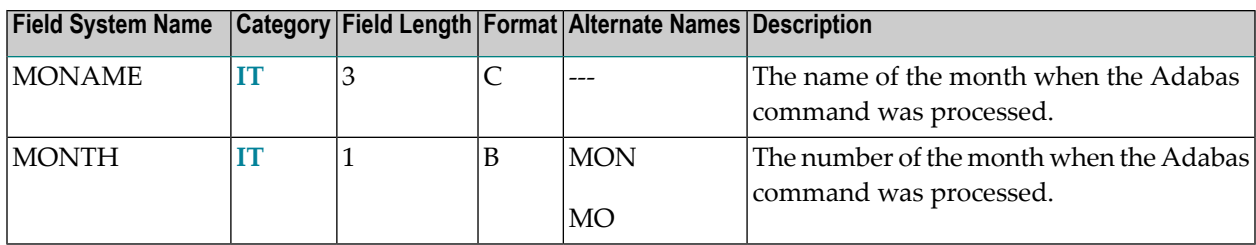

#### <span id="page-70-0"></span>**-N-**

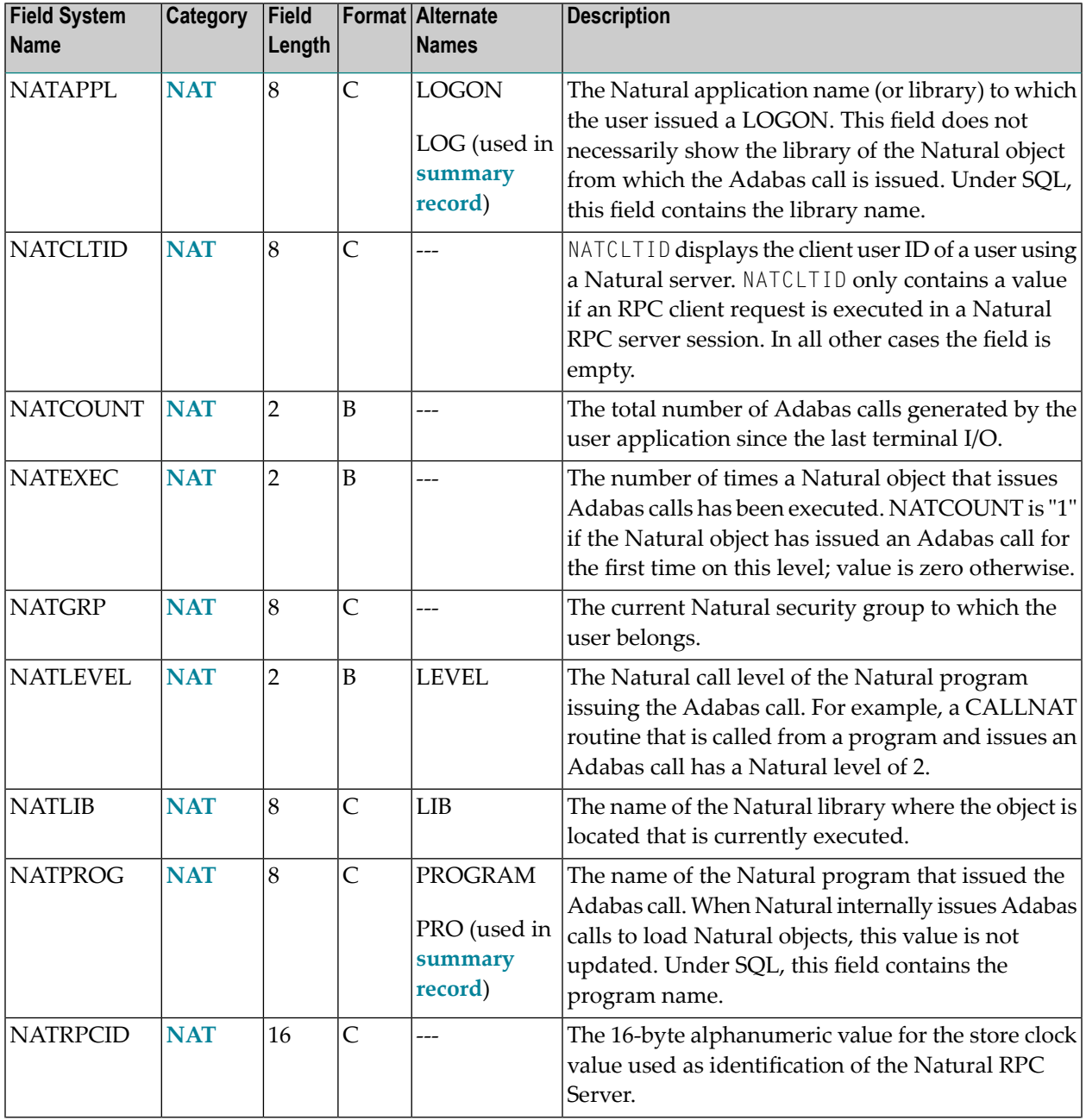

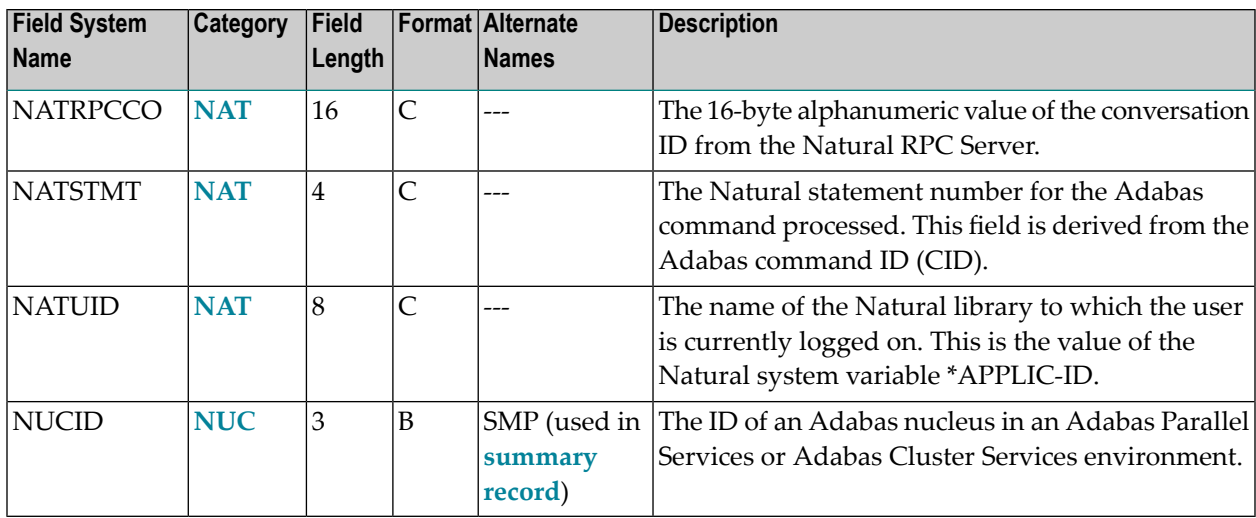

#### <span id="page-71-0"></span>**-O-**

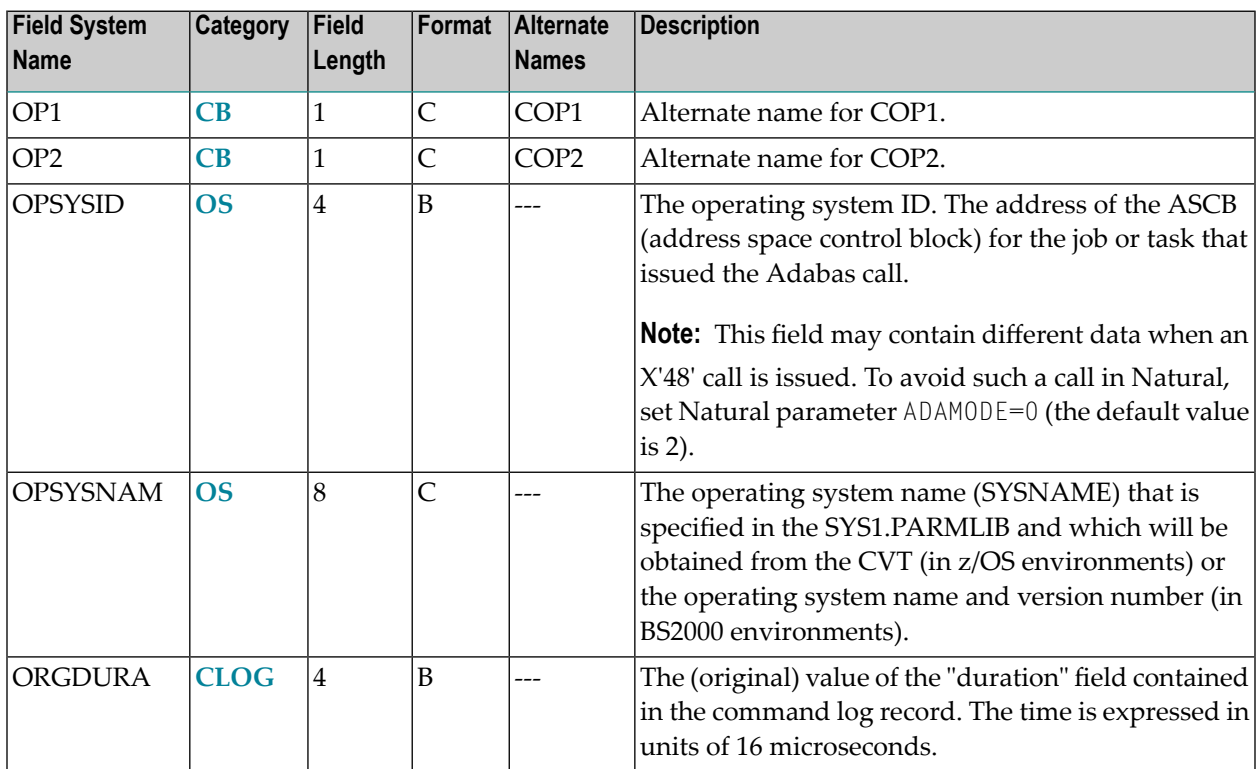
#### PRI The operating system priority for the user issuing the Adabas call. PRI PRIO PRIORITY **[CLOG](#page-85-0)** 1 B This name is used in the schema portion of the **[summary](#page-171-0) record**. It is an alternate name for NATPROG. NATPROG PROGRAM PRO  $NAT$  8 C NATPROG Alternate name for NATPROG. PRO (used in **[summary](#page-171-0) [record](#page-171-0)**) PROGRAM **[NAT](#page-93-0)** 8 C **-Q-Field System Name Category Field Length Format Alternate Names Description** QTR  $|\text{IT} |1$  $|\text{IT} |1$  $|\text{IT} |1$   $|\text{B}$

**Category Field** Format Alternate Names **Description** 

PRIO

PRIORITY Alternate name for PRIORITY.

PRIORITY Alternate name for PRIORITY.

**Length**

PRI **[CLOG](#page-85-0)**  $\begin{bmatrix} 1 \end{bmatrix}$  B

PRIO **[CLOG](#page-85-0)** 1 B

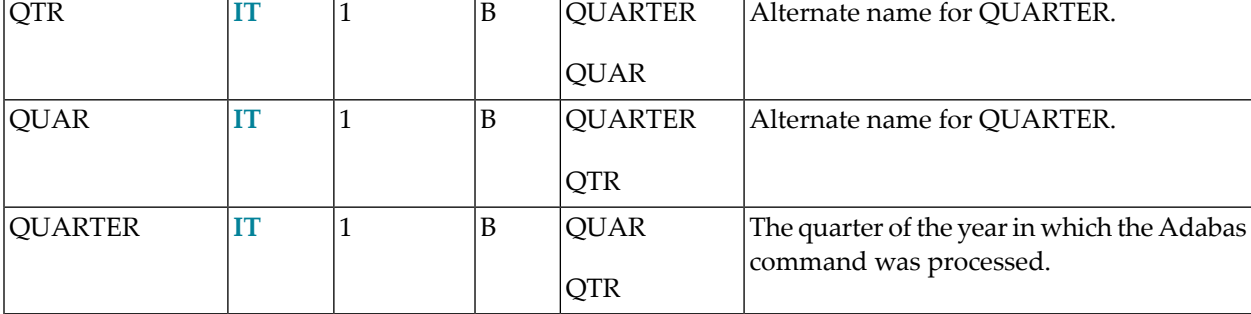

#### **-R-**

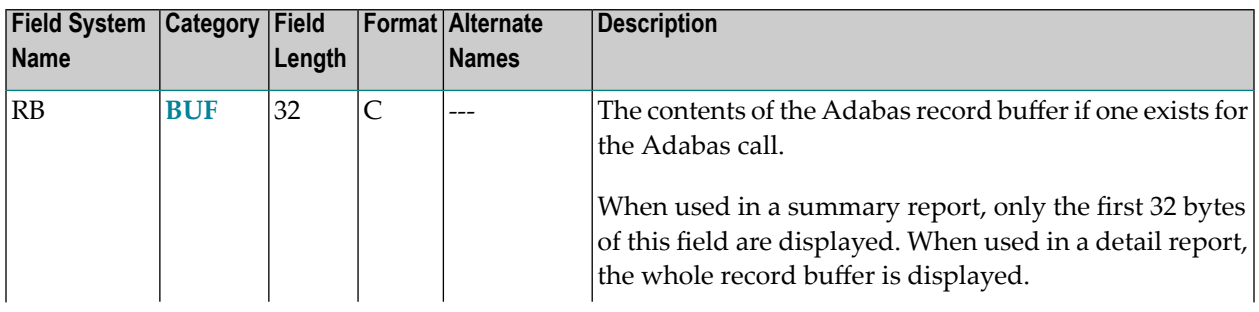

**-P-**

**Field System Name**

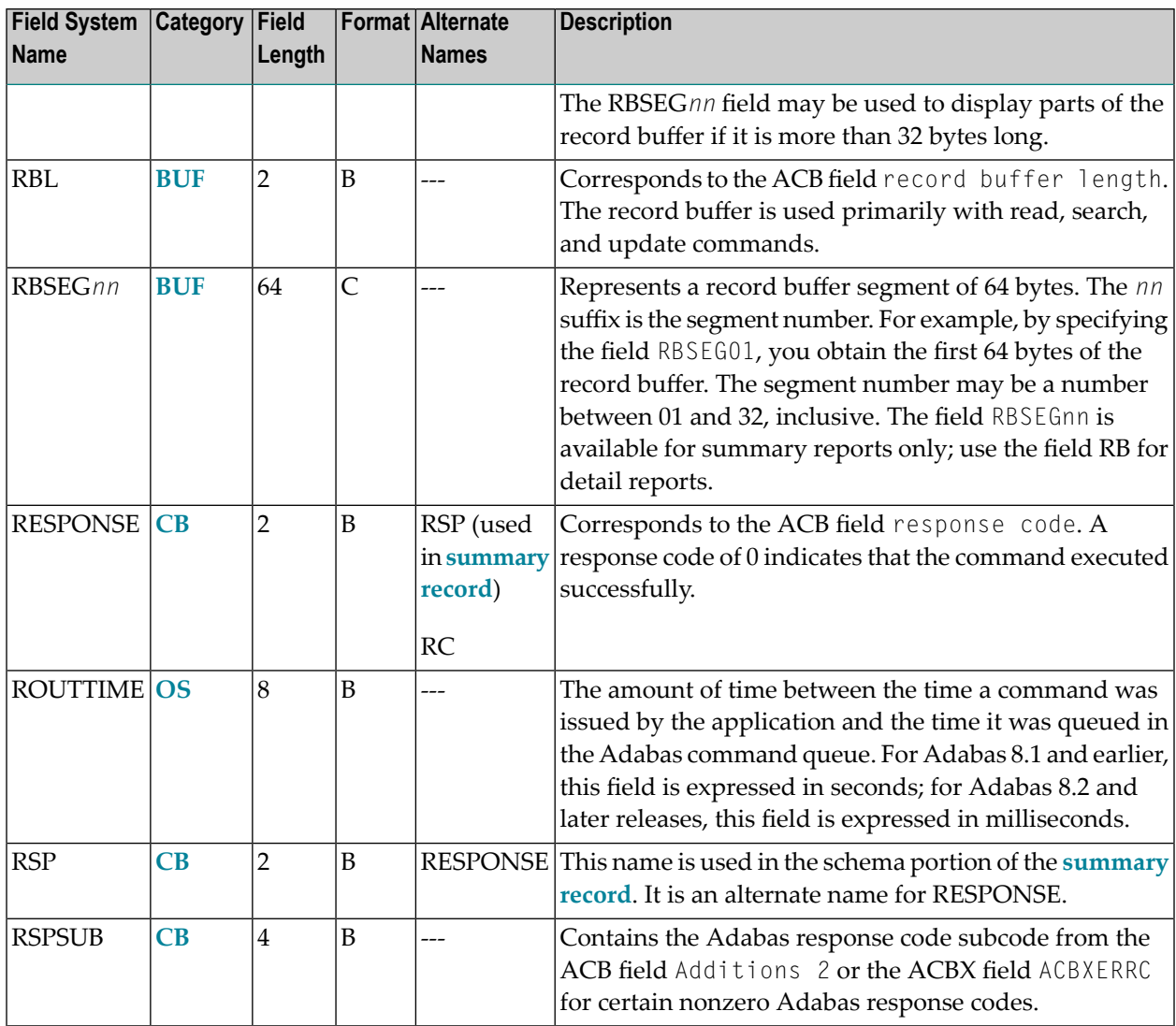

### **-S-**

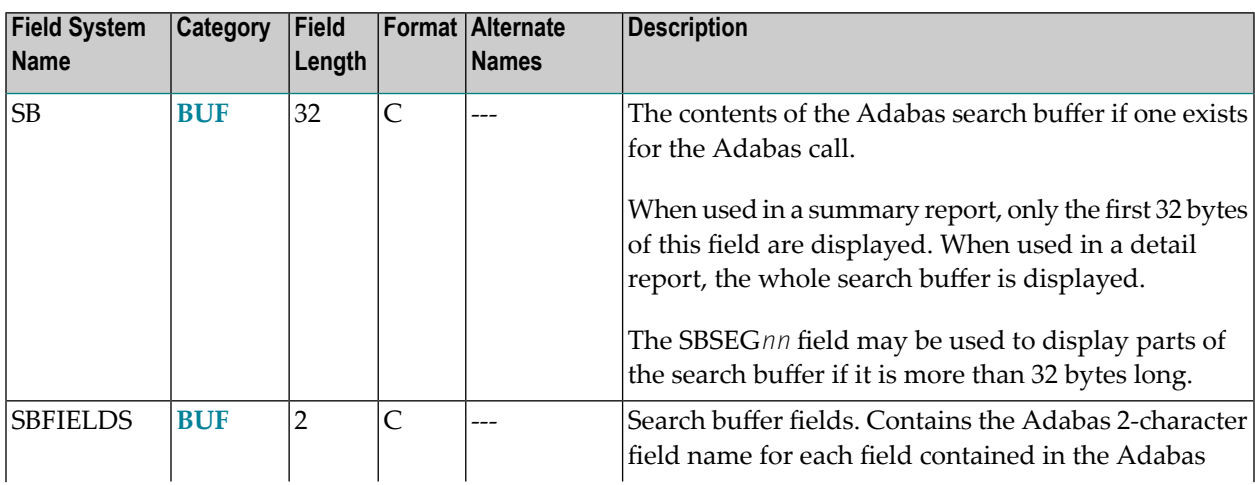

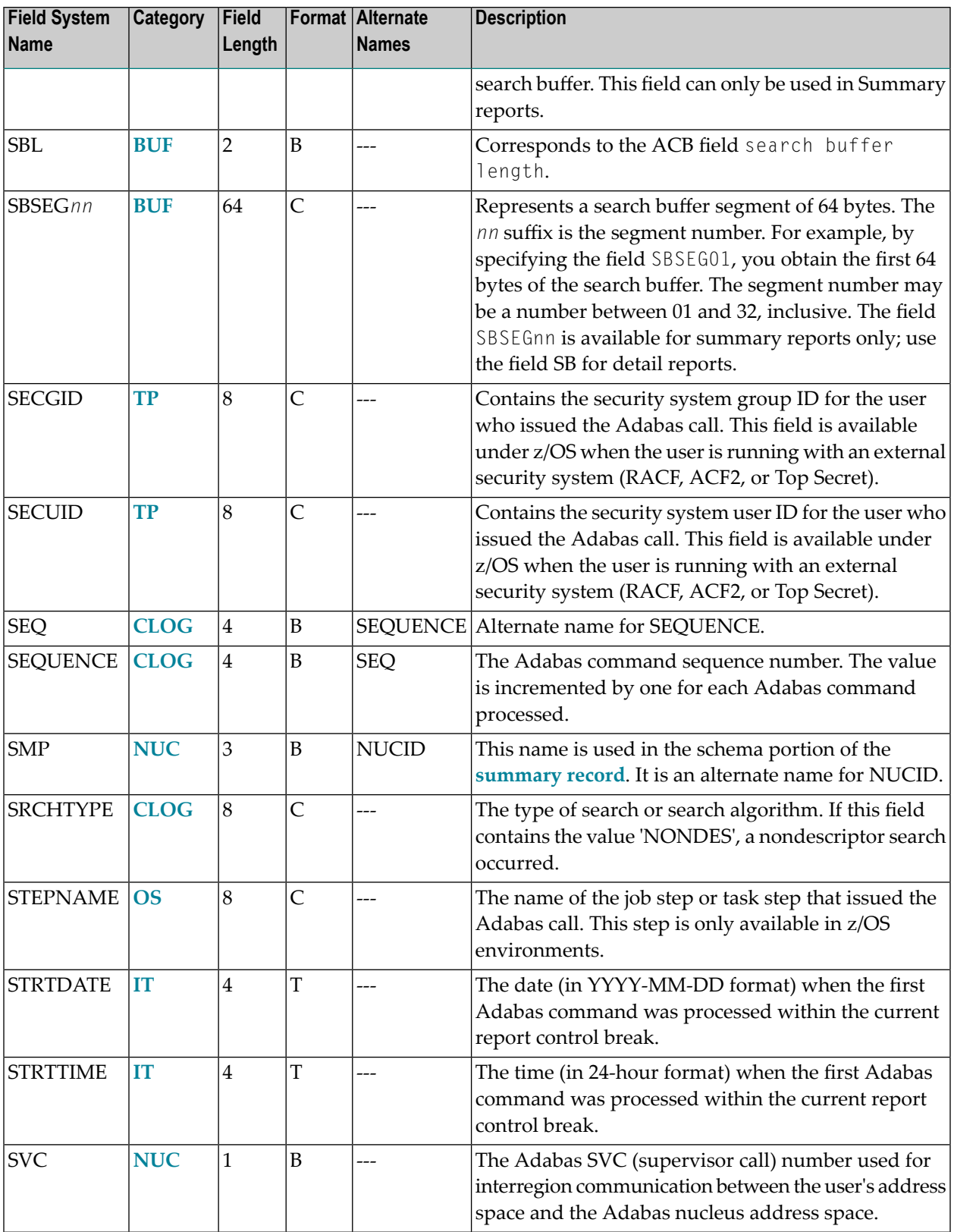

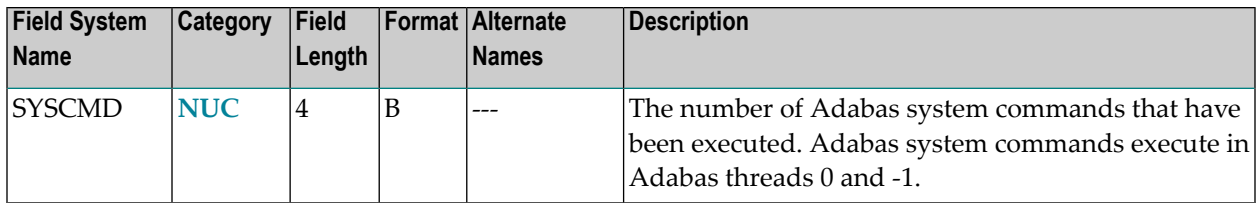

#### **-T-**

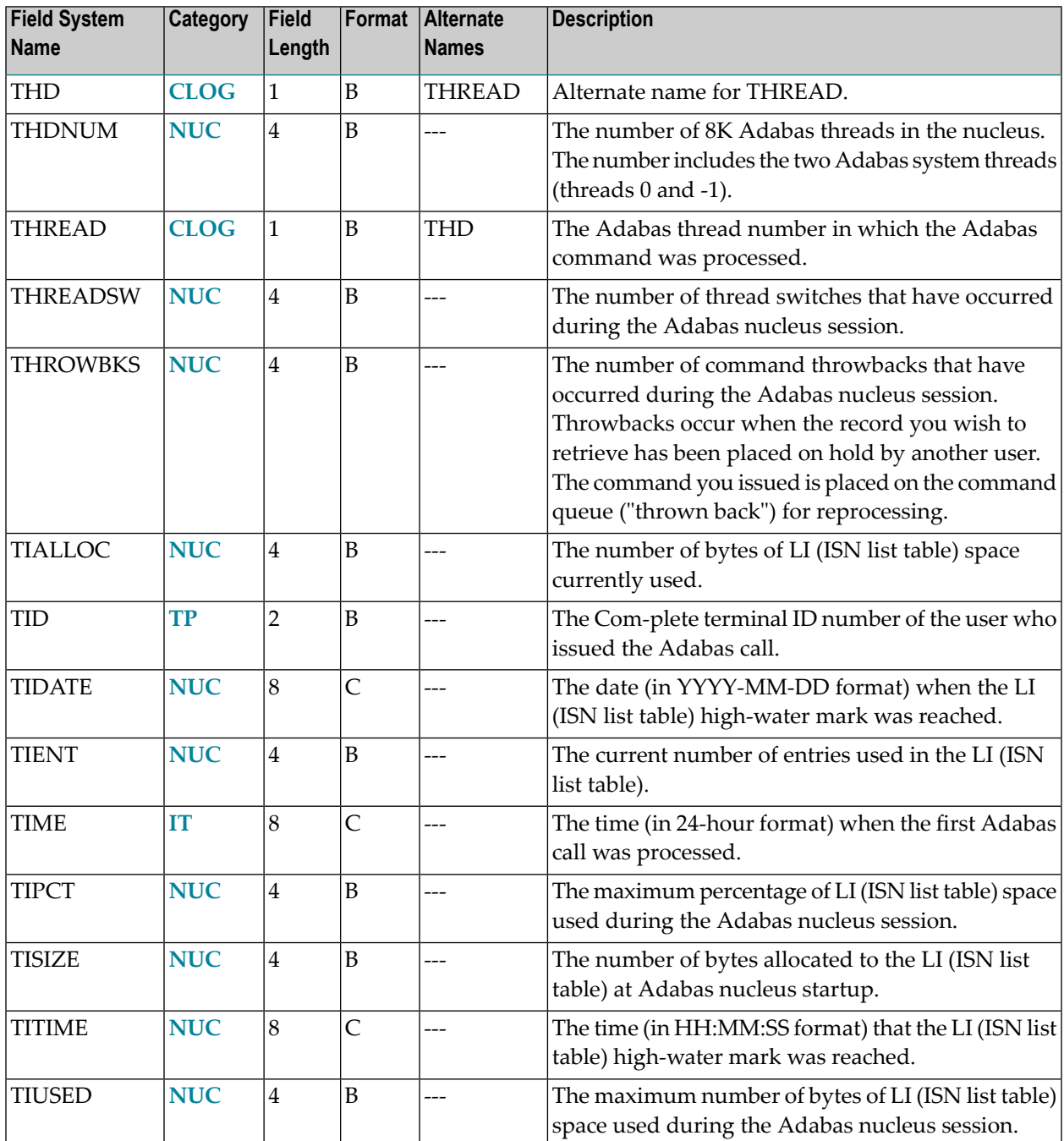

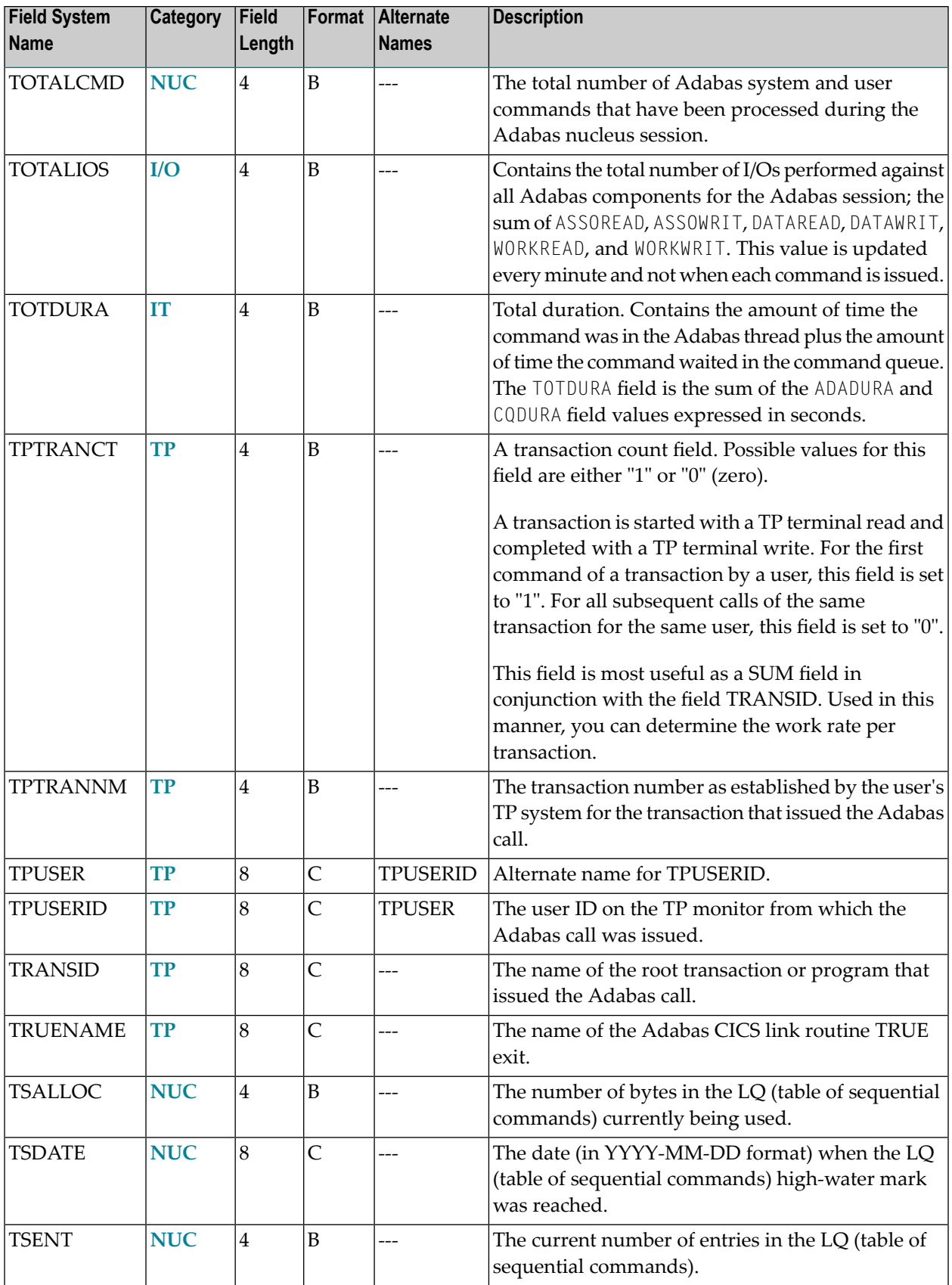

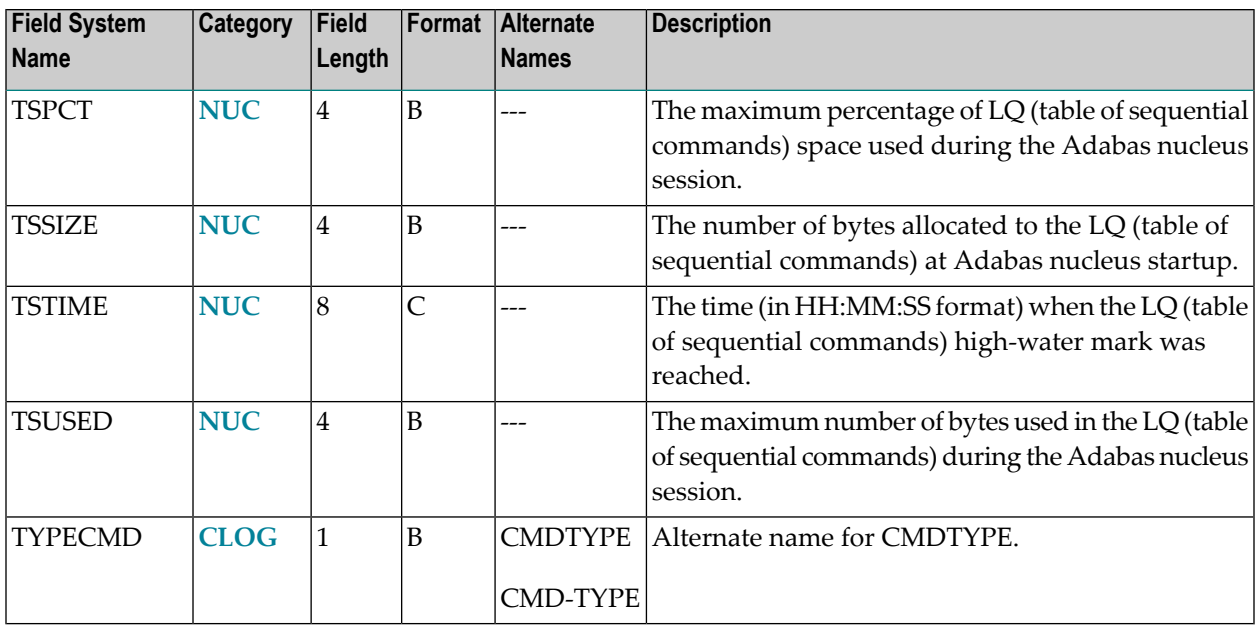

#### **-U-**

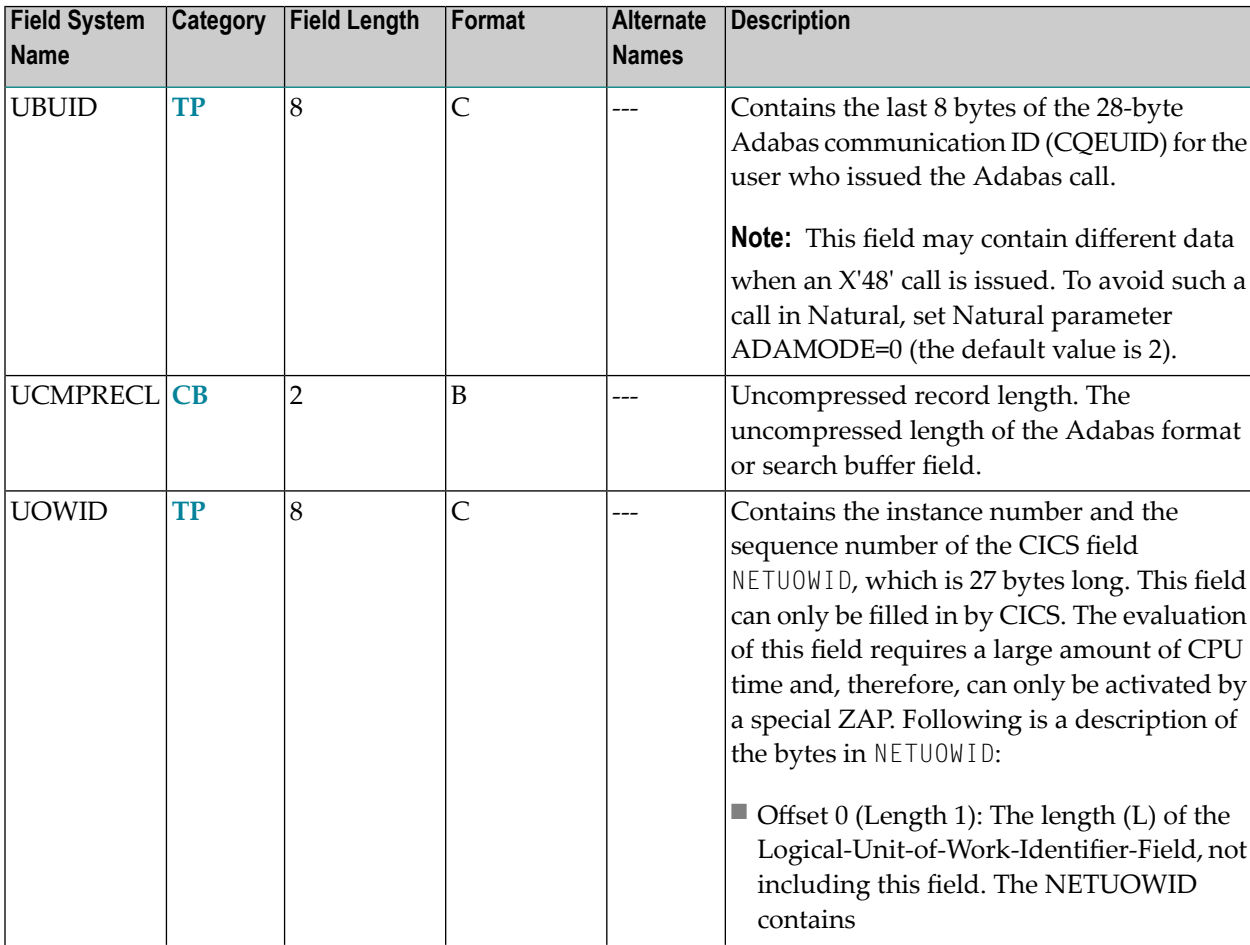

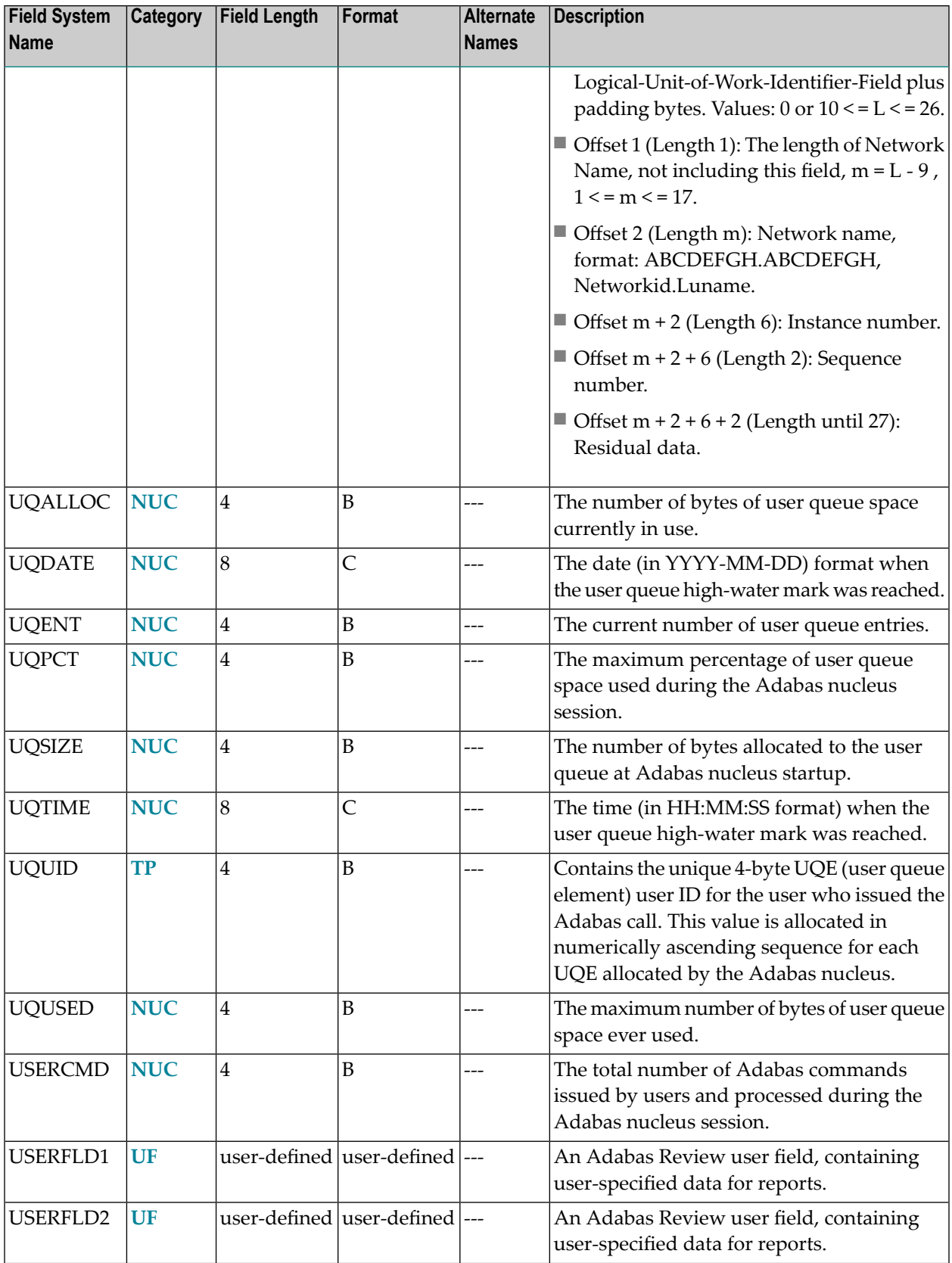

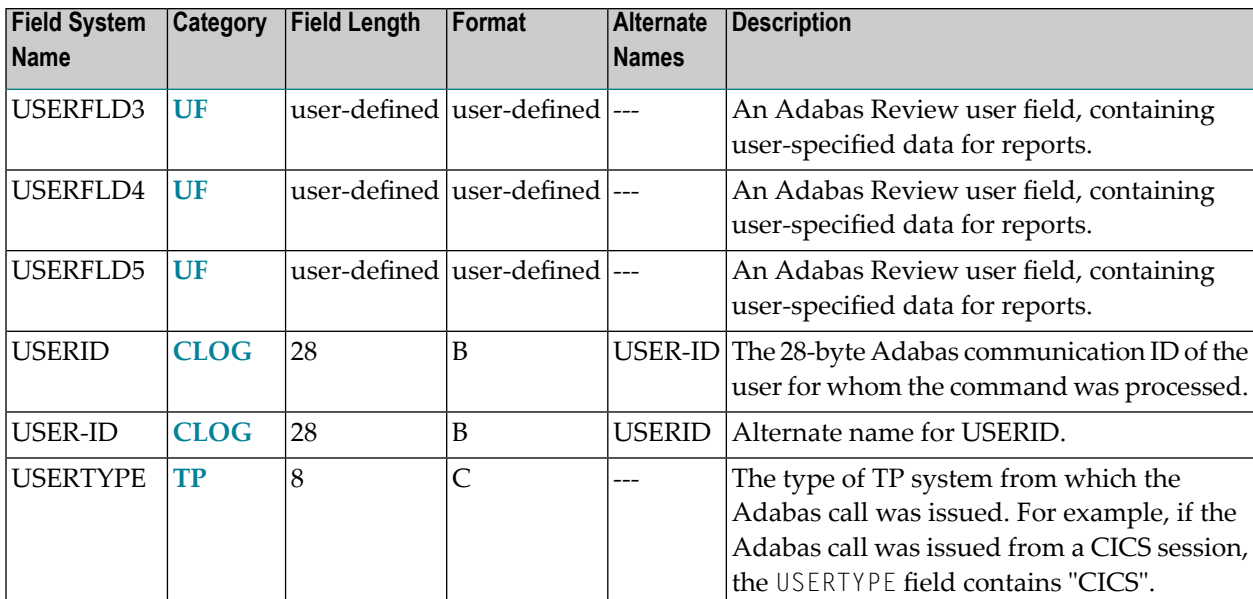

#### **-V-**

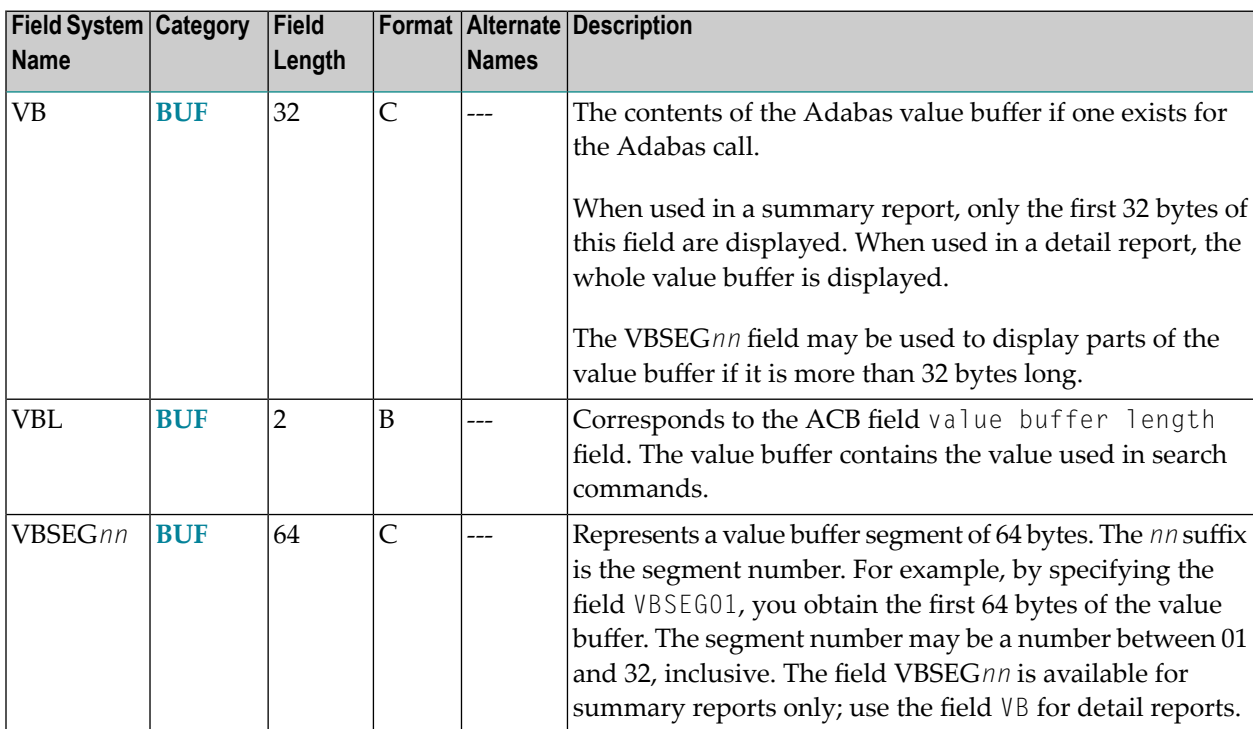

#### **-W-**

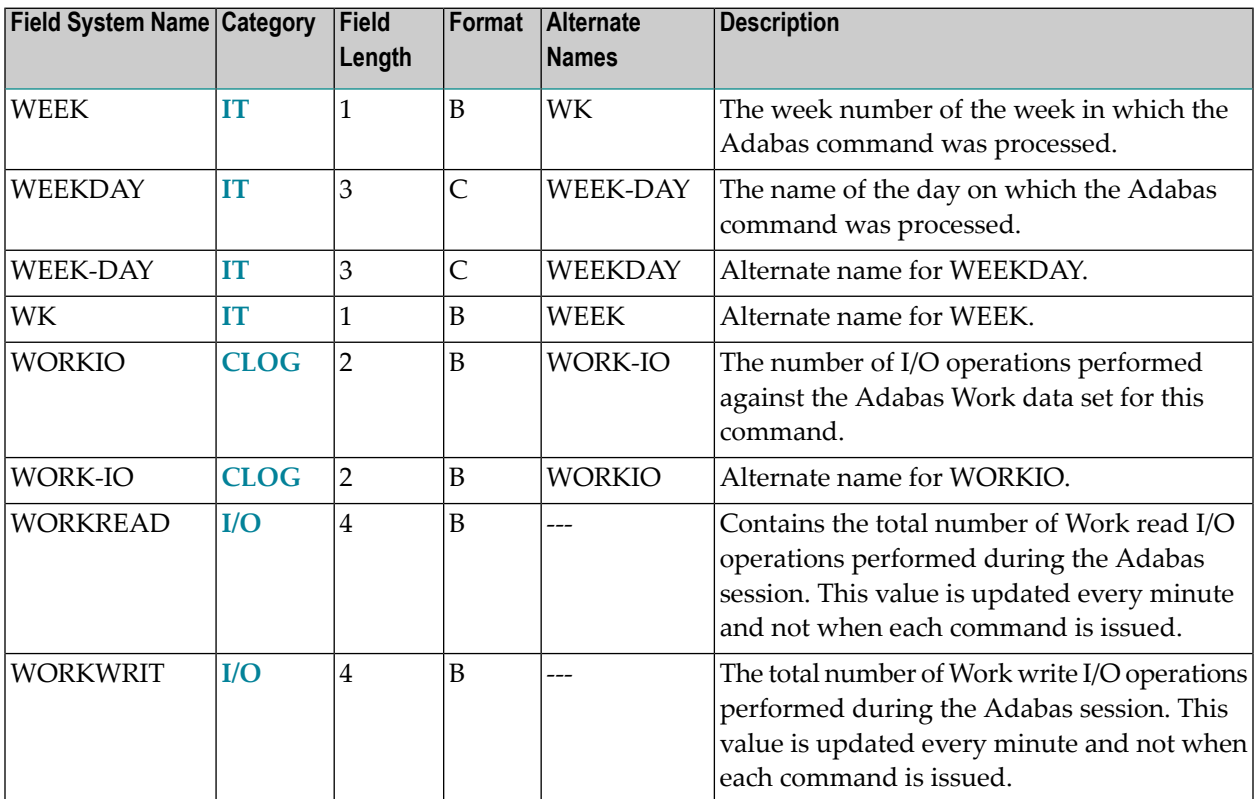

#### **-Y-**

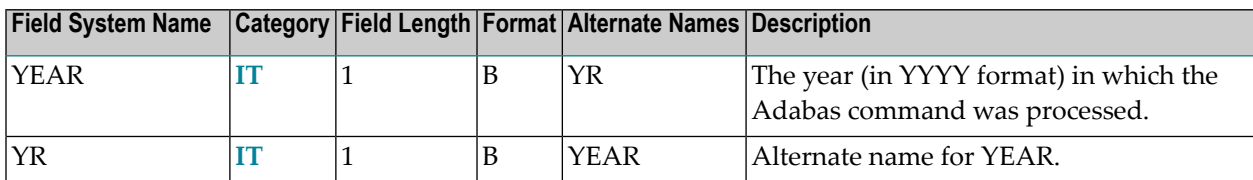

#### **-Number-**

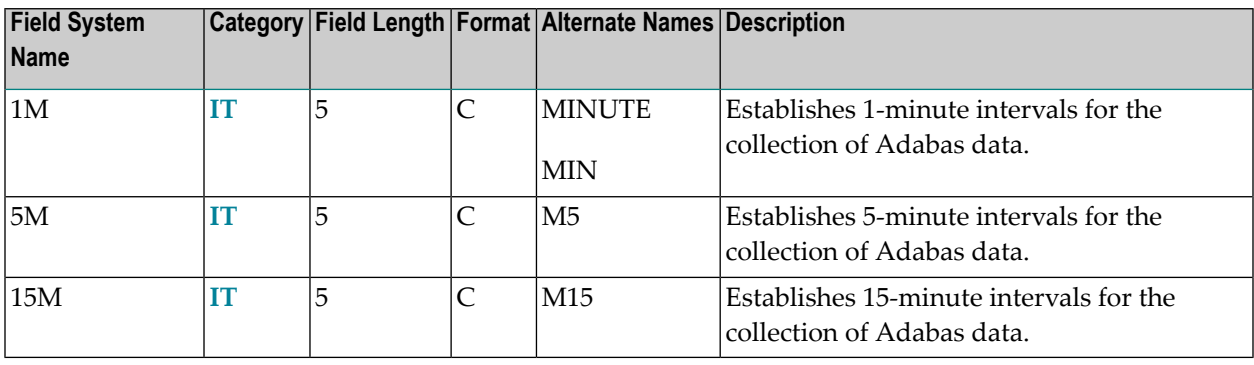

### <span id="page-81-0"></span>**Adabas Control Block Fields (CB)**

Fields in this category are derived from the Adabas control block (ACB). Refer to the *Adabas Command Reference Guide* supplied with your version of Adabas for more information.

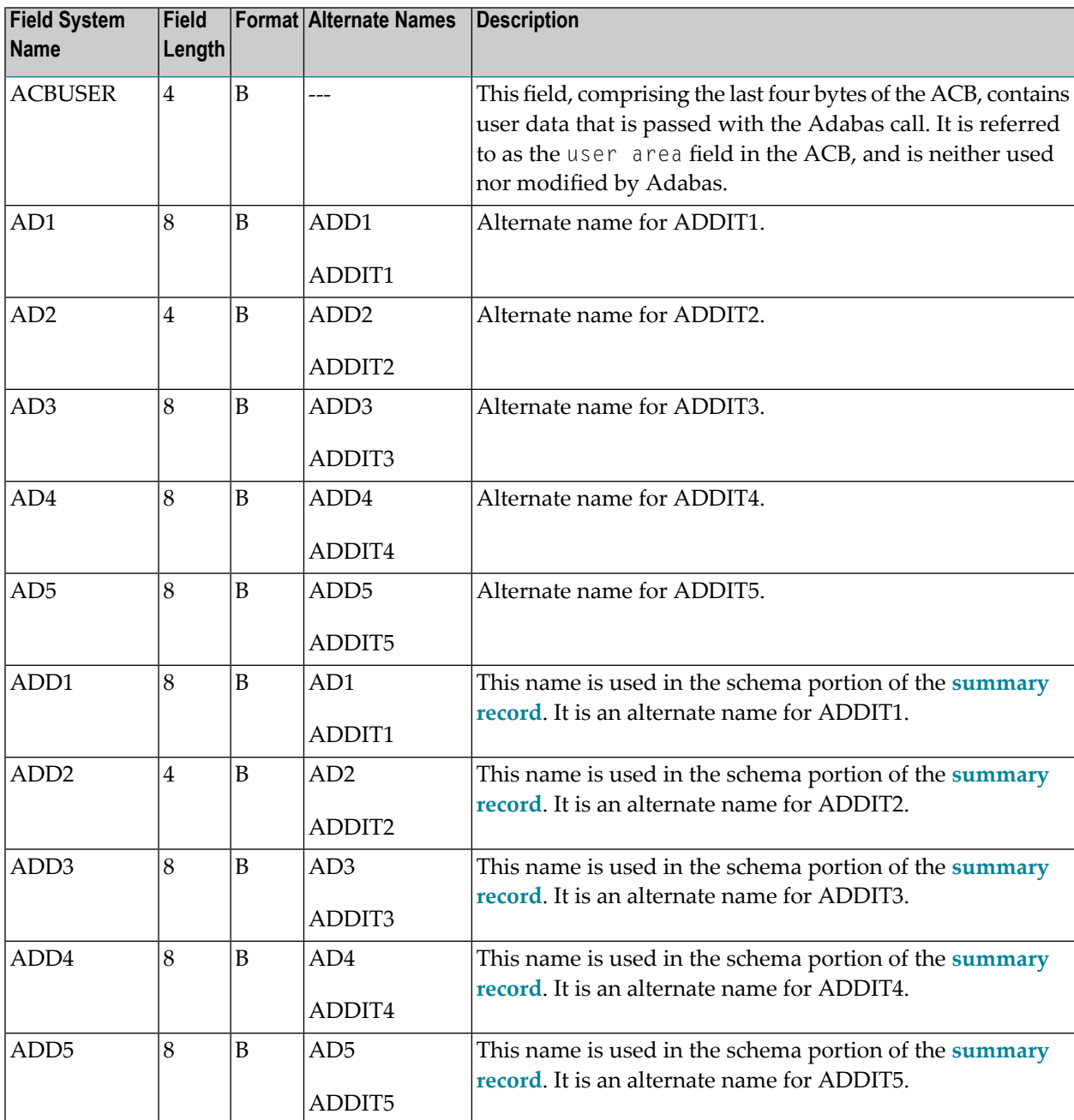

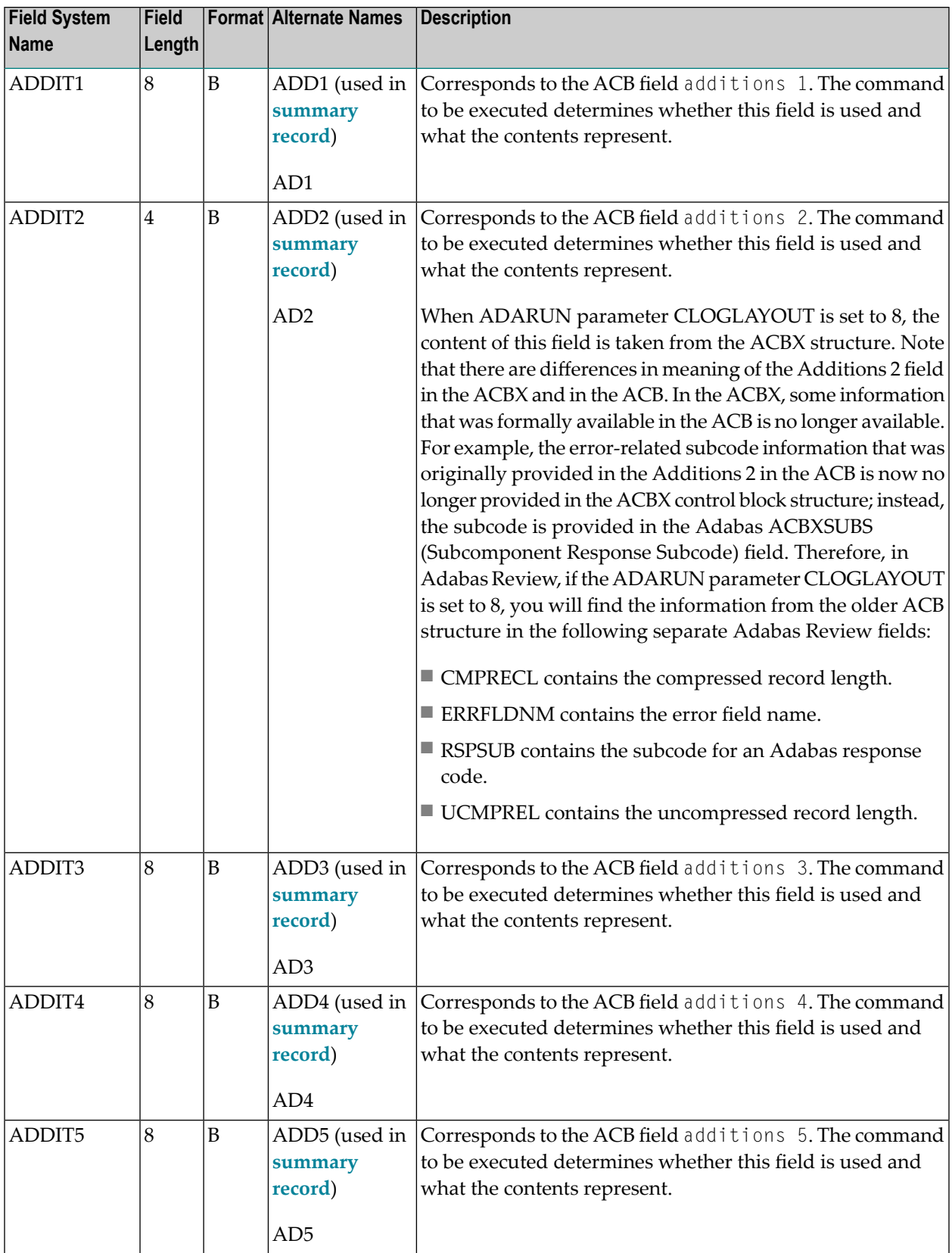

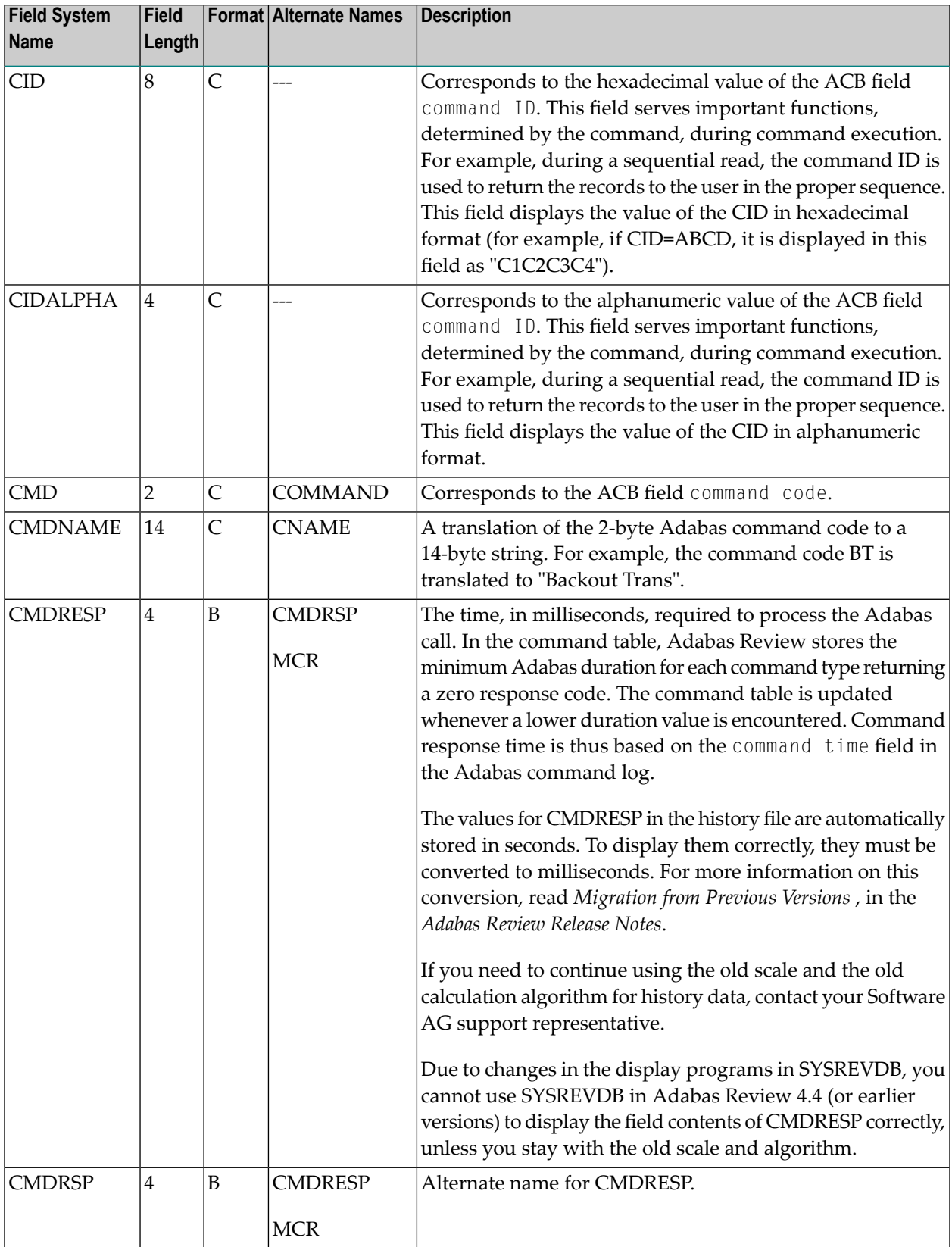

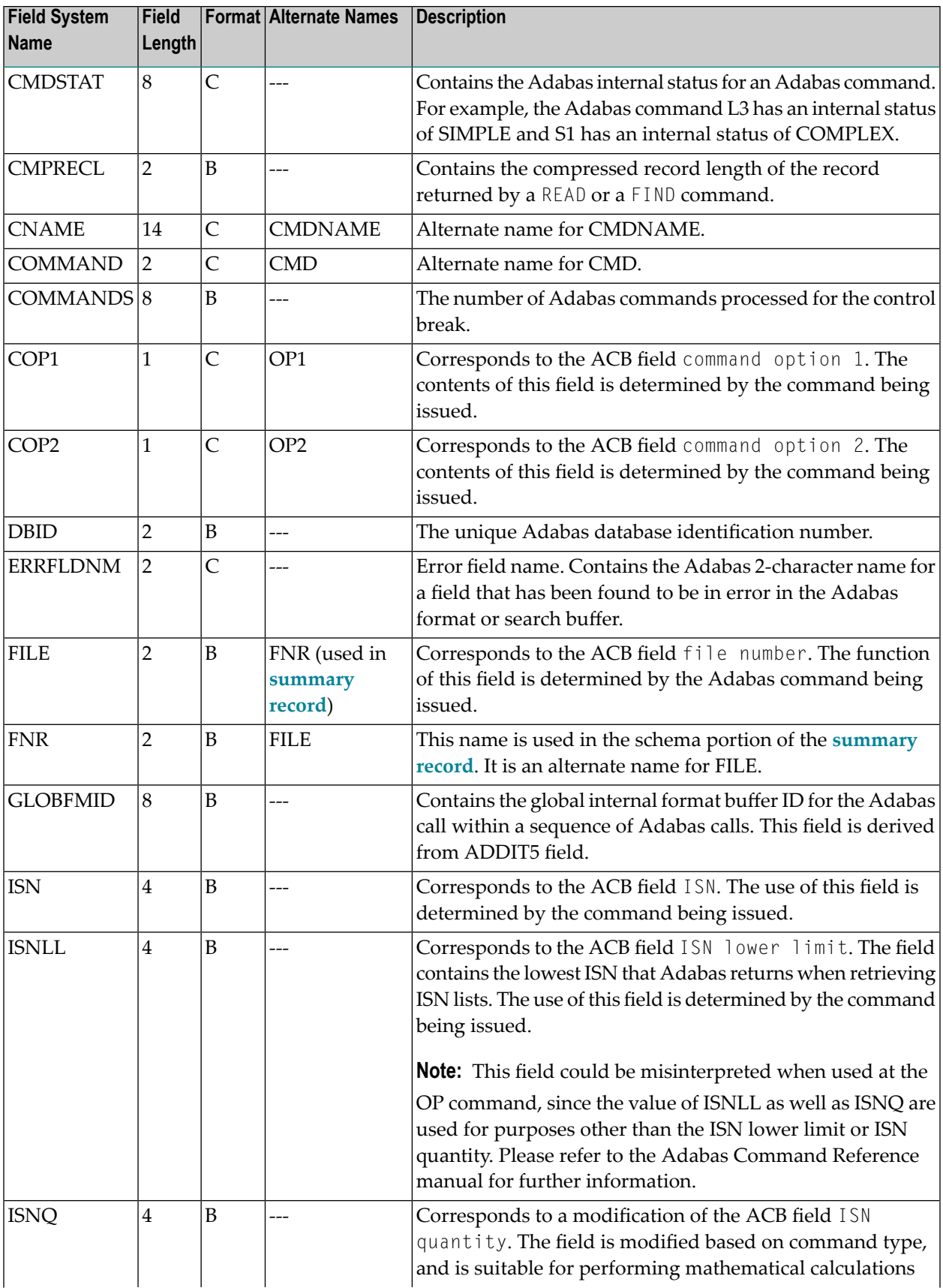

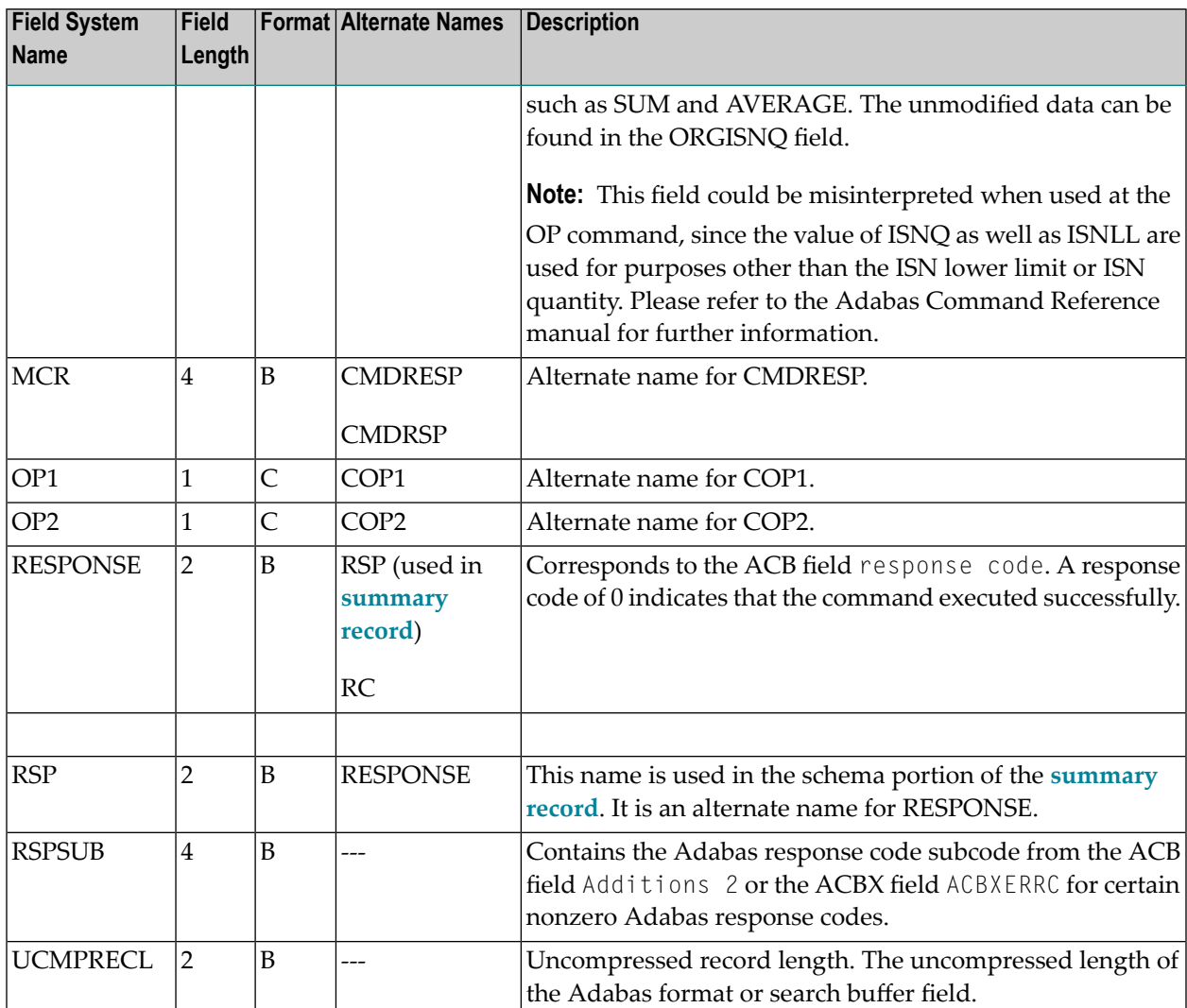

# <span id="page-85-0"></span>**Adabas Command Log Fields (CLOG)**

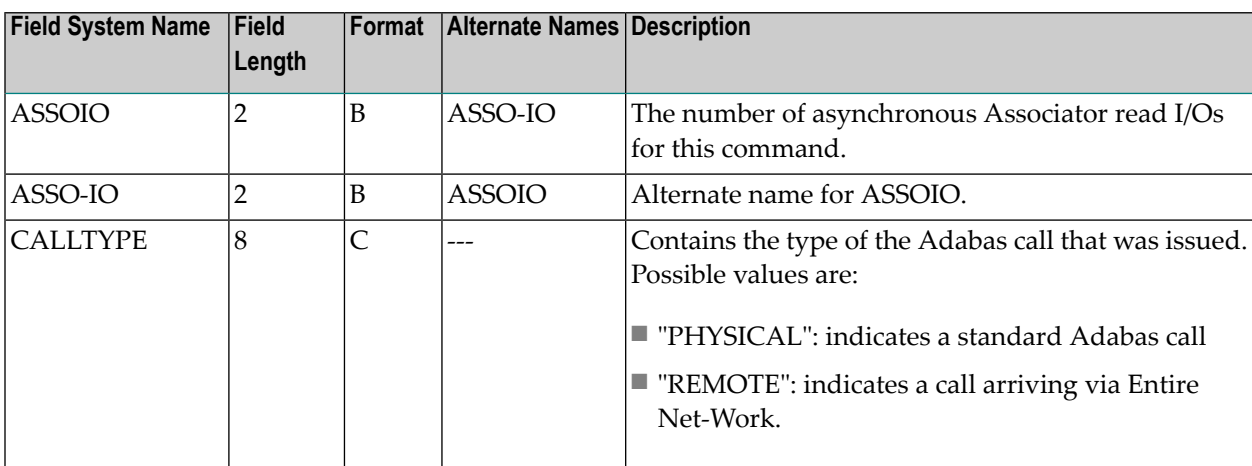

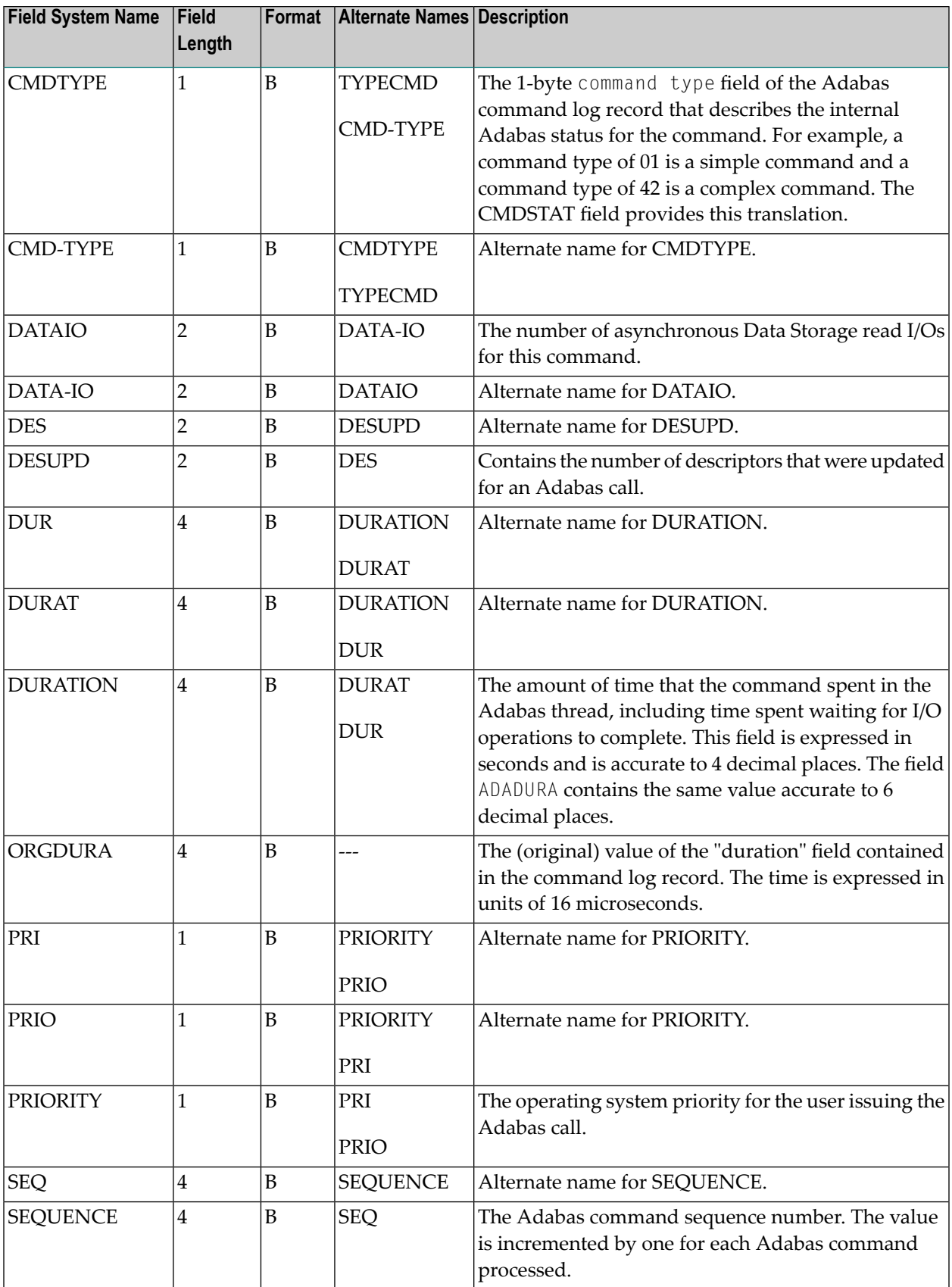

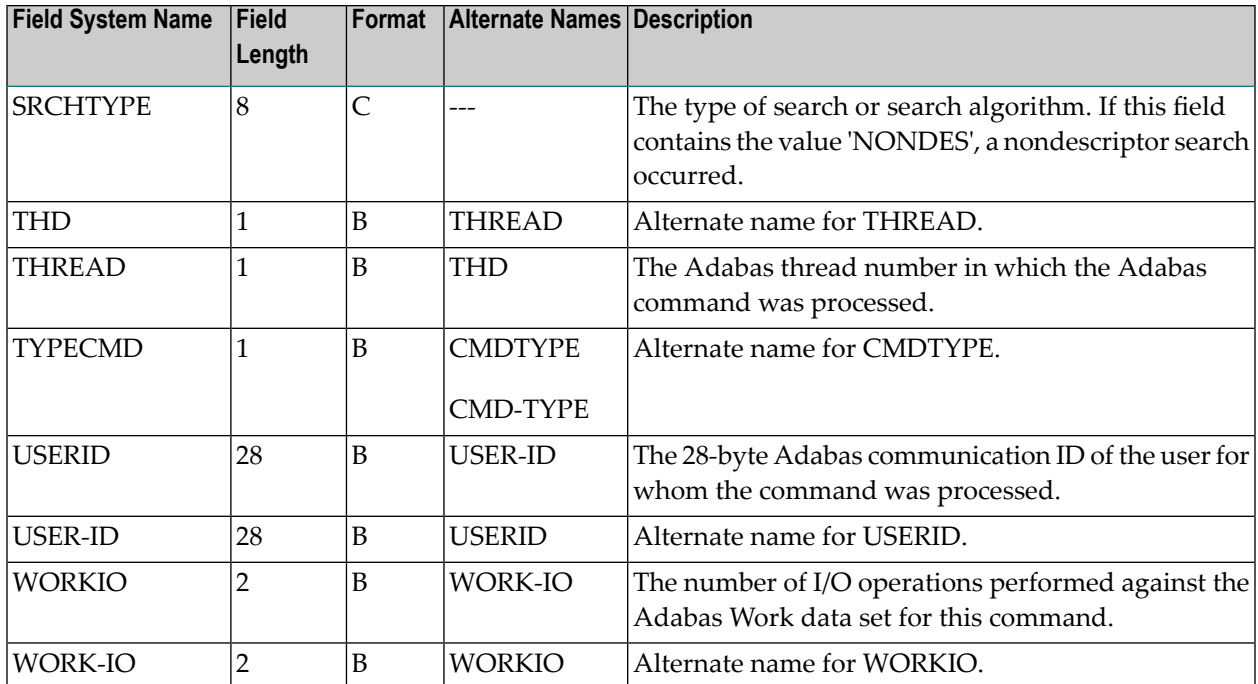

### <span id="page-87-0"></span>**Adabas Buffer Fields (BUF)**

**Note:** The data in the buffers may be meaningless if the Adabas response code is not zero.

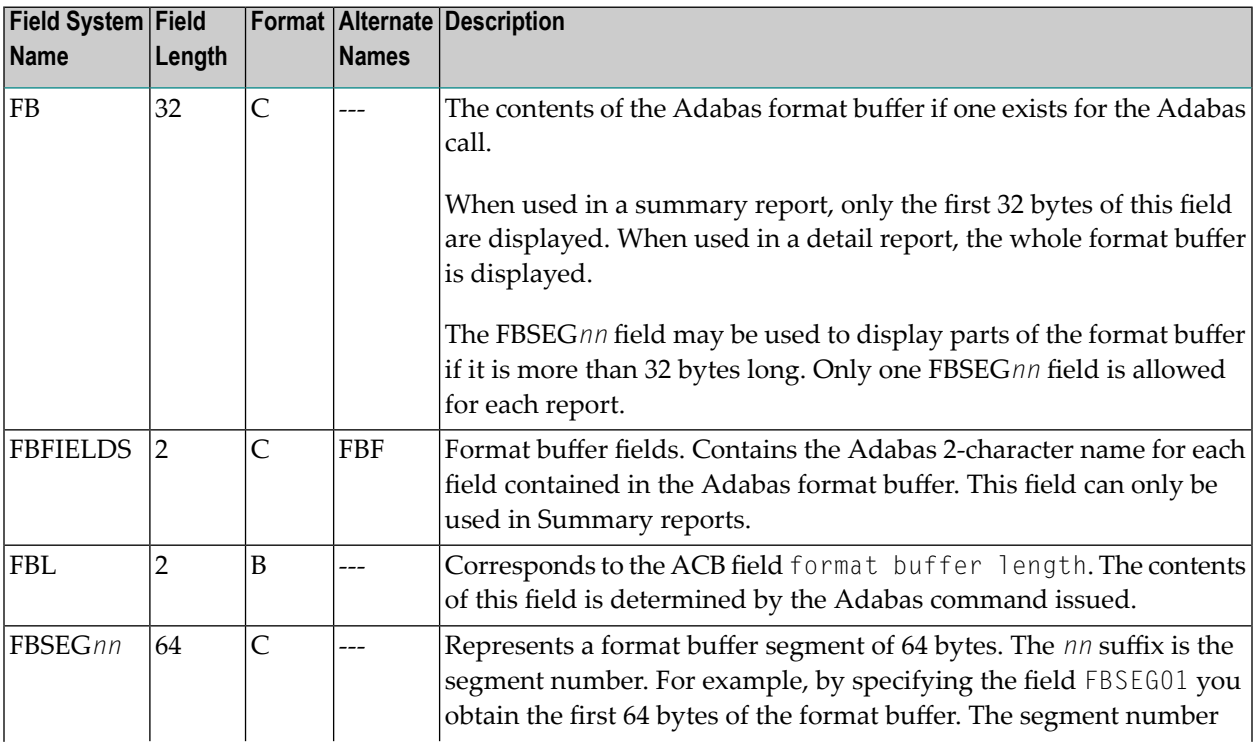

 $\overline{a}$ 

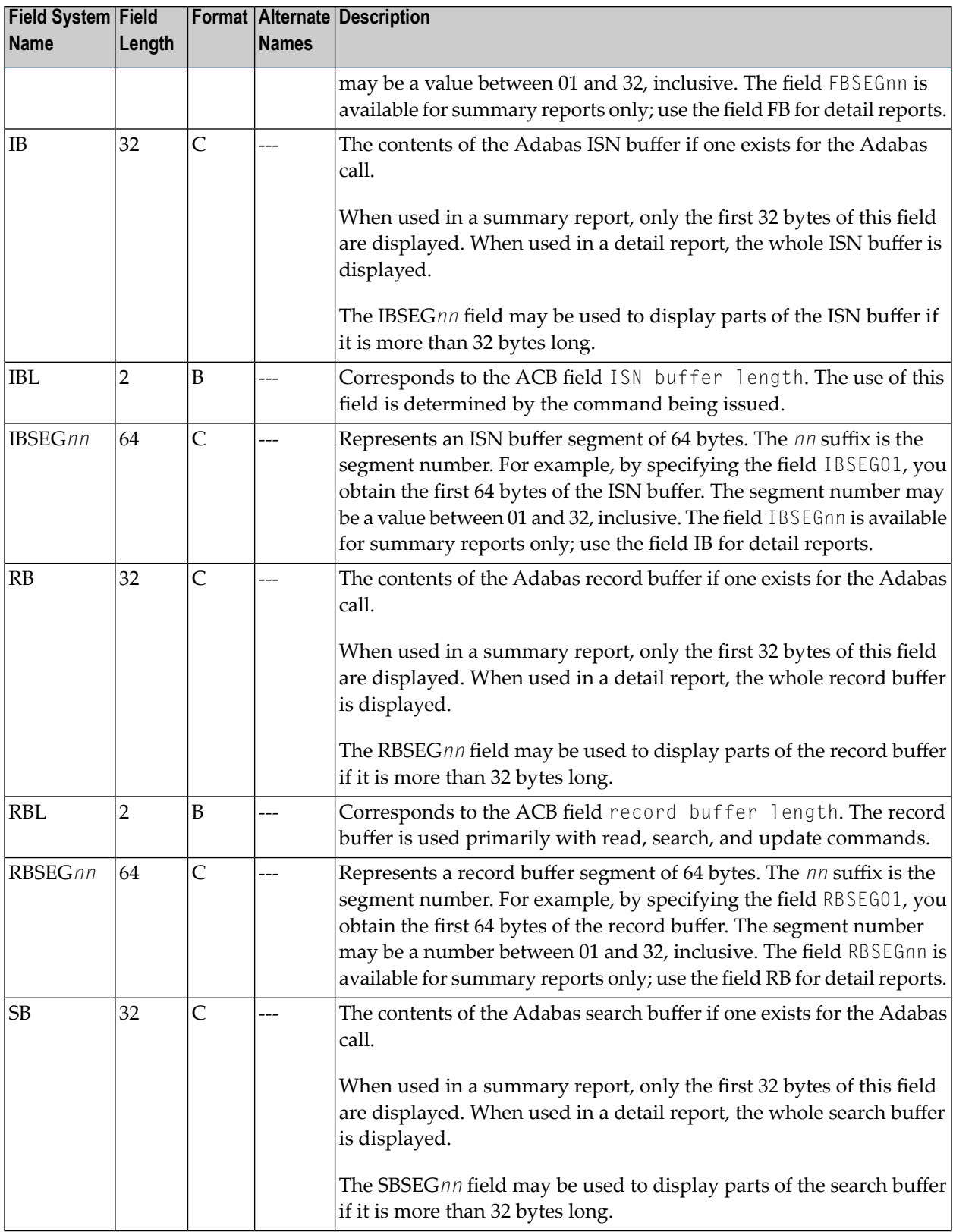

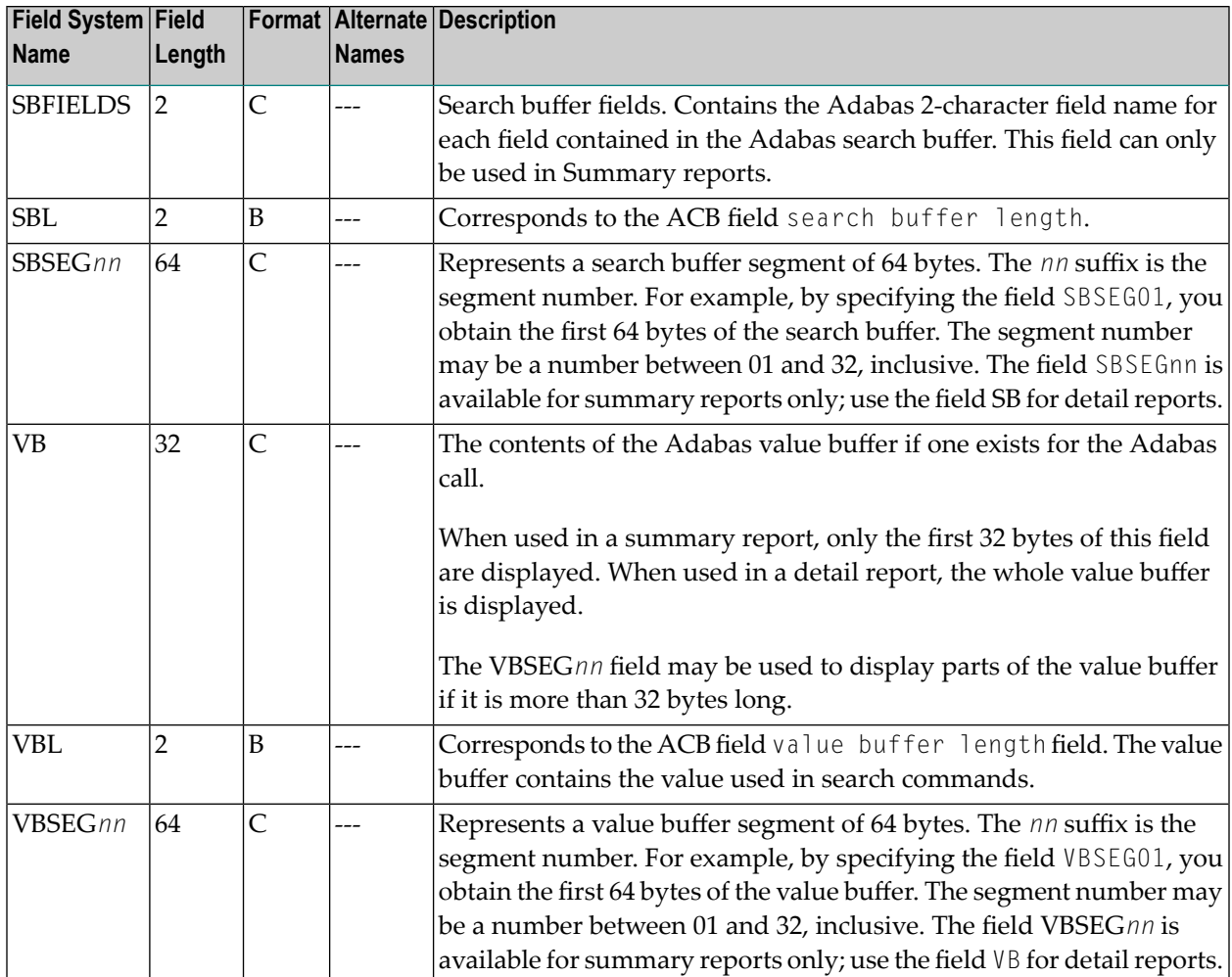

# <span id="page-89-0"></span>**Interval and Time Fields (IT)**

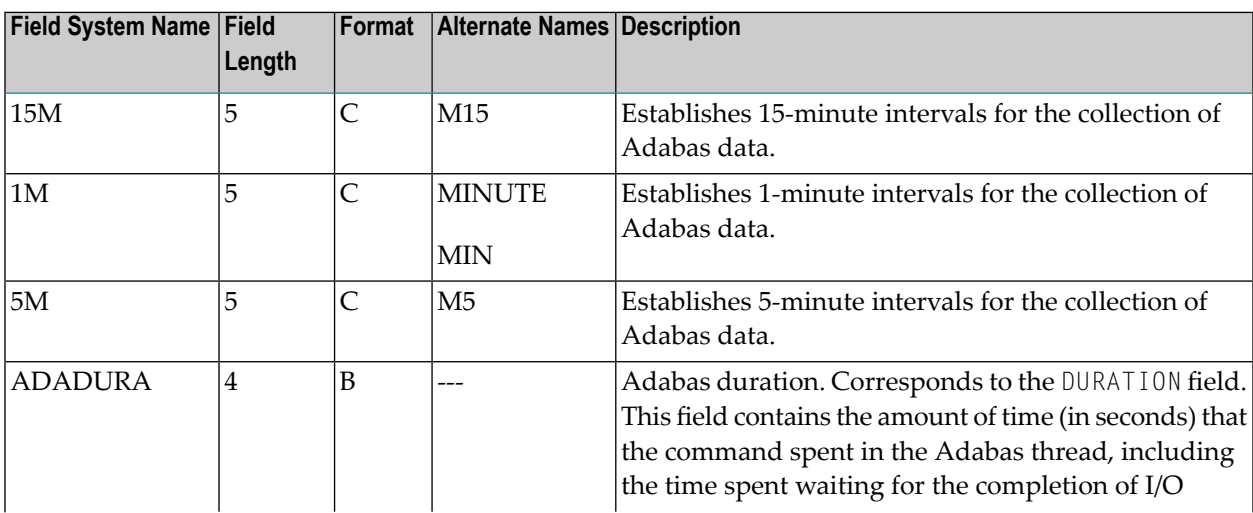

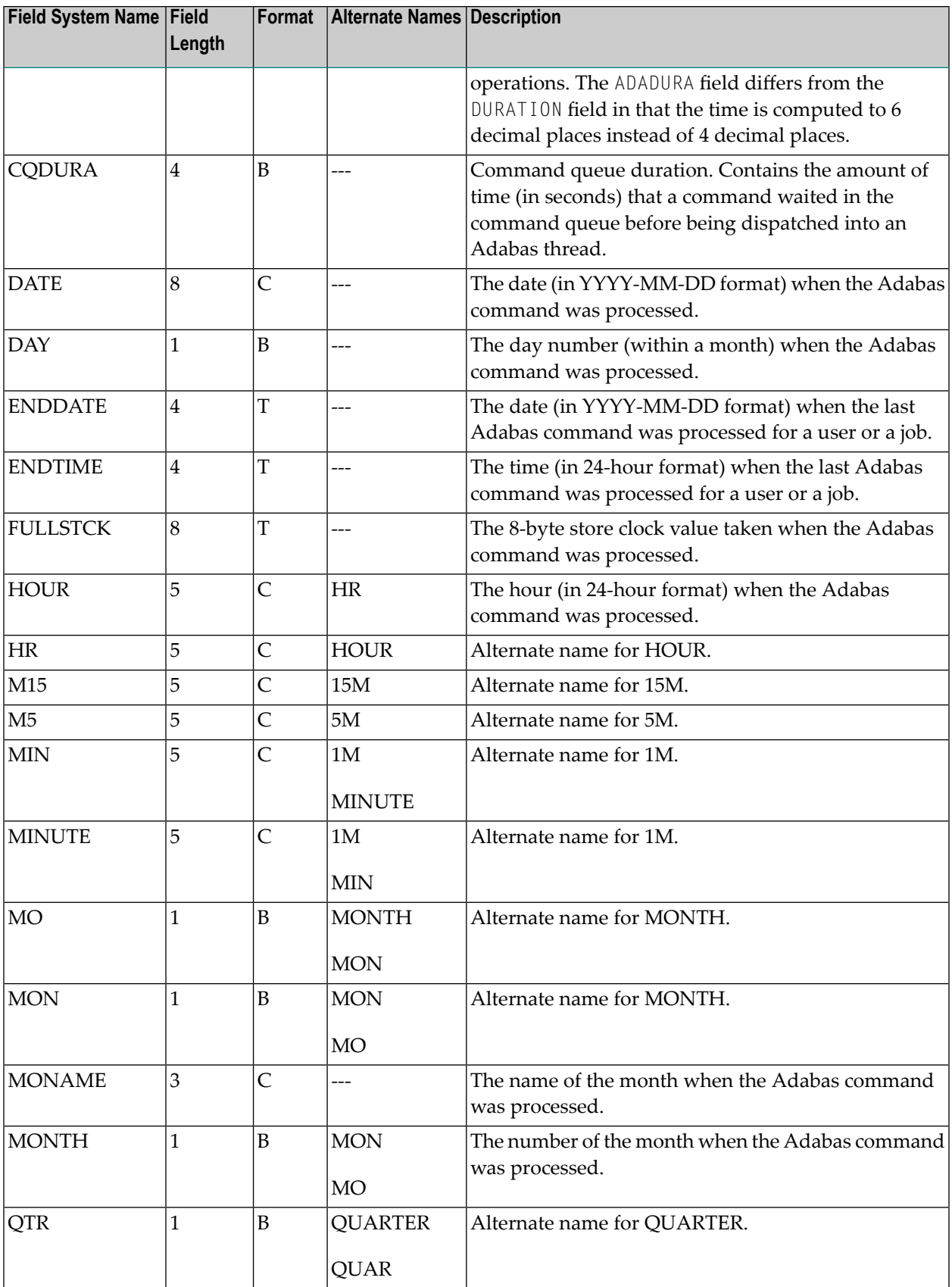

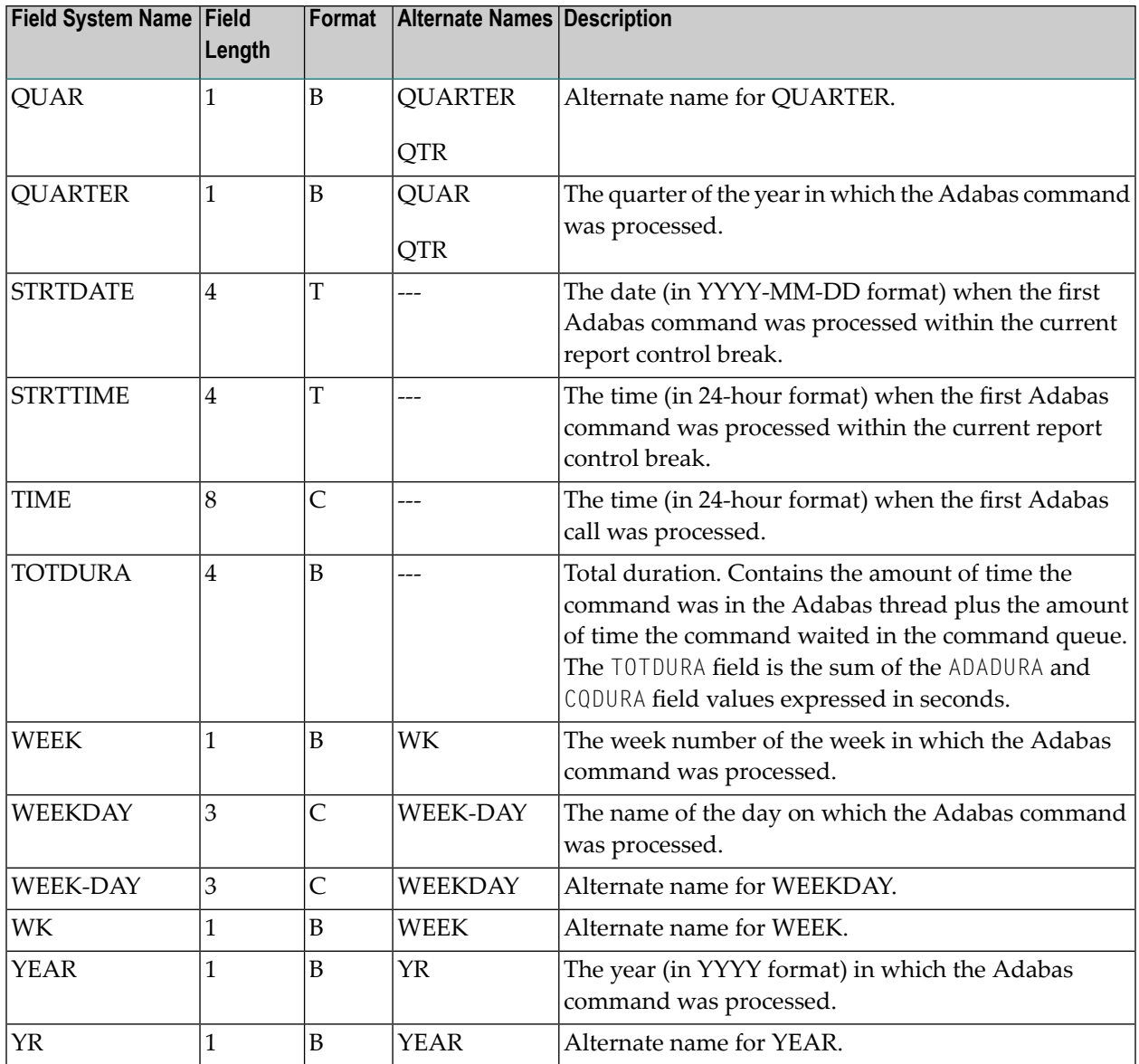

# <span id="page-91-0"></span>**Adabas I/O Fields (I/O)**

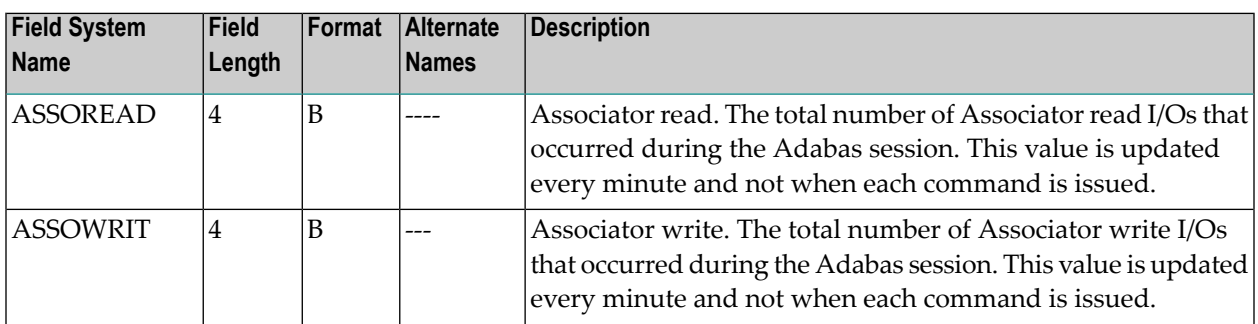

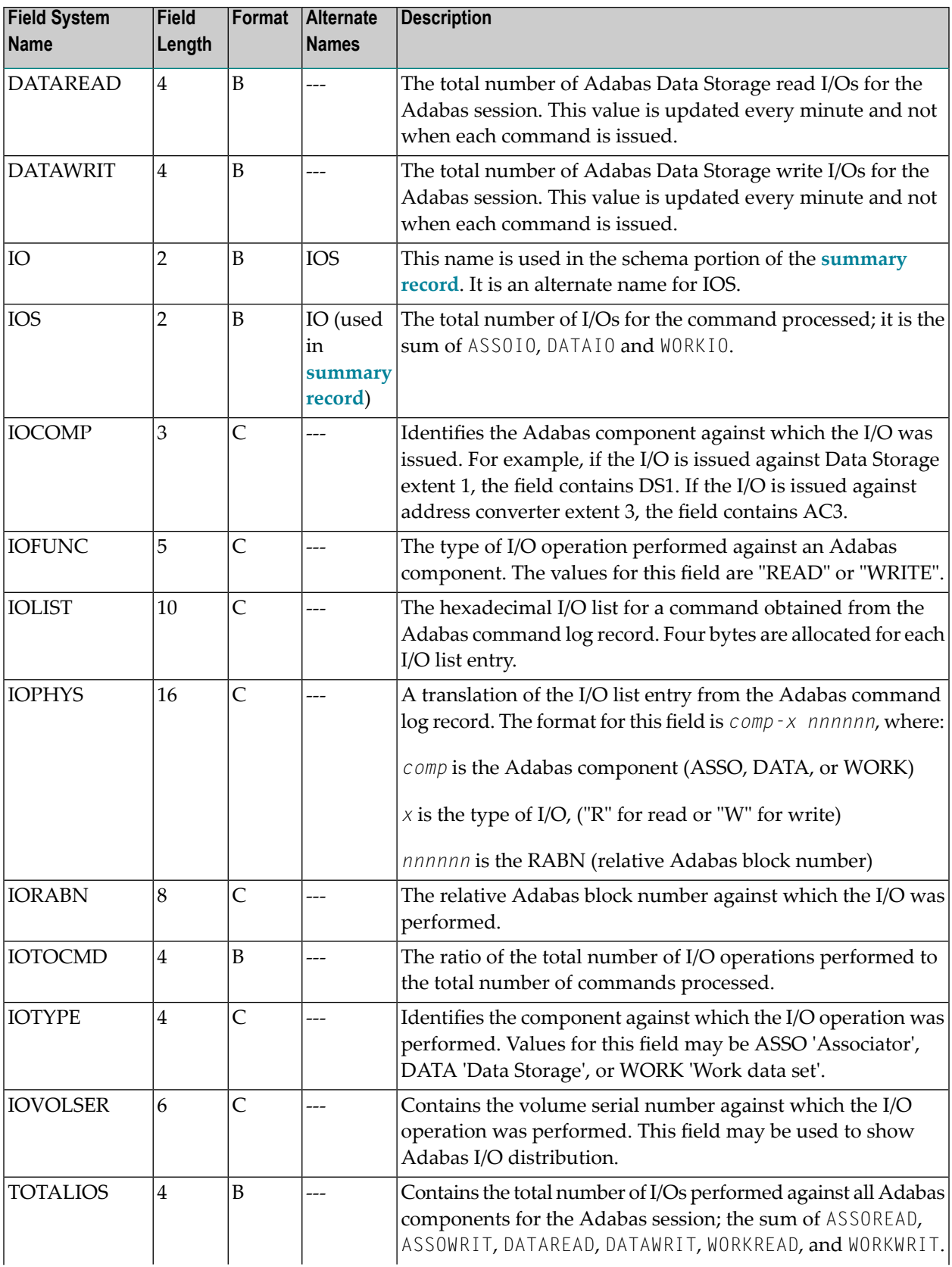

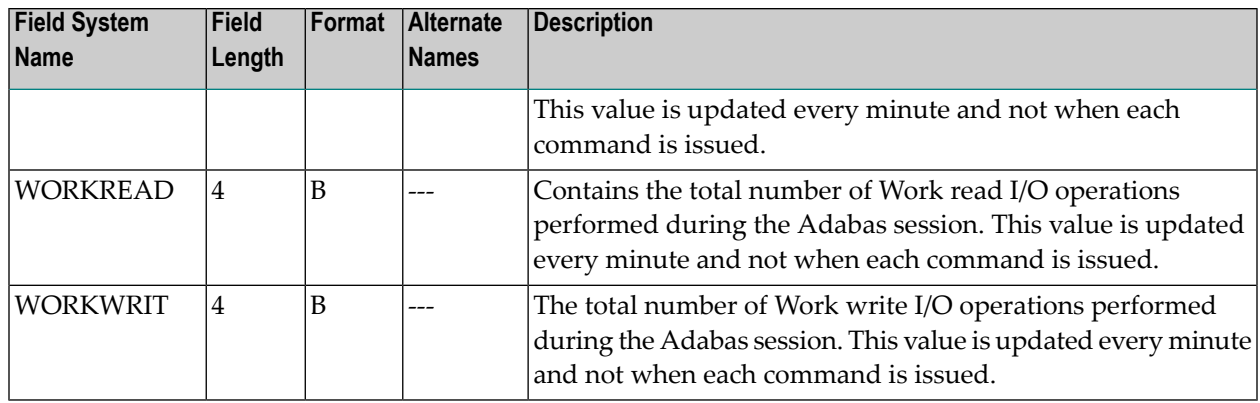

### <span id="page-93-0"></span>**Natural Fields (NAT)**

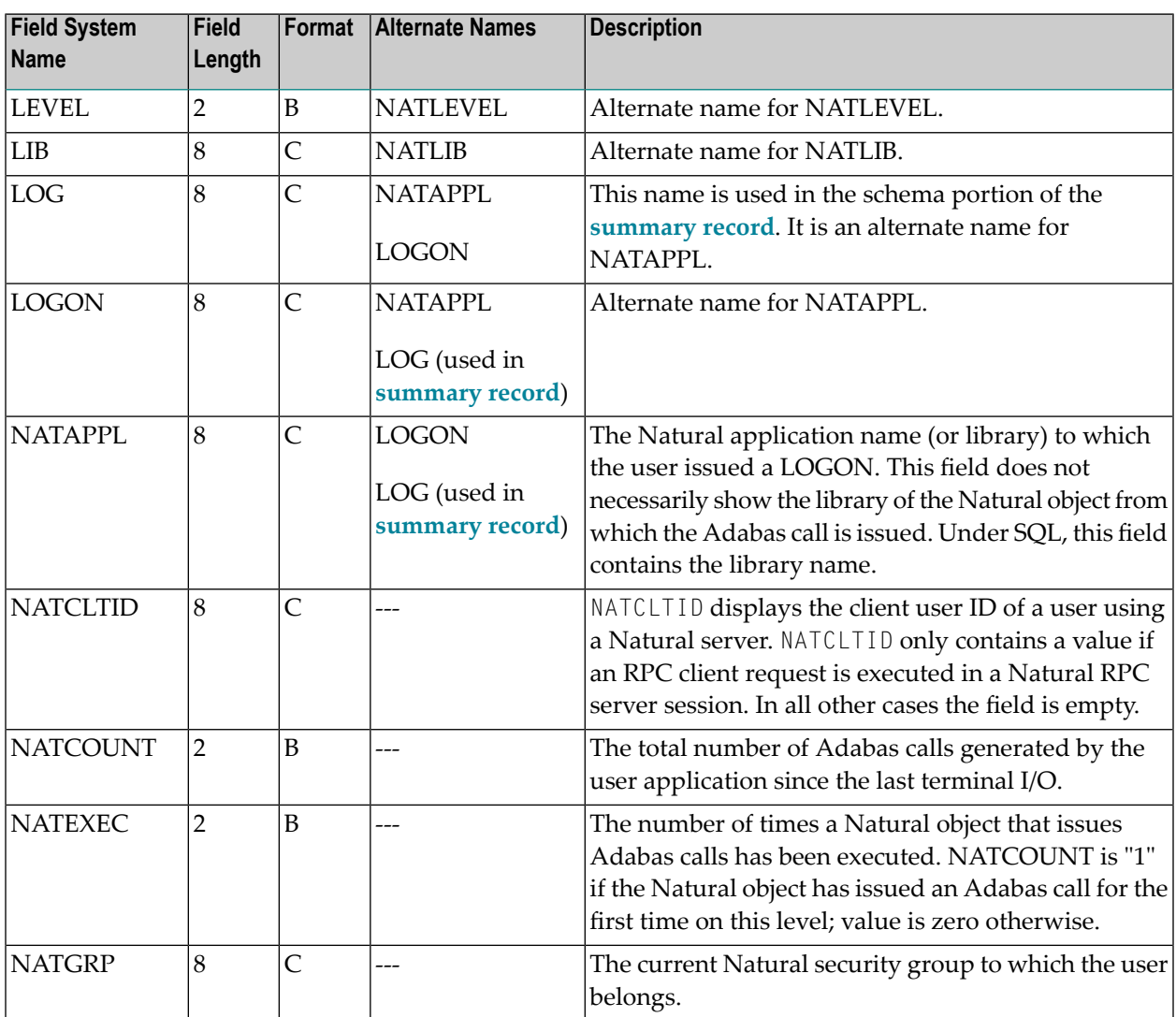

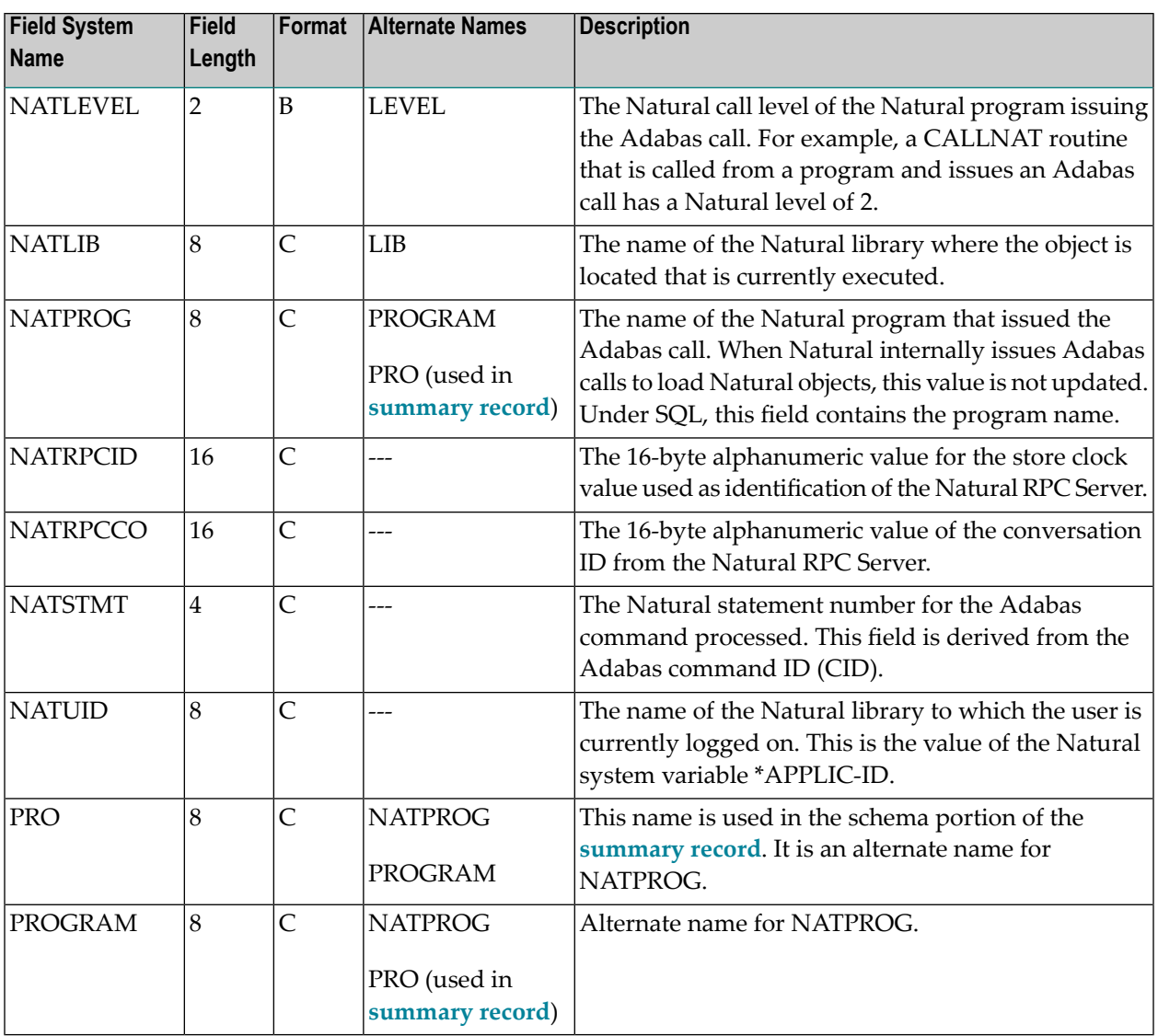

### <span id="page-94-0"></span>**Adabas Nucleus Fields (NUC)**

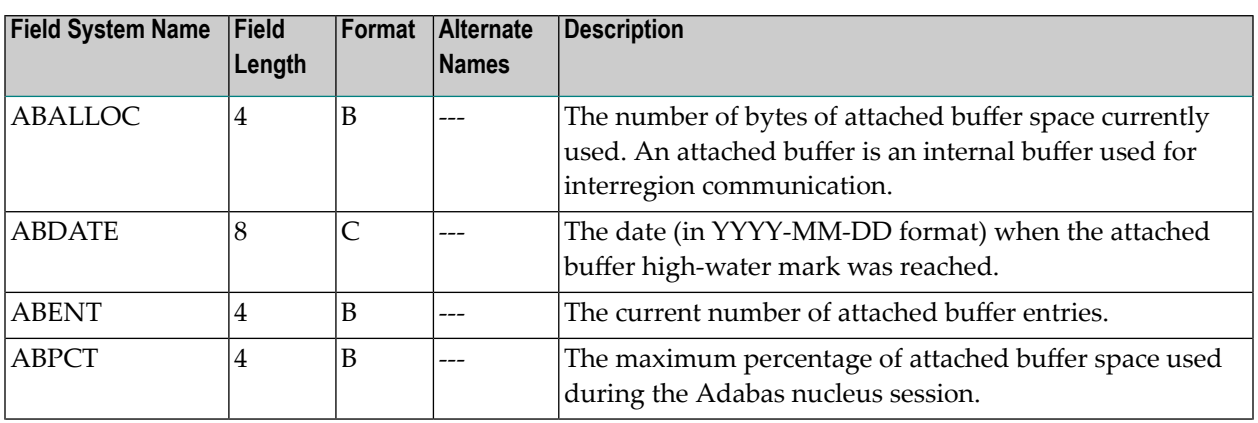

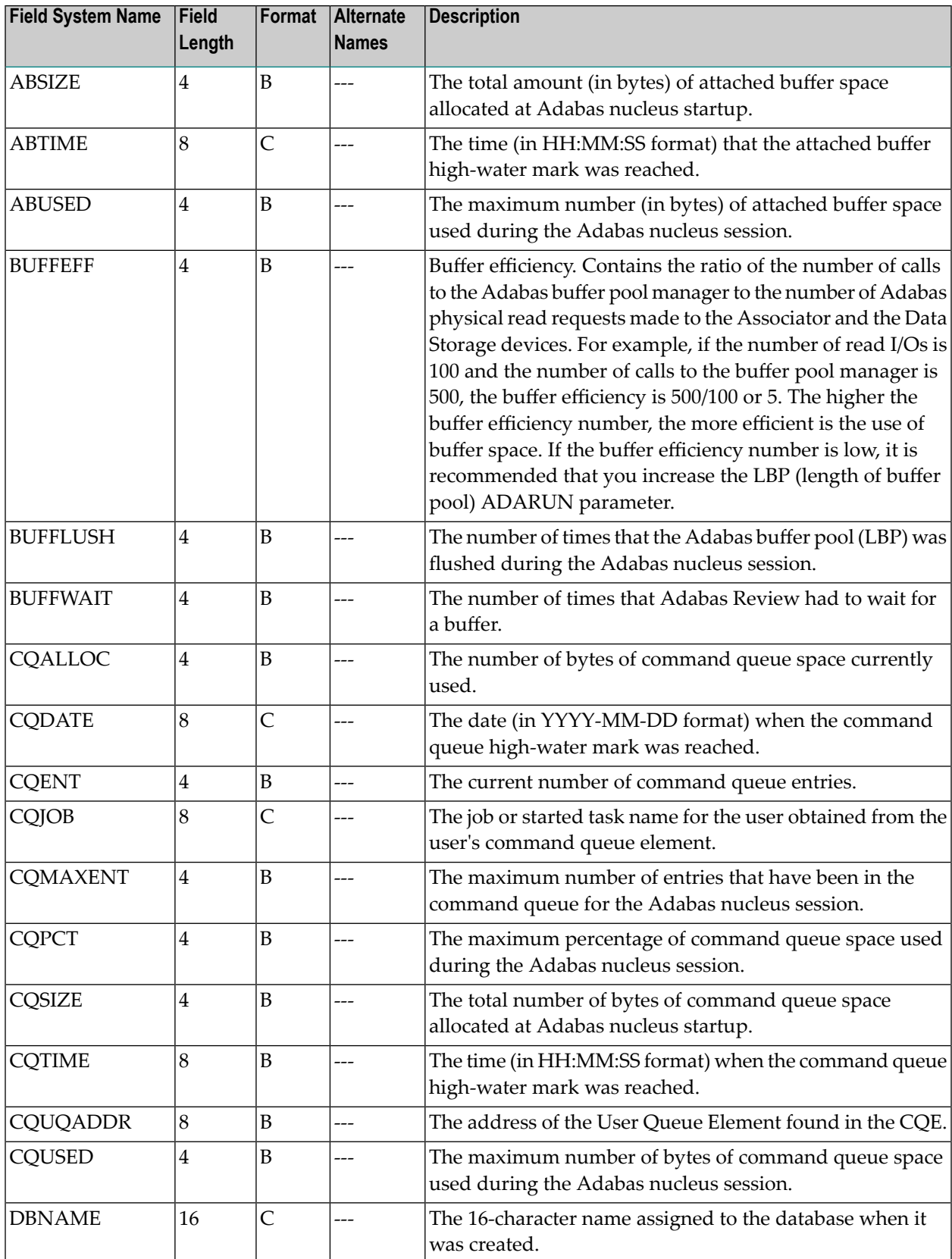

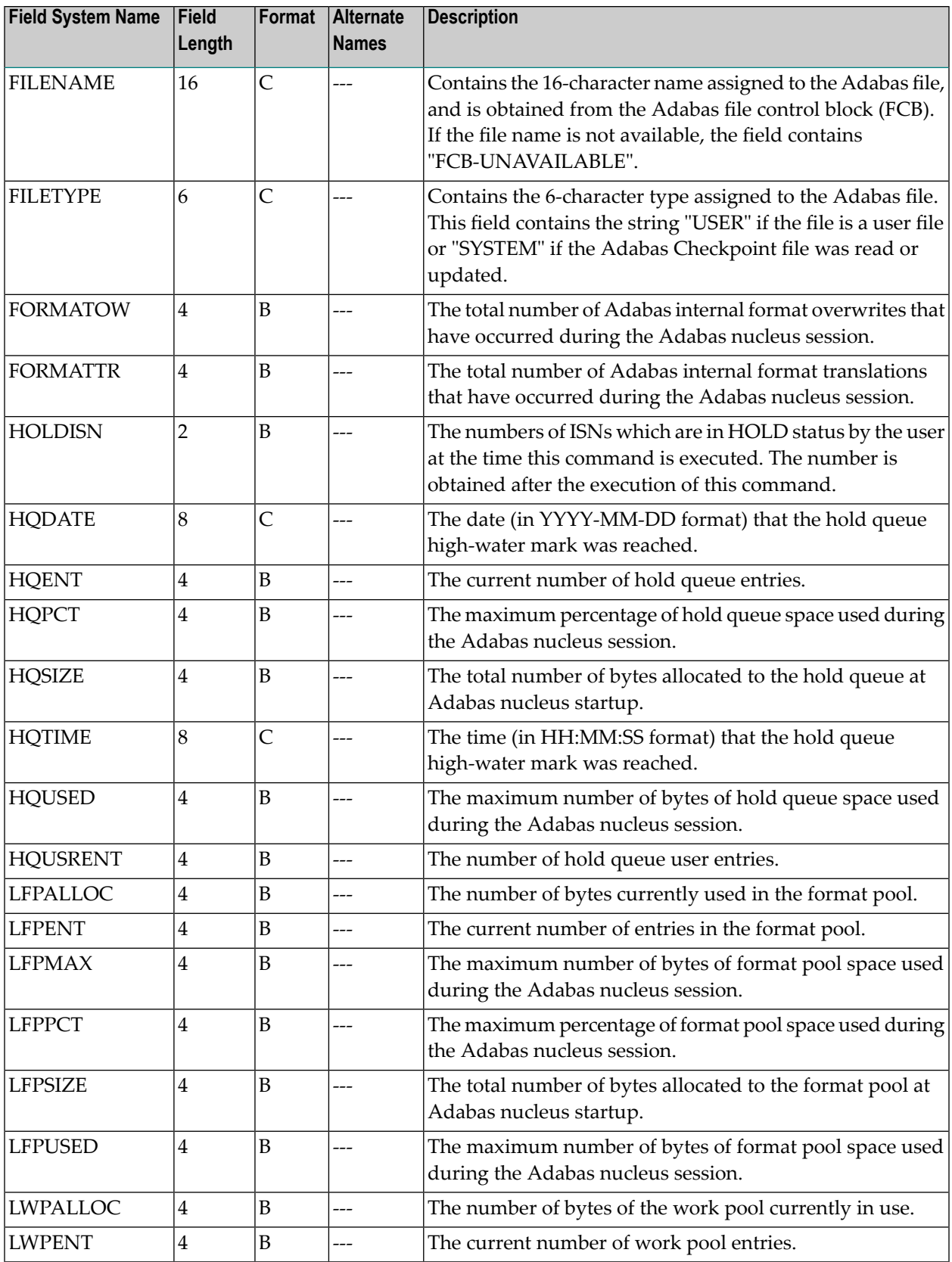

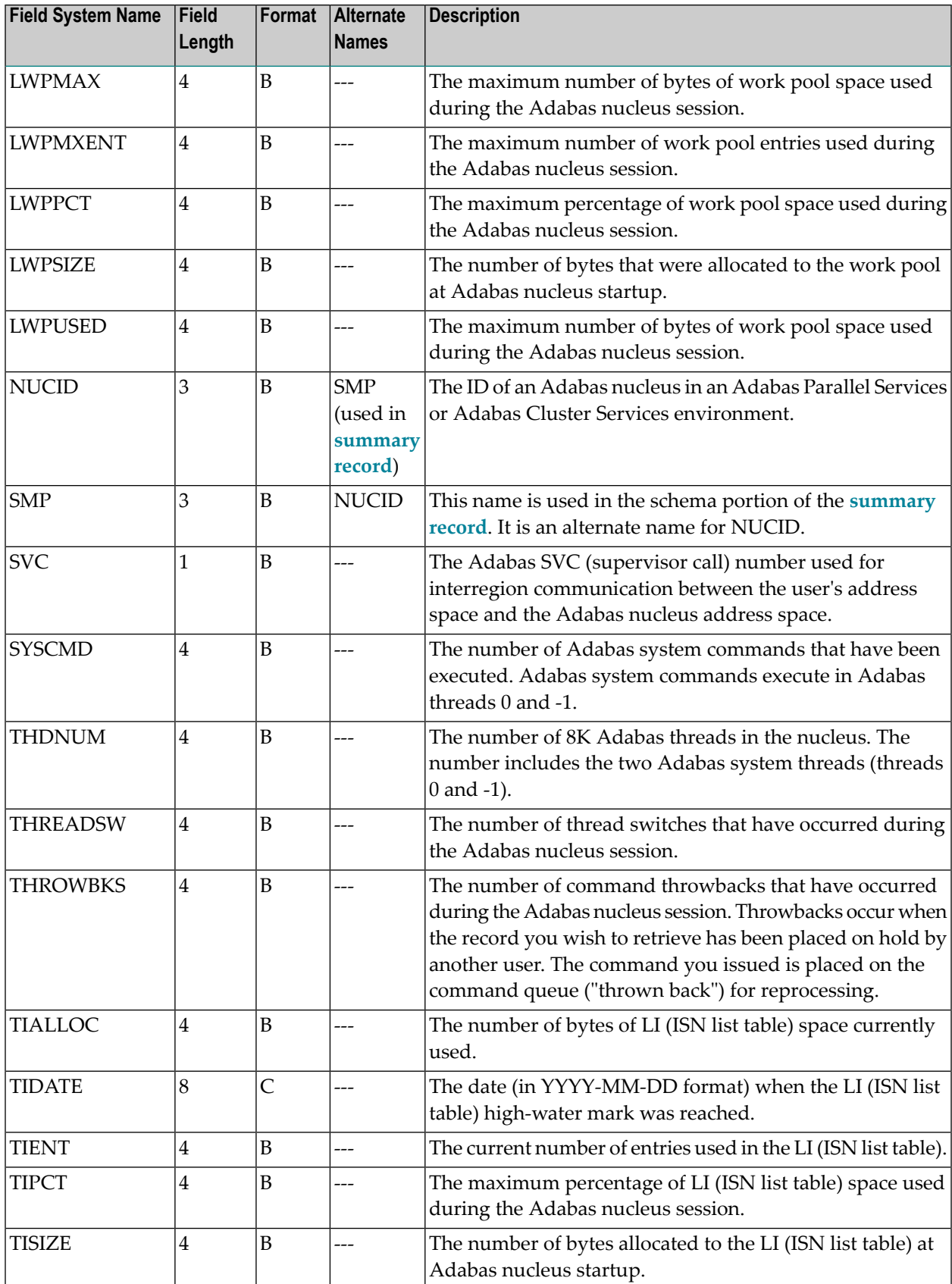

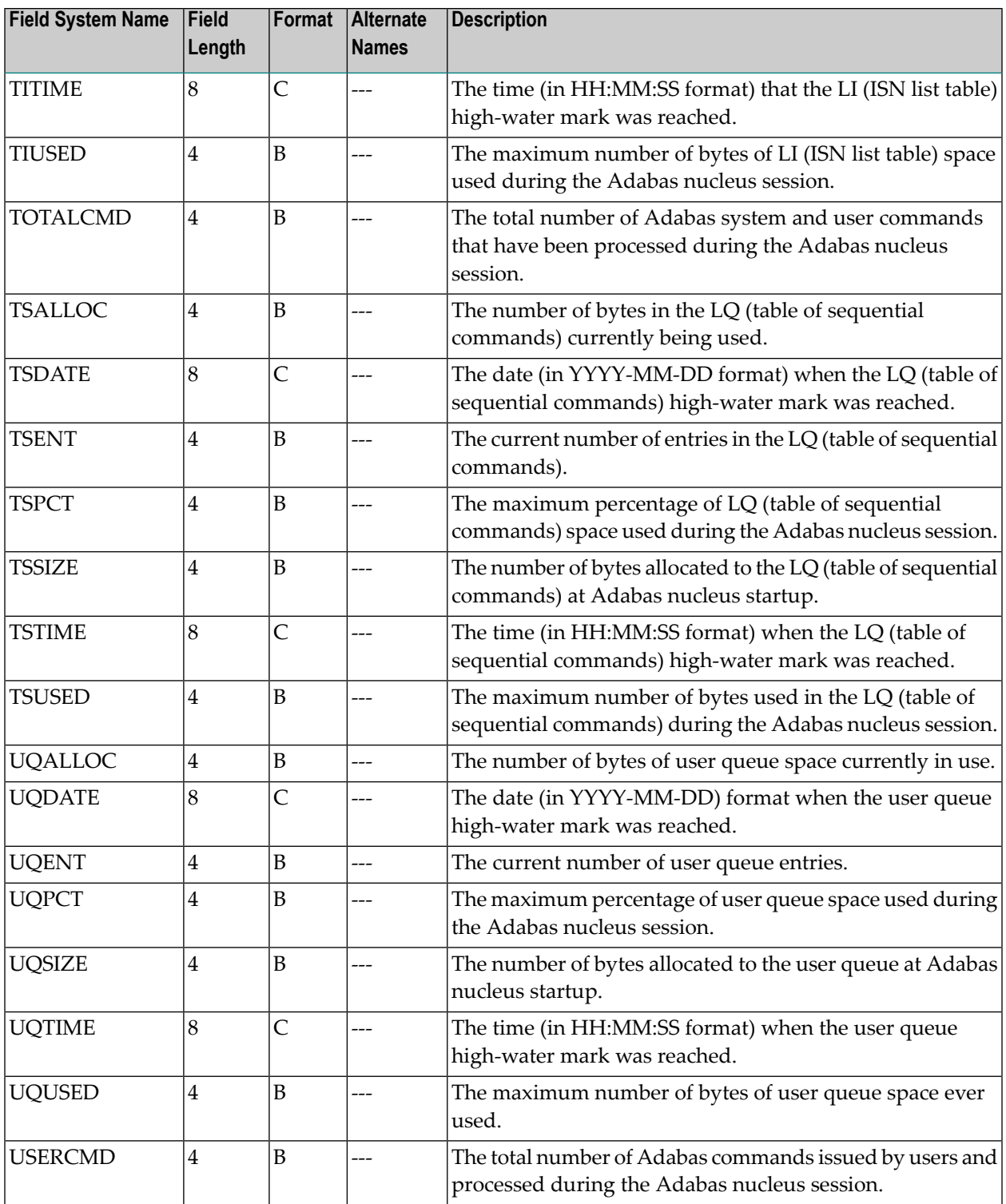

# <span id="page-99-0"></span>**Operating System Fields (OS)**

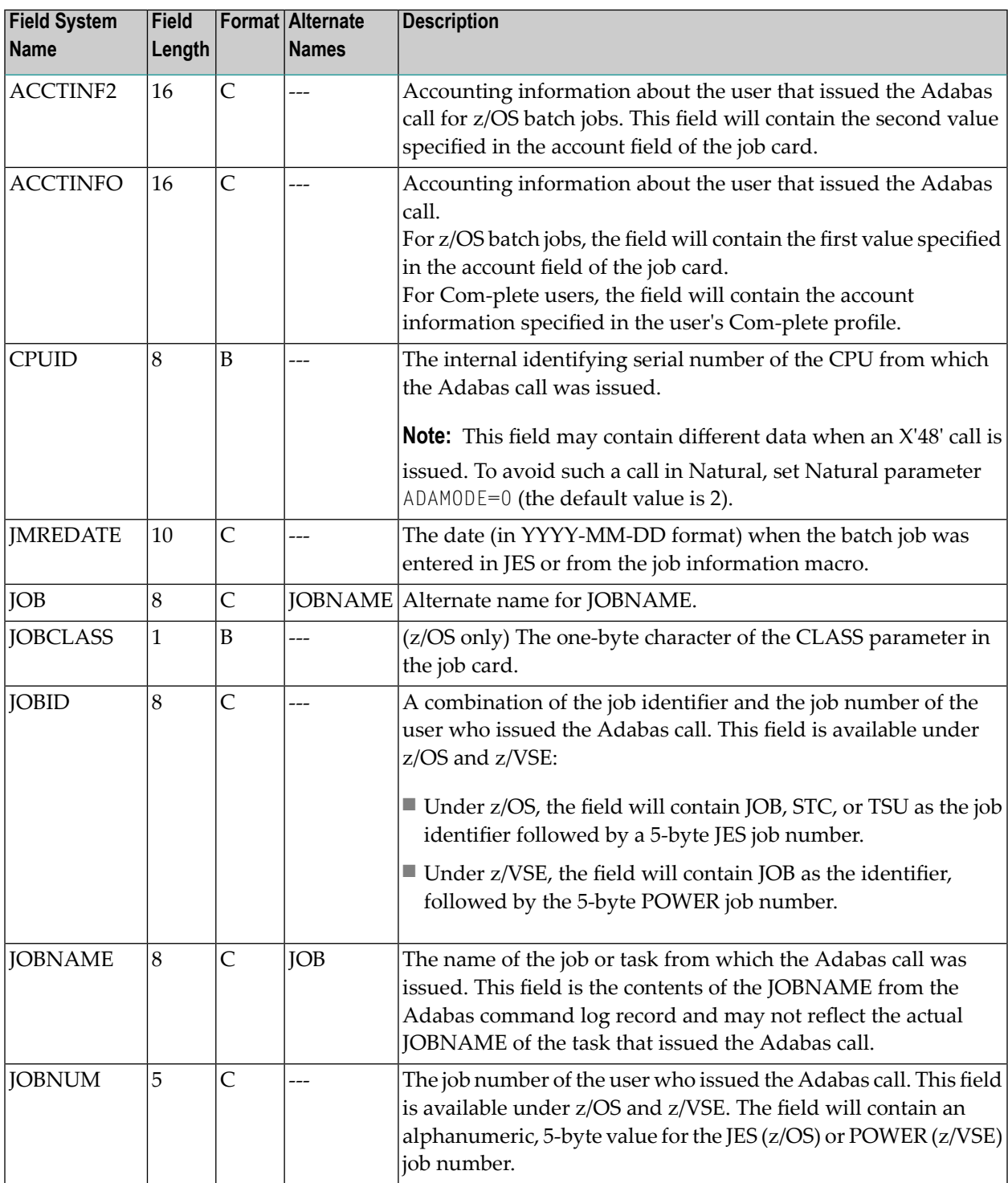

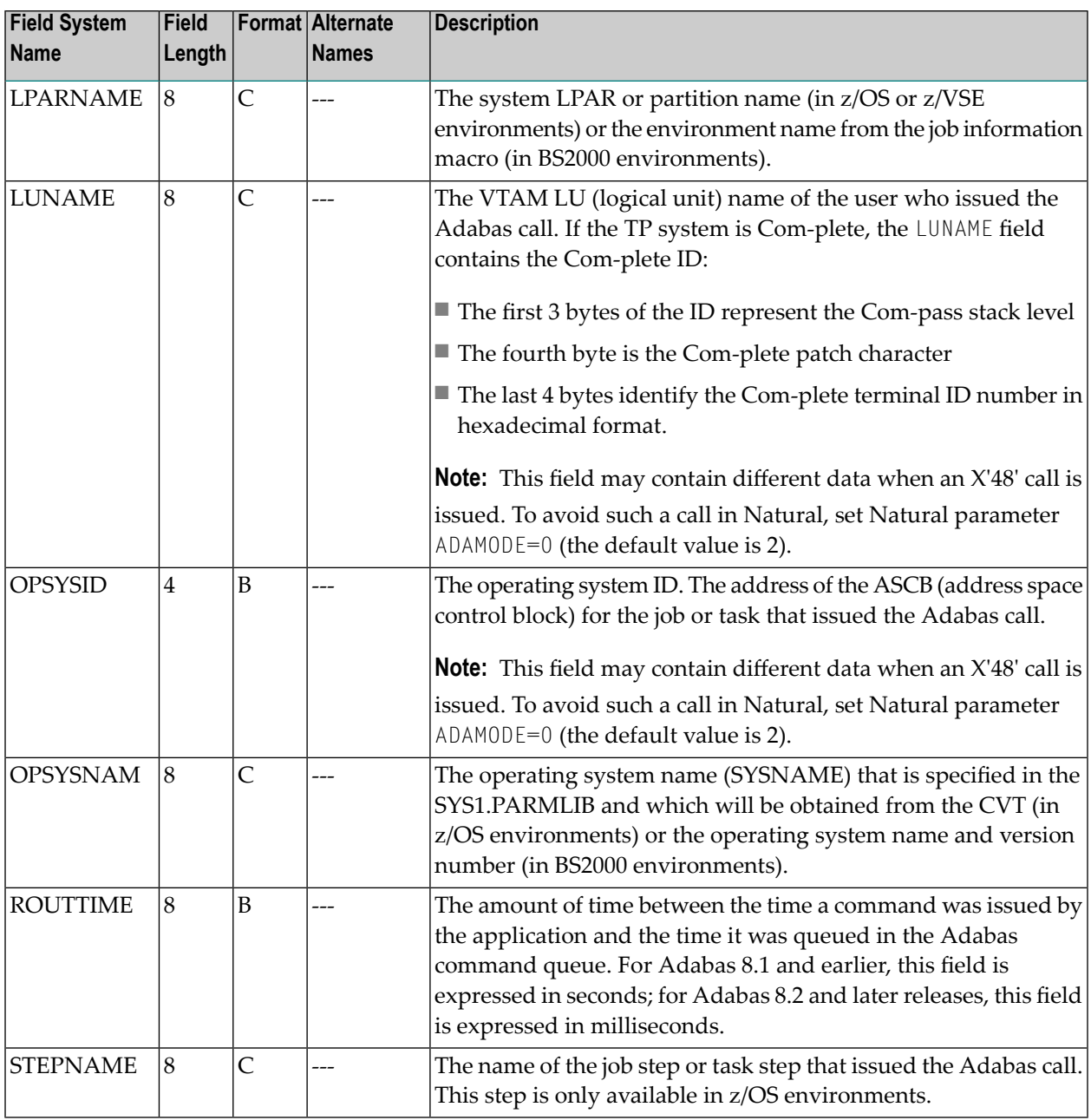

# <span id="page-101-0"></span>**Transaction Processing Monitor Fields (TP)**

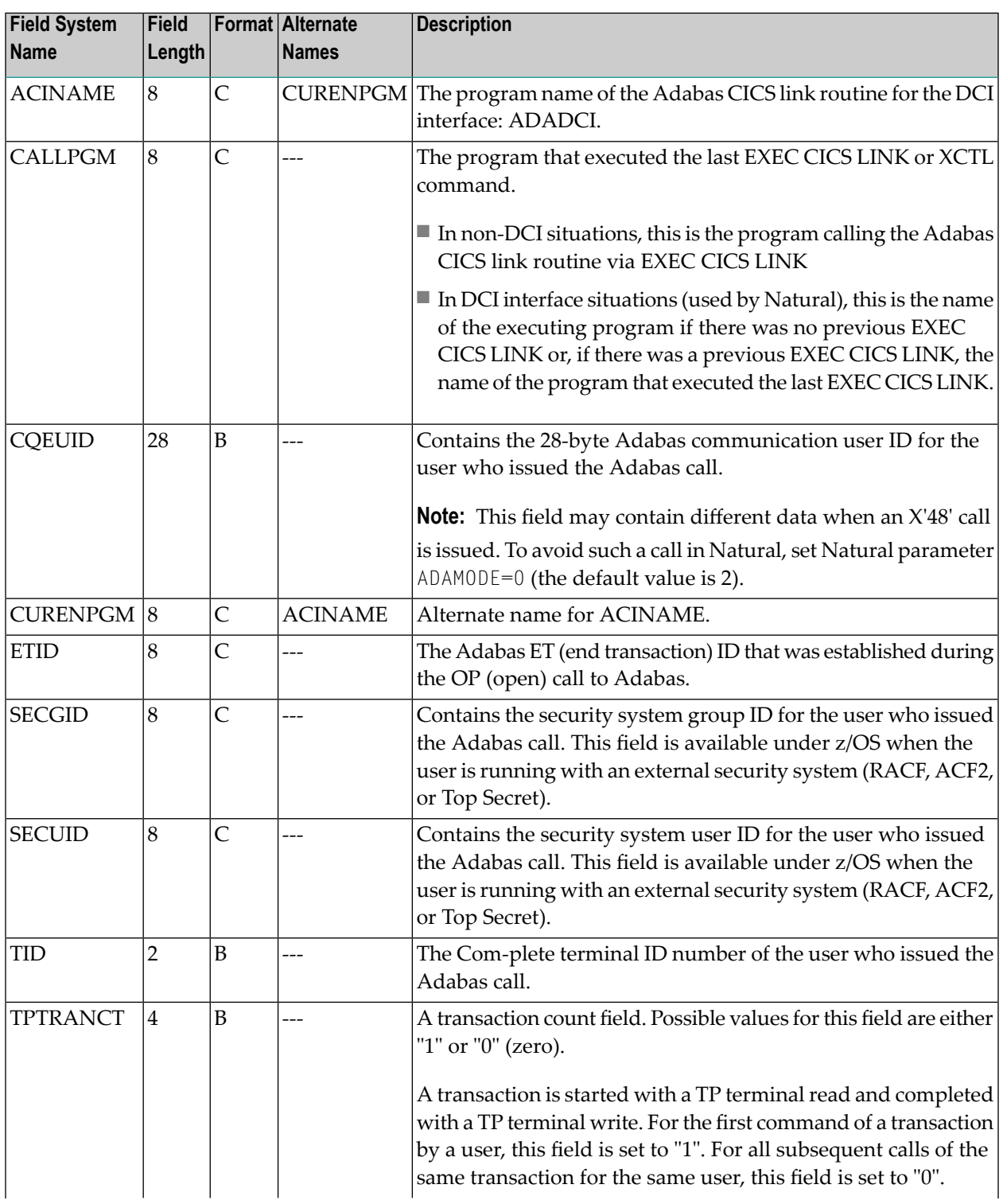

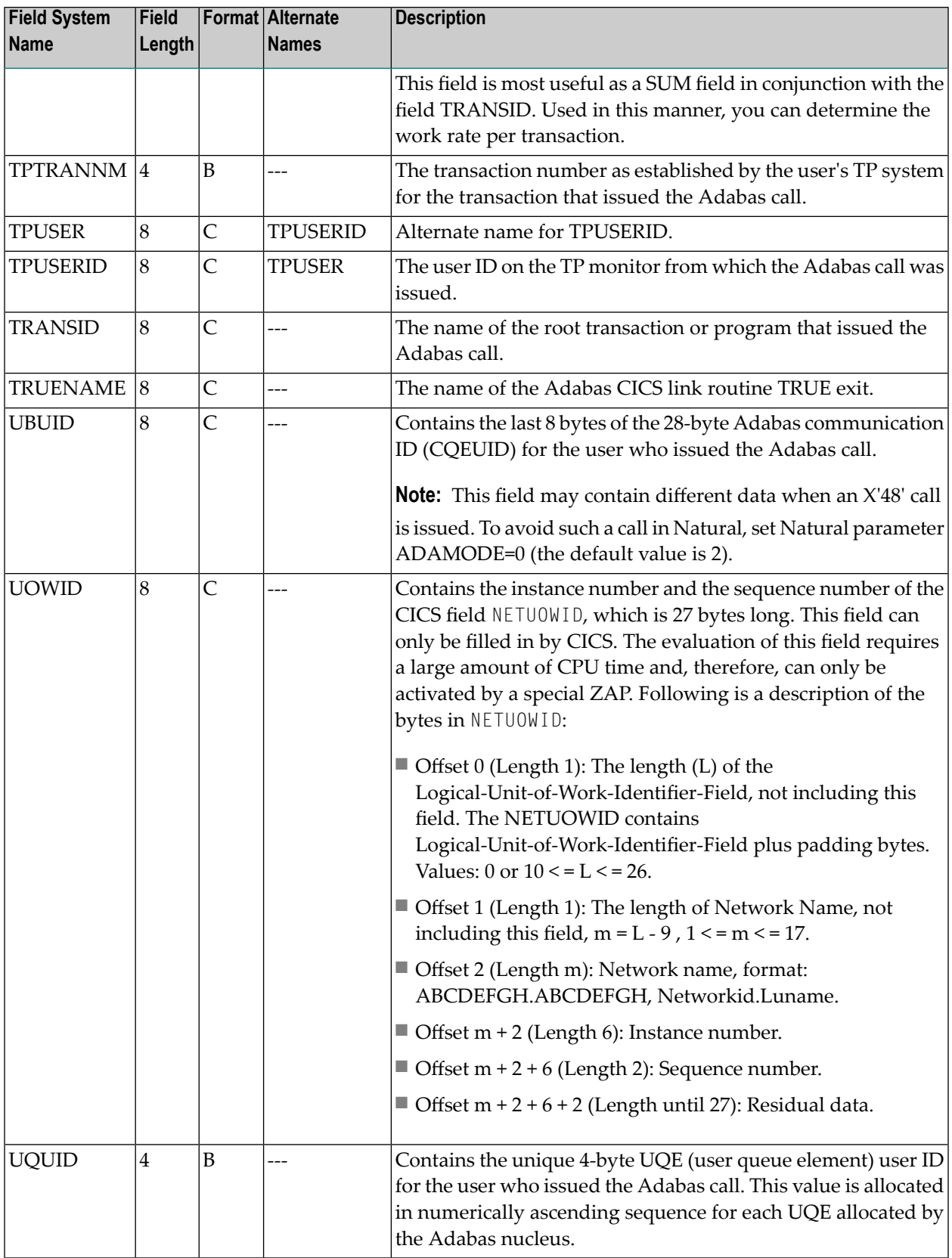

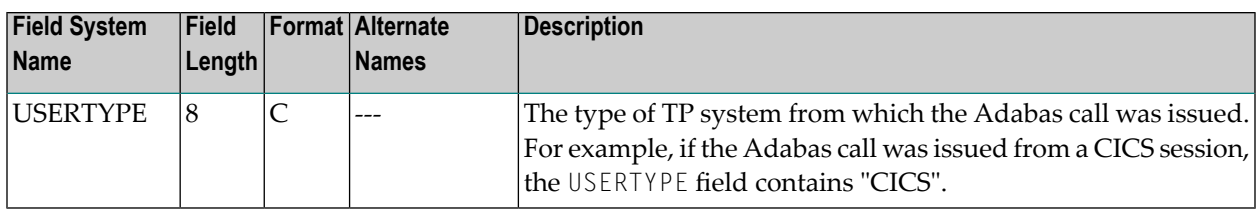

# <span id="page-103-0"></span>**User Fields (UF)**

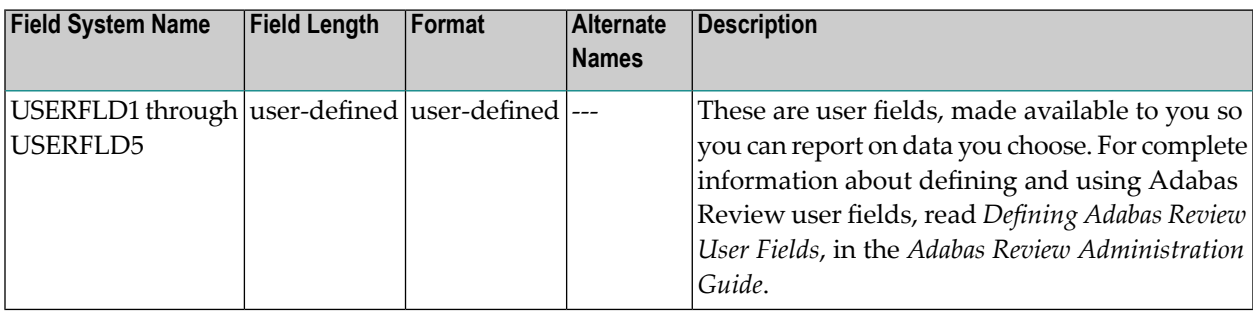

# $3$

# **Supplied Report Reference**

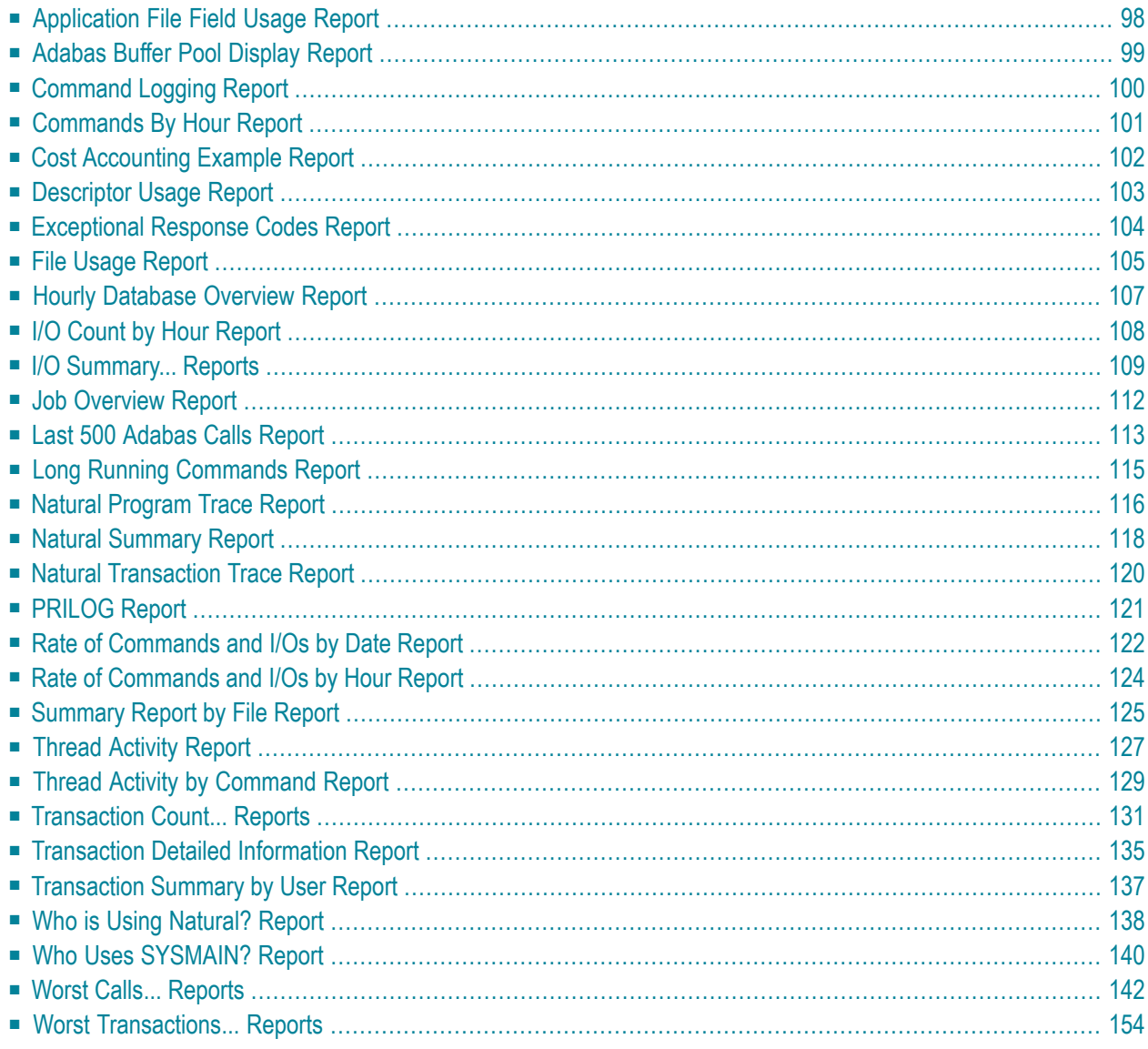

This section describes the reports supplied with Adabas Review. These reports may be used without modification, or they may be customized to suit individual site requirements.

The documentation for each report lists the fields (**[system](#page-52-0) names**), report options, and report processing rules (if any) used to produce the report. To examine these report definitions online, read *Editing Existing Reports* in the *Adabas Review User's Guide*.

### <span id="page-105-0"></span>**Application File Field Usage Report**

The Application File Field Usage report shows the processing activity, by file, for Natural application programs. Processing activity information includes the total number of commands and I/Os, as well as the total amount of command response time (CMDRESP) and time used to process in the Adabas thread (ADADURA).

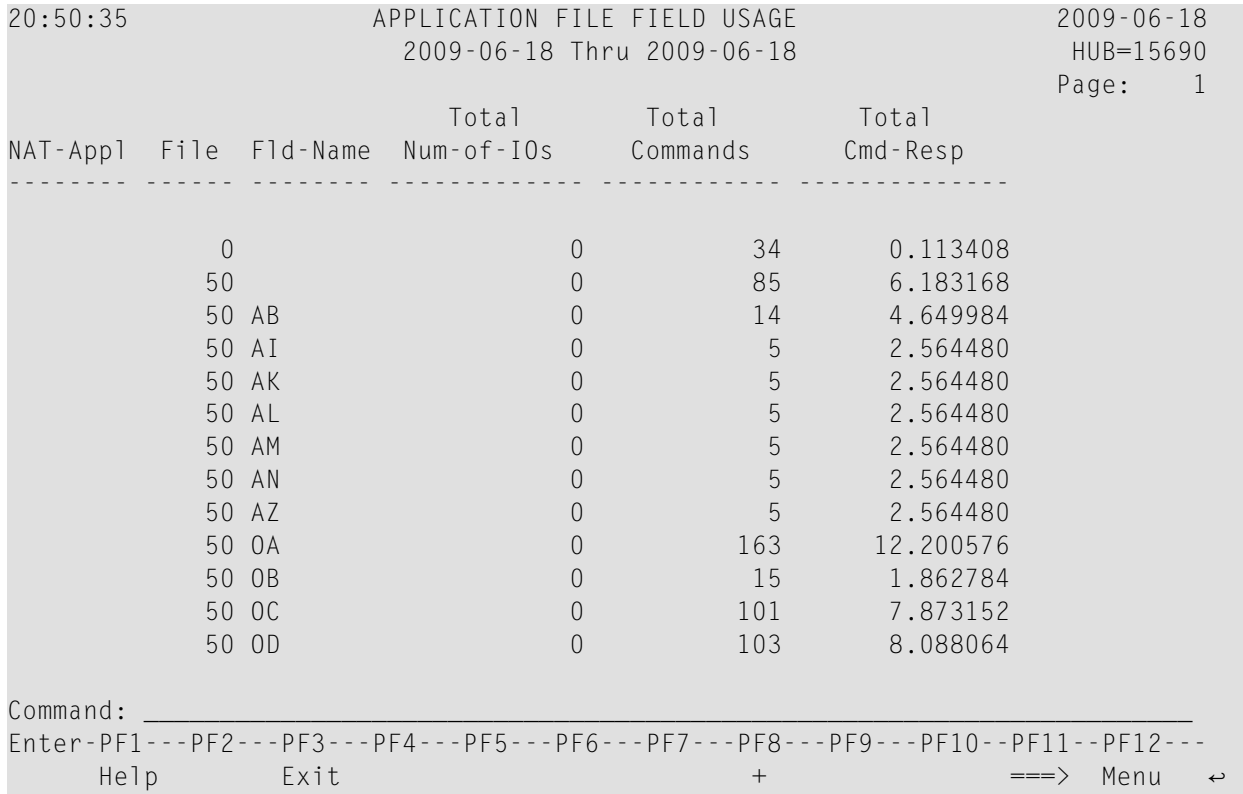

This section covers the following topics:

- Fields [Selected](#page-106-1)
- Report Options [Selected](#page-106-2)

■ Report [Processing](#page-106-3) Rules

### <span id="page-106-1"></span>**Fields Selected**

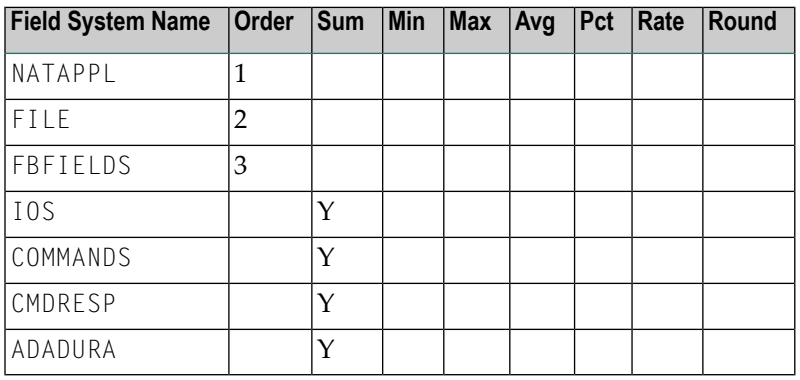

### <span id="page-106-2"></span>**Report Options Selected**

<span id="page-106-3"></span>Defaults.

#### **Report Processing Rules**

<span id="page-106-0"></span>None.

### **Adabas Buffer Pool Display Report**

The Adabas Buffer Pool Display Report shows the usage of Adabas buffer pools.

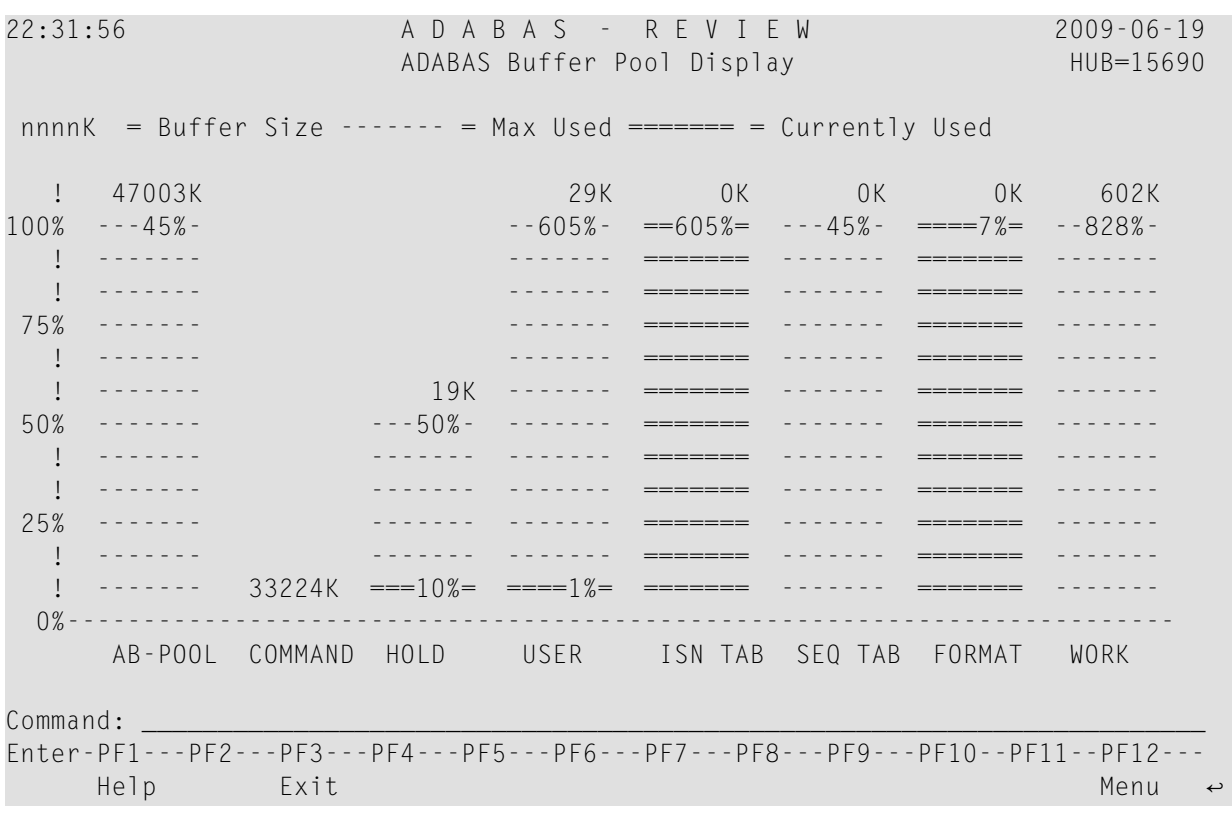

### <span id="page-107-0"></span>**Command Logging Report**

The Command Logging report is a detailed report that contains the necessary report options for using the command logging features of Adabas Review. It may be used as an example for creating reports that perform command logging. For more information about the use of the command logging report options, refer to the section *Logging Options*, in the *Adabas Review User's Guide*.

The following report options are required for command logging and are used in this report:

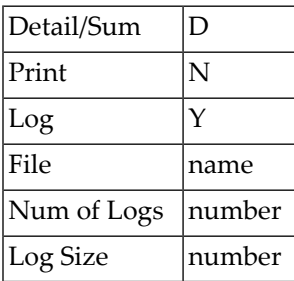

A command log report must be a detailed report so that it produces a straight recording of each command processed by Adabas.
Data fields are not used in reports that perform command logging. Because it is a detailed report and cannot be viewed online, and because the PRINT option is set to "N", field information entered on the Edit Report screen produces no effect.

The following report options used in this report are *not* required for command logging:

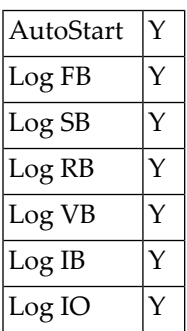

# **Commands By Hour Report**

The Commands by Hour report shows Adabas processing activity, by command, on an hourly basis. The processing activity shown includes the total number of commands, the total and average number of I/Os, and the total command response time.

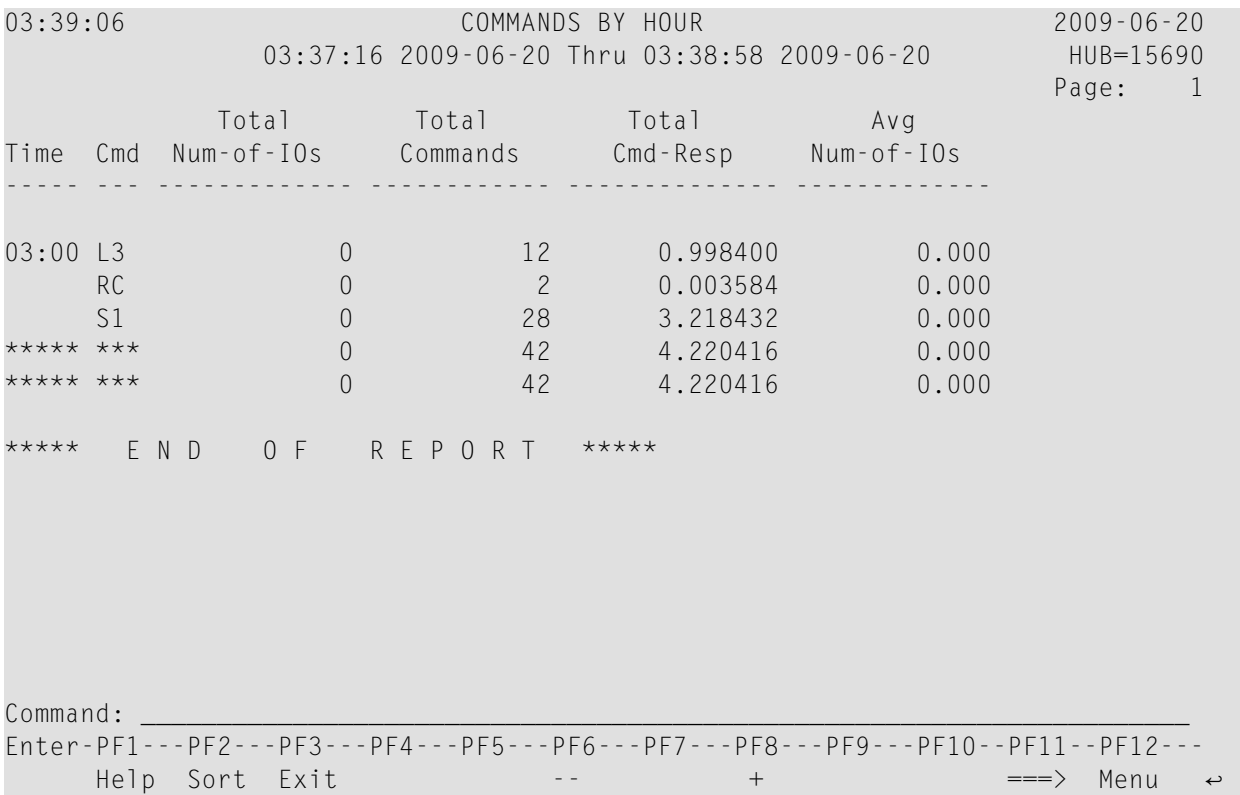

- Fields [Selected](#page-109-0)
- Report Options [Selected](#page-109-1)
- Report [Processing](#page-109-2) Rules

### <span id="page-109-0"></span>**Fields Selected**

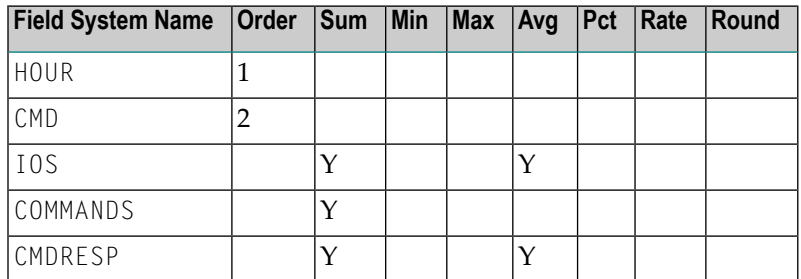

## <span id="page-109-1"></span>**Report Options Selected**

<span id="page-109-2"></span>AUTOSTART = Y  $MAX K = 8$ 

## **Report Processing Rules**

None.

# **Cost Accounting Example Report**

The Cost Accounting Example report is a summary report designed to show how Adabas Review may be used to produce cost accounting reports about Adabas resource consumption.

For more information about this report, see the section *Cost Accounting Example*, in *Adabas Review Concepts Manual*.

# **Descriptor Usage Report**

The Descriptor Usage Report shows processing done for Adabas fields used as descriptors. Commands are shown with the descriptor name for the field on which the command was performed. Processing statistics are given for each command, whether or not the command was performed on a descriptor.

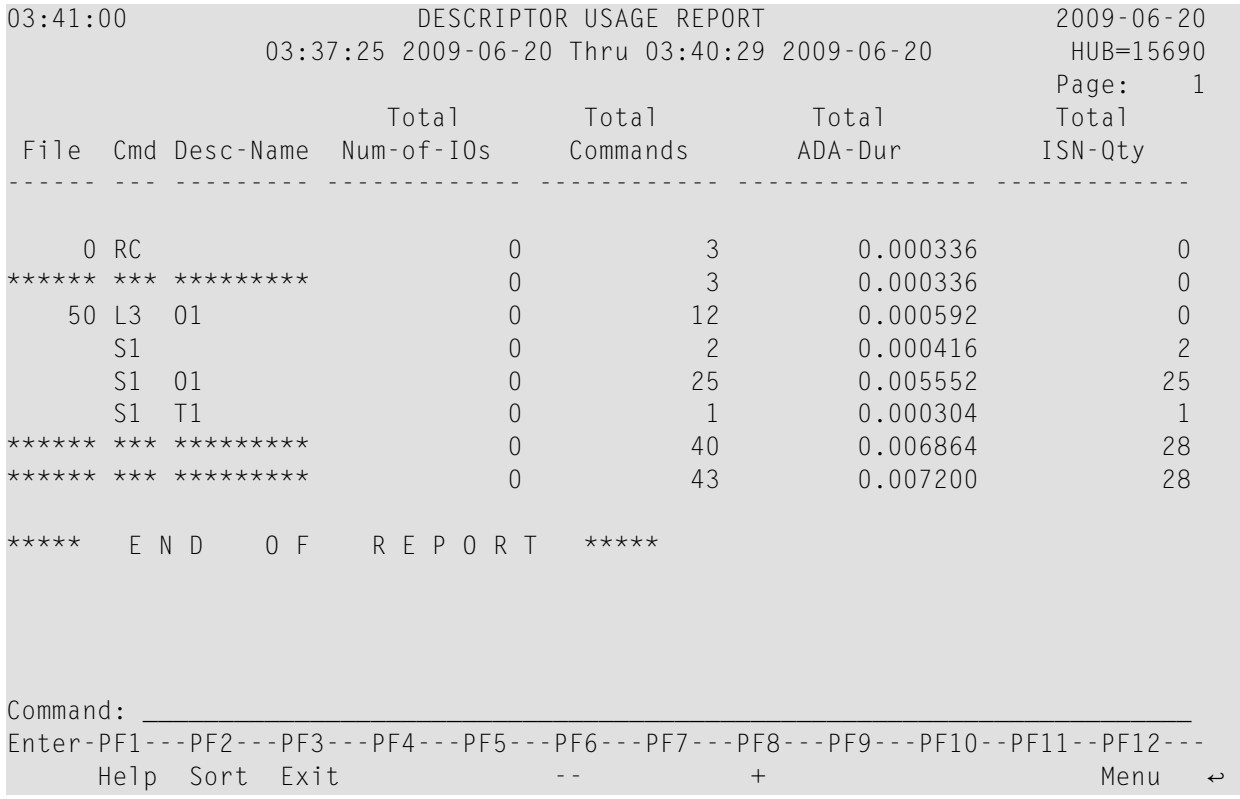

- Fields [Selected](#page-111-0)
- Report Options [Selected](#page-111-1)

### ■ Report [Processing](#page-111-2) Rules

### <span id="page-111-0"></span>**Fields Selected**

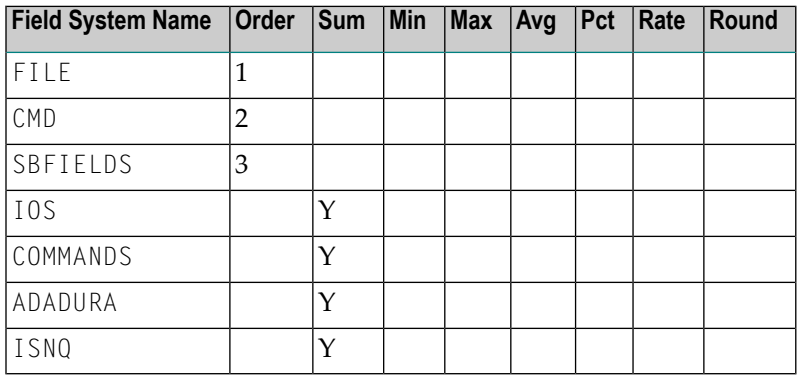

### <span id="page-111-1"></span>**Report Options Selected**

<span id="page-111-2"></span>Defaults.

### **Report Processing Rules**

None.

# **Exceptional Response Codes Report**

The Exceptional Response Codes report gives a snapshot of the processing environment at the time that an Adabas command returns an exceptional response code. (Response codes are exceptional if they are *not* equal to 0, 3, 9, 17, or 48.) The information collected by this report may be used to help determine the cause and resolve the condition causing the exceptional response code.

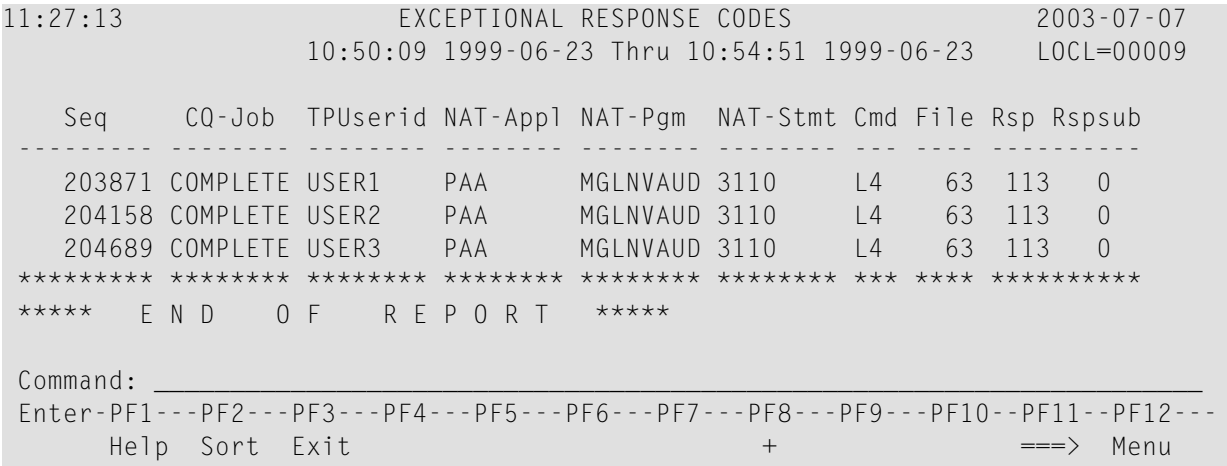

- Fields [Selected](#page-112-0)
- Report Options [Selected](#page-112-1)
- Report [Processing](#page-112-2) Rules

#### <span id="page-112-0"></span>**Fields Selected**

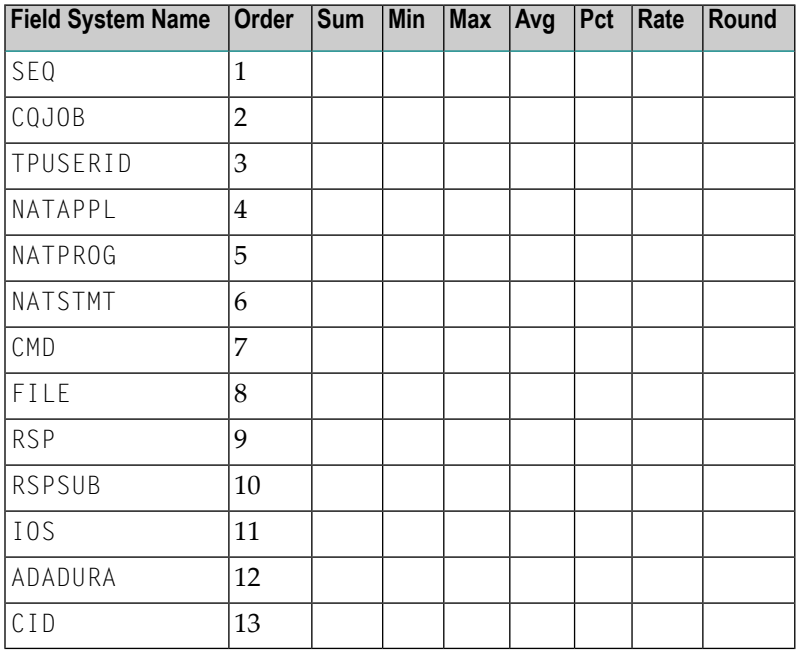

#### <span id="page-112-2"></span><span id="page-112-1"></span>**Report Options Selected**

AUTOSTART = Y

### **Report Processing Rules**

RSP NE (0,3,9,17,48)

# **File Usage Report**

The File Usage report breaks down file usage into the types of processing done to the file. It shows the total number of associator and data storage I/Os executed, the descriptor updates performed, the command response time used, the amount of Adabas processing time required, and the total number of commands.

### Supplied Report Reference

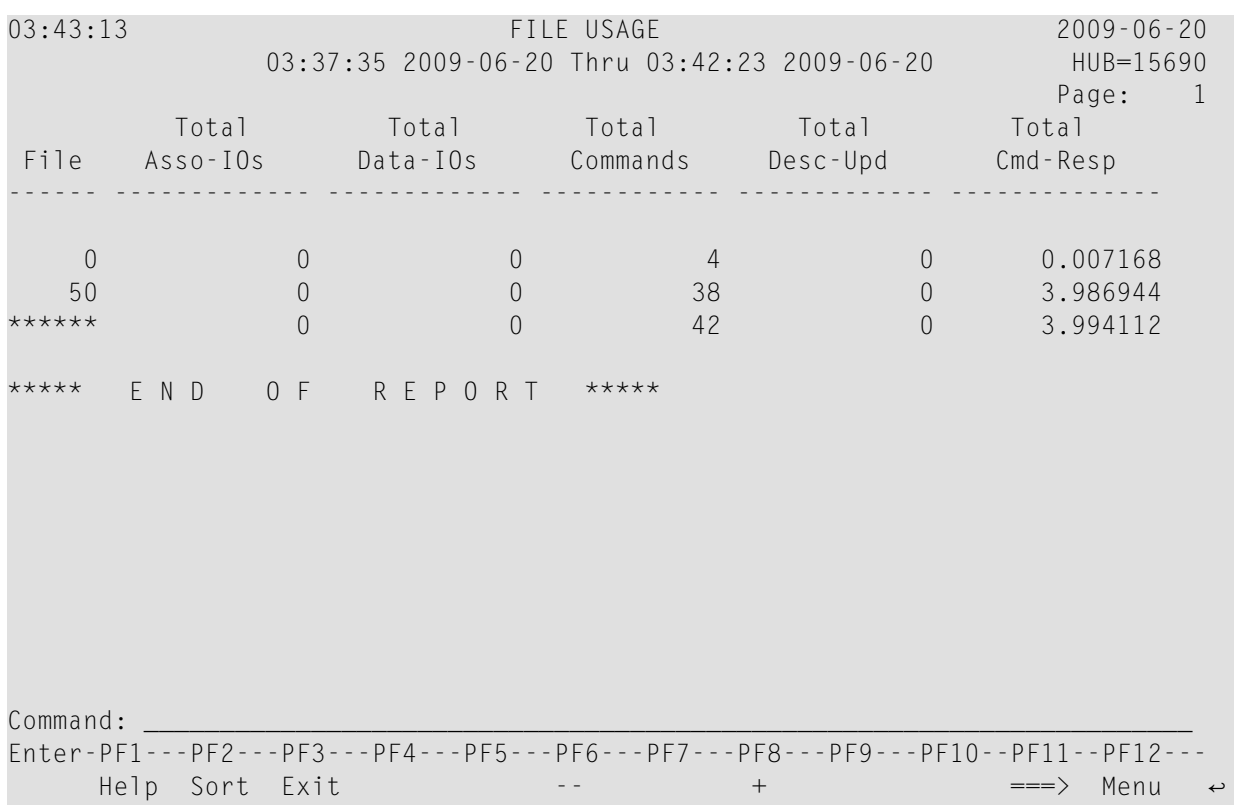

This section covers the following topics:

- Fields [Selected](#page-113-0)
- <span id="page-113-0"></span>■ Report Options [Selected](#page-114-0)
- Report [Processing](#page-114-1) Rules

## **Fields Selected**

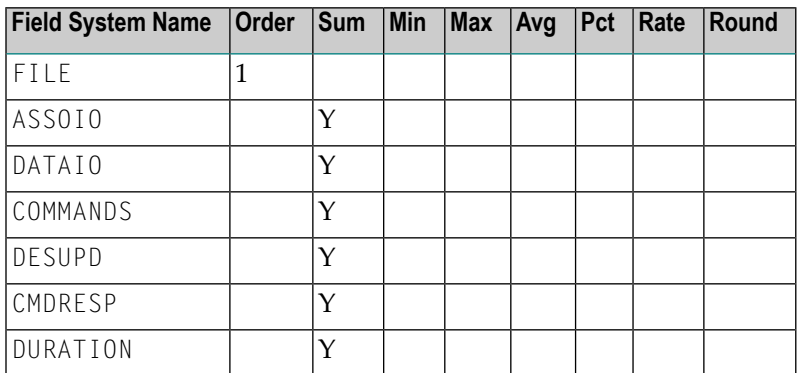

### <span id="page-114-0"></span>**Report Options Selected**

Defaults.

### <span id="page-114-1"></span>**Report Processing Rules**

None.

# **Hourly Database Overview Report**

The Hourly Database Overview report shows the processing done in the database which is currently selected, on an hourly basis. It gives the total number of commands and I/Os, the total and average command response time (CMDRESP), and the average Adabas thread processing time (ADADURA).

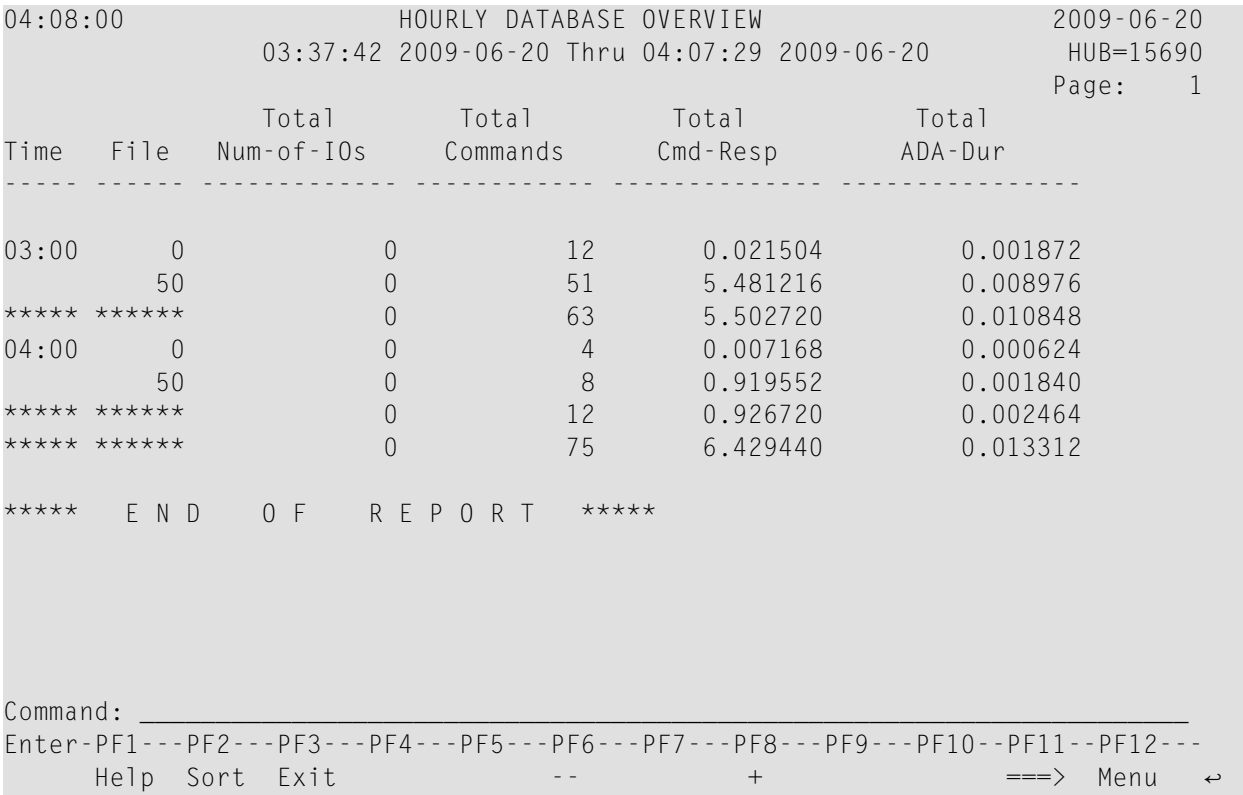

- Fields [Selected](#page-115-0)
- Report Options [Selected](#page-115-1)

#### ■ Report [Processing](#page-115-2) Rules

### <span id="page-115-0"></span>**Fields Selected**

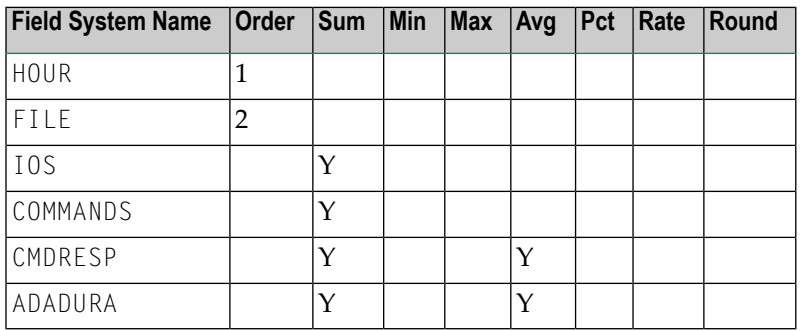

### <span id="page-115-1"></span>**Report Options Selected**

<span id="page-115-2"></span>Defaults.

### **Report Processing Rules**

None.

# **I/O Count by Hour Report**

The I/O Count by Hour report calculates and displays information on an hourly basis. It shows the total I/Os, and breaks them into totals for the associator, the data storage area, and the work area. Total number of commands is also shown. The processing rule "IOS GT 0" assures that reporting is on commands issuing at least one I/O.

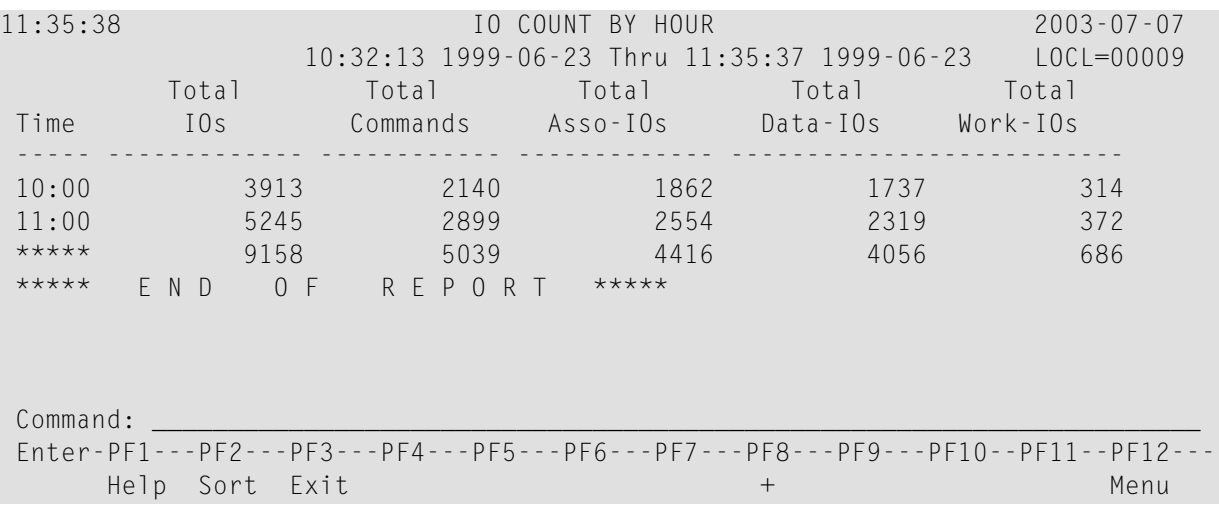

- Fields [Selected](#page-116-0)
- Report Options [Selected](#page-116-1)
- Report [Processing](#page-116-2) Rules

#### <span id="page-116-0"></span>**Fields Selected**

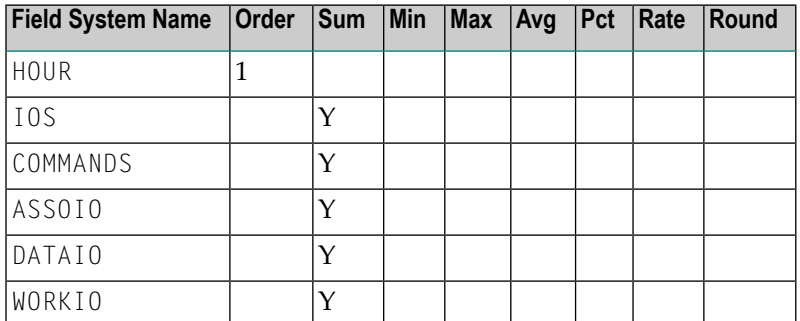

#### <span id="page-116-1"></span>**Report Options Selected**

<span id="page-116-2"></span>ENTRIES = 99999

**Report Processing Rules**

IOS GT 0

# **I/O Summary... Reports**

The two I/O summary reports, I/O Summary by RABN and *I/O [Summary](#page-117-0) by Volume*, may be used to determine the components against which I/Os are performed. For commands issuing at least one I/O, these reports list the Adabas component against which the I/O was performed, and either the Adabas relative block number or the volume serial number of the device.

■ I/O [Summary](#page-117-1) by RABN Report

■ I/O [Summary](#page-117-0) by Volume Report

### <span id="page-117-1"></span>**I/O Summary by RABN Report**

The I/O Summary by Volume report is an example of an I/O summary report.

This section covers the following topics:

- Fields [Selected](#page-117-2)
- Report Options [Selected](#page-117-3)
- Report [Processing](#page-117-4) Rules

### <span id="page-117-2"></span>**Fields Selected**

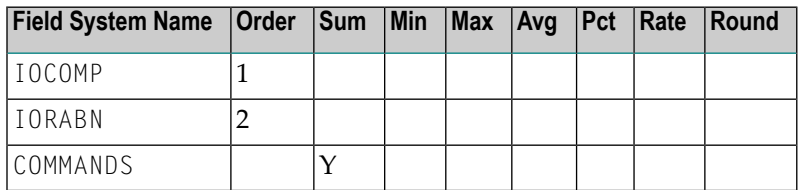

### <span id="page-117-3"></span>**Report Options Selected**

<span id="page-117-4"></span> $ENTRIES = 99999$ 

#### <span id="page-117-0"></span>**Report Processing Rules**

IOS GT 0

### **I/O Summary by Volume Report**

The I/O Summary by Volume report is an example of an I/O summary report.

```
11:36:43 IO SUMMARY BY VOLUME 2003-07-07
             10:33:08 1999-06-23 Thru 11:36:42 1999-06-23 LOCL=00009
                  Total
Volser IO-TYPE IO-Comp Commands
------ ------- ------- ------------
RD0008 ASSO AC1 1172
     ASSO AC2 7
     ASSO AS 386
     ASSO FCB 193
     ASSO FDT 103
     ASSO NI1 1704
     ASSO UI1 881
     ASSO UI2 12<br>DATA DS 161
     DATA DS
     DATA DS1 3562
     DATA DS2 183
     DATA DS3 37<br>DATA DS4 150
     DATA DS4
Command: _____________________________________________________________________
Enter-PF1---PF2---PF3---PF4---PF5---PF6---PF7---PF8---PF9---PF10--PF11--PF12---
    Help Sort Exit + Menu
```
- Fields [Selected](#page-118-0)
- Report Options [Selected](#page-118-1)
- Report [Processing](#page-119-0) Rules

#### <span id="page-118-0"></span>**Fields Selected**

<span id="page-118-1"></span>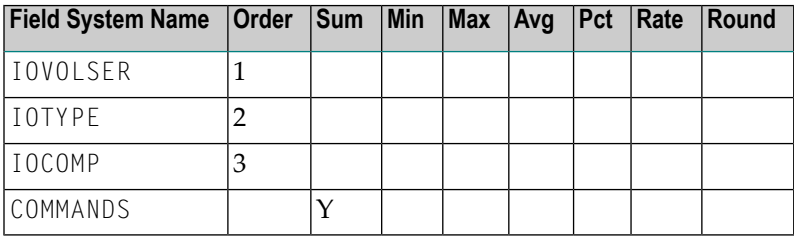

#### **Report Options Selected**

 $ENTRIES = 99999$ 

### <span id="page-119-0"></span>**Report Processing Rules**

IOS GT 0

# **Job Overview Report**

The Job Overview report shows processing activity for jobs or tasks issuing Adabas calls. For the job or task, it shows the file number accessed, the total number of I/Os and commands, and the total command response time (CMDRESP) and Adabas thread processing time used (ADADURA).

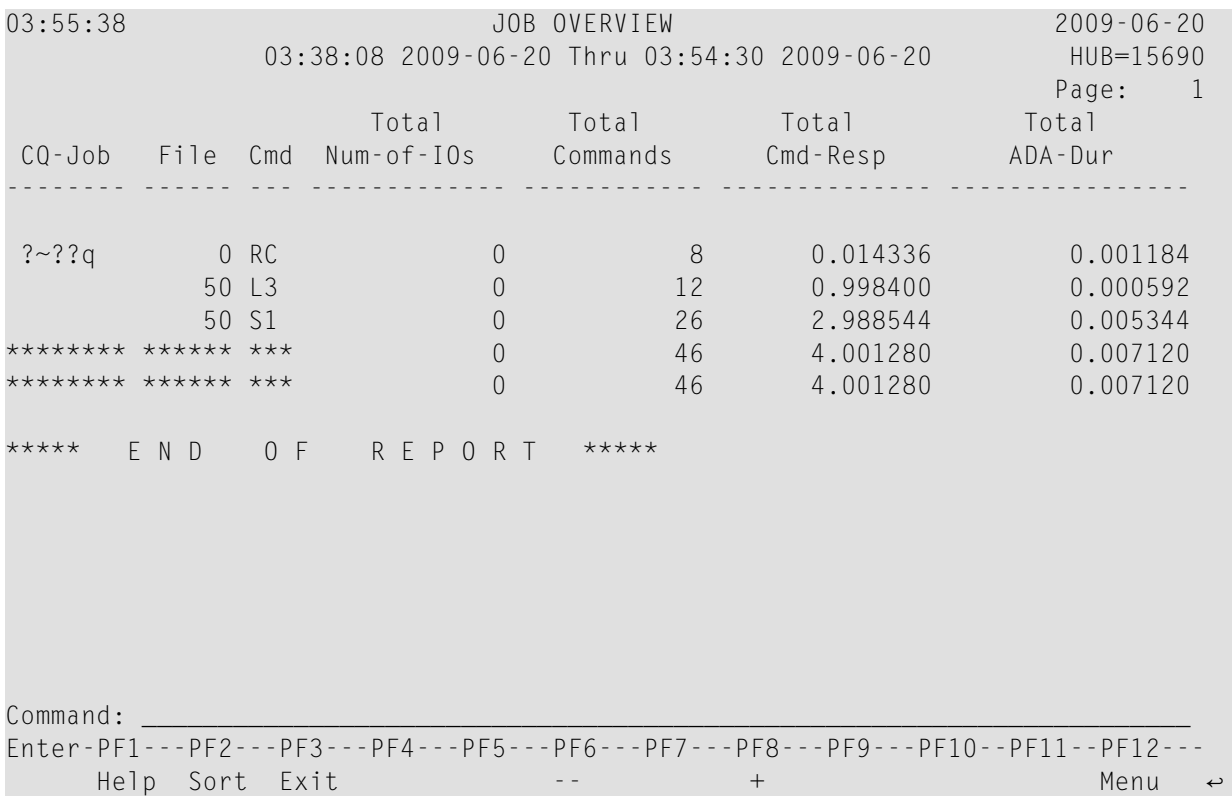

- Fields [Selected](#page-120-0)
- Report Options [Selected](#page-120-1)

■ Report [Processing](#page-120-2) Rules

## <span id="page-120-0"></span>**Fields Selected**

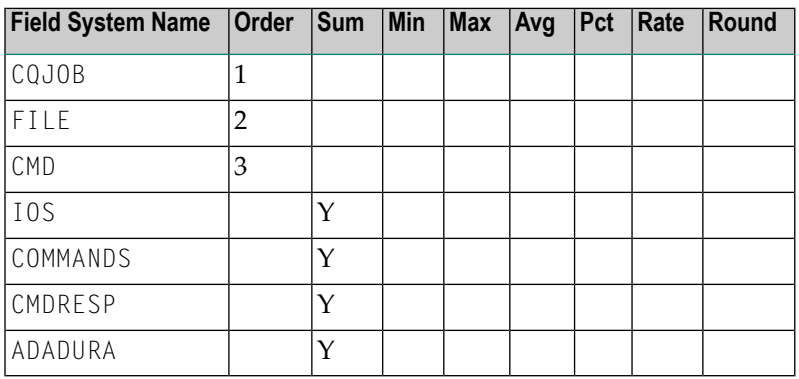

## <span id="page-120-1"></span>**Report Options Selected**

<span id="page-120-2"></span>Defaults.

## **Report Processing Rules**

None.

# **Last 500 Adabas Calls Report**

The Last 500 Adabas Calls report lists the last 500 Adabas call in order by Adabas sequence number. This report uses the report option "DISPLAY BY=SORTEDDE" which lists the calls in order by sequence number, starting with the most recent sequence number first.

The order in which the sequence numbers are displayed may be changed by using a different "DISPLAY BY=" option. The number of calls shown can be varied from 500, by changing the "ENTRIES=" option to any number desired. For example, "ENTRIES=100" displays the last 100 Adabas calls.

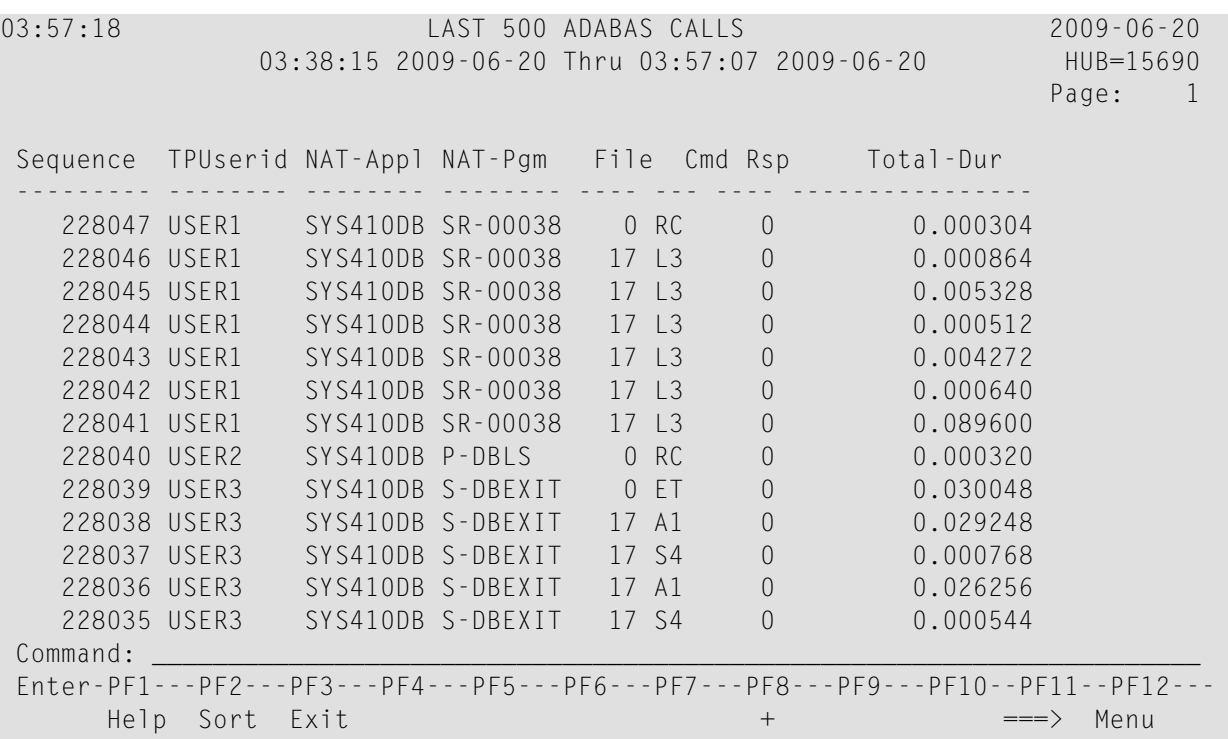

- Fields [Selected](#page-121-0)
- <span id="page-121-0"></span>■ Report Options [Selected](#page-122-0)
- Report [Processing](#page-122-1) Rules

## **Fields Selected**

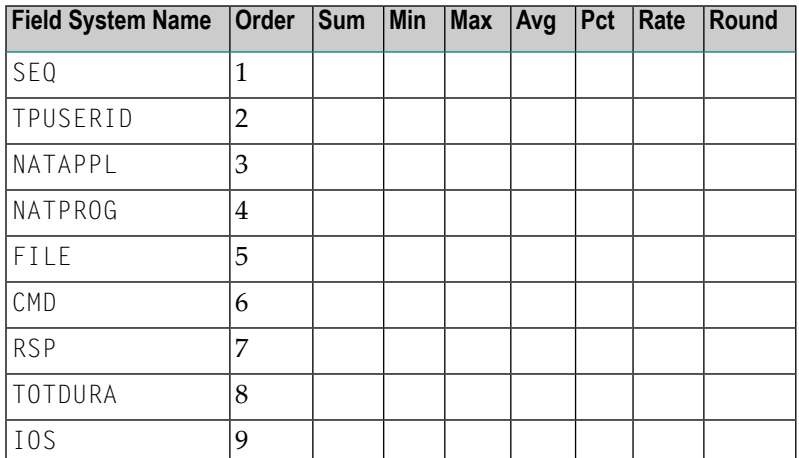

### <span id="page-122-0"></span>**Report Options Selected**

WRAPPING = Y MAX  $K = 48$ DISPLAY BY = SORTEDDE  $ENTRIES = 500$ 

#### <span id="page-122-1"></span>**Report Processing Rules**

None.

# **Long Running Commands Report**

The Long Running Commands report shows commands with a duration greater than three seconds and I/Os greater than 200.

The report processing rule "ADADURA GT 3.0" determines that commands with a duration greater than three seconds are selected for this report; to change the duration for the commands selected, change the number "3.0" to any number desired. Similarly, the report processing rule "IOS GT 200" selects commands with more than 200 I/Os; to change the I/O criterion for the commands selection, change "200" to any number desired.

```
11:54:53 LONG RUNNING COMMANDS 2003-07-07
                    09:52:56 1999-06-16 Thru 11:50:35 1999-06-16 LOCL=00009
   Seq CQ-Job TPUserid NAT-Appl NAT-Pgm Cmd File Rsp IOs
           --------- -------- -------- -------- -------- --- ---- ---- -------------
  13375591 COM000R USER1 SYSCNT2 NIDES2 S1 65 0 389
  13377560 COM000R USER2 SYSCNT2 NIDES2 S1 65 0 383
  13384954 COM000R USER3 SYSCNT2 NIDES2 S1 65 0 393
  13390282 COM000R USER4 SYSCNT2 NIDES2 S1 65 0 386
 13393597 COM000R USER5 SYSCNT2 NIDES2 S1 65 0 388
 13404627 COM000R USER6 SYSCNT2 NIDES2 S1 65 0 489
 ********* ******** ******** ******** ******** *** **** *****************
 ***** E N D O F R E P O R T *****
 Command: _____________________________________________________________________
 Enter-PF1---PF2---PF3---PF4---PF5---PF6---PF7---PF8---PF9---PF10--PF11--PF12---
      Help Sort Exit + \qquad \qquad \qquad \qquad \qquad \qquad \qquad \qquad \qquad \qquad \qquad \qquad \qquad \qquad \qquad \qquad \qquad \qquad \qquad \qquad \qquad \qquad \qquad \qquad \qquad \qquad \qquad \qquad \qquad \qquad \qquad \qquad \qquad \qquad
```
- Fields [Selected](#page-123-0)
- Report Options [Selected](#page-123-1)

### ■ Report [Processing](#page-123-2) Rules

## <span id="page-123-0"></span>**Fields Selected**

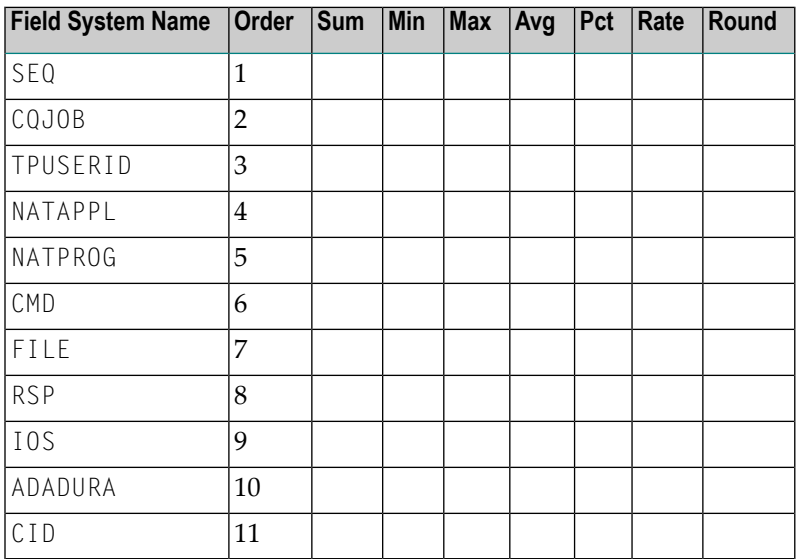

## <span id="page-123-1"></span>**Report Options Selected**

<span id="page-123-2"></span>Defaults.

## **Report Processing Rules**

ADADURA GT 3.0 AND IOS GT 200

# **Natural Program Trace Report**

The Natural Program Trace report shows processing activity for a specific Natural program, sorted by Adabas sequence number. To specify the program to be reported on, use the processing rules:

NATAPPL EQ *MYLOGON*

where *MYLOGON* is the program library name; and

### NATPROG EQ *MYPROG*

where *MYPROG* is the program name.

## Here is a sample of the report:

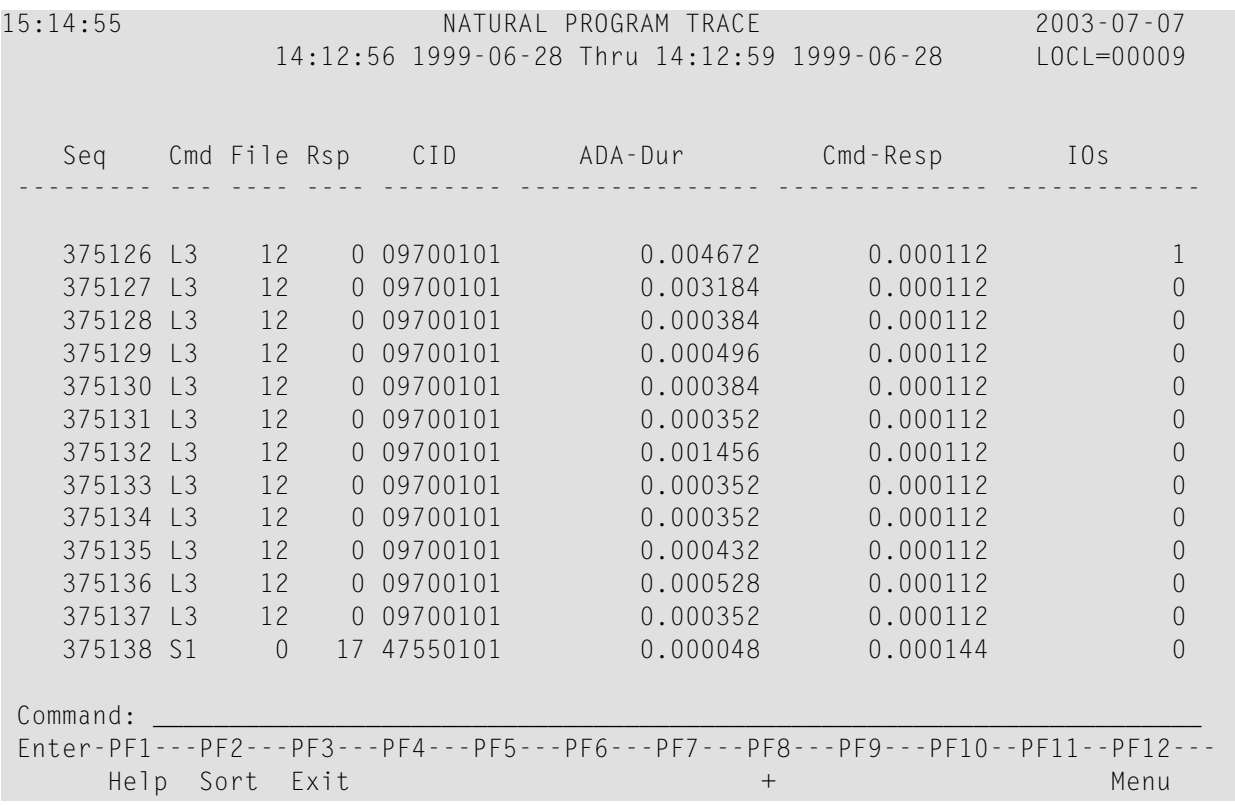

<span id="page-124-0"></span>This section covers the following topics:

- Fields [Selected](#page-124-0)
- Report Options [Selected](#page-125-0)
- Report [Processing](#page-125-1) Rules

### **Fields Selected**

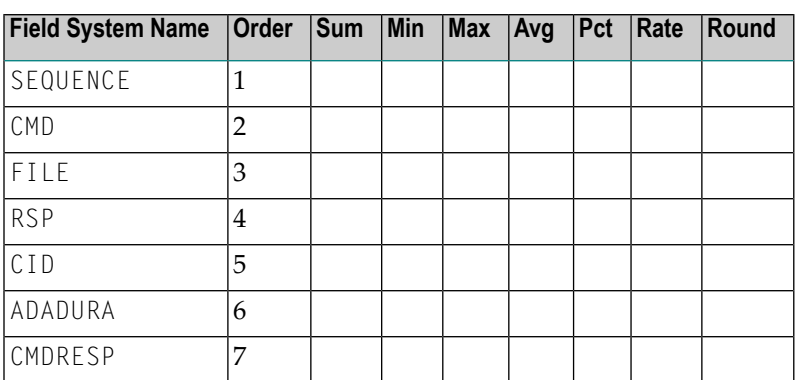

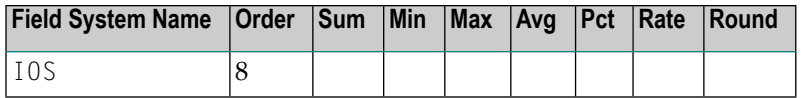

#### <span id="page-125-0"></span>**Report Options Selected**

<span id="page-125-1"></span>Defaults.

## **Report Processing Rules**

NATAPPL EQ *MYLOGON* AND NATPROG EQ *MYPROG*

# **Natural Summary Report**

The Natural Summary report shows processing activity for a Natural application on a programby-program basis.

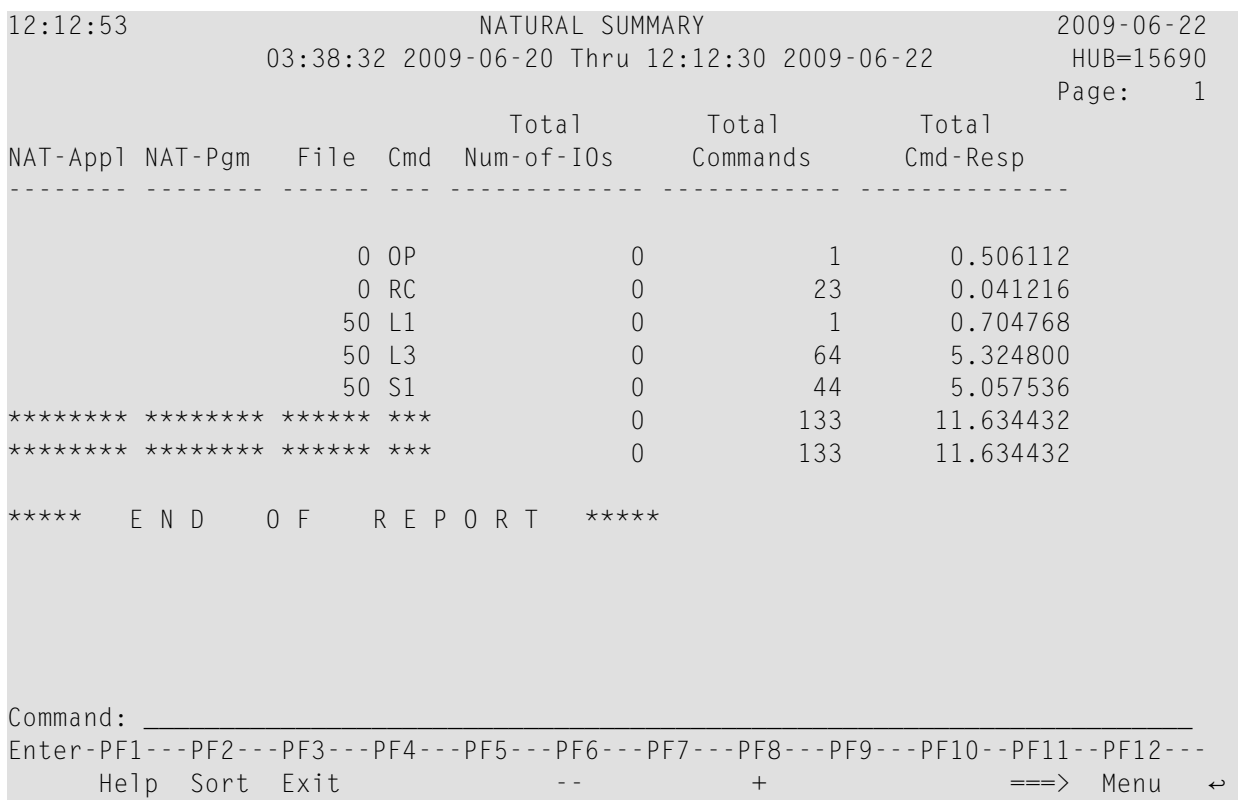

```
12:12:53 NATURAL SUMMARY 2009-06-22
               03:38:32 2009-06-20 Thru 12:12:30 2009-06-22 HUB=15690
            Total 
NAT-Appl ADA-Dur 
 -------- ---------------- 
               0.096368
               0.003088
               0.000288
               0.023664
               0.019856
               0.143264
               0.143264
Command: _____________________________________________________________________
Enter-PF1---PF2---PF3---PF4---PF5---PF6---PF7---PF8---PF9---PF10--PF11--PF12---
     Help Sort Exit - - + \langle == Menu \leftrightarrow
```
- Fields [Selected](#page-126-0)
- <span id="page-126-0"></span>■ Report Options [Selected](#page-127-0)
- Report [Processing](#page-127-1) Rules

#### **Fields Selected**

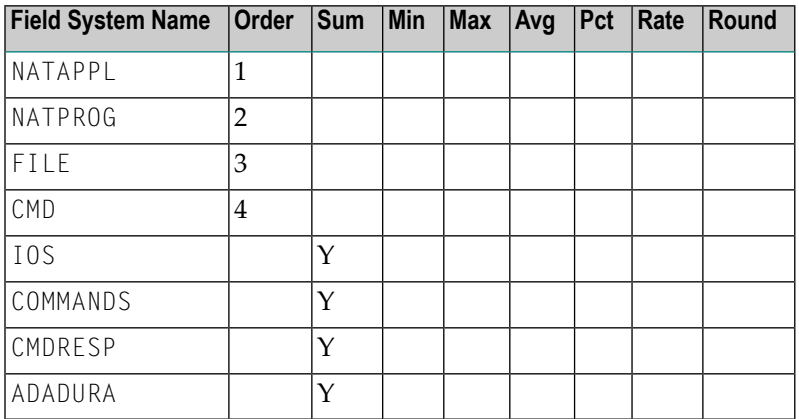

## <span id="page-127-0"></span>**Report Options Selected**

Defaults.

### <span id="page-127-1"></span>**Report Processing Rules**

None.

# **Natural Transaction Trace Report**

The Natural Transaction Trace report shows processing activity by transaction number using the TPTRANNM field. Data is broken down by Natural application and program name.

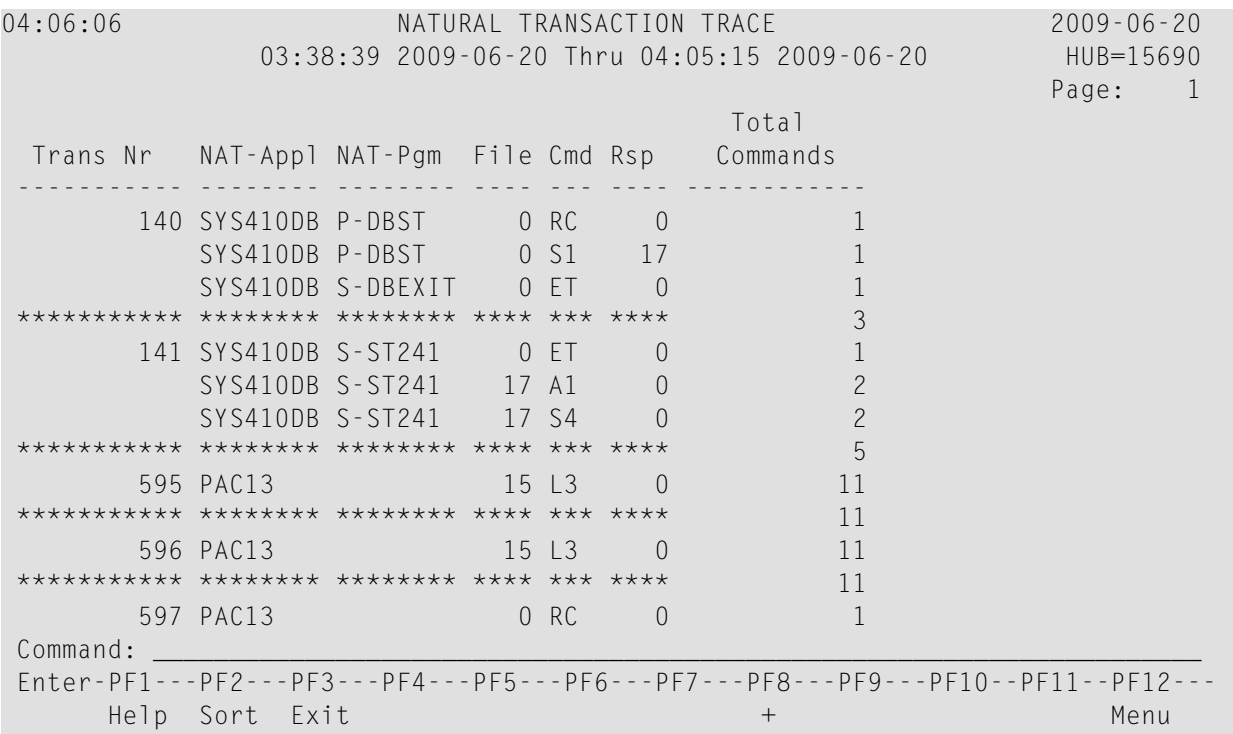

- Fields [Selected](#page-128-0)
- Report Options [Selected](#page-128-1)

■ Report [Processing](#page-128-2) Rules

## <span id="page-128-0"></span>**Fields Selected**

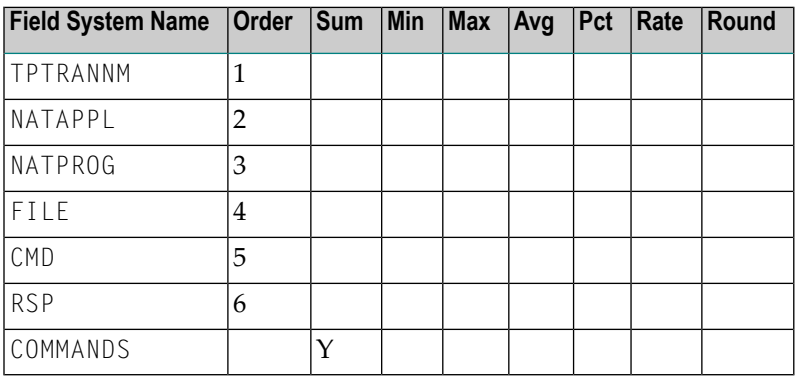

### <span id="page-128-1"></span>**Report Options Selected**

<span id="page-128-2"></span>Defaults.

## **Report Processing Rules**

None.

# **PRILOG Report**

The PRILOG Report duplicates the information provided by the PRILOG program, which is supplied with Adabas and is used to print command logs.

- Fields [Selected](#page-129-0)
- Report Options [Selected](#page-129-1)

### ■ Report [Processing](#page-129-2) Rules

## <span id="page-129-0"></span>**Fields Selected**

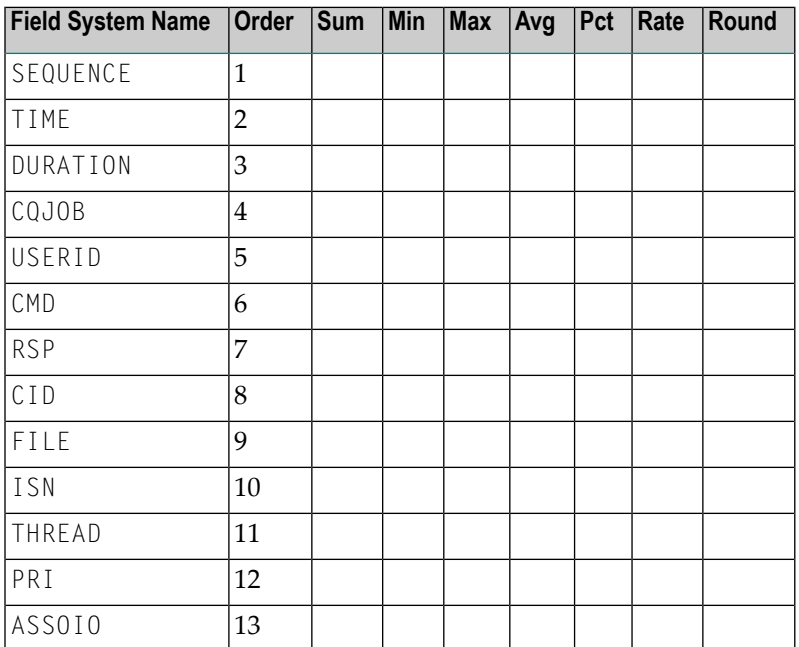

### <span id="page-129-1"></span>**Report Options Selected**

<span id="page-129-2"></span>Defaults.

### **Report Processing Rules**

None.

# **Rate of Commands and I/Os by Date Report**

The Rate of Commands and I/Os by Date report calculates and displays the total and average rate of commands and I/Os by hour for a specific date.

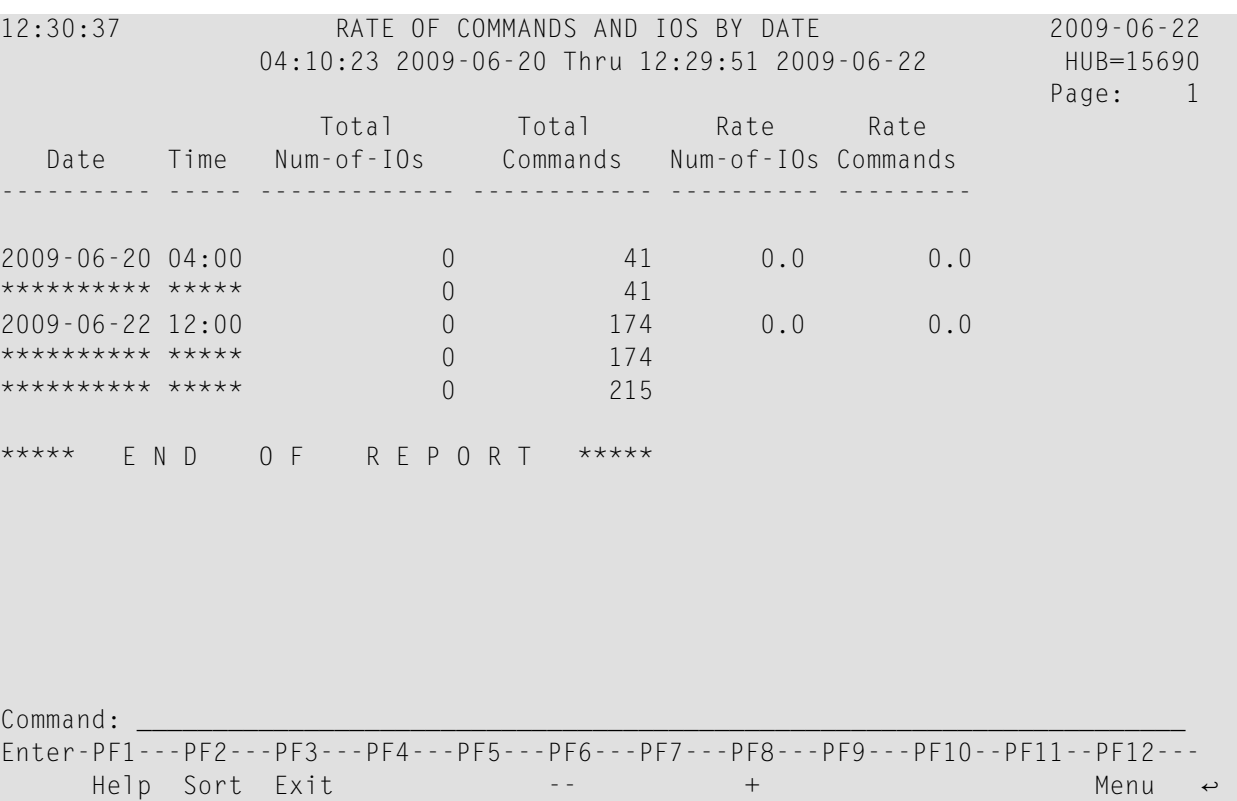

- Fields [Selected](#page-130-0)
- <span id="page-130-0"></span>■ Report Options [Selected](#page-131-0)
- Report [Processing](#page-131-1) Rules

## **Fields Selected**

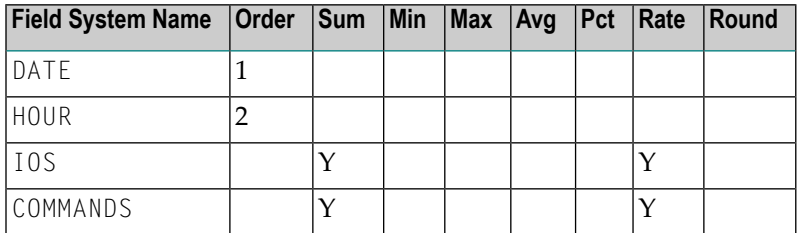

### <span id="page-131-0"></span>**Report Options Selected**

MAX  $K = 16$ 

### <span id="page-131-1"></span>**Report Processing Rules**

None.

# **Rate of Commands and I/Os by Hour Report**

The Rate of Commands and I/Os by Hour report calculates and displays the total and average rate of commands and I/Os by hour.

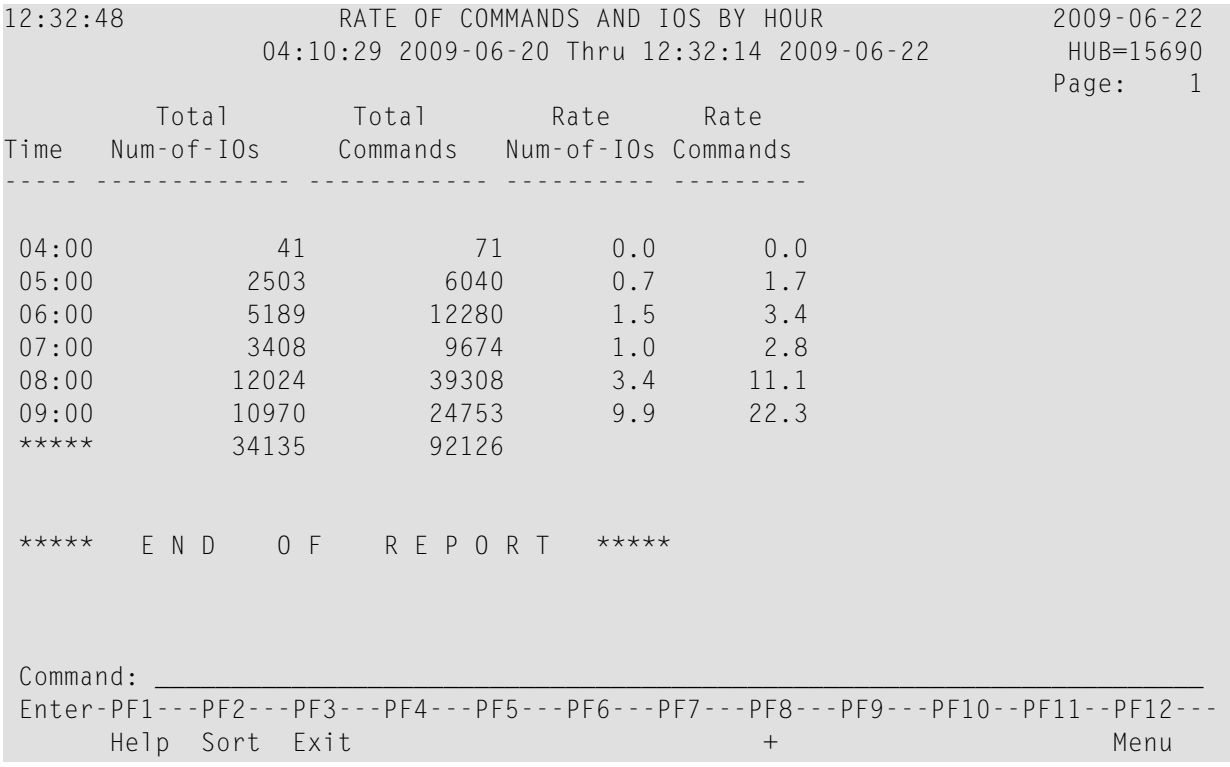

This section covers the following topics:

■ Fields [Selected](#page-132-0)

■ Report Options [Selected](#page-132-1)

■ Report [Processing](#page-132-2) Rules

## <span id="page-132-0"></span>**Fields Selected**

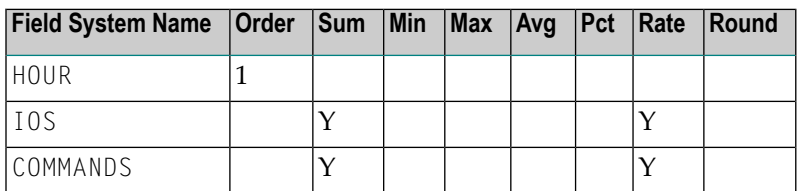

## <span id="page-132-1"></span>**Report Options Selected**

<span id="page-132-2"></span>Defaults.

### **Report Processing Rules**

None.

# **Summary Report by File Report**

The Summary Report by File shows Adabas processing activity by file number and file name. Within each file, command types are listed, showing the total number of this type of command, total and average I/Os, total and average Adabas thread processing time (ADADURA), and total and average command response time (CMDRESP).

## Supplied Report Reference

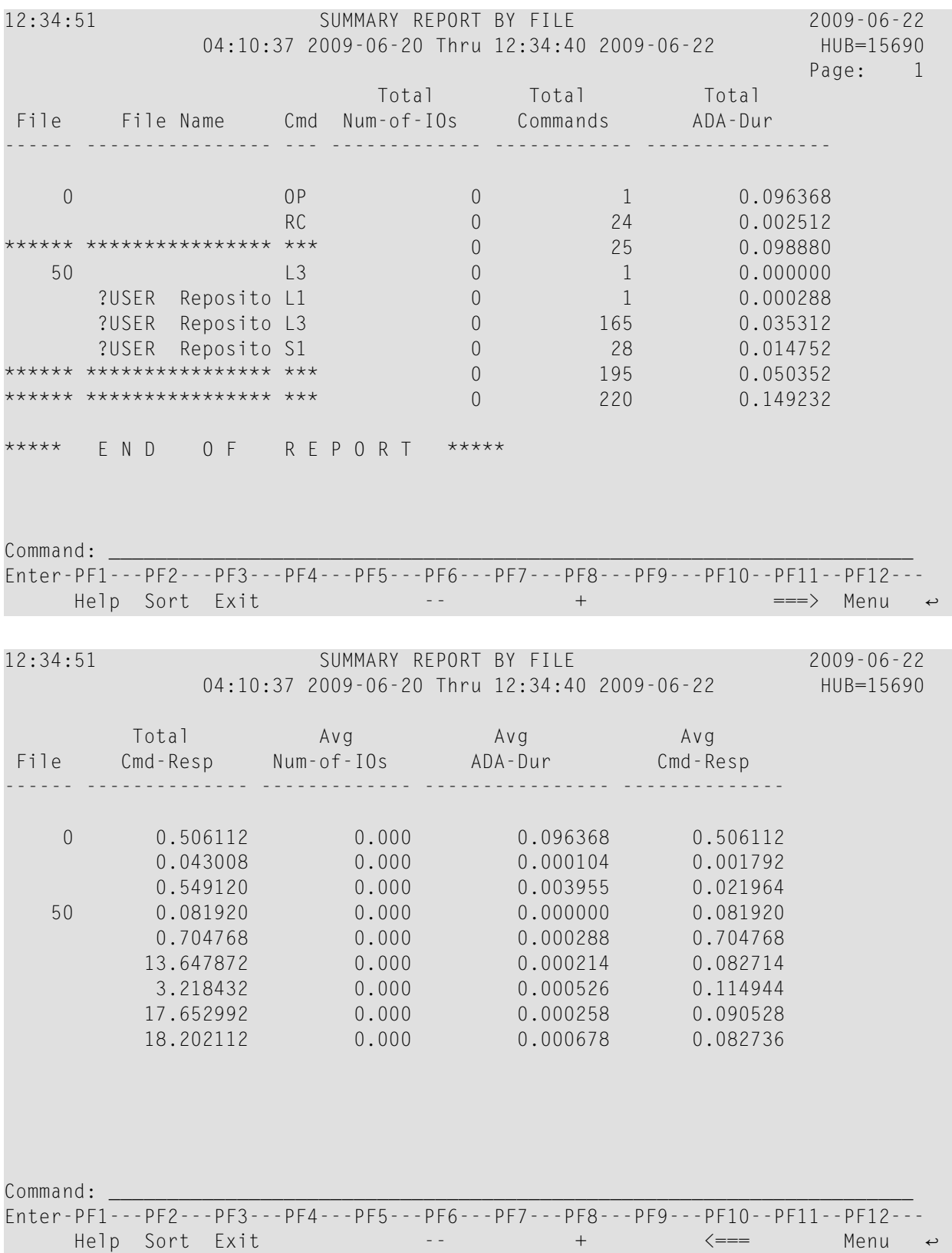

- Fields [Selected](#page-134-0)
- Report Options [Selected](#page-134-1)
- Report [Processing](#page-134-2) Rules

### <span id="page-134-0"></span>**Fields Selected**

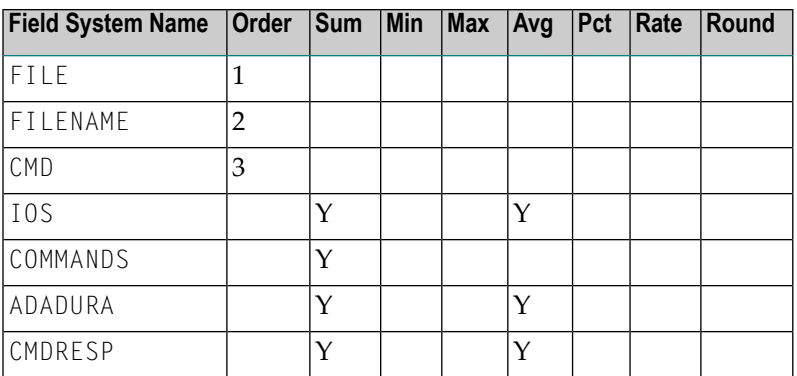

## <span id="page-134-1"></span>**Report Options Selected**

<span id="page-134-2"></span>AUTOSTART = Y  $MAX K = 8$ 

## **Report Processing Rules**

None.

# **Thread Activity Report**

The Thread Activity report shows processing activity broken down for individual Adabas threads. Each thread number shows the total number of commands, the total and average number of I/Os, and the average amount of command processing time per command; i.e., the time the command spent in the command queue added to the Adabas command processing time (TOTDURA).

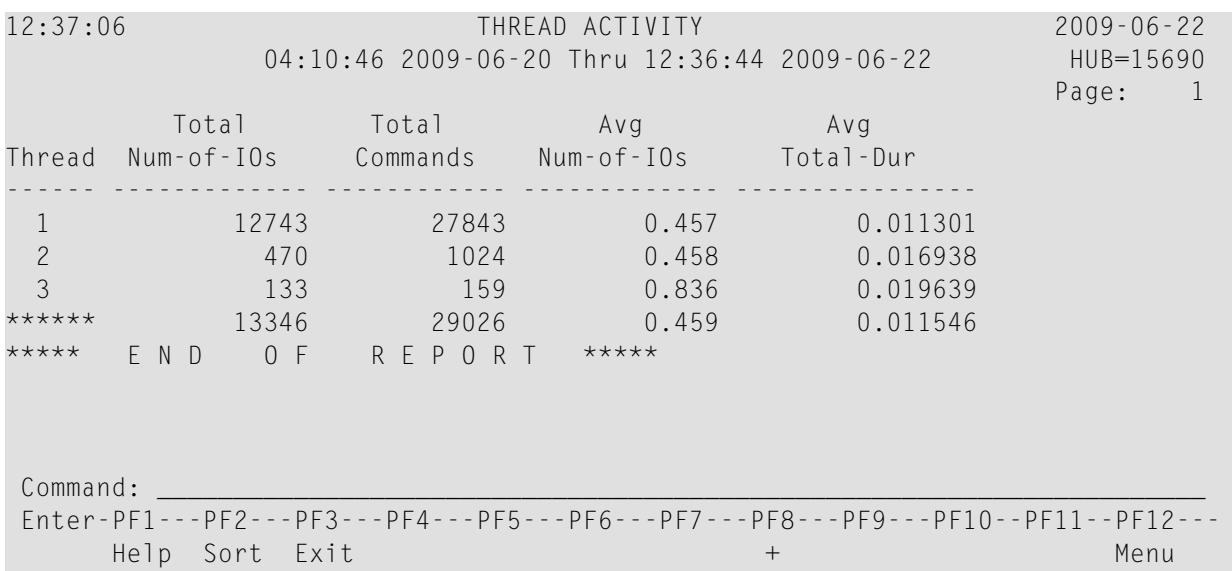

- Fields [Selected](#page-135-0)
- Report Options [Selected](#page-135-1)
- Report [Processing](#page-135-2) Rules

## <span id="page-135-0"></span>**Fields Selected**

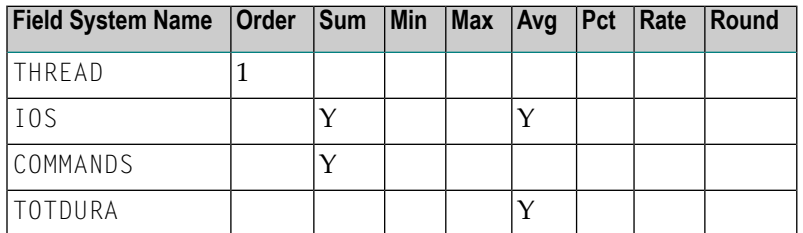

## <span id="page-135-2"></span><span id="page-135-1"></span>**Report Options Selected**

Defaults.

## **Report Processing Rules**

None.

# **Thread Activity by Command Report**

The Thread Activity by Command report breaks thread activity down into command types, then shows the total number of commands, the total and average number of I/Os per command, and the total and average amount of command processing time per command.

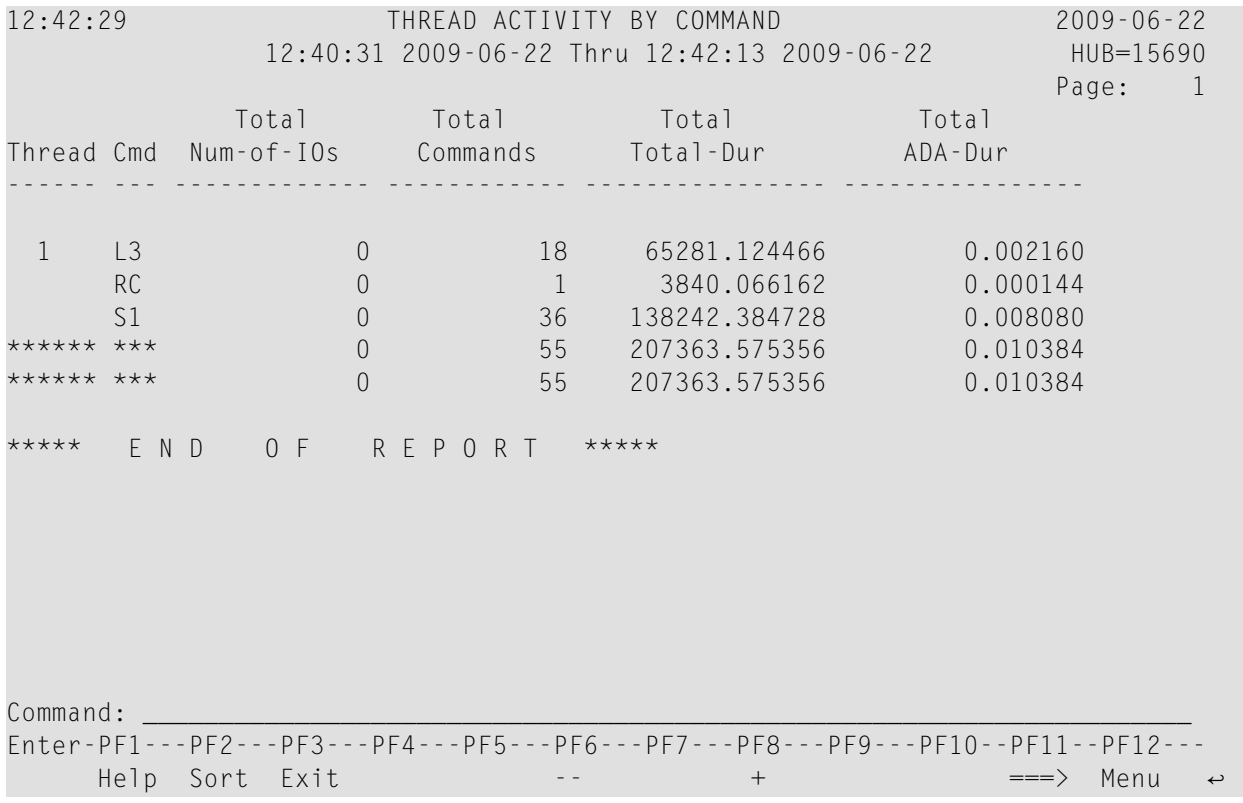

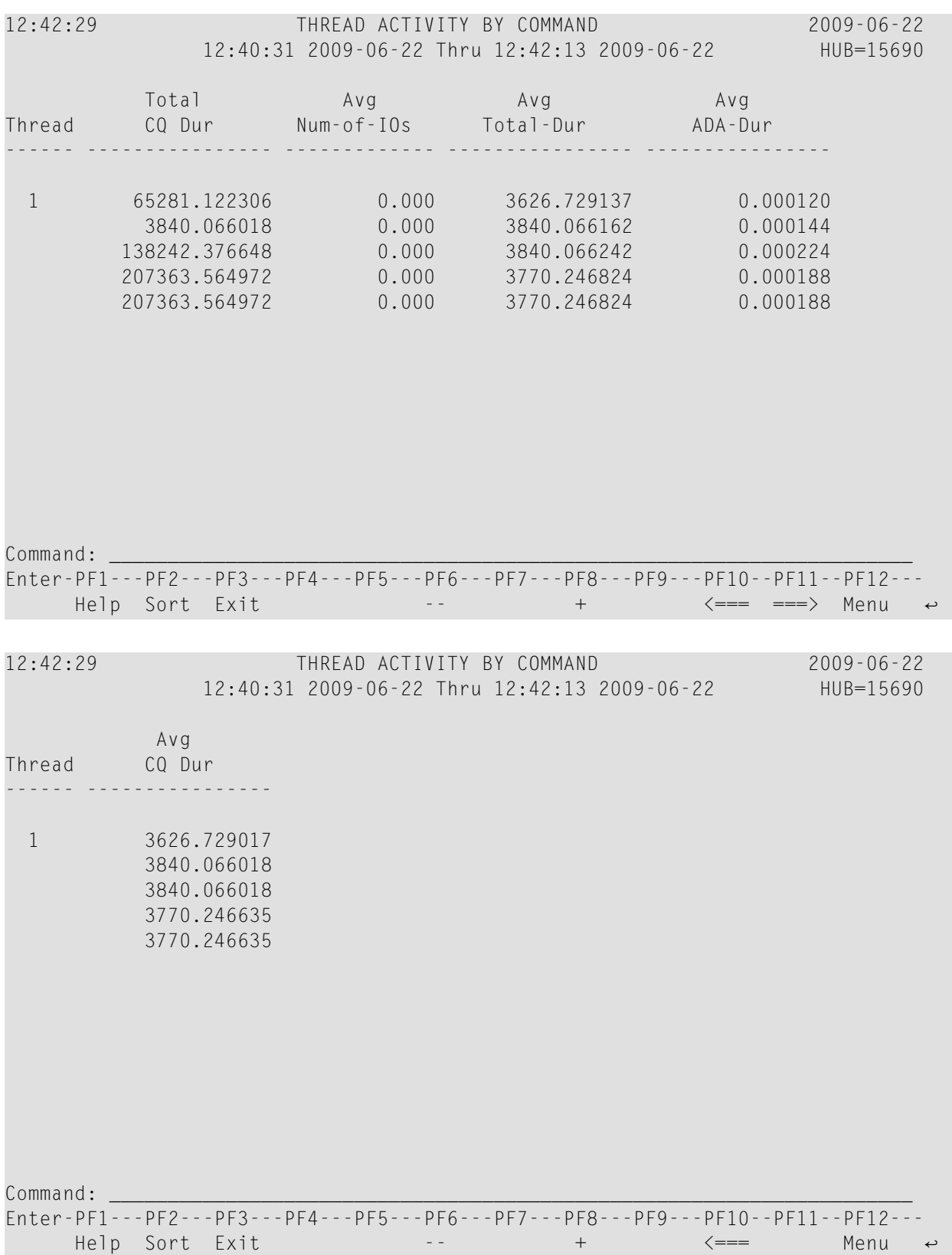

- Fields [Selected](#page-138-0)
- Report Options [Selected](#page-138-1)
- Report [Processing](#page-138-2) Rules

### <span id="page-138-0"></span>**Fields Selected**

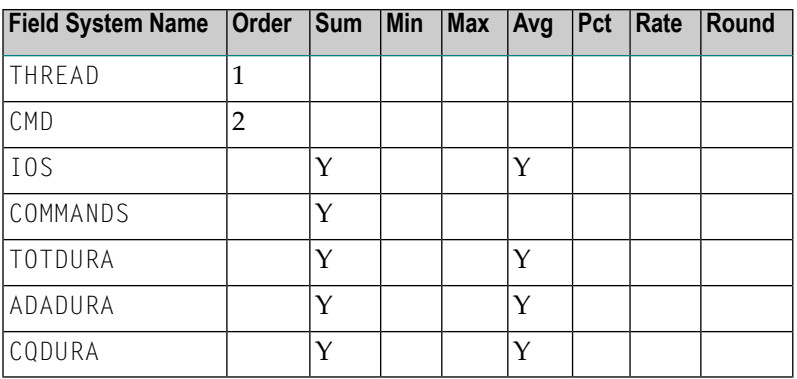

### <span id="page-138-1"></span>**Report Options Selected**

<span id="page-138-2"></span>Defaults.

### **Report Processing Rules**

None.

# **Transaction Count... Reports**

For transaction numbers not equal to zero, the Transaction Count reports calculate and display the *total*:

- number of completed Adabas transactions for the user;
- number of commands performed for the transactions;
- number of I/Os performed for the transactions;
- amount of command processing time; i.e., the time Adabas spent to process the command, and the time the command spent in the command queue;
- amount of time spent by Adabas to process the command;
- amount of time the command spent in the command queue.
	- [Transaction](#page-139-0) Count by Job Report
	- Transaction Count by [Job-NATAPPL](#page-140-0) Report
	- [Transaction](#page-141-0) Count by Job-User Report

### ■ [Transaction](#page-142-0) Count by Natural Report

## <span id="page-139-0"></span>**Transaction Count by Job Report**

The Transaction Count by Job report is an example of a transaction count report.

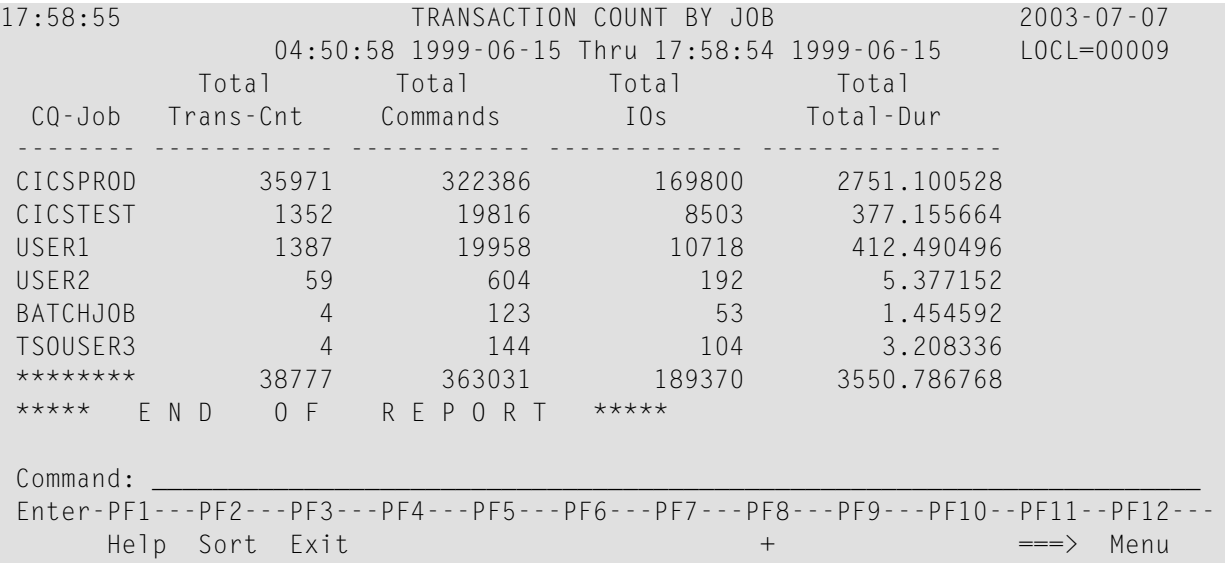

<span id="page-139-1"></span>This section covers the following topics:

- Fields [Selected](#page-139-1)
- Report Options [Selected](#page-140-1)
- Report [Processing](#page-140-2) Rules

### **Fields Selected**

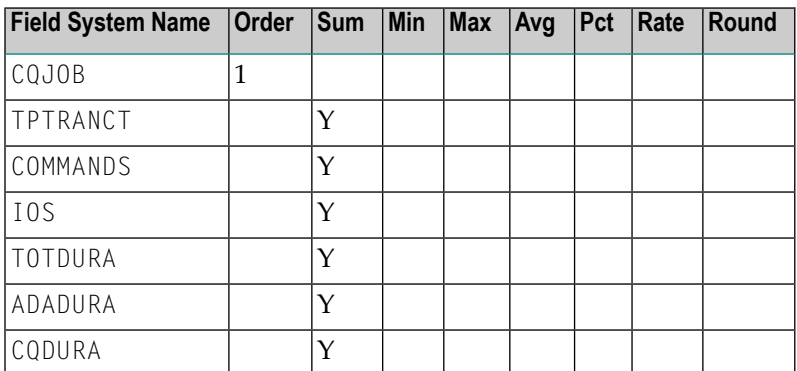

### <span id="page-140-1"></span>**Report Options Selected**

Defaults.

### <span id="page-140-2"></span>**Report Processing Rules**

<span id="page-140-0"></span>TPTRANNM NE 0

### **Transaction Count by Job-NATAPPL Report**

The Transaction Count by Job-NATAPPL report includes and sorts the transaction count report by job and Natural application name.

This section covers the following topics:

- Fields [Selected](#page-140-3)
- Report Options [Selected](#page-140-4)
- Report [Processing](#page-141-1) Rules

#### <span id="page-140-3"></span>**Fields Selected**

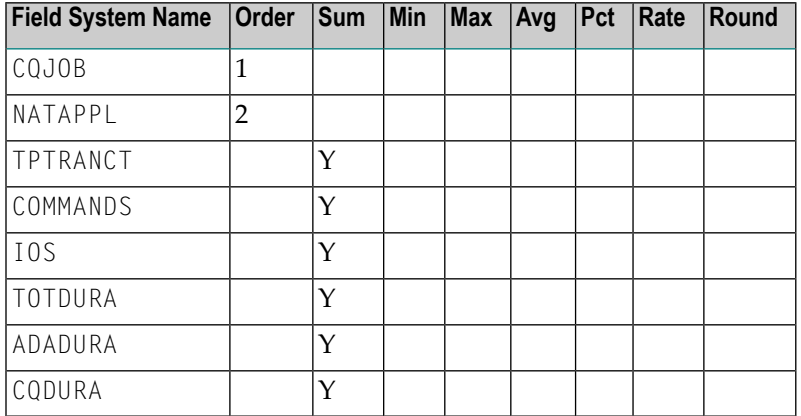

### <span id="page-140-4"></span>**Report Options Selected**

Defaults.

### <span id="page-141-1"></span>**Report Processing Rules**

TPTRANNM NE 0

### <span id="page-141-0"></span>**Transaction Count by Job-User Report**

The Transaction Count by Job-User report includes and sorts the transaction count report by job and TP monitor user ID.

This section covers the following topics:

- Fields [Selected](#page-141-2)
- Report Options [Selected](#page-141-3)
- Report [Processing](#page-141-4) Rules

### <span id="page-141-2"></span>**Fields Selected**

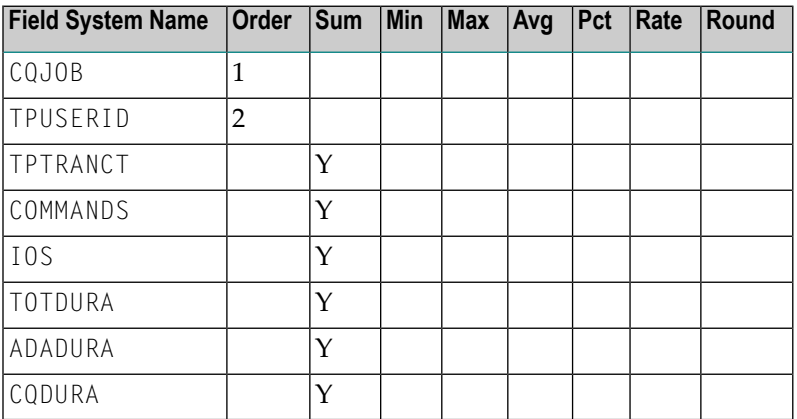

#### <span id="page-141-4"></span><span id="page-141-3"></span>**Report Options Selected**

Defaults.

#### **Report Processing Rules**

TPTRANNM NE 0

### <span id="page-142-0"></span>**Transaction Count by Natural Report**

The Transaction Count by Job-User report includes and sorts the transaction count report by Natural application name and program name.

This section covers the following topics:

- Fields [Selected](#page-142-1)
- Report Options [Selected](#page-142-2)
- Report [Processing](#page-142-3) Rules

### <span id="page-142-1"></span>**Fields Selected**

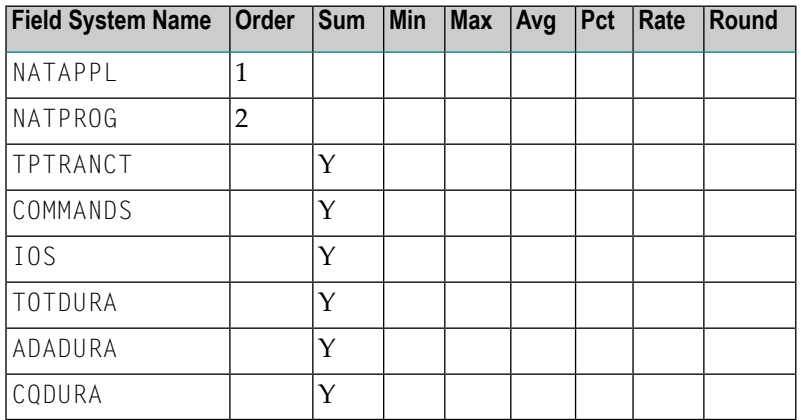

### <span id="page-142-3"></span><span id="page-142-2"></span>**Report Options Selected**

Defaults.

### **Report Processing Rules**

TPTRANNM NE 0

# **Transaction Detailed Information Report**

The Transaction Detailed Information report displays detailed processing information, by transaction number, for each transaction not equal to zero.

The processing rule "TPTRANNM NE 0" ensures that the transaction number will not be equal to zero.

Here is a sample report:

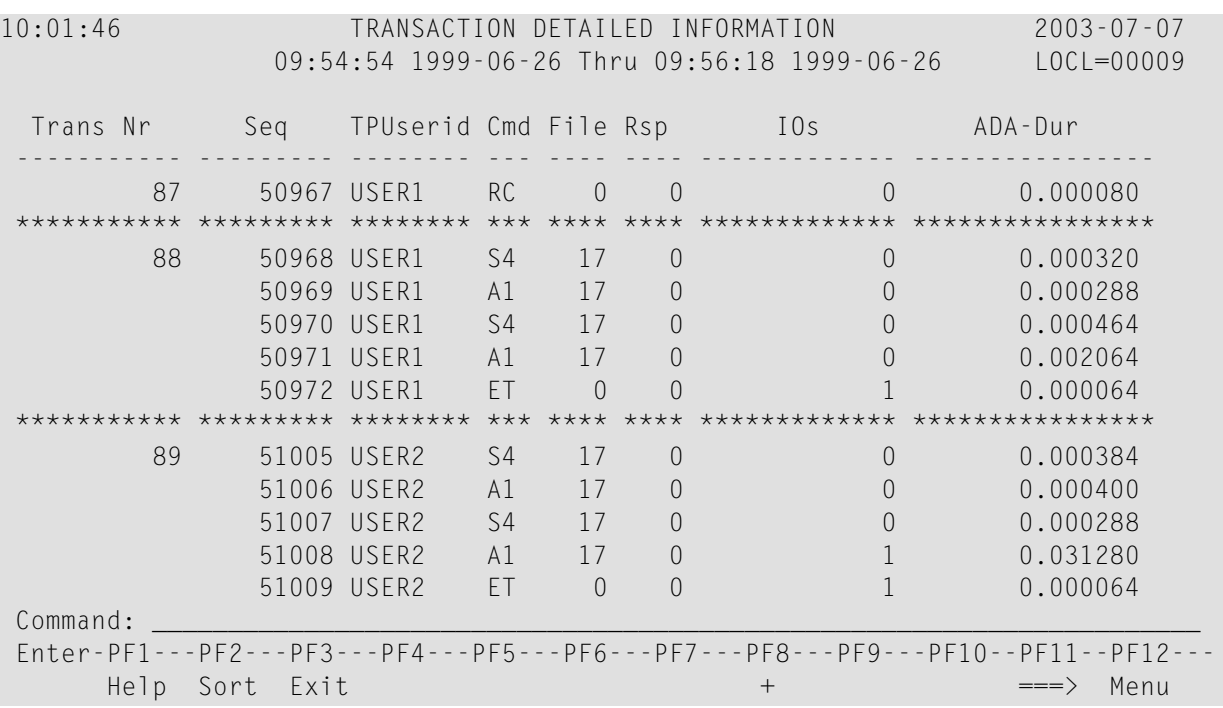

- Fields [Selected](#page-143-0)
- <span id="page-143-0"></span>■ Report Options [Selected](#page-144-0)
- Report [Processing](#page-144-1) Rules

## **Fields Selected**

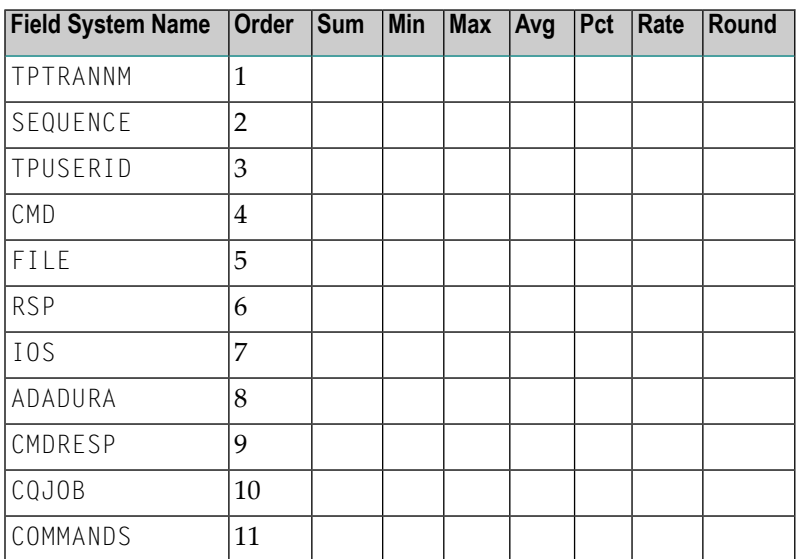
### **Report Options Selected**

MAX  $K = 32$ 

#### **Report Processing Rules**

TPTRANNM NE 0

# <span id="page-144-0"></span>**Transaction Summary by User Report**

Similar to the Transaction Count reports, the Transaction Summary by User calculates and displays information about a user's TP transaction for transaction numbers not equal to zero.

The processing rule "TPTRANNM NE 0" ensures that the transaction number will not be equal to zero.

Here is a sample report:

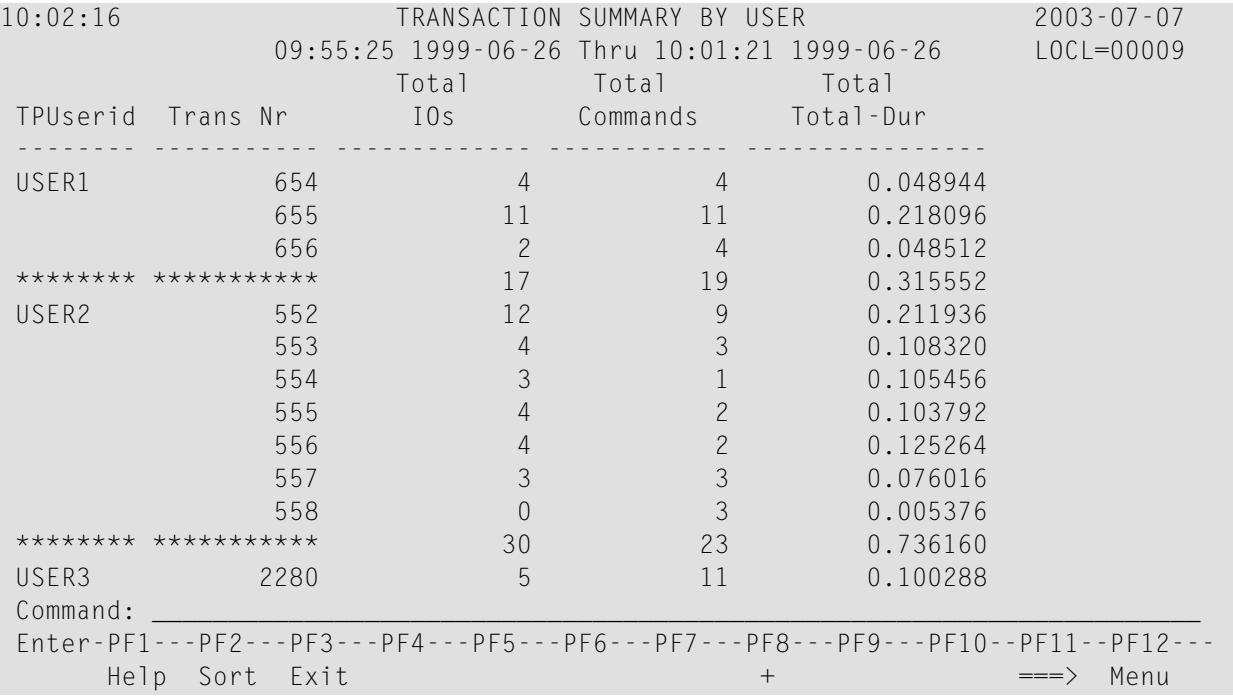

- Fields [Selected](#page-145-0)
- Report Options [Selected](#page-145-1)

### ■ Report [Processing](#page-145-2) Rules

## <span id="page-145-0"></span>**Fields Selected**

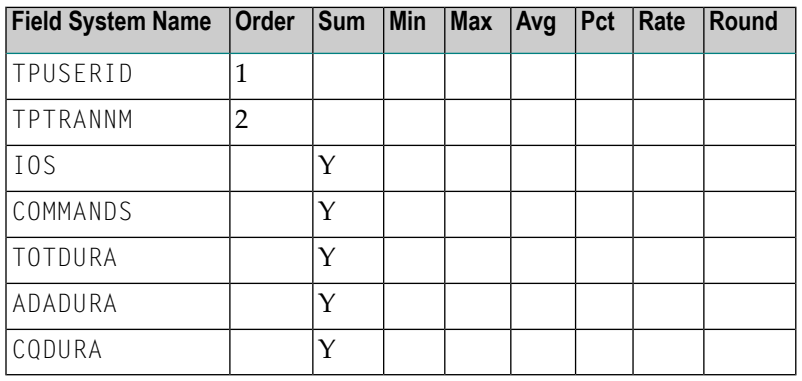

### <span id="page-145-1"></span>**Report Options Selected**

<span id="page-145-2"></span>MAX  $K = 16$ 

## **Report Processing Rules**

TPTRANNM NE 0

# <span id="page-145-3"></span>**Who is Using Natural? Report**

The Who is Using Natural? report shows processing activity broken down by the individual user. Users are identified by their TP user ID.

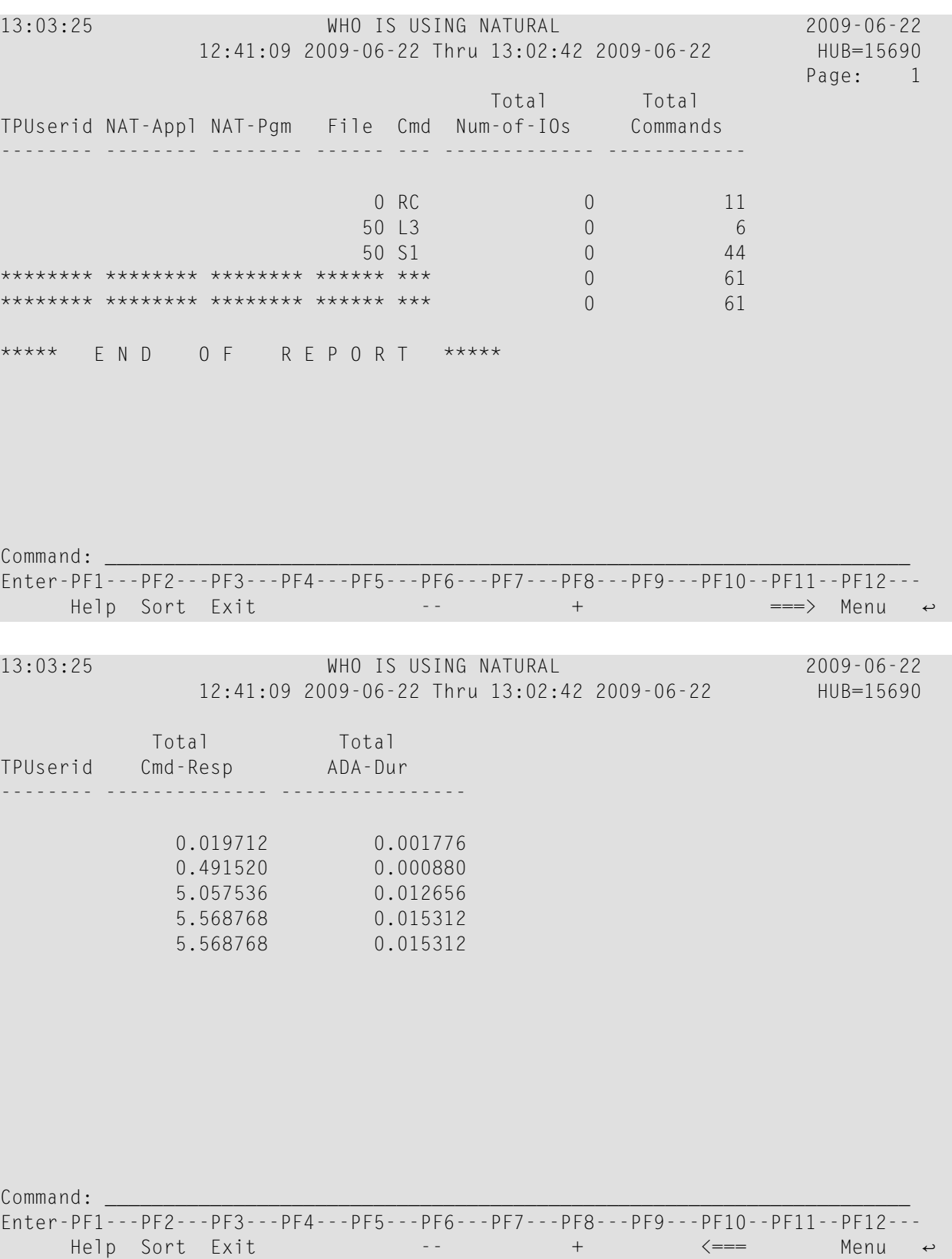

- Fields [Selected](#page-147-0)
- Report Options [Selected](#page-147-1)
- <span id="page-147-0"></span>■ Report [Processing](#page-147-2) Rules

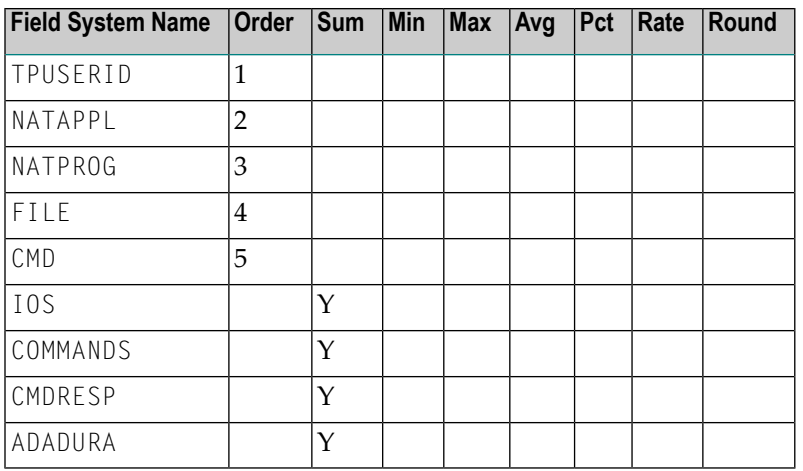

### <span id="page-147-1"></span>**Report Options Selected**

<span id="page-147-2"></span>Defaults.

### **Report Processing Rules**

<span id="page-147-3"></span>None.

# **Who Uses SYSMAIN? Report**

The Who Uses SYSMAIN? report shows jobs which are using SYSMAIN. The job name is shown, listing the individual users, denoted by the user's TP user ID.

The report processing rule "NATAPPL EQ SYSMAIN" assures that only jobs using SYSMAIN are shown. This processing rule may be modified to equal any Natural application name.

Here is a sample report:

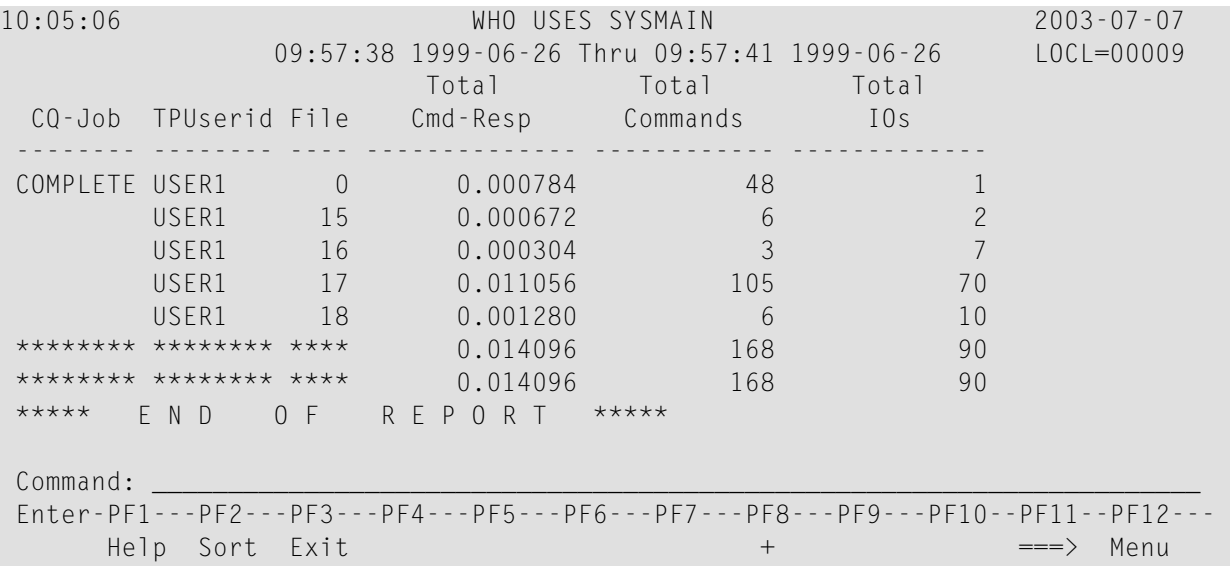

- Fields [Selected](#page-148-0)
- Report Options [Selected](#page-148-1)
- Report [Processing](#page-149-0) Rules

## <span id="page-148-0"></span>**Fields Selected**

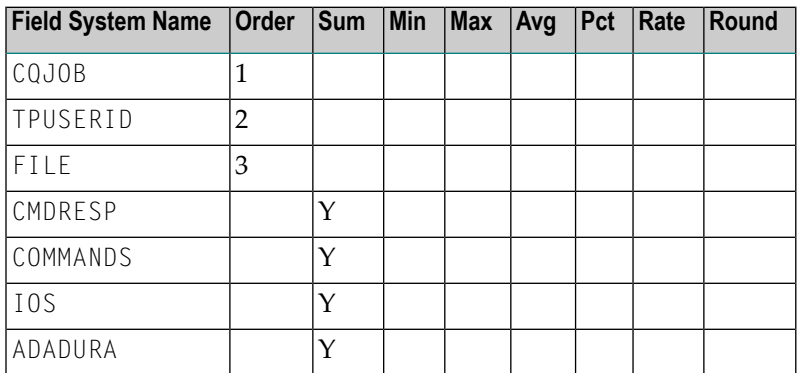

## <span id="page-148-1"></span>**Report Options Selected**

Defaults.

## <span id="page-149-0"></span>**Report Processing Rules**

NATAPPL EQ SYSMAIN

# <span id="page-149-2"></span>**Worst Calls... Reports**

The six Worst Calls reports list and calculate information about the 100 "worst" Adabas calls. Each report rates its commands according to certain criteria:

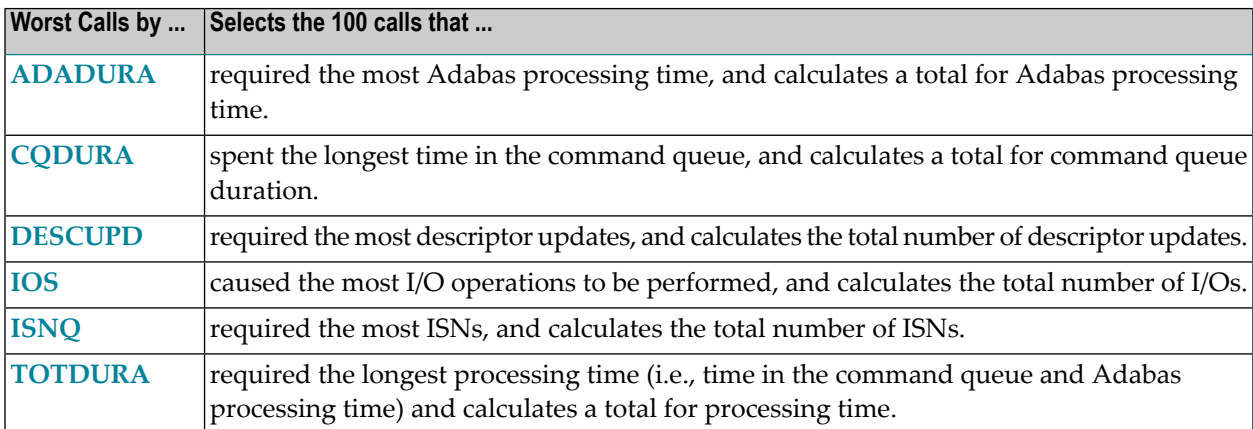

- Worst Calls by [ADADURA](#page-149-1) Report
- Worst Calls by CQ DURA [Report](#page-151-0)
- Worst Calls by DESC UPD [Report](#page-153-0)
- Worst Calls by IOs [Report](#page-155-0)
- <span id="page-149-1"></span>■ Worst Calls by ISN QUAN [Report](#page-157-0)
- Worst Calls by [TOTDURA](#page-159-0) Report

### <span id="page-149-3"></span>**Worst Calls by ADADURA Report**

The Worst Calls by ADADURA report is an example of a Worst Calls report.

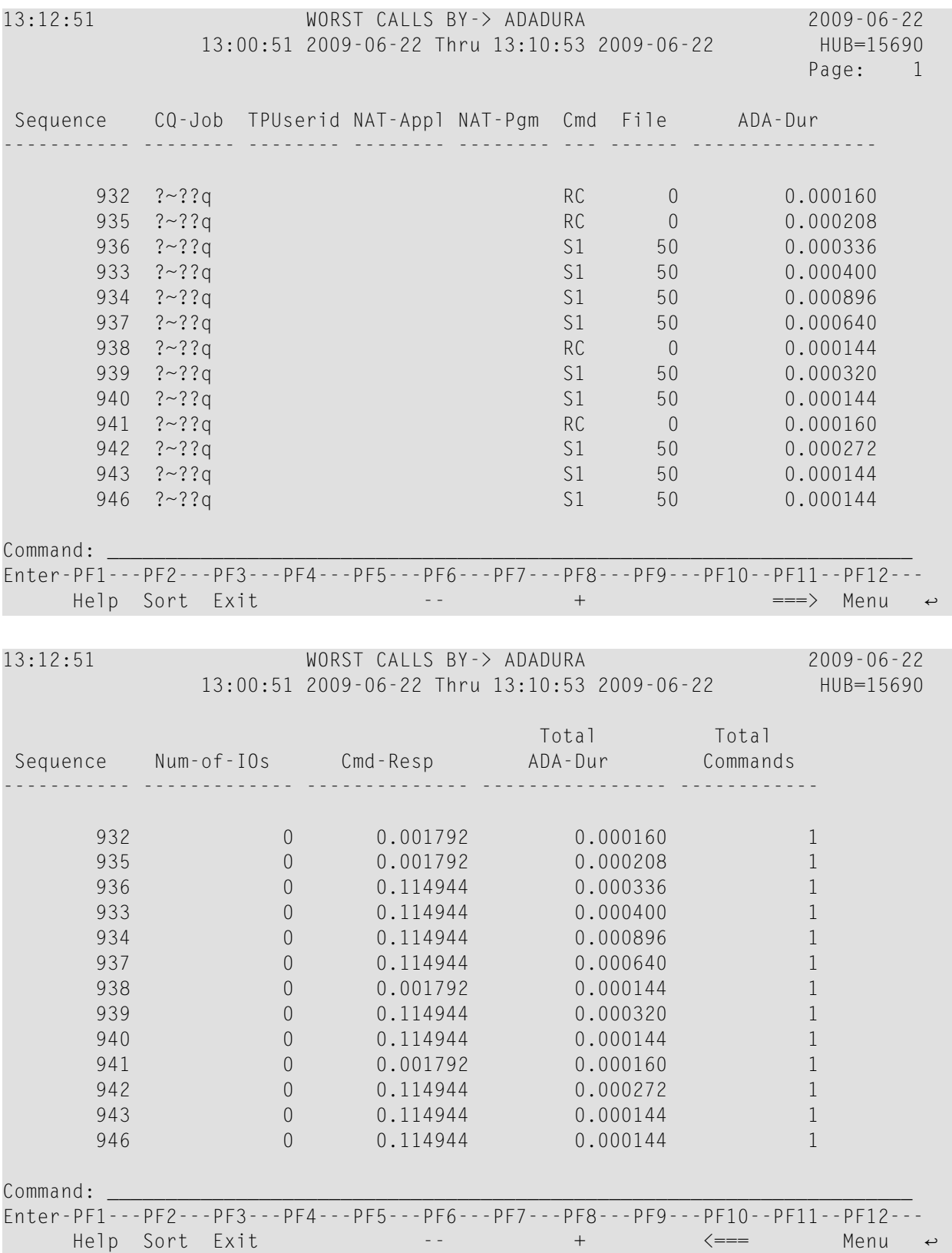

- Fields [Selected](#page-151-1)
- Report Options [Selected](#page-151-2)
- Report [Processing](#page-151-3) Rules

<span id="page-151-1"></span>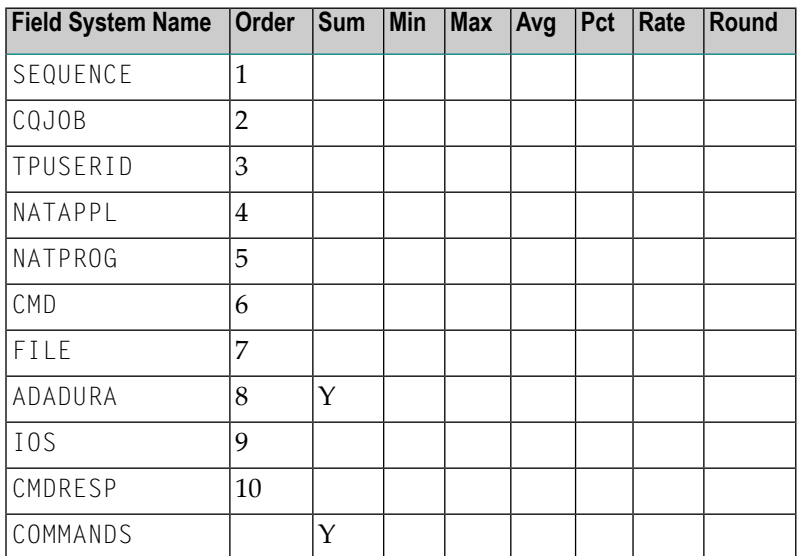

### <span id="page-151-2"></span>**Report Options Selected**

<span id="page-151-3"></span>DISPLAY BY = SUMFIELD  $ENTRIES = 100$ 

### <span id="page-151-0"></span>**Report Processing Rules**

<span id="page-151-4"></span>None.

## **Worst Calls by CQ DURA Report**

The Worst Calls by CQ DURA report is an example of a Worst Calls report.

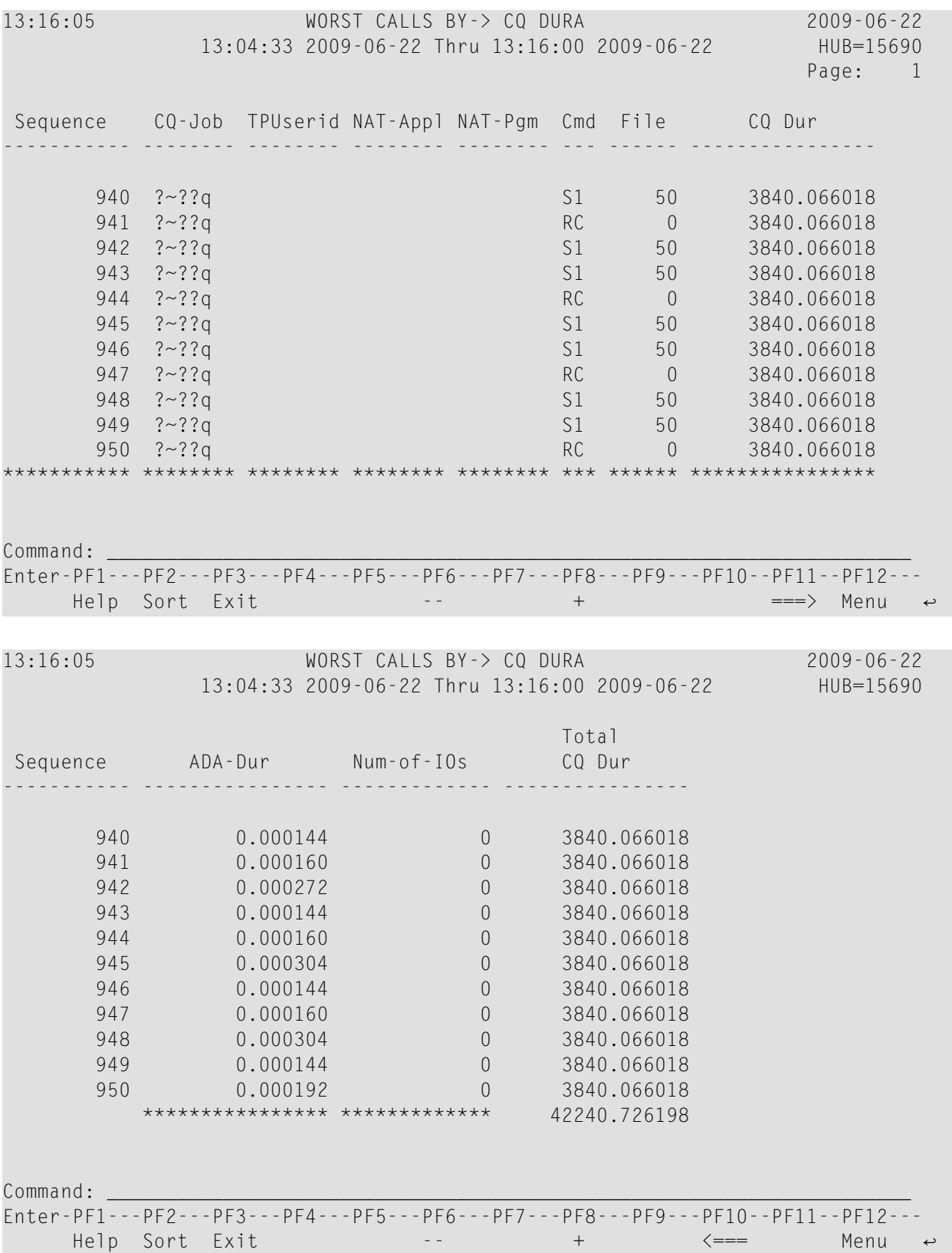

- Fields [Selected](#page-153-1)
- Report Options [Selected](#page-153-2)
- Report [Processing](#page-153-3) Rules

<span id="page-153-1"></span>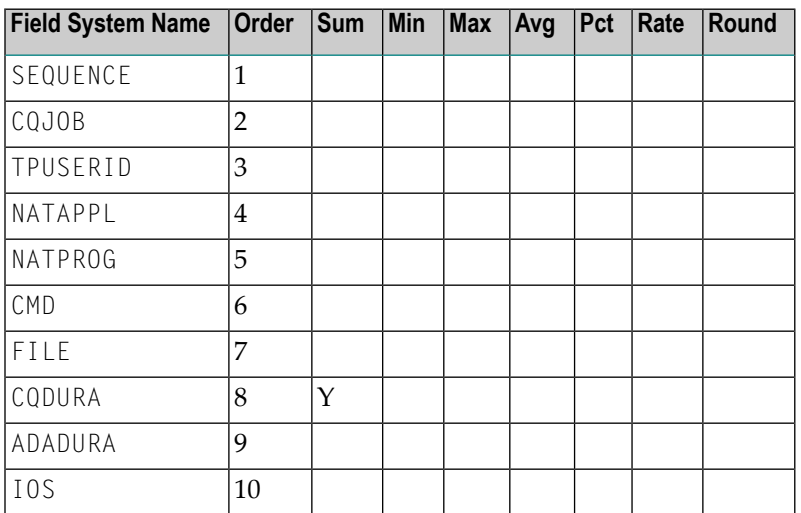

### <span id="page-153-2"></span>**Report Options Selected**

<span id="page-153-3"></span>DISPLAY BY = SUMFIELD  $ENTRIES = 100$ 

### <span id="page-153-0"></span>**Report Processing Rules**

<span id="page-153-4"></span>None.

## **Worst Calls by DESC UPD Report**

The Worst Calls by DESC UPD report is an example of a Worst Calls report.

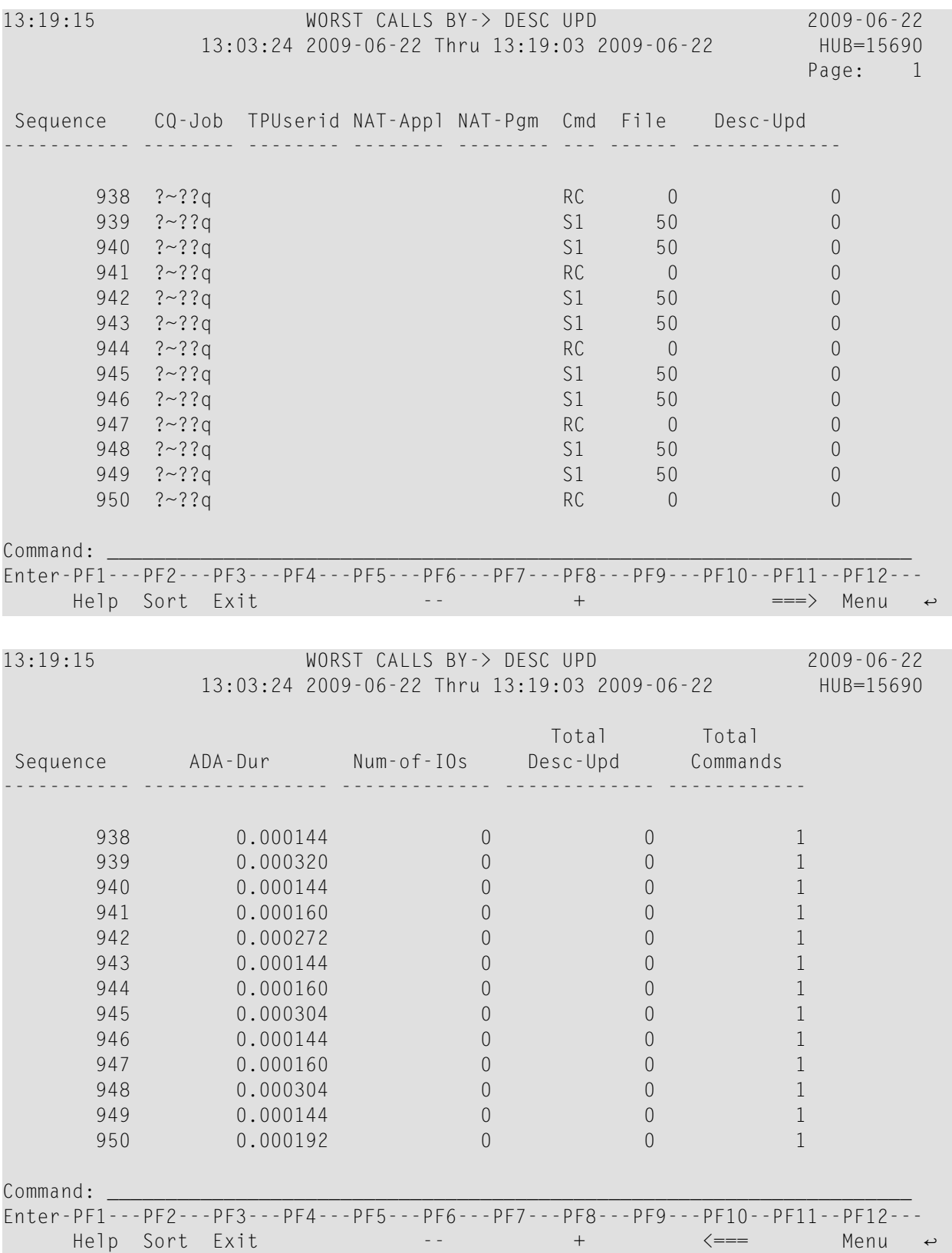

- Fields [Selected](#page-155-1)
- Report Options [Selected](#page-155-2)
- Report [Processing](#page-155-3) Rules

<span id="page-155-1"></span>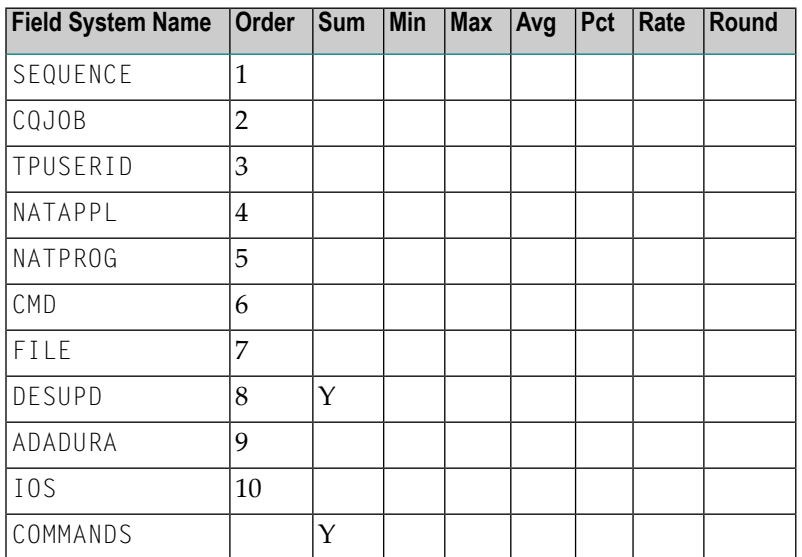

### <span id="page-155-2"></span>**Report Options Selected**

<span id="page-155-3"></span>DISPLAY BY = SUMFIELD  $ENTRIES = 100$ 

### <span id="page-155-0"></span>**Report Processing Rules**

<span id="page-155-4"></span>None.

## **Worst Calls by IOs Report**

The Worst Calls by IOs report is an example of a Worst Calls report.

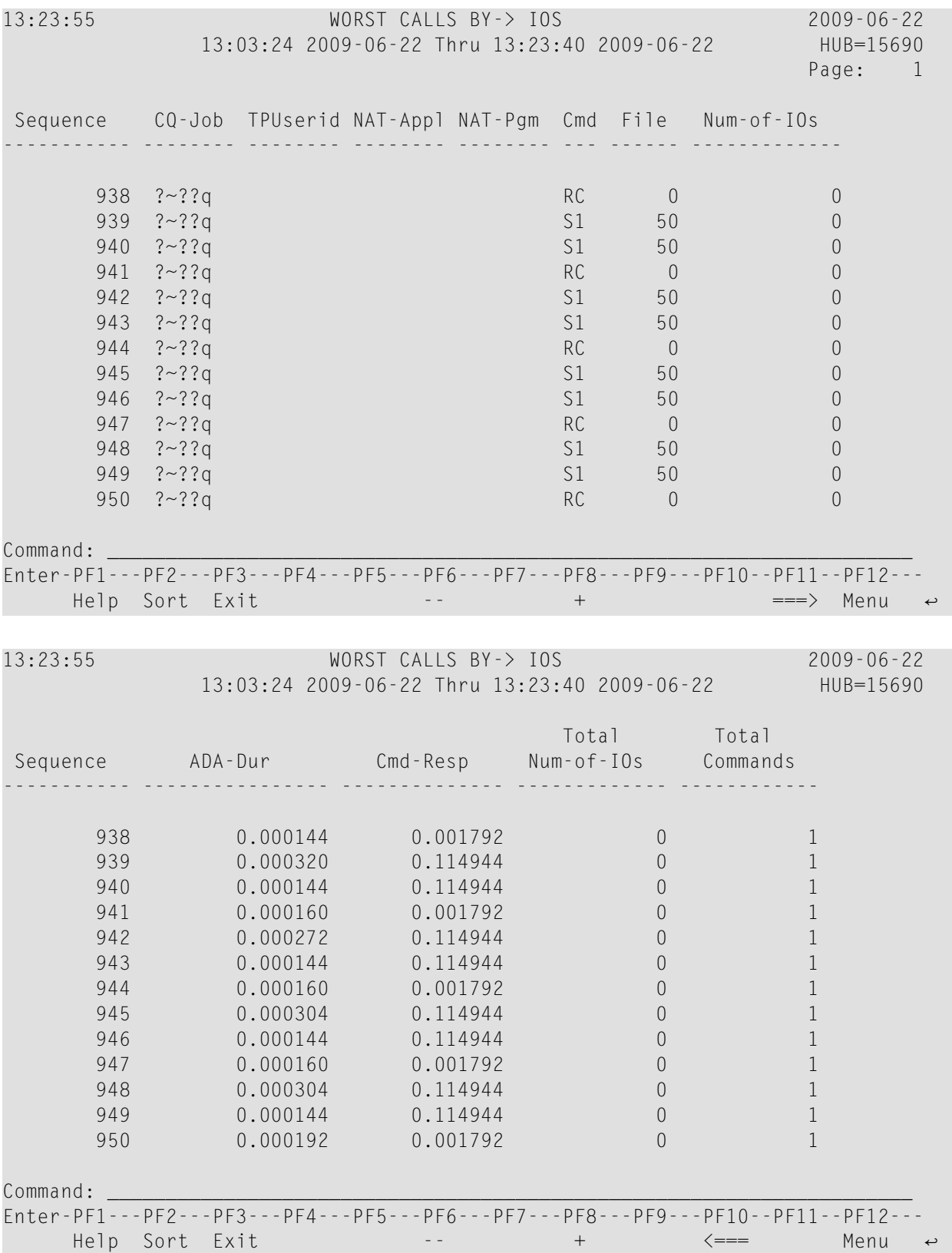

- Fields [Selected](#page-157-1)
- Report Options [Selected](#page-157-2)
- Report [Processing](#page-157-3) Rules

<span id="page-157-1"></span>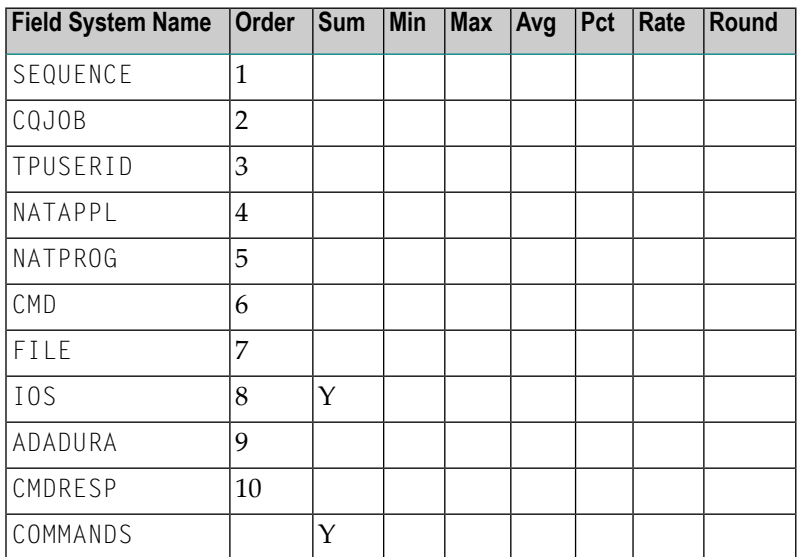

### <span id="page-157-2"></span>**Report Options Selected**

<span id="page-157-3"></span>DISPLAY BY = SUMFIELD  $ENTRIES = 100$ 

### <span id="page-157-0"></span>**Report Processing Rules**

<span id="page-157-4"></span>None.

## **Worst Calls by ISN QUAN Report**

The Worst Calls by ISN QUAN report is an example of a Worst Calls report.

13:27:03 WORST CALLS BY-> ISN QUAN 2009-06-22 13:13:52 2009-06-22 Thru 13:26:53 2009-06-22 HUB=15690 Page: 1 Sequence CQ-Job TPUserid NAT-Appl NAT-Pgm Cmd File ISN-Qty ----------- -------- -------- -------- -------- --- ------ ------------- 950  $?~^{2}$ ?q RC 0 0 0 and  $953$   $?~^2$ ?q and  $253$   $?~^2$ ?q and  $253$   $?~^2$ ?q and  $253$   $?~^2$ ?q and  $253$   $?~^2$ ?q and  $253$   $?~^2$ and  $956$   $?~^{2}$ ?q and  $956$   $?~^{2}$ ?q and  $956$   $?~^{2}$   $?~^{2}$ and  $959$   $?~^{2}$ ?q and  $959$   $?~^{2}$ ?q and  $959$   $?~^{2}$   $?~^{2}$  $948$  ?~??q 31 50 1  $949$  ?~??q 31 50 1 951 ?~??q 31 50 1 952 ?~??q 31 50 1 954  $?~^{\circ}$ ?q S1 50 1  $955$  ?~??q S1 50 1 957  $?~^{\circ}$ ??q S1 50 1 958 ?~??q S1 50 1 \*\*\*\*\*\*\*\*\*\*\* \*\*\*\*\*\*\*\* \*\*\*\*\*\*\*\* \*\*\*\*\*\*\*\* \*\*\*\*\*\*\*\* \*\*\* \*\*\*\*\*\* \*\*\*\*\*\*\*\*\*\*\*\*\* Command: Enter-PF1---PF2---PF3---PF4---PF5---PF6---PF7---PF8---PF9---PF10--PF11--PF12--- Help Sort Exit  $+$   $=$  $-$ > Menu  $\leftrightarrow$ 13:27:03 WORST CALLS BY-> ISN QUAN 2009-06-22 13:13:52 2009-06-22 Thru 13:26:53 2009-06-22 HUB=15690 Total Total Sequence ADA-Dur Num-of-IOs ISN-Qty Commands ----------- ---------------- ------------- ------------- ------------ 950 0.000192 0 0 1 950 0.000192 0 0<br>953 0.000144 0 0 1 956 0.000176 0 0 0 1 959 0.000192 0 0 1  $\begin{array}{ccccccccc} 948 && 0.000304 && 0 && 1 && 1 \\ 949 && 0.000144 && 0 && 1 && 1 \\ 951 && 0.000320 && 0 && 1 && 1 \\ 952 && 0.000128 && 0 && 1 && 1 \\ \end{array}$ 949 0.000144 0 1 1<br>951 0.000320 0 1 1 951 0.000320 0 1 1 952 0.000128 0 1 1<br>954 0.000288 0 1 1 954 0.000288 0 1 1 1 955 0.000160 0 1 1 1  $957$  0.000336 0 1 1 1  $958$  0.000176 0 1 1 \*\*\*\*\*\*\*\*\*\*\*\*\*\*\*\* \*\*\*\*\*\*\*\*\*\*\*\*\* 8 12 Command: \_\_\_\_\_\_\_\_\_\_\_\_\_\_\_\_\_\_\_\_\_\_\_\_\_\_\_\_\_\_\_\_\_\_\_\_\_\_\_\_\_\_\_\_\_\_\_\_\_\_\_\_\_\_\_\_\_\_\_\_\_\_\_\_\_\_\_\_\_ Enter-PF1---PF2---PF3---PF4---PF5---PF6---PF7---PF8---PF9---PF10--PF11--PF12--- Help Sort Exit  $\leftarrow$  --  $\leftarrow$  +  $\leftarrow$  Menu  $\leftarrow$ 

- Fields [Selected](#page-159-1)
- Report Options [Selected](#page-159-2)
- Report [Processing](#page-159-3) Rules

<span id="page-159-1"></span>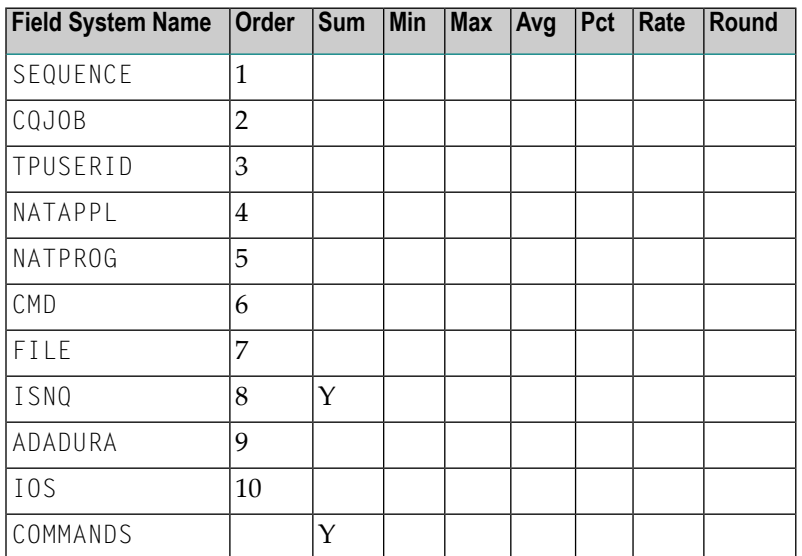

### <span id="page-159-2"></span>**Report Options Selected**

<span id="page-159-3"></span>DISPLAY BY = SUMFIELD  $ENTRIES = 100$ 

### <span id="page-159-0"></span>**Report Processing Rules**

<span id="page-159-4"></span>None.

## **Worst Calls by TOTDURA Report**

The Worst Calls by TOTDURA report is an example of a Worst Calls report.

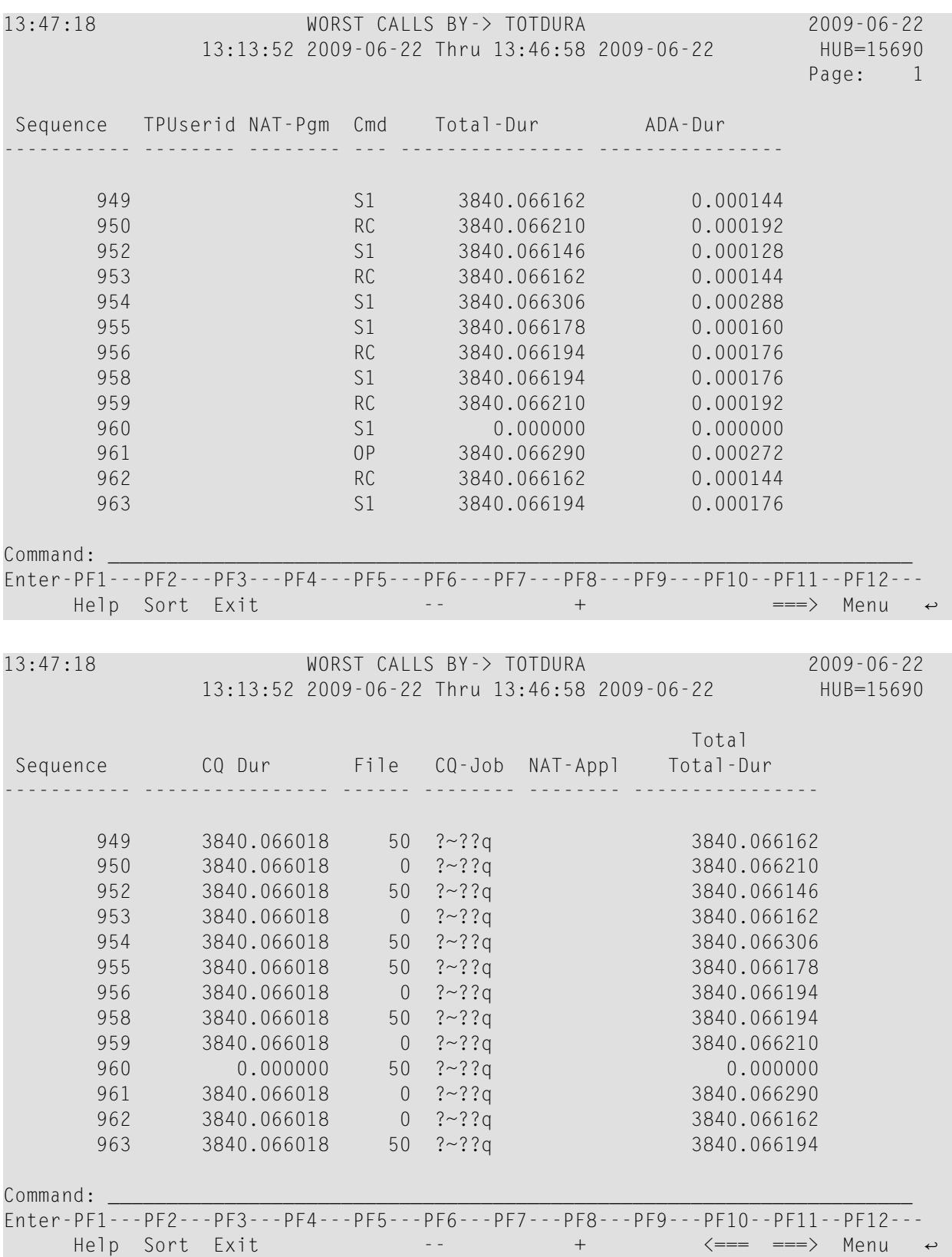

- Fields [Selected](#page-161-0)
- Report Options [Selected](#page-161-1)
- Report [Processing](#page-161-2) Rules

<span id="page-161-0"></span>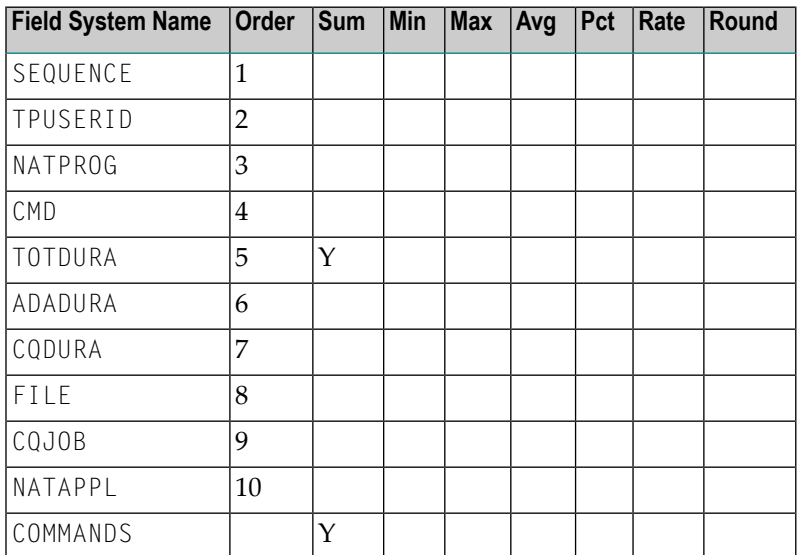

#### <span id="page-161-1"></span>**Report Options Selected**

<span id="page-161-2"></span>DISPLAY BY = SUMFIELD  $ENTRIES = 100$ 

#### **Report Processing Rules**

<span id="page-161-3"></span>None.

# **Worst Transactions... Reports**

The three Worst Transactions reports list and calculate information about the 100 worst transactions. Each report rates its transactions according to certain criteria:

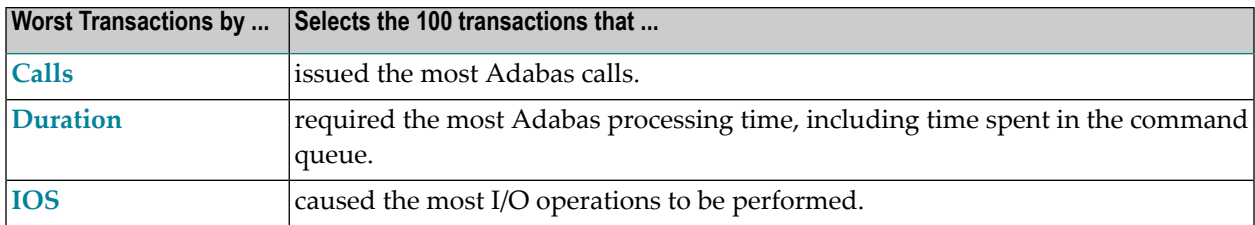

The number of transactions shown can be varied from 100, by changing the "ENTRIES=" option to any number desired. For example, "ENTRIES=50" displays the 50 worst transactions.

- Worst [Transactions](#page-162-0) by Calls Report
- Worst [Transactions](#page-164-0) by Duration Report
- Worst [Transactions](#page-166-0) by IOs Report

#### <span id="page-162-1"></span><span id="page-162-0"></span>**Worst Transactions by Calls Report**

The report Worst Transactions by Calls report is an example of a Worst Transactions report.

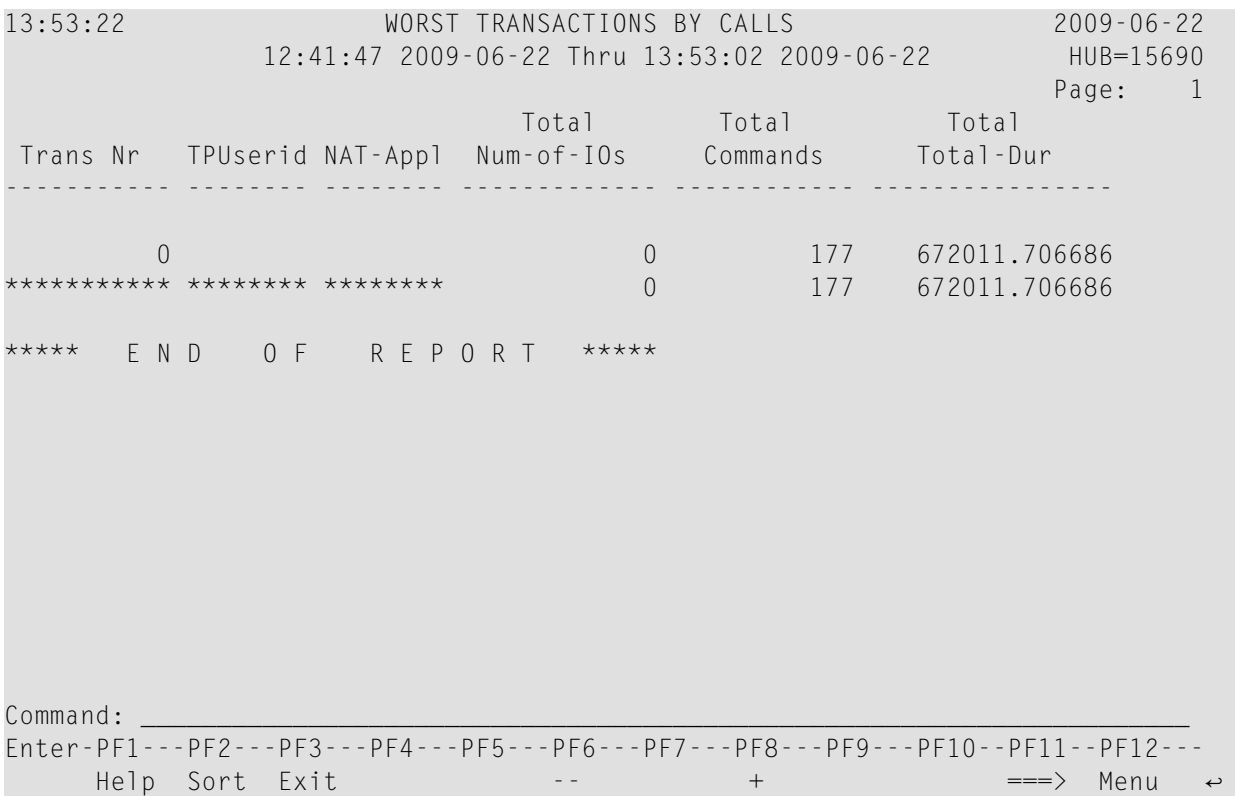

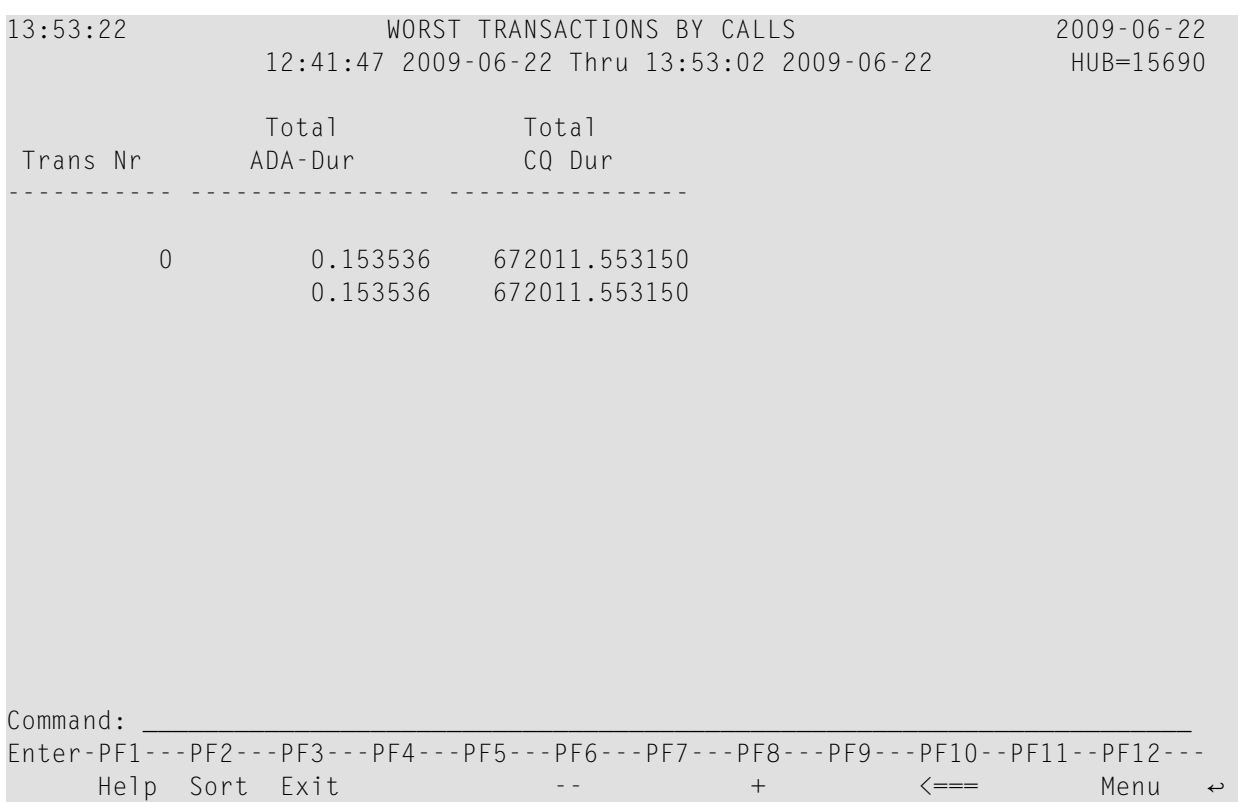

- Fields [Selected](#page-163-0)
- <span id="page-163-0"></span>■ Report Options [Selected](#page-164-1)
- Report [Processing](#page-164-2) Rules

### **Fields Selected**

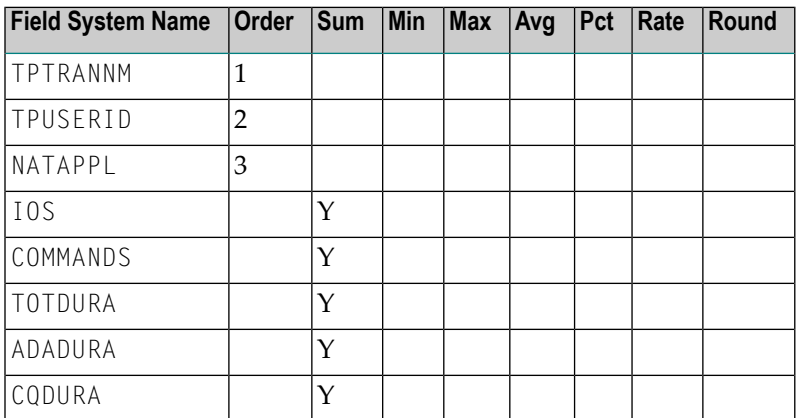

## <span id="page-164-1"></span>**Report Options Selected**

DISPLAY BY = USAGE  $ENTRIES = 100$ 

#### <span id="page-164-2"></span>**Report Processing Rules**

<span id="page-164-0"></span>None.

## <span id="page-164-3"></span>**Worst Transactions by Duration Report**

The report Worst Transactions by Duration report is an example of a Worst Transactions report.

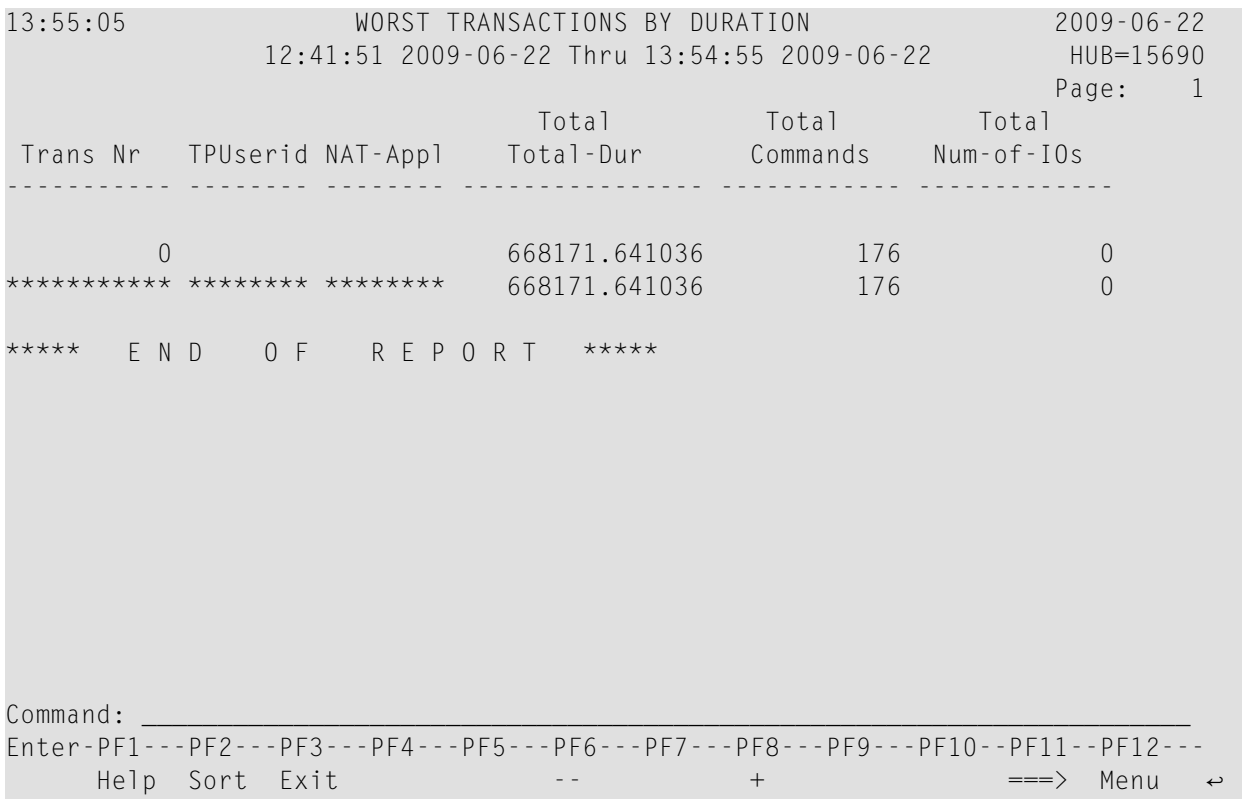

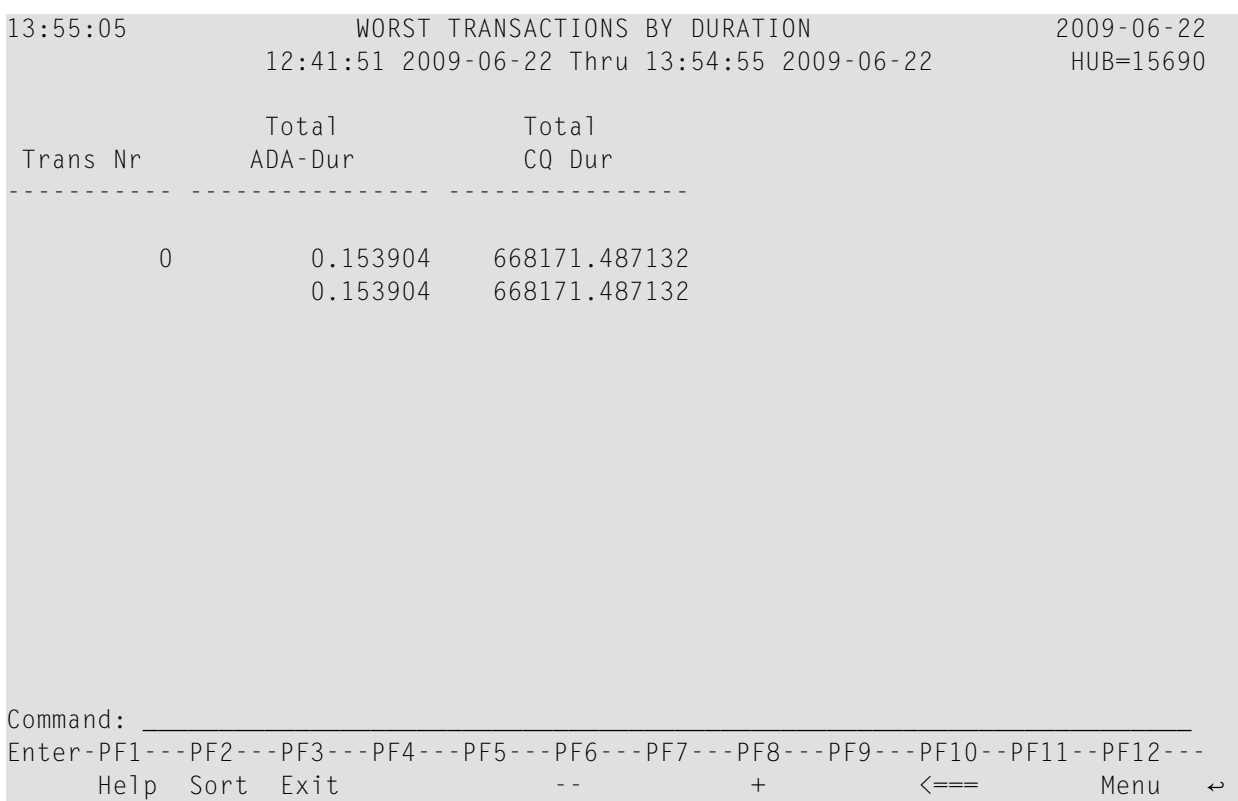

- Fields [Selected](#page-165-0)
- <span id="page-165-0"></span>■ Report Options [Selected](#page-166-1)
- Report [Processing](#page-166-2) Rules

### **Fields Selected**

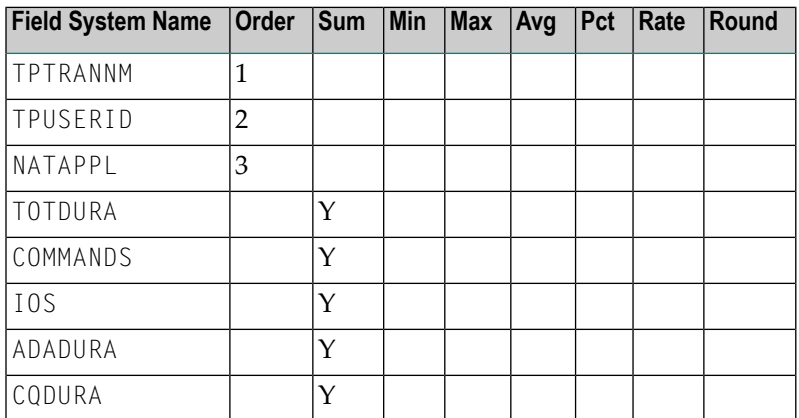

### <span id="page-166-1"></span>**Report Options Selected**

DISPLAY BY = SUMFIELD  $ENTRIES = 100$ 

#### <span id="page-166-2"></span>**Report Processing Rules**

<span id="page-166-0"></span>None.

## <span id="page-166-3"></span>**Worst Transactions by IOs Report**

The report Worst Transactions by IOs report is an example of a Worst Transactions report.

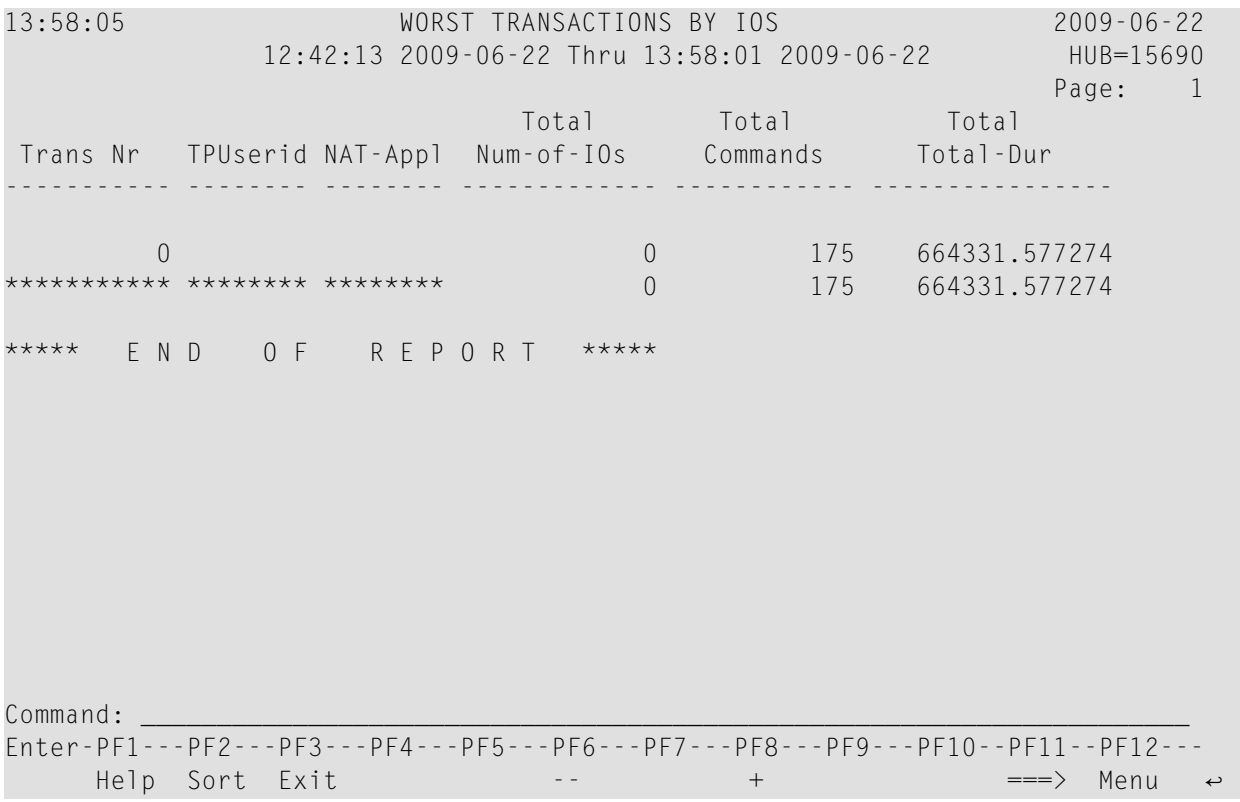

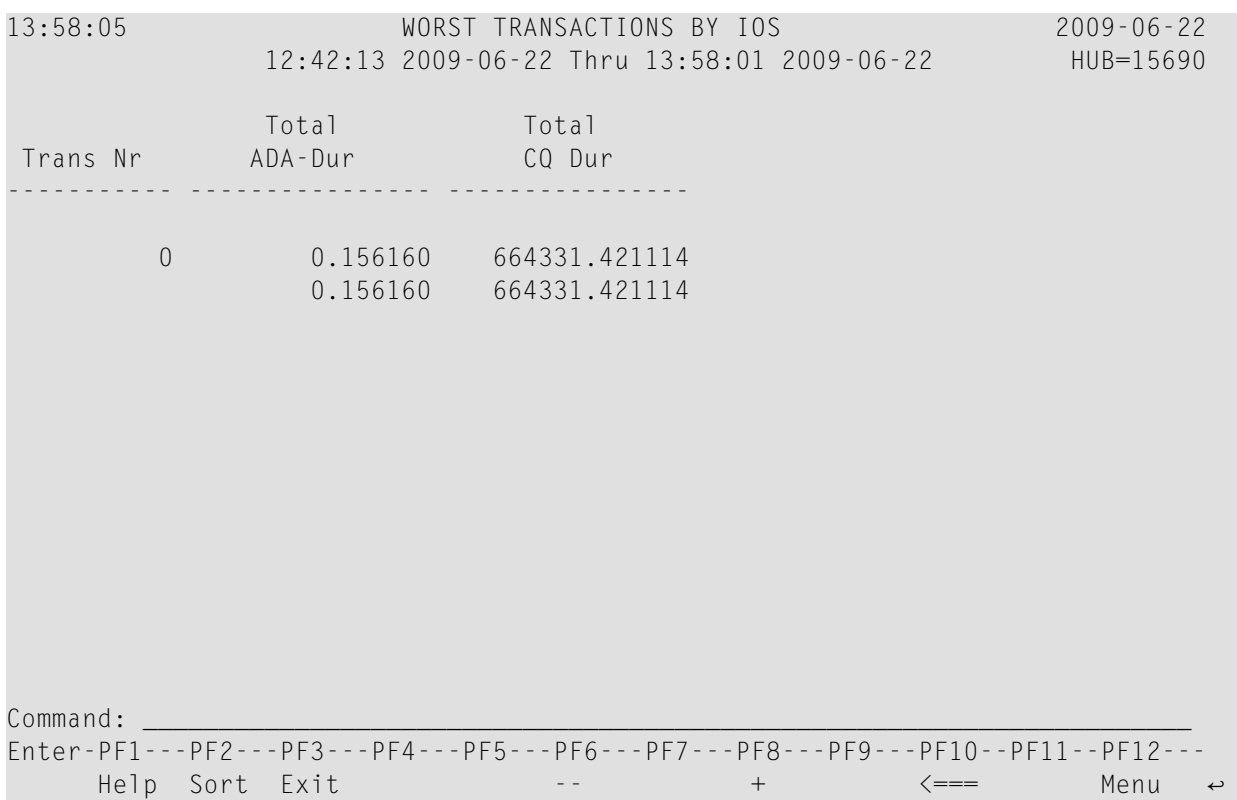

- Fields [Selected](#page-167-0)
- <span id="page-167-0"></span>■ Report Options [Selected](#page-168-0)
- Report [Processing](#page-168-1) Rules

### **Fields Selected**

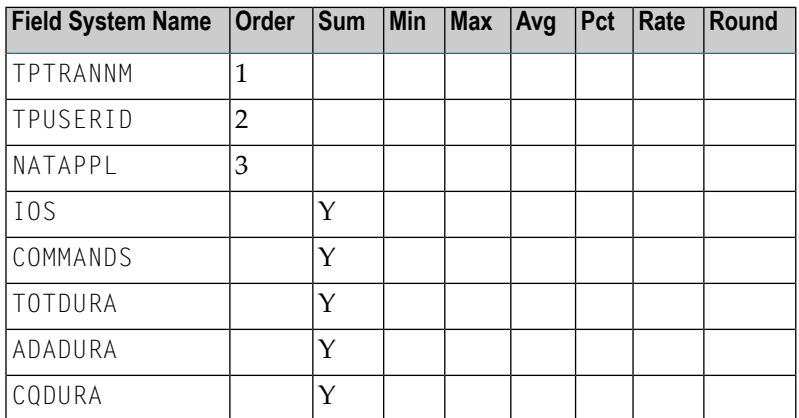

## <span id="page-168-0"></span>**Report Options Selected**

DISPLAY BY = SUMFIELD  $ENTRIES = 100$ 

## <span id="page-168-1"></span>**Report Processing Rules**

None.

<span id="page-170-0"></span>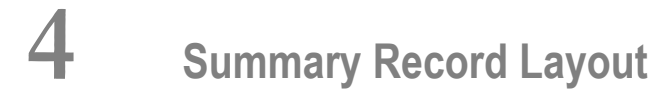

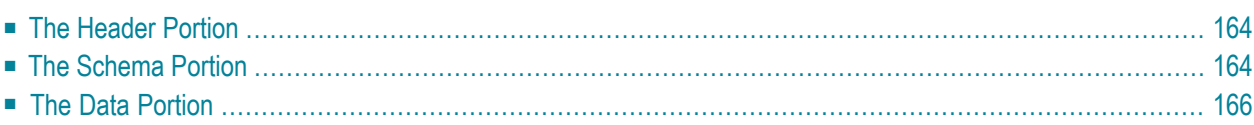

<span id="page-171-0"></span>This chapter describes the format of the summary records copied to a sequential output file.

# <span id="page-171-2"></span>**The Header Portion**

A fixed-length header is created for each record written to the sequential file. The format of the header is described in the following table:

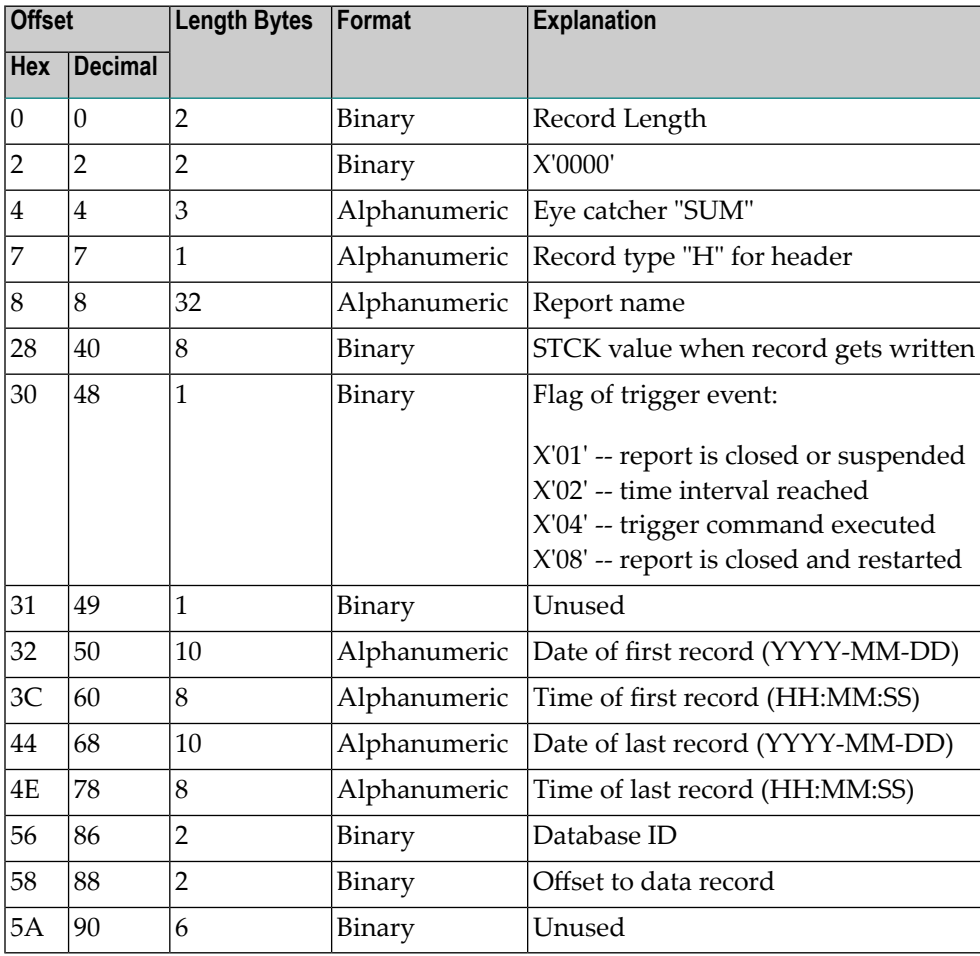

# <span id="page-171-3"></span><span id="page-171-1"></span>**The Schema Portion**

This portion of the summary record varies, depending upon the fields used in the report. The schema describes the layout of the field data which follows afterwards. The format of the schema portion of the summary record is shown in the following table:

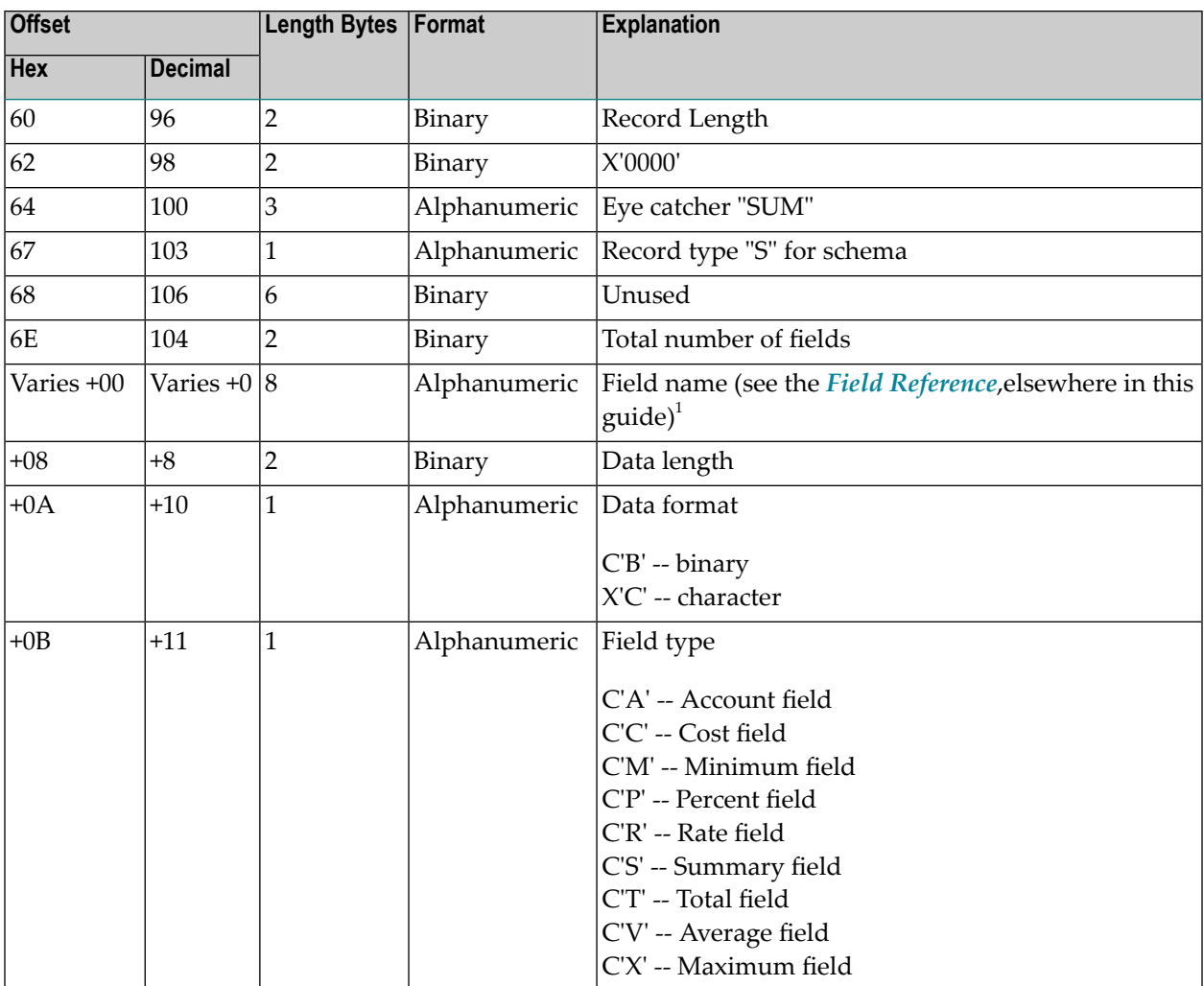

 $^1$  The following fields use alternate names than the one listed in the field reference list.

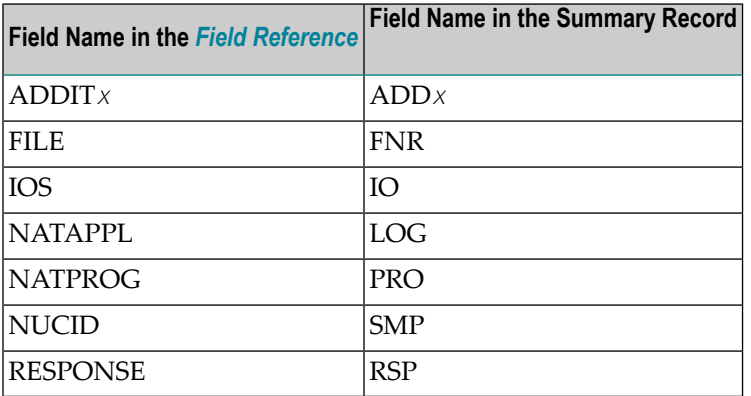

### **Determining the Format of the Variable Portion**

**To determine the format of the variable portion of the record:**

Refer to the report definition for each field (including virtual fields such as summary fields). Twelve bytes in total are reserved for the field name, the data length, the format of the field, and the field type.

# <span id="page-173-1"></span><span id="page-173-0"></span>**The Data Portion**

This portion of the summary record varies, depending upon the fields used in the report. The data portion contains the contents of the fields that are described in the **schema [portion](#page-171-1)**. The format of the data portion of the summary record is shown in the following table:

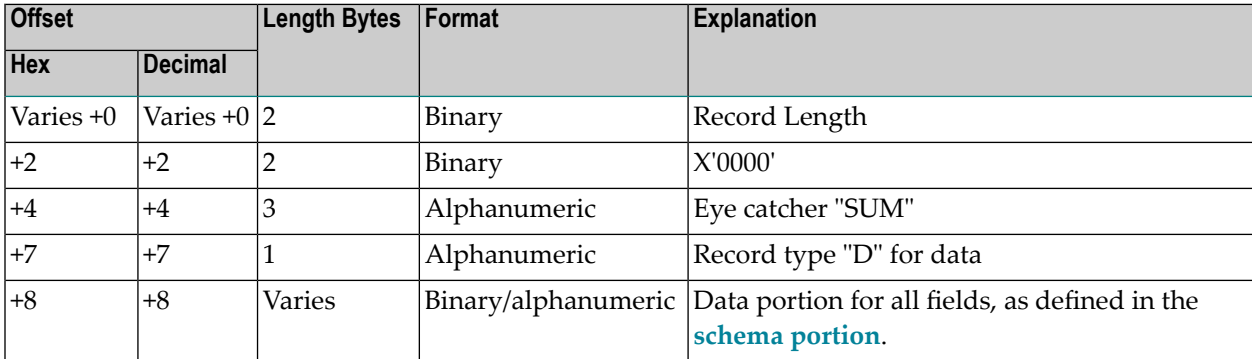

### **Determining the Format of the Variable Portion**

**To determine the format of the variable portion of the record:**

Refer to the **[schema](#page-171-1) portion** of this record. For each report field, the data length and format are stored.

# **Index**

## **Symbols**

? command, [24](#page-31-0)

## **A**

AA command, [6](#page-13-0) ACCPT command, [6](#page-13-1) Adabas Buffer Pool Display report, [99](#page-106-0) ADADUR field, [104](#page-111-0) ADADURA field, [99](#page-106-1), [105](#page-112-0) AO command, [7](#page-14-0) AOS command, [7](#page-14-0) Application File Field Usage report, [98](#page-105-0) Autostart option, 101 [-102](#page-108-0)

## **B**

buffer fields, [80](#page-87-0)

# **C**

CD command, [7](#page-14-1) CH command, [7](#page-14-2) CID field, [105](#page-112-1) CL command, [8](#page-15-0) CLOG fields, [78](#page-85-0) CMD field, [102](#page-109-0), 104 [-105](#page-111-1) CMDRESP field, [99,](#page-106-2) [102](#page-109-1) COLOR command, [9](#page-16-0) Command Logging report, [100](#page-107-0) commands issuing, [3](#page-10-0) quick reference, [4](#page-11-0) reference, [1](#page-8-0) Commands by Hour report, [101](#page-108-1) COMMANDS field, [99](#page-106-3), [102](#page-109-2), [104](#page-111-2) CONVERT HISTORY command, [10](#page-17-0) Cost Accounting Example report, [102](#page-109-3) CP command, [11](#page-18-0) CQJOB field, [105](#page-112-2) CR command, [11](#page-18-1)

## **D**

data portion, [166](#page-173-1) database categories of fields, [19](#page-26-0)

field reference, [45](#page-52-1) DBID command, [12](#page-19-0) DD command, [12](#page-19-1) Descriptor Usage Report, [103](#page-110-0) DL command, [13](#page-20-0)

## **E**

EB command, [13](#page-20-1) EL command, [14](#page-21-0) EP command, [15](#page-22-0) ER command, [16](#page-23-0) ET command, [17](#page-24-0) EU command, [18](#page-25-0) EX command, [18](#page-25-1) Exceptional Response Codes report, [104](#page-111-3) EXIT command, [18](#page-25-2)

## **F**

FBFIELDS field, [99](#page-106-4) FIELD command, [19](#page-26-1) fields Adabas buffer, [80](#page-87-0) Adabas CLOG, [78](#page-85-0) Adabas control block, [74](#page-81-0) Adabas I/O, [84](#page-91-0) Adabas nucleus, [87](#page-94-0) alphabetical listing, [48](#page-55-0) categories, [46](#page-53-0) interval and time, [82](#page-89-0) Natural, [86](#page-93-0) operating system, [92](#page-99-0) reference, [45](#page-52-1) transaction processing monitor, [94](#page-101-0) user, [96](#page-103-0) FILE field, [99,](#page-106-5) 104 [-105](#page-111-4) File option, [100](#page-107-1) File Usage report, [105](#page-112-3) FIN command, [20](#page-27-0) FLDS command, 19 [-20](#page-26-1)

## **G**

GA command, [21](#page-28-0) GC command, [22](#page-29-0) GENAUTO command, [21](#page-28-0) GENCARD command, [22](#page-29-0)

## **H**

HC command, [23](#page-30-0) header portion, [164](#page-171-2) HELP command, [24](#page-31-0) HOUR field, [102](#page-109-4) Hourly Database Overview report, [107](#page-114-0) HUB command, [25](#page-32-0)

## **I**

I/O Count by Hour report, [108](#page-115-0) I/O fields, [84](#page-91-0) I/O Summary by RABN report, [110](#page-117-0) I/O Summary by Volume report, [110](#page-117-1) I/O Summary reports, [109](#page-116-0) IN command, [25](#page-32-1) INSQ field, [104](#page-111-5) interval and time fields, [82](#page-89-0) IOS field, [99](#page-106-6), [102](#page-109-5), 104 [-105](#page-111-6) issuing commands, [3](#page-10-0)

## **J**

Job Overview report, [112](#page-119-0)

## **L**

Last 500 Adabas Calls report, [113](#page-120-0) LF command, [19,](#page-26-1) [25](#page-32-2) LH command, [25](#page-32-3) LOG command, [26](#page-33-0) Log FB option, [101](#page-108-2) Log IB option, [101](#page-108-3) Log IO option, [101](#page-108-4) Log option, [100](#page-107-2) Log RB option, [101](#page-108-5) Log SB option, [101](#page-108-6) Log Size option, [100](#page-107-3) Log VB option, [101](#page-108-7) LOGO command, [27](#page-34-0) LOGON command, [28](#page-35-0) Long Running Commands report, [115](#page-122-0) LR command, [28](#page-35-1) LS command, [28](#page-35-2) LT command, [29](#page-36-0) LU command, [29](#page-36-1)

## **M**

Max K option, [102](#page-109-6) MENU command, [29](#page-36-2) MSG command, [30](#page-37-0)

## **N**

NAT command, [30](#page-37-1) NATAPPL field, [99](#page-106-7), [105](#page-112-4) NATPROG field, [105](#page-112-5) NATSTMT field, [105](#page-112-6) Natural fields, [86](#page-93-0) Natural Program Trace report, [116](#page-123-0), [118](#page-125-0) Natural Transaction Trace report, [120](#page-127-0)

NUC LIST command, [32](#page-39-0) NUCID command, [31](#page-38-0) nucleus fields, [87](#page-94-0) Num of Logs option, [100](#page-107-4)

## **O**

operating system fields, [92](#page-99-0) OPTNS command, [32](#page-39-1)

## **P**

PH command, [33](#page-40-0) PR command, [33](#page-40-1) PRILOG Report, [121](#page-128-0) PRINT command, [23,](#page-30-0) [33](#page-40-2) Print option, [100](#page-107-5) PS command, [33](#page-40-3) PT command, [34](#page-41-0) PU command, [34](#page-41-1)

# **Q**

quick reference commands, [4](#page-11-0) QUIT command, [20,](#page-27-0) [34](#page-41-2)

# **R**

RA command, [35](#page-42-0) Rate of Commands and I/Os by Date report, [122](#page-129-0) Rate of Commands and I/Os by Hour report, [124](#page-131-0) reference commands, [1](#page-8-0) fields, [45](#page-52-1) summary record layout, [163](#page-170-0) supplied reports, [97](#page-104-0) REFRESH command, [36](#page-43-0) REGEN command, [37](#page-44-0) reports Adabas Buffer Pool Display, [99](#page-106-0) Application File Field Usage, [98](#page-105-0) Command Logging, [100](#page-107-0) Commands by Hour, [101](#page-108-1) Cost Accounting Example, [102](#page-109-3) Descriptor Usage Report, [103](#page-110-0) Exceptional Response Codes, [104](#page-111-3) File Usage, [105](#page-112-3) Hourly Database Overview, [107](#page-114-0) I/O Count by Hour, [108](#page-115-0) I/O Summary, [109](#page-116-0) I/O Summary by RABN, [110](#page-117-0) I/O Summary by Volume, [110](#page-117-1) Job Overview, [112](#page-119-0) Last 500 Adabas Calls, [113](#page-120-0) Long Running Commands, [115](#page-122-0) Natural Program Trace, [116](#page-123-0), [118](#page-125-0) Natural Transaction Trace, [120](#page-127-0) PRILOG Report, [121](#page-128-0) Rate of Commands and I/Os by Date, [122](#page-129-0) Rate of Commands and I/Os by Hour, [124](#page-131-0) reference, [97](#page-104-0) Summary Report by File, [125](#page-132-0) supplied, [97](#page-104-0)

Thread Activity, [127](#page-134-0) Thread Activity by Command, [129](#page-136-0) Transaction Count, [131](#page-138-0) Transaction Count by Job, [132](#page-139-0) Transaction Count by Job-NATAPPL, [133](#page-140-0) Transaction Count by Job-User, [134](#page-141-0) Transaction Count by Natural, [135](#page-142-0) Transaction Detailed Information, [135](#page-142-1) Transaction Summary by User, [137](#page-144-0) Who is Using Natural?, [138](#page-145-3) Who Uses SYSMAIN?, [140](#page-147-3) Worst Calls, [142](#page-149-2) Worst Calls by ADADURA, [142](#page-149-3) Worst Calls by CQ DURA, [144](#page-151-4) Worst Calls by DESC UPD, [146](#page-153-4) Worst Calls by IOs, [148](#page-155-4) Worst Calls by ISN QUAN, [150](#page-157-4) Worst Calls by TOTDURA, [152](#page-159-4) Worst Transactions, [154](#page-161-3) Worst Transactions by Calls, [155](#page-162-1) Worst Transactions by Duration, [157](#page-164-3) Worst Transactions by IOs, [159](#page-166-3) RESET HISTORY FILE command, [37](#page-44-1) RF command, [36](#page-43-0), [38](#page-45-0) RG command, [37-38](#page-44-0) RSP field, [105](#page-112-7) RSPSUB field, [105](#page-112-8) RULES command, [38](#page-45-1)

## **S**

SAVE command, [38](#page-45-2) SBFIELDS field, [104](#page-111-7) schema portion, [164](#page-171-3) SEQ field, [105](#page-112-9) SET command, [39](#page-46-0) SETFILE command, [39](#page-46-0) SORT command, [39](#page-46-1) ST command, [41](#page-48-0) START command, [41](#page-48-0) SU command, [42](#page-49-0) summary record data portion, [166](#page-173-1) header portion, [164](#page-171-2) layout, [163](#page-170-0) schema portion, [164](#page-171-3) Summary Report by File, [125](#page-132-0) supplied reports reference, [97](#page-104-0) SW command, [43](#page-50-0) SWITCH command, [43](#page-50-0)

## **T**

TECH command, [43](#page-50-1) Thread Activity by Command report, [129](#page-136-0) Thread Activity report, [127](#page-134-0) TP fields, [94](#page-101-0) TPUSERID field, [105](#page-112-10) Transaction Count by Job report, [132](#page-139-0) Transaction Count by Job-NATAPPL report, [133](#page-140-0) Transaction Count by Job-User report, [134](#page-141-0) Transaction Count by Natural report, [135](#page-142-0) Transaction Count reports, [131](#page-138-0)

Transaction Detailed Information report, [135](#page-142-1) Transaction Summary by User report, [137](#page-144-0)

## **U**

user fields, [96](#page-103-0)

## **V**

VIEW command, [44](#page-51-0) VW command, [44](#page-51-0)

## **W**

Who is Using Natural? report, [138](#page-145-3) Who Uses SYSMAIN? report, [140](#page-147-3) Worst Calls by ADADURA reports, [142](#page-149-3) Worst Calls by CQ DURA reports, [144](#page-151-4) Worst Calls by DESC UPD reports, [146](#page-153-4) Worst Calls by IOs reports, [148](#page-155-4) Worst Calls by ISN QUAN reports, [150](#page-157-4) Worst Calls by TOTDURA reports, [152](#page-159-4) Worst Calls reports, [142](#page-149-2) Worst Transactions by Calls report, [155](#page-162-1) Worst Transactions by Duration report, [157](#page-164-3) Worst Transactions by IOs report, [159](#page-166-3) Worst Transactions reports, [154](#page-161-3)